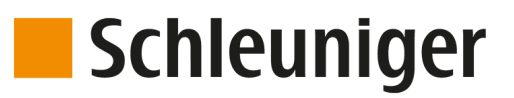

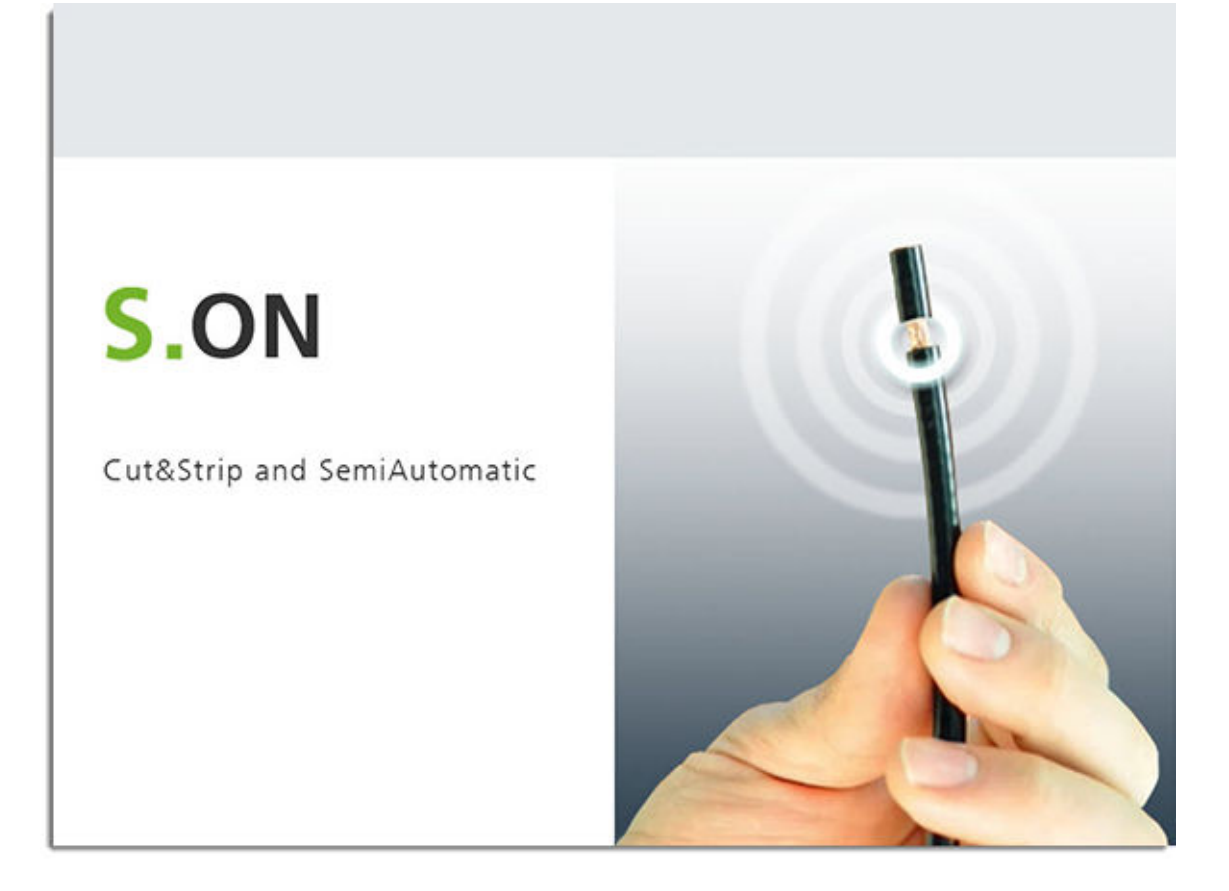

# **S.ON** Software de procesamiento de cables para *MultiStrip 9480*

## Manual de referencia

Versión de software 8.0x | Edición 8.0 (08-2020)

<span id="page-1-0"></span>**Schleuniger AG** Bierigutstrasse 9 3608 Thun Switzerland P +41 (0)33 334 03 33 F +41 (0)33 334 03 34 *[info@schleuniger.ch](Mailto:info@schleuniger.ch) [www.schleuniger.com](http://www.schleuniger.com)*

**Schleuniger AG** Gewerbestrasse 14 6314 Unteraegeri Switzerland P +41 (0)41 754 53 53 F +41 (0)41 754 53 50 *[solutions@schleuniger.ch](Mailto:solutions@schleuniger.ch) [www.schleuniger.com](http://www.schleuniger.com)*

**Schleuniger GmbH** Raiffeisenstrasse 14 42477 Radevormwald Germany P +49 (0)21 959 29-0 F +49 (0)21 959 29-105 *[info@schleuniger.de](Mailto:info@schleuniger.de) [www.schleuniger.com](http://www.schleuniger.com)*

**Schleuniger Test Automation GmbH** Steinung 3.1 71131 Jettingen Germany P +49 74 52 74 062 80 F +49 74 52 74 062 90 *[info.testautomation@schleuniger.com](Mailto:info.testautomation@schleuniger.com) [www.schleuniger.com](http://www.schleuniger.com)*

**Schleuniger, Inc.** 87 Colin Drive Manchester, NH 03103 USA P +1 (603) 668 81 17 F +1 (603) 668 81 19 *[sales@schleuniger.com](Mailto:sales@schleuniger.com) [www.schleuniger-na.com](http://www.schleuniger-na.com)*

**Schleuniger Japan Co., Ltd.** 1726-15, Higashi-Naganuma, Inagi-city, Tokyo Japan P +81 42 401 6581 F +81 42 379 3524 *[sales@schleuniger.co.jp](Mailto:sales@schleuniger.co.jp) [www.schleuniger.co.jp](http://www.schleuniger.co.jp)*

**Schleuniger Trading (Shanghai) Co., Ltd.** 108, BH Center 7755 Zhongchun Rd Shanghai, 201101 China P +86 (21) 62 52 66 77 F +86 (21) 62 40 86 55 *[sales@schleuniger.com.cn](Mailto:sales@schleuniger.com.cn) [www.schleuniger.cn](http://www.schleuniger.cn)*

**Schleuniger Machinery (Tianjin) Co., Ltd.** A-101 & B-101, D9 Building, No 1 Xuefu West Road, Xuefu Industrial Zone Xiqing Qu, Tianjin Shi 300392 China P +86 (22) 8371 3090 *[salesstj@schleuniger.com.cn](Mailto:salesstj@schleuniger.com.cn) [www.schleuniger.cn](http://www.schleuniger.cn)*

**Manual original** La versión alemana de este documento es el manual original.

**Traducción del manual original** Todas las versiones no alemanas de este documento son traducciones del manual original.

© 2020 Schleuniger | ID-0000000182-015-ES Product variant: MultiStrip 9480 | Fallback language: EN |

## Schleuniger

## GUÍA RÁPIDA

## **→ DIRECCIONES** → **DIRECCIONES** Sitio web, para nuestros productos, dirección del fabricante y representaciones, direcciones de correo electrónico. **→ DIRECTIVAS/SEGURIDAD** → **[Página 11](#page-10-0)** Informaciones generales sobre este manual, condiciones de garantía, identificación de fuentes de peligro (símbolos). **→ VISTA GENERAL DEL PRODUCTO** → *[Página 17](#page-16-0)* Una vista general de la arquitectura del software, los datos técnicos y los paquetes adicionales opcionales. → INSTALACIÓN/PRIMER USO Instrucciones paso a paso para la instalación y primer uso del software. MANEJO ▶ *[Página 29](#page-28-0)* ▶ *[Página 119](#page-118-0)* Descripción detallada (referencia) para trabajar en la pantalla táctil. → CONFIGURACIÓN → *[Página 127](#page-126-0)*<br>
Conferención de la poptella y sixetas del 5.0<sup>N</sup> → *Página 153* ▶ *[Página 153](#page-152-0)* Configuración de las pantallas y ajustes del *S.ON*. **→ DIAGNÓSTICO/AVERÍAS** → **[Página 157](#page-156-0)** Diagnóstico de software del *S.ON* y de las procesadoras automáticas de cables, localización de averías, versiones de software, actualización de software. ADMINISTRACIÓN DE DATOS/ACTUALIZACIÓN DE SOFTWARE Copia de seguridad de datos y restablecimiento de los datos del artículo, actualización del software de control, protocolo de datos.

#### **→ EJEMPLOS DE PROGRAMACIÓN** → **[Página 175](#page-174-0)**

Ejemplos sencillos de programación y aplicación para el principiante.

- 
- ▶ *[info@schleuniger.ch](mailto:info@schleuniger.ch)*
- ▶ *[Página 2](#page-1-0)*
- 
- 
- ▶ *[Página 19](#page-18-0)*
- ▶ *[Página 21](#page-20-0)*
- 
- 
- ▶ *[Página 59](#page-58-0)*
- ▶ *[Página 95](#page-94-0)*
- ▶ *[Página 111](#page-110-0)*
- 
- 
- 
- 
- ▶ *[Página 167](#page-166-0)*

## ÍNDICE

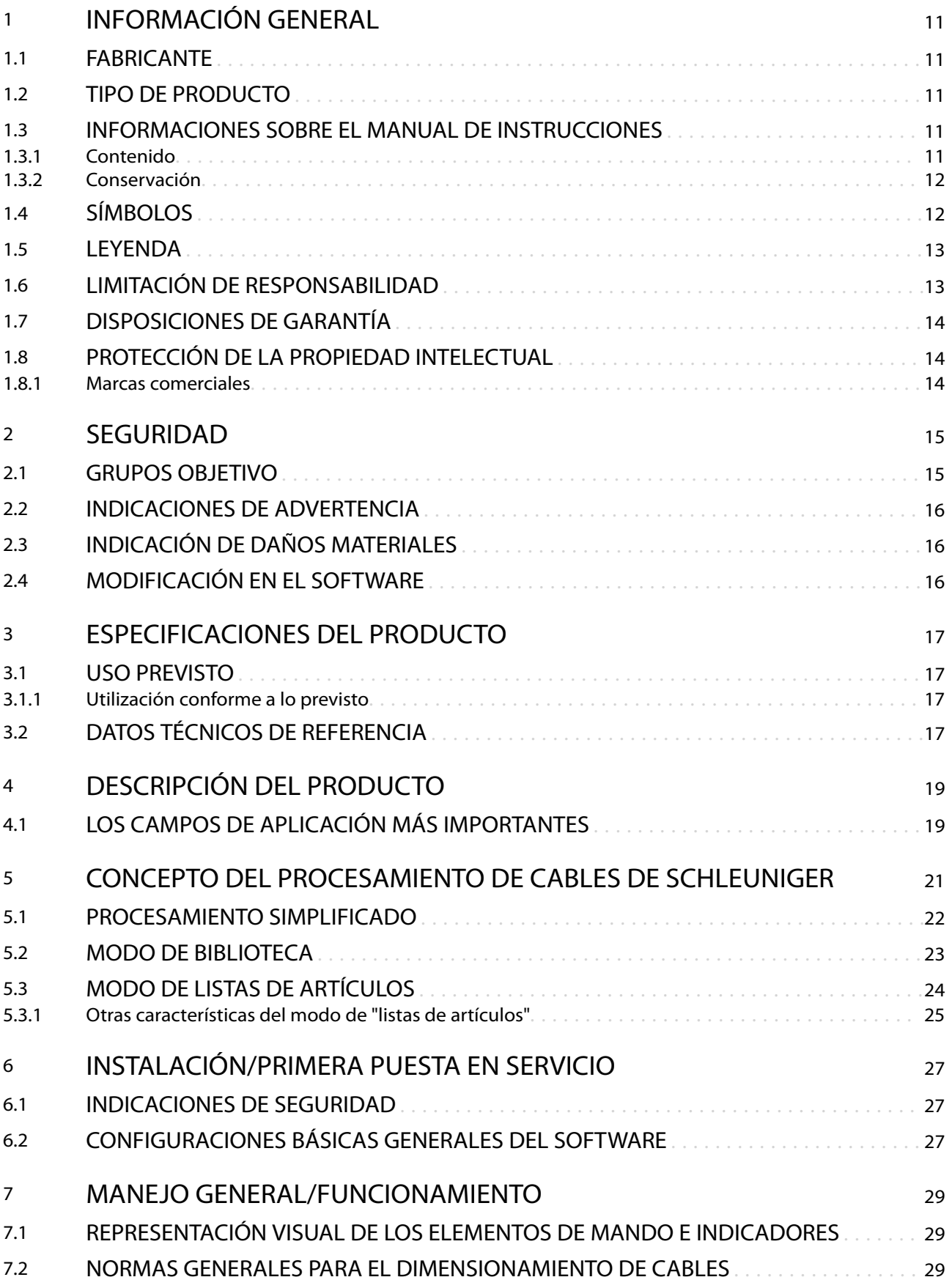

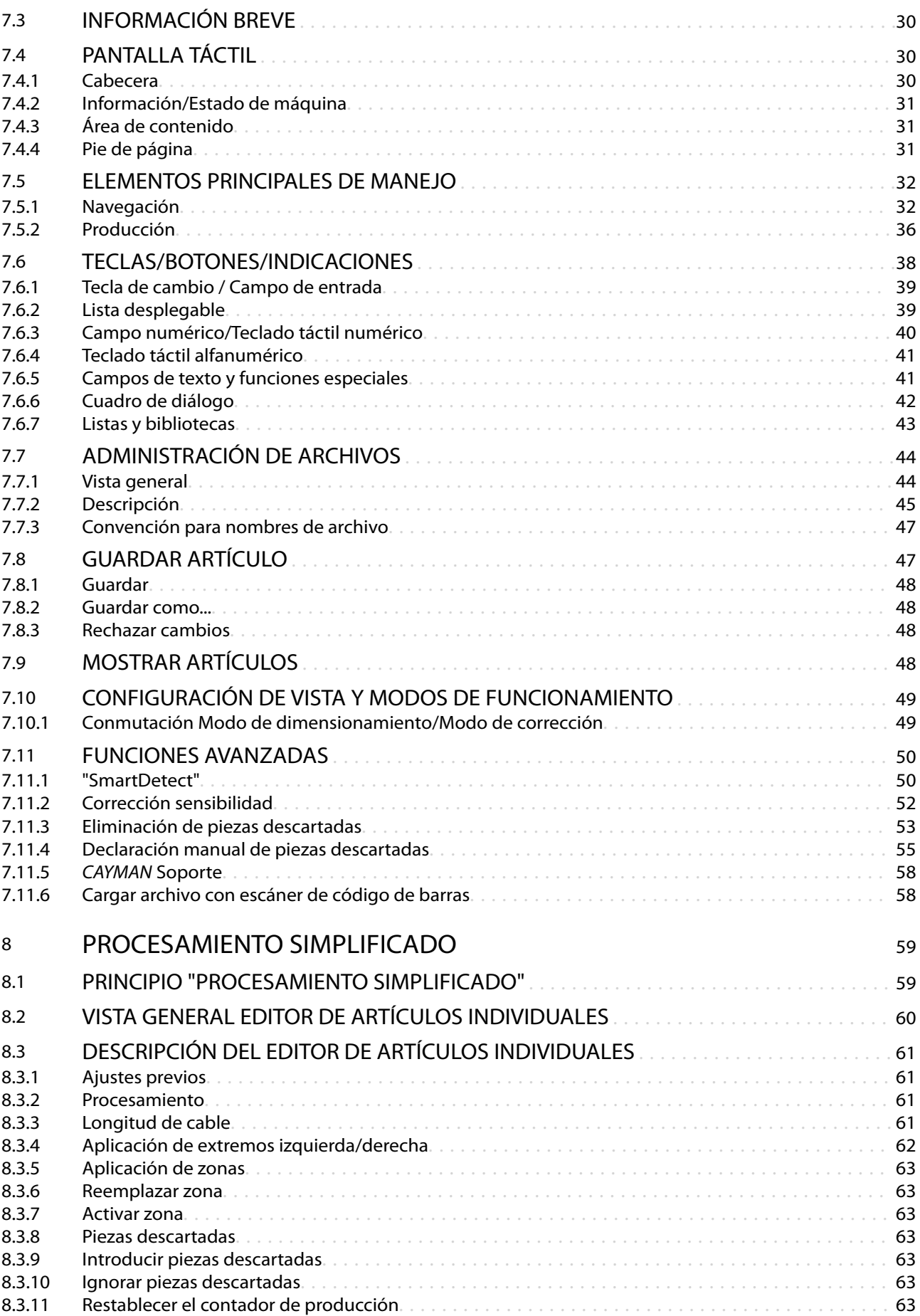

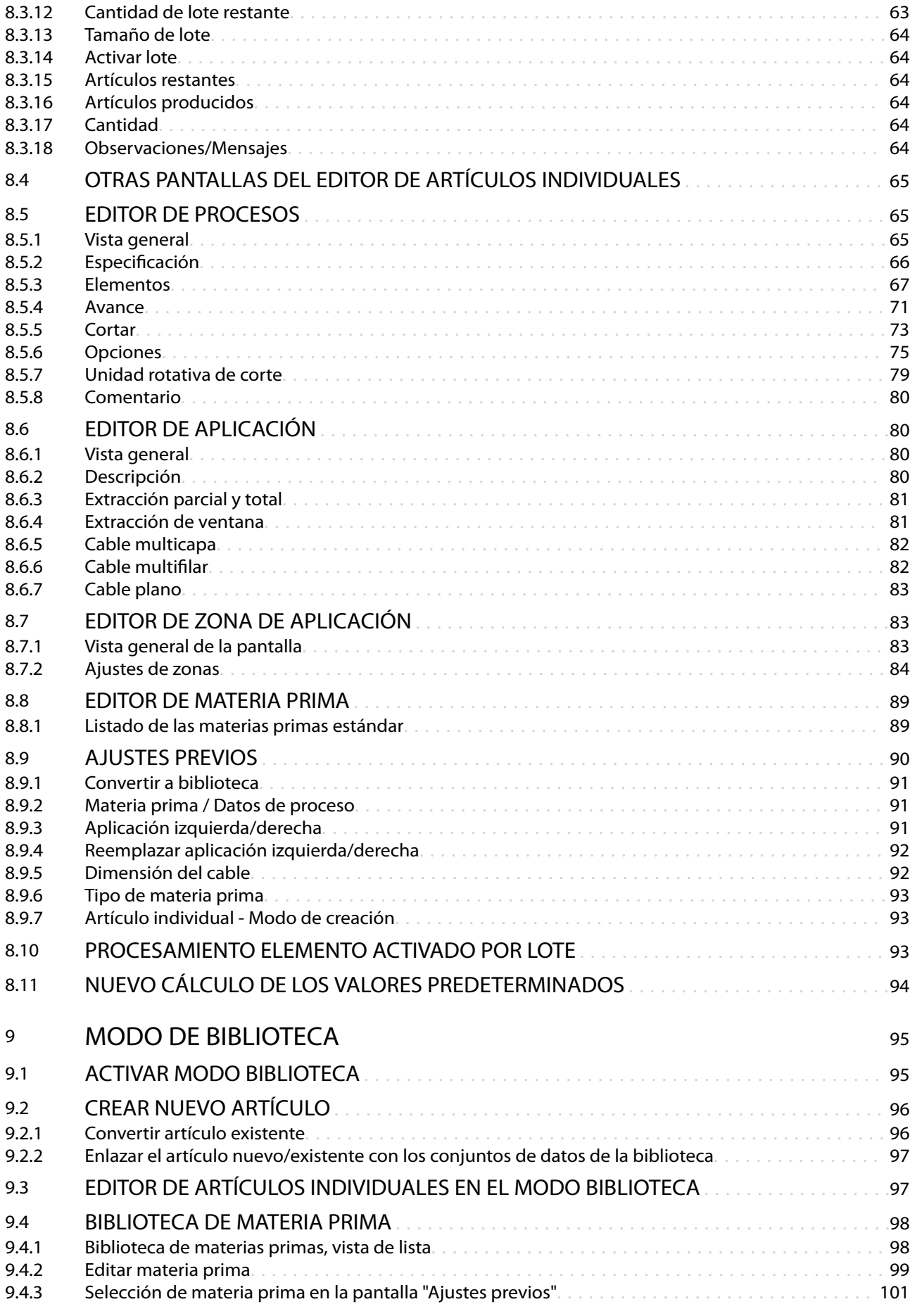

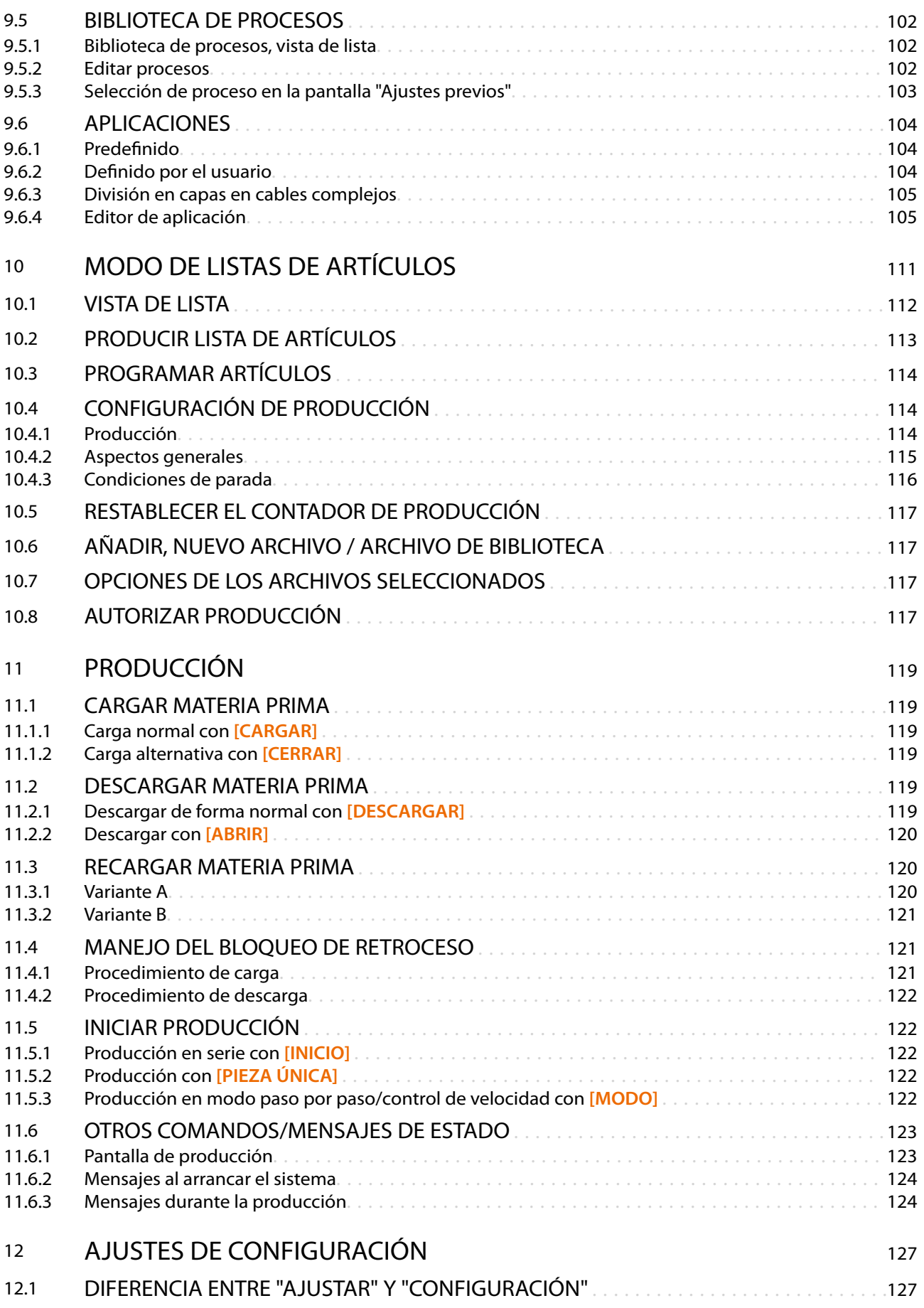

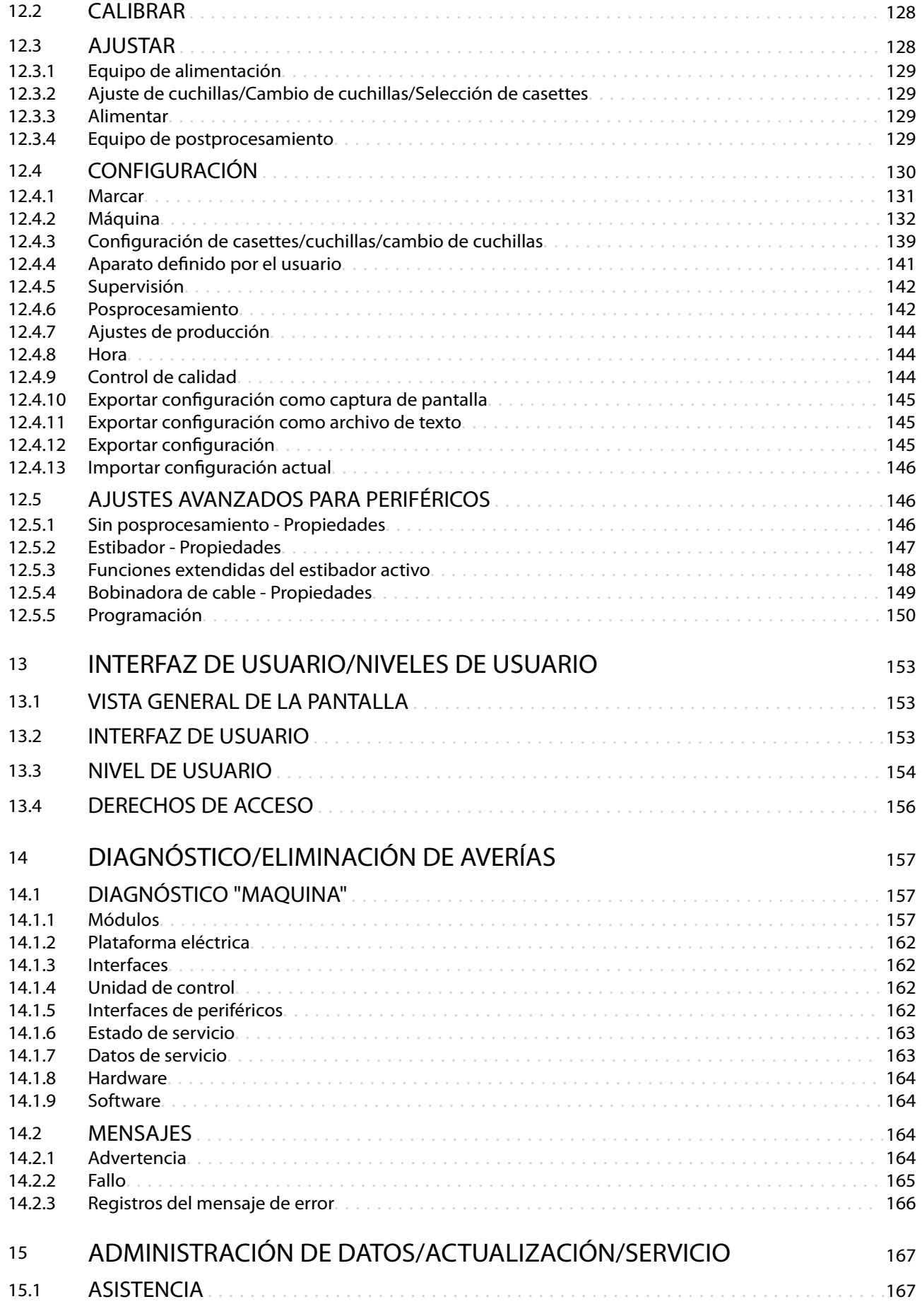

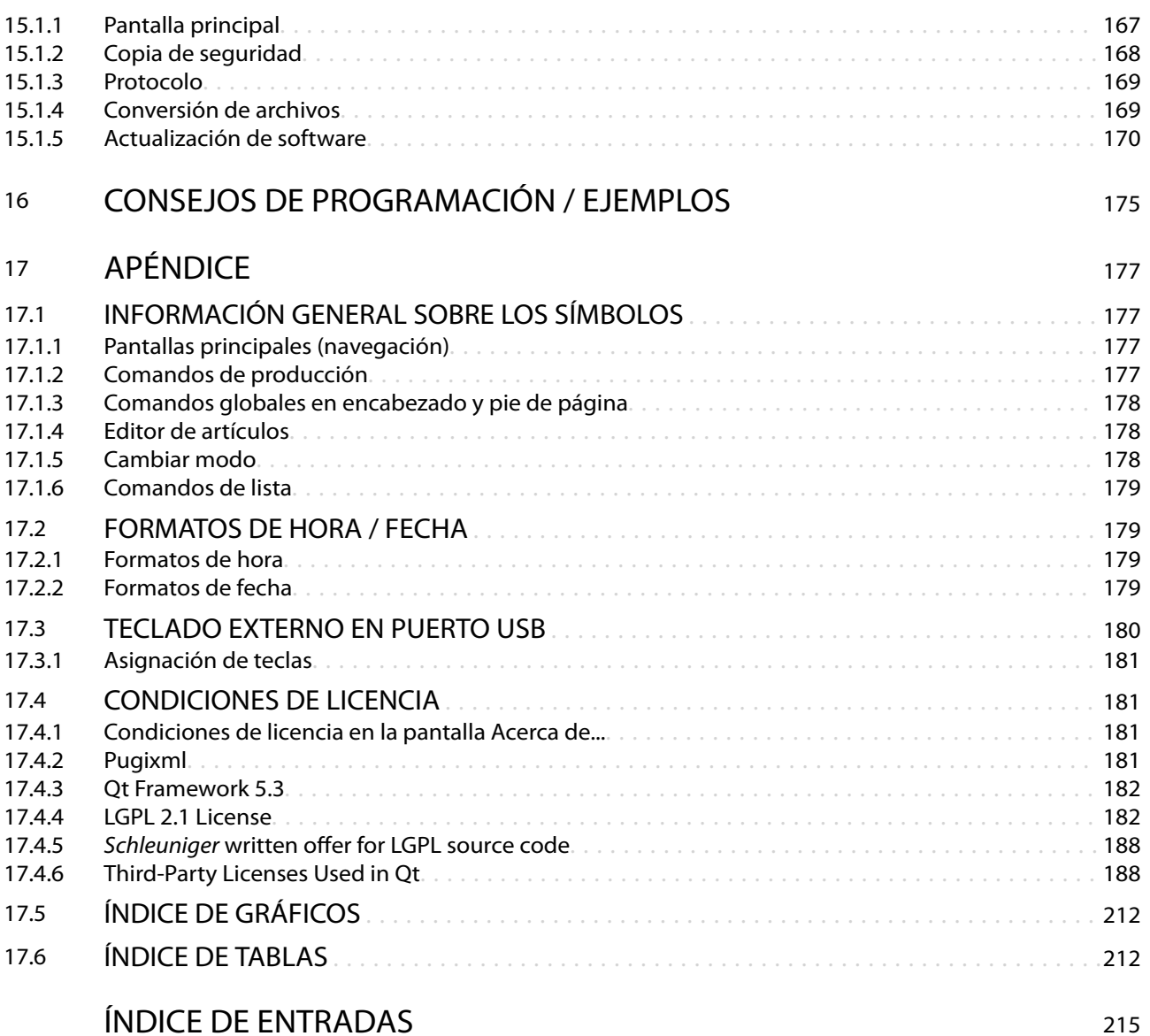

## <span id="page-10-0"></span>INFORMACIÓN GENERAL

¡Muchas gracias por confiar en la tecnología Schleuniger! Ha adquirido un producto Schleuniger de alto rendimiento, desarrollado y construido cuidadosamente en nuestra fábrica.

Lea detenidamente este manual. El manual contiene consejos e indicaciones de seguridad importantes que permiten una producción eficiente, precisa y fiable.

### 1.1 FABRICANTE

En este manual de instrucciones la empresa Schleuniger AG Thun, Suiza, aparece como fabricante con la denominación abreviada "Schleuniger".

Schleuniger AG Teléfono: +41 33 334 03 33 Bierigutstrasse 9 Fax: +41 33 334 03 34 3608 Thun Correo electrónico: *[info@schleuniger.ch](Mailto:info@schleuniger.ch)* Suiza Web: *[www.schleuniger.com](http://www.schleuniger.com)*

## 1.2 TIPO DE PRODUCTO

Este es válido para los siguientes productos/modelos:

*S.ON* Software de procesamiento de cables para *MultiStrip 9480*

El tipo de producto en cuestión y el año de construcción se indican en la placa de características o en la Declaración de conformidad CE. Véase *"Declaración de conformidad CE (ficha 2)"* de la carpeta.

### 1.3 INFORMACIONES SOBRE EL MANUAL DE INSTRUCCIONES

Se han tomado todas las medidas posibles para garantizar la exactitud e integridad de esta documentación. Si bien se ha puesto el mayor cuidado al elaborar esta documentación, los errores son inevitables. Por eso, agradecemos cualquier indicación y sugerencia.

- m. Este manual se considera "Manual de instrucciones" y es parte del producto. Contiene toda la información para utilizar la máquina conforme a lo prescrito, de forma eficiente y segura.
- Deben seguirse las indicaciones de seguridad y las instrucciones.
- Si el producto cambiase de propietario, es obligatorio entregarle también el manual de instrucm. ciones.
- Deberán añadirse las modificaciones o correcciones publicadas por el fabricante. Póngase en contacto con su representante *Schleuniger* local para obtener más información.

#### 1.3.1 Contenido

#### Generalidades

Toda persona que trabaje con el software deberá estar instruida debidamente y haber leído y comprendido el manual de instrucciones antes de comenzar la tarea. Esta regla se aplica incluso en caso de que la persona en cuestión ya haya trabajado con un software igual o parecido, o haya sido instruida por el fabricante.

Se considera manual de instrucciones:

- n Todo el contenido impreso de la carpeta de anillas, de acuerdo al índice.
- En formato digital, este manual de referencia, el cursillo de introducción y un manual breve (si  $\blacksquare$ está previsto).

Este manual pierde su validez si se suprimen contenidos (a excepción del manual breve) o se modifican en el soporte digital de datos.

#### <span id="page-11-0"></span>**Estructura**

El presente manual consta de las siguientes partes:

#### Manual de referencia *MultiStrip 9480*

El manual de referencia incluye toda la información sobre la *MultiStrip 9480* que se opera con *S.ON*. Sirve como herramienta de aprendizaje y consulta para el personal.

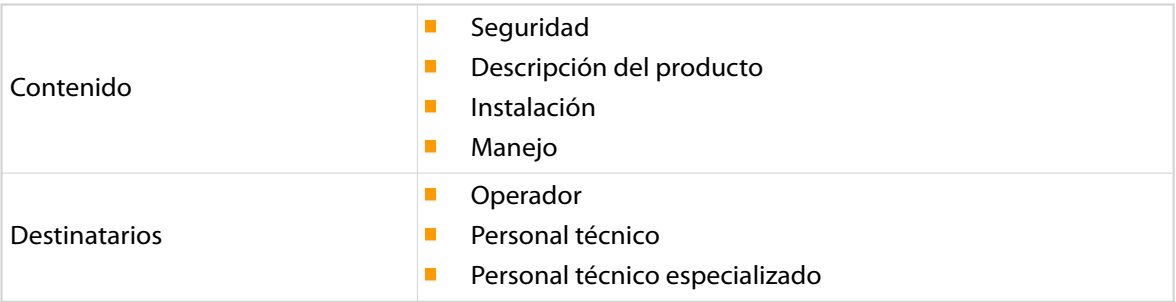

#### Manual de referencia *S.ON*

El manual de referencia incluye toda la información para el manejo del software *S.ON*. Sirve como herramienta de aprendizaje y consulta para el personal.

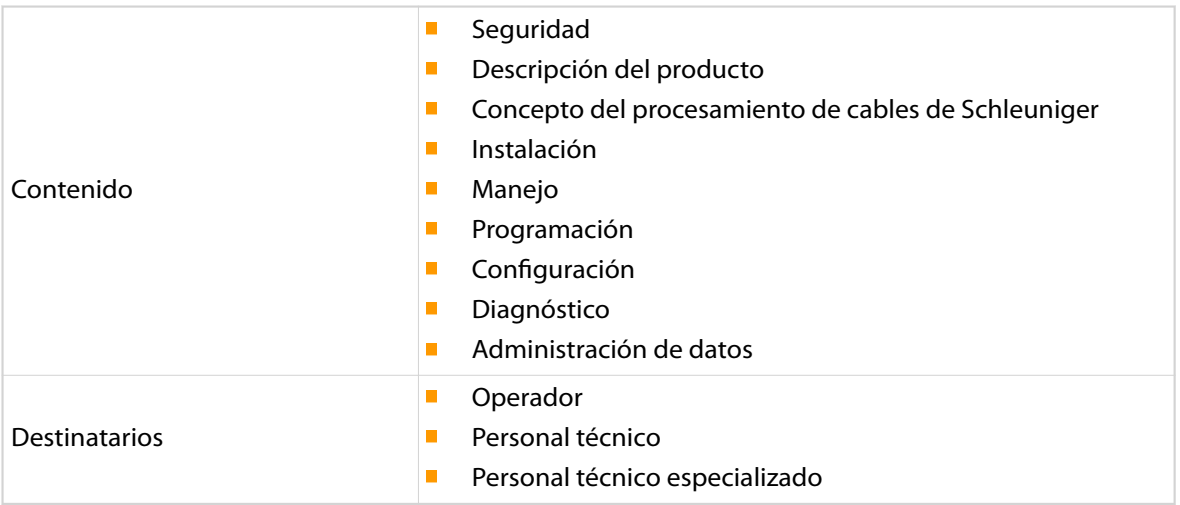

#### 1.3.2 Conservación

- Se debe mantener el manual de instrucciones lo más cerca posible del producto y protegido contra la contaminación atmosférica.
- Este manual de instrucciones debe ser siempre accesible para el personal en el lugar de trabajo.
- El contenido deberá ser indeleble y claramente legible durante toda la vida útil del producto.  $\blacksquare$

### 1.4 SÍMBOLOS

Los símbolos se colocan en la nota marginal y llaman la atención sobre el texto adyacente. Tienen el siguiente significado.

<span id="page-12-0"></span>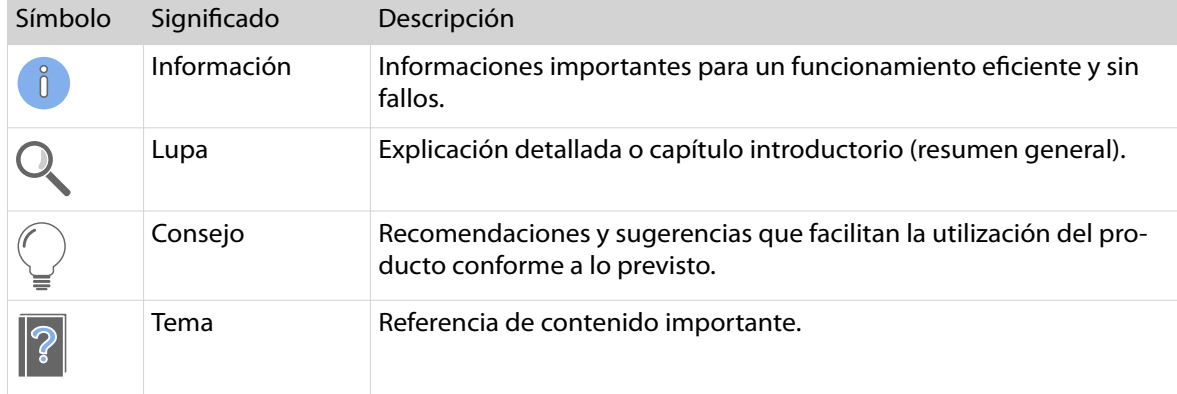

### 1.5 LEYENDA

En el texto se emplean distinciones con el siguiente significado.

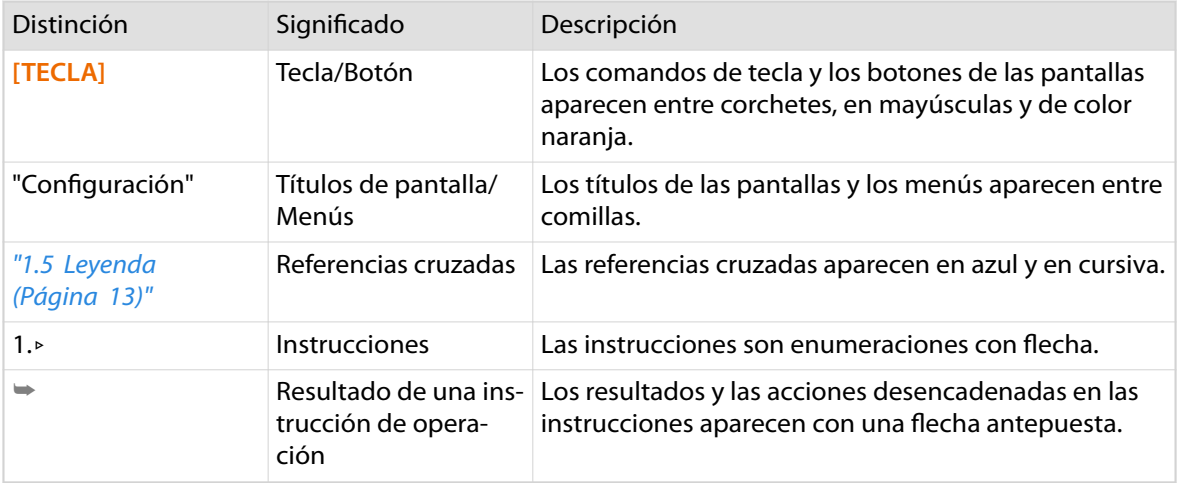

Se utilizan las siguientes abreviaturas.

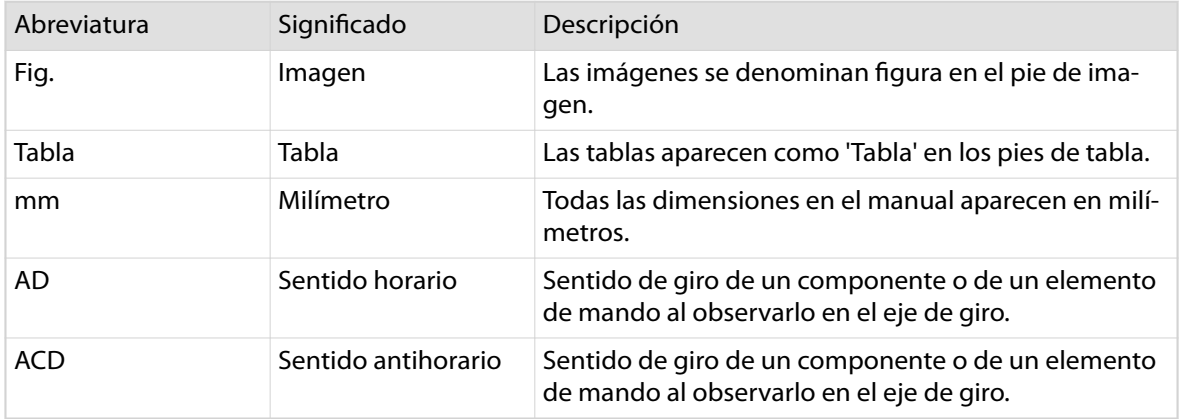

## 1.6 LIMITACIÓN DE RESPONSABILIDAD

El contenido de este manual ha sido compilado teniendo en cuenta las normas y directrices vigentes, los adelantos técnicos actuales y nuestra larga experiencia.

El fabricante no asume ninguna responsabilidad por daños y accidentes provocados por:

 $\overline{\phantom{a}}$ Inobservancia del manual de instrucciones

- <span id="page-13-0"></span>Inobservancia de las disposiciones de seguridad
- Utilización no conforme a lo previsto  $\overline{\phantom{a}}$

## 1.7 DISPOSICIONES DE GARANTÍA

Véase el documento de Schleuniger *"Condiciones generales de venta y suministro"*.

## 1.8 PROTECCIÓN DE LA PROPIEDAD INTELECTUAL

Trate el manual de forma confidencial. Está destinado únicamente a personas relacionadas con el producto. Queda prohibido poner este manual a disposición de terceras personas sin el consentimiento expreso por escrito del fabricante.

El contenido del manual (texto, imágenes, ilustraciones, gráficos, esquemas o cualquier otro tipo de representación) está protegido por los derechos de autor del fabricante.

#### 1.8.1 Marcas comerciales

El software de control S.ON es una marca comercial de Schleuniger.

CAYMAN™, el logotipo CAYMAN, IGUANA™ y el logotipo IGUANA son marcas comerciales de Schleuniger.

El software de control S.WOP es una marca comercial de Schleuniger.

Windows® es una marca registrada de Microsoft Corporation en los Estados Unidos y en otros países.

Los derechos de los nombres de marcas y productos mencionados en este manual pertenecen a sus propietarios y quedan aquí reconocidos por este acto. La mención de productos no pertenecientes a Schleuniger tiene exclusivamente fines informativos. No representa publicidad alguna. Schleuniger no asume garantía alguna con respecto a la selección, la prestación o el uso de estos productos. Las marcas registradas protegidas no aparecen marcadas como tal en el manual. Sin embargo, esto no significa que puedan usarse libremente.

Ver también el capítulo *["17.4 Condiciones de licencia \(Página 181\)".](#page-180-0)*

 $\int_{0}^{\infty}$ 

## <span id="page-14-0"></span>SEGURIDAD

## 2.1 GRUPOS OBJETIVO

Este manual está destinado a diferentes destinatarios. Por tanto, no se indican los grupos específicos en cada capítulo, sino que se mencionan correspondientemente en la introducción. Solo el grupo indicado tendrá autorización para realizar las tareas correspondientes. El contenido restante tiene generalmente validez para todos los destinatarios y no se especifica reiteradamente.

El producto ha sido concebido para ser usado por personas mayores de 14 años. No está permitido que las personas menores trabajen con el producto.

Los destinatarios deben disponer de las siguientes cualificaciones. Ello les autoriza a realizar determinadas actividades.

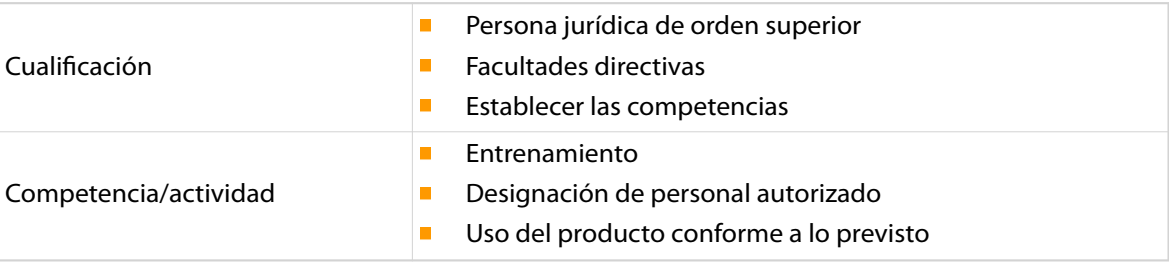

#### Propietario

#### Personal técnico especializado

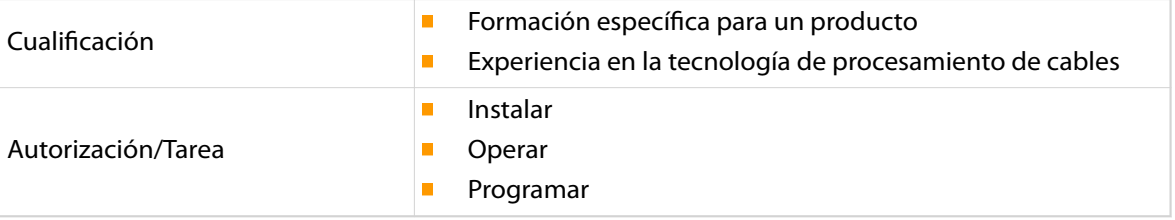

#### Personal especializado

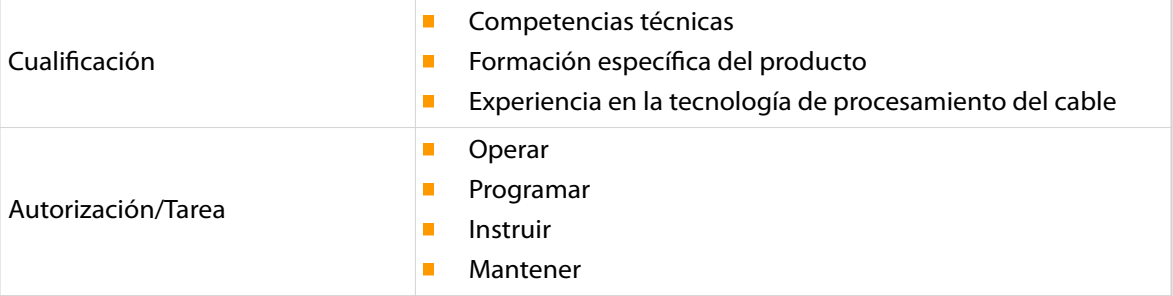

#### Personal operario

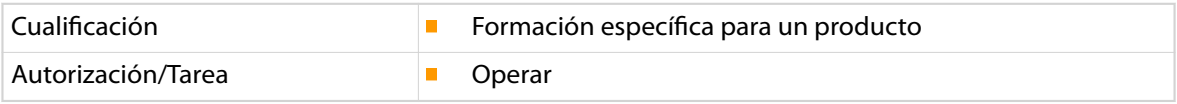

## <span id="page-15-0"></span>2.2 INDICACIONES DE ADVERTENCIA

Las indicaciones de advertencia de todo el manual están señalizadas como mensajes de advertencia con símbolos de peligro. Para los productos de software se aplica el siguiente nivel de peligrosidad.

#### ATENCIÓN

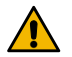

#### Indicación de advertencia "Atención"

Este aviso señala una situación posiblemente peligrosa que puede causar lesiones moderadas o leves si no se evita al trabajar con la *MultiStrip 9480* operado con este software.

A fin de evitar accidentes y daños personales es imprescindible respetar estas indicaciones de advertencia sin excepción.

## 2.3 INDICACIÓN DE DAÑOS MATERIALES

#### INDICACIÓN

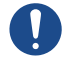

"Daños materiales"

Esta indicación avisa de una situación posiblemente peligrosa que puede causar daños materiales de no ser evitada.

## 2.4 MODIFICACIÓN EN EL SOFTWARE

Queda prohibido realizar cualquier modificación, adaptación o reforma en el software sin el consentimiento expreso por escrito del fabricante o del representante de Schleuniger, a fin de evitar peligros y para asegurar un rendimiento óptimo.

## <span id="page-16-0"></span>ESPECIFICACIONES DEL PRODUCTO

## 3.1 USO PREVISTO

### 3.1.1 Utilización conforme a lo previsto

El producto ha sido desarrollado para la siguiente aplicación:

 $\blacksquare$ Programar y controlar procesos de corte, desforre y ranurado para cables, alambres y tubos.

Véase también el capítulo *["4.1 Los campos de aplicación más importantes\(Página 19\)"](#page-18-0)*.

Las áreas en los datos técnicos se consideran los límites. Cualquier otro uso de este producto se considera un uso no conforme a lo previsto. Schleuniger no asume ninguna responsabilidad por los daños derivados del mismo.

## 3.2 DATOS TÉCNICOS DE REFERENCIA

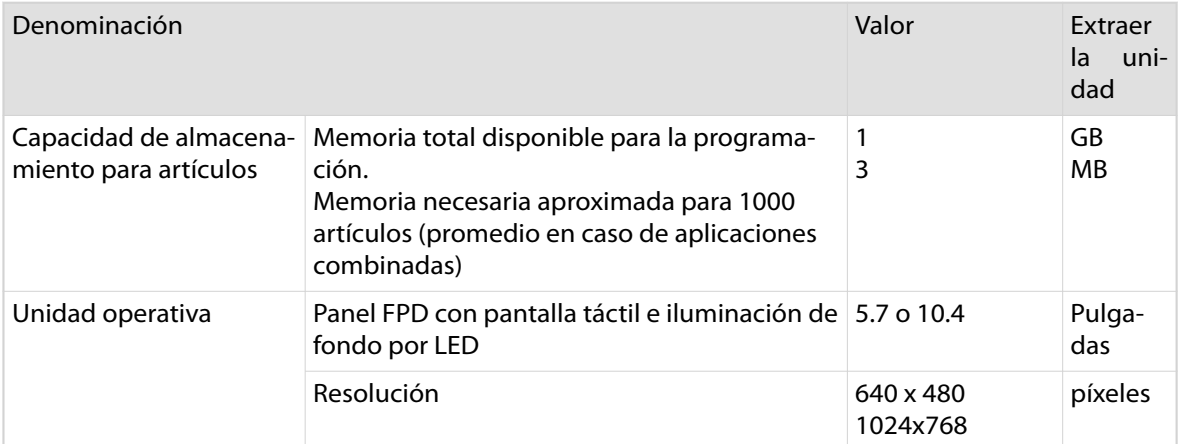

Tab. 1: Datos técnicos de referencia

## <span id="page-18-0"></span>DESCRIPCIÓN DEL PRODUCTO

En el capítulo se ofrece una descripción de las prestaciones del producto, se informa sobre las limitaciones del producto y se muestra el volumen de suministro. Los diferentes elementos de mando se muestran y explican mediante fotografías. Por otra parte, la descripción del producto proporciona información sobre el funcionamiento y los modos de operación.

*S.ON* es el software de control de una amplia gama de cortadoras y desforradoras automáticas de *Schleuniger*. La programación y el control de la producción se realizan mediante una pantalla táctil disponible en diferentes modelos y tamaños según la máquina que va a controlarse.

El software abarca un gran grupo de aplicaciones. La clara disposición de las pantallas, los elementos de mando y los pictogramas simplifica considerablemente el trabajo inicial con el concepto de procesamiento de cables *Schleuniger*.

- n Bibliotecas para datos de artículos, materias primas y procesos.
- n Elaboración de listas de artículos para mazos de cables, entreotros.
- Valores preajustados en la programación. п
- n Programación eficiente gracias a extremos predefinidos.
- n Apoyo visual y representación con colores de los elementos de mando y los pictogramas.
- n Funciones para la programación ampliada de materiales complejos.
- m. Configuración clara con ayudas para el calibrado para controlar la *MultiStrip 9480*.

## 4.1 LOS CAMPOS DE APLICACIÓN MÁS IMPORTANTES

Las posibilidades de procesamiento incluyen conductores, cables multifilares (cables de red), cables coaxiales, conductores flexibles bifilares, fibras ópticas de plástico (POF) y muchos más.

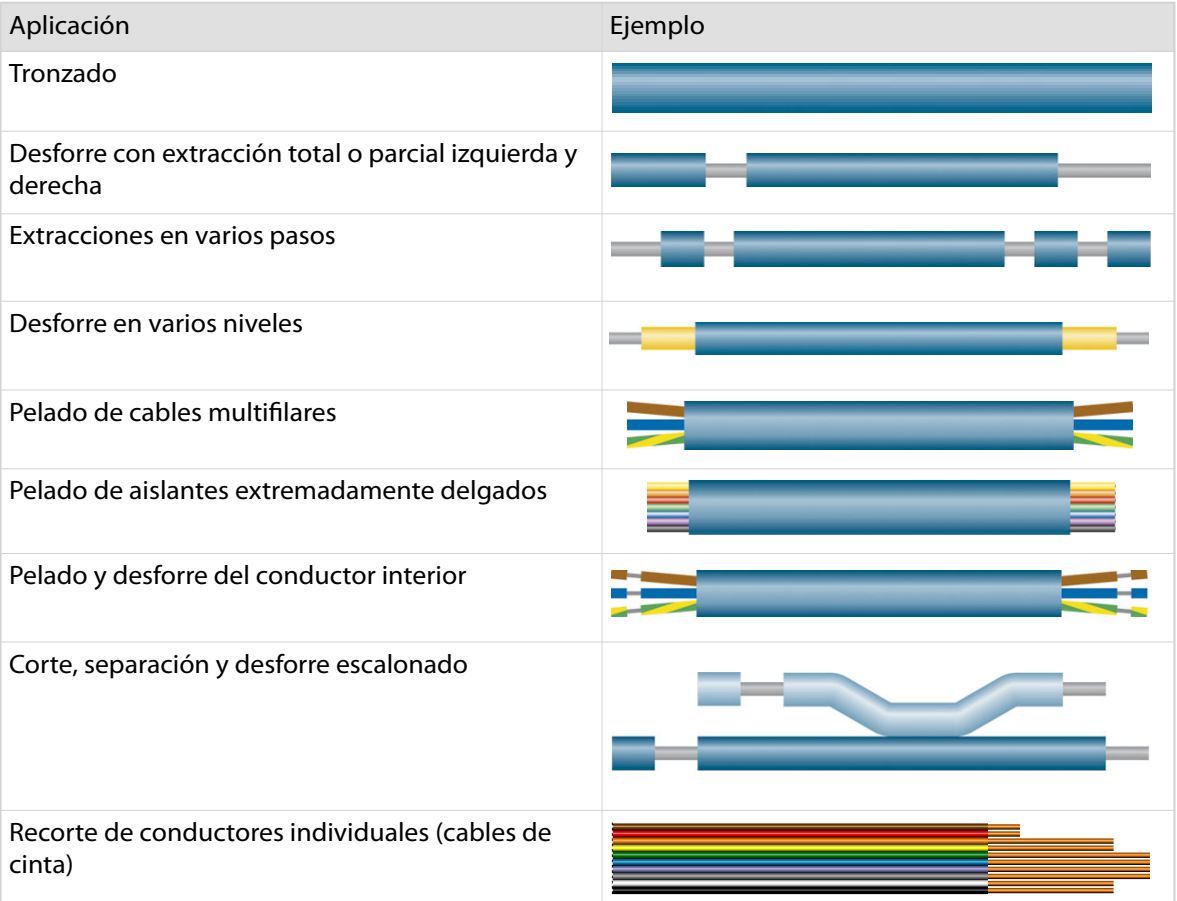

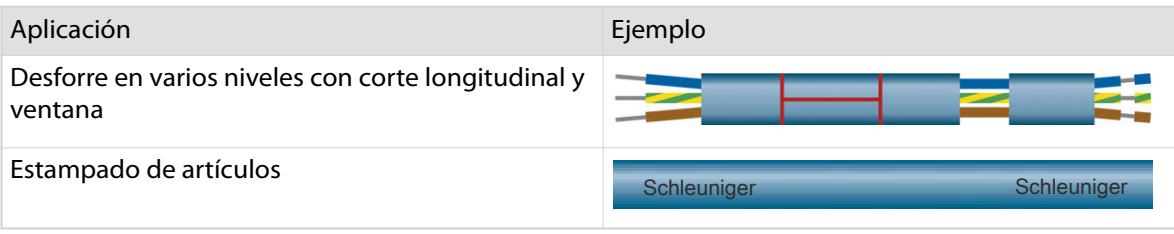

## <span id="page-20-0"></span>CONCEPTO DEL PROCESAMIENTO DE CABLES DE SCHLEUNI-GER

*Schleuniger* dispone de un concepto uniforme para programar la *MultiStrip 9480*.

La estructura del software es fácil de usar. Las representaciones gráficas ayudan a programar los artículos.

- Ĥ. **Procesamiento simplificado:** Pedidos con pocas variaciones para artículos individuales con pasos de procesamiento comunes. Representación simplificada y clara de las pantallas. Adecuado para usuarios con conocimientos limitados de programación.
- **Modo de biblioteca:** Concepto de programación ampliado. Para muchos pedidos diferentes que H. requieren siempre las mismas materias primas y/o procesos o artículos con pasos de procesamiento especiales. Los procesos y las materias primas están almacenados independientemente en bibliotecas. Estas pueden asignarse libremente a un artículo.
- $\blacksquare$ **Modo de listas de artículos:** Procesamiento de listas de artículos. Para pedidos muy variables que contienen varios o muchos artículos individuales. Las listas de artículos se elaboran a partir de artículos individuales de la biblioteca de artículos (p.ej. para mazos de cables).

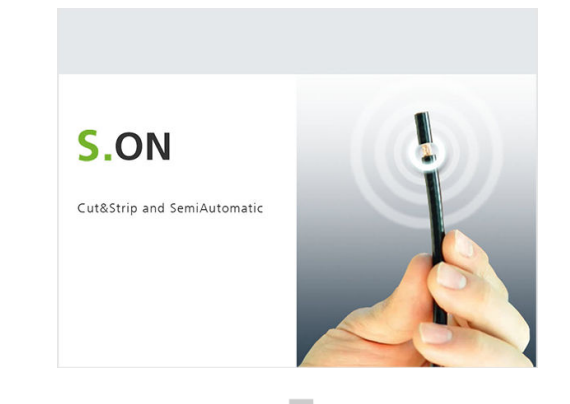

| datos                         |                                                              |                                                  | Máquina    |               |             |
|-------------------------------|--------------------------------------------------------------|--------------------------------------------------|------------|---------------|-------------|
|                               |                                                              |                                                  |            |               |             |
| <b>Biblioteca</b><br>Artículo | <b>Biblioteca</b>                                            | <b>Biblioteca</b><br>Materia prima Procesamiento | Configurar | Configuración | Diagnóstico |
|                               | - Artículo individual 1 Materias primas 1 - Procesamiento 1  |                                                  |            |               |             |
|                               | - Artículo individual 2- Materias primas 2 - Procesamiento 2 |                                                  |            |               |             |
|                               | - Artículo individual 3- Materias primas 3 - Procesamiento 3 |                                                  |            |               |             |
| $-$                           | $-$                                                          | $-$                                              |            |               |             |
|                               |                                                              |                                                  | Usuario    |               | Asistencia  |

Fig. 1: Concepto de procesamiento de cables, vista general

## <span id="page-21-0"></span>5.1 PROCESAMIENTO SIMPLIFICADO

Los datos de la materia prima y del proceso local se guardan directamente con la configuración del artículo.

- Ē **Ventaja:** Un artículo individual se programa rápidamente. Los cambios de materia prima, a través del cálculo adaptativo de valor predeterminado, influyen directamente sobre el procesamiento y, consecuentemente, sobre la producción.
- **Desventaja:** Para cada artículo nuevo del mismo tipo se debe volver a introducir la materia prima  $\mathbf{r}$ y el proceso, respectivamente. Las modificaciones en materias primas y procesos iguales también deben volver a realizarse en cada artículo por separado.

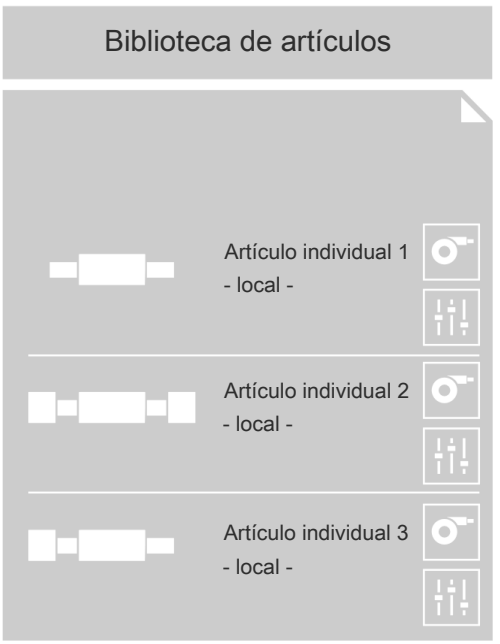

Fig. 2: Vista general "Procesamiento simplificado"

## <span id="page-22-0"></span>5.2 MODO DE BIBLIOTECA

El "Modo de biblioteca" pone remedio al inconveniente que se presentaba en el procesamiento simplificado. Aquí, los procesos y las materias primas pueden almacenarse de tal forma que los diferentes artículos puedan utilizar repetidamente la misma materia prima y su proceso correspondiente.

Todos los procesos y materias primas utilizados por el usuario se almacenan en una base de datos. El conjunto de datos introducido puede utilizarse después todas las veces que sea necesario en diferentes artículos.

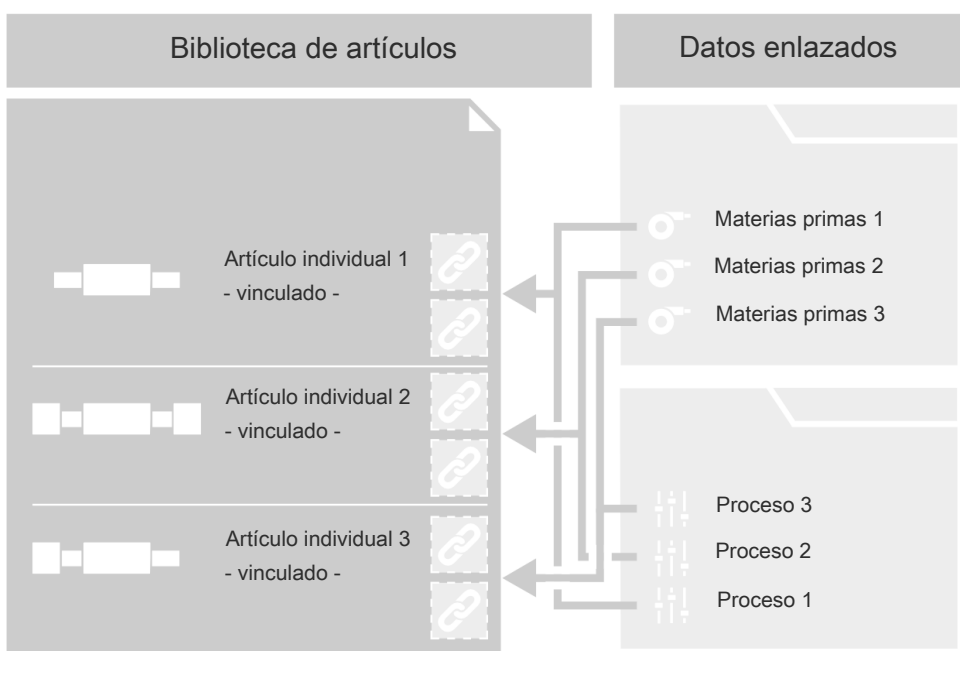

Fig. 3: Vista general "Modo de biblioteca"

 $\int_{0}^{8}$ 

**Atención:** En el "Modo de biblioteca", el cálculo adaptativo del valor predeterminado de la materia prima no está disponible. Ver el capítulo *["9 Modo de biblioteca](#page-94-0) (Página 95)"*.

## <span id="page-23-0"></span>5.3 MODO DE LISTAS DE ARTÍCULOS

Este modo de programación es apropiado cuando deben procesarse artículos muy variables que contienen varios o muchos artículos individuales. Se suele utilizar para crear mazos de cables.

Una lista de artículos consta de un listado de artículos diferentes que fueron creados en "Procesamiento simplificado" o "Modo de biblioteca". Los artículos se procesan secuencialmente. La lista de artículos puede almacenarse íntegramente y volver a acceder a ella posteriormente para producir o modificar.

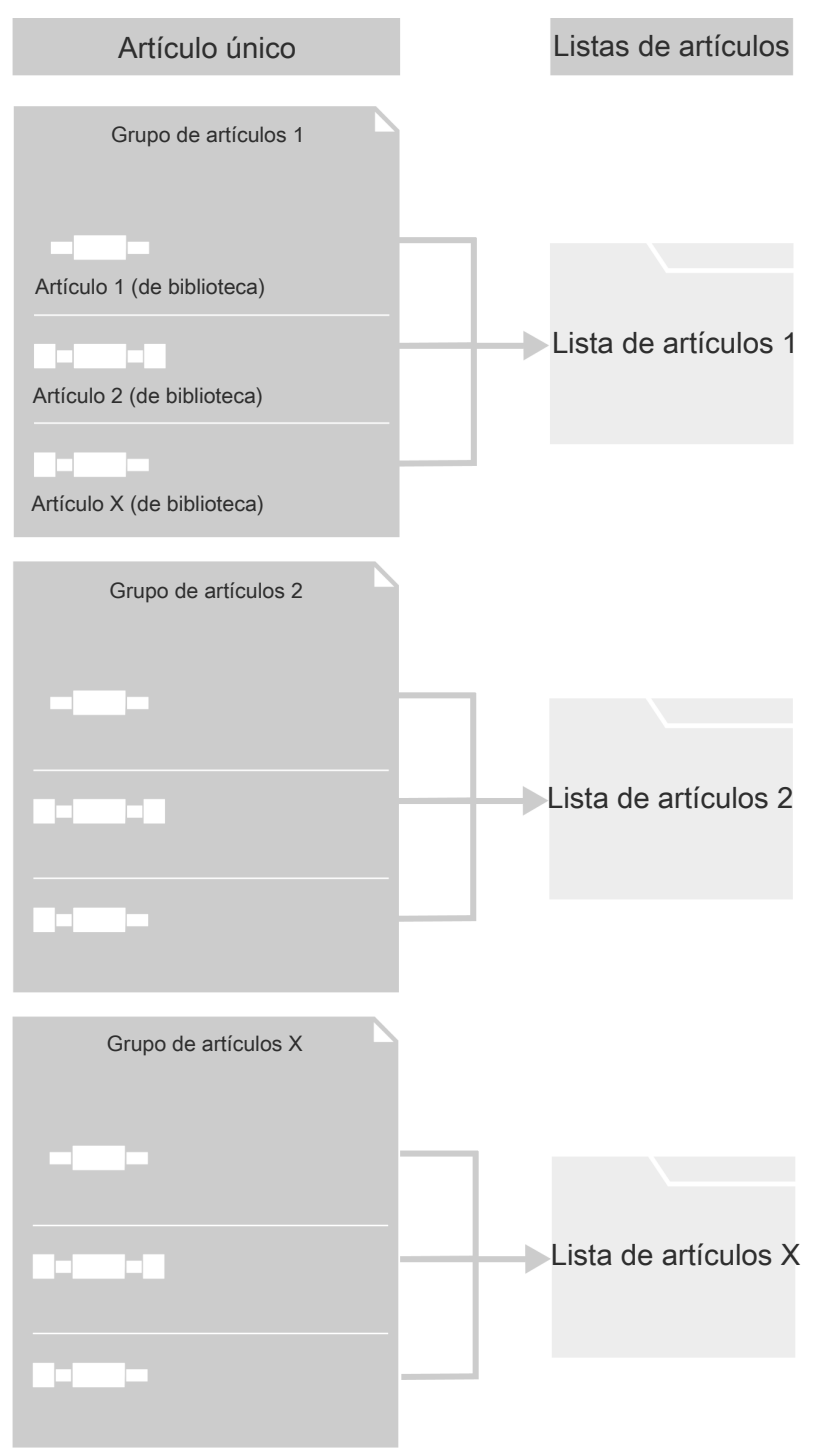

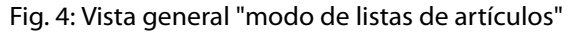

## <span id="page-24-0"></span>5.3.1 Otras características del modo de "listas de artículos"

Una gran ventaja del "modo de listas de artículos" consiste en que el procesamiento de una lista de artículos se realiza sin que se produzca residuo entre un artículo y otro. El software puede calcular anticipadamente la activación de los equipos de procesamiento antes de llegar a las cuchillas (equipos de rotulación, etc.).

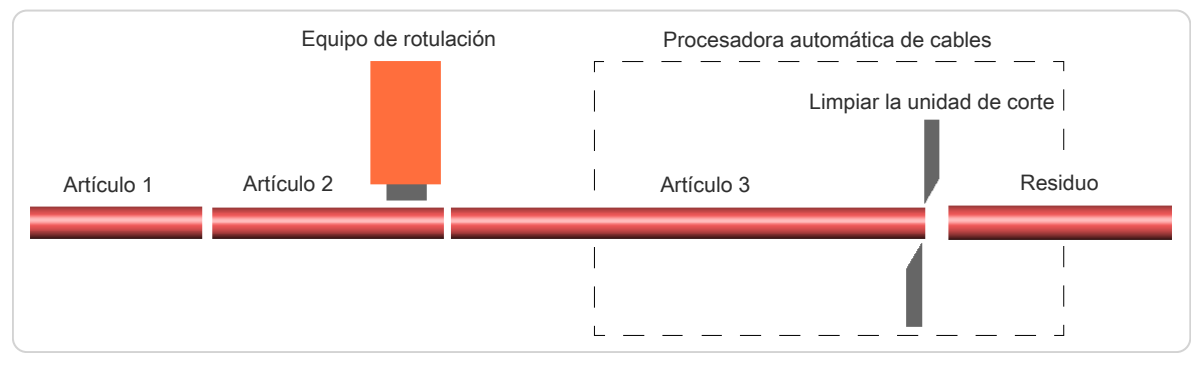

Fig. 5: Procesamiento sin desechos

Cada artículo puede definirse individualmente con los mismos parámetros utilizados en el "Procesamiento simplificado":

- Nombre de artículo (p.ej. el número de material interno en la empresa!). n
- Longitud de cable (longitud total de un artículo procesado) n
- Longitudes de extracción (longitudes procesadas en los extremos). m.
- Modos de operación (p.ej. extracción normal o corte longitudinal del aislante) Ē.
- Cantidades producidas (con la posibilidad de dividir el "Total" en varios lotes)
- Nombre de materia prima
- Nombre del proceso

## <span id="page-26-0"></span>INSTALACIÓN/PRIMERA PUESTA EN SERVICIO

## 6.1 INDICACIONES DE SEGURIDAD

### ATENCIÓN

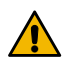

¡Al operar la máquina!

En caso de no cumplir estas normas existe riesgo de lesiones. En la unidad de control de la *MultiStrip 9480*, la pantalla táctil en la que está instalada el *S.ON* debe estar directamente en la máquina.

## 6.2 CONFIGURACIONES BÁSICAS GENERALES DEL SOFTWARE

En la máquina existen ajustes básicos generales que deben realizarse durante la primera puesta en funcionamiento. Los ajustes se modifican en la pantalla "Configuración - Usuario - Interfaz de usuario".

- 1.▹ **[NAVEGACIÓN]** <sup>1</sup>
- 2.▹ **[USUARIO]** <sup>2</sup>
- 3.▹ **[INTERFAZ DE USUARIO]** <sup>3</sup>

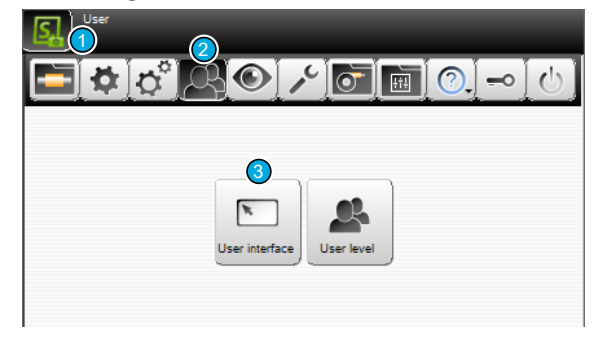

- 4.▹ Seleccionar el **[IDIOMA]** de la interfaz de la pantalla táctil 4.
- 5.▹ Ajustar el ajuste local **[UNIDAD DE LONGI-TUD**] a "mm" o "pulgadas" **5**.
- 6.▹ Ajustar los valores **[FORMATO DE HORA]** y **[FORMATO DE FECHA]** a los ajustes locales 6 .
- 7.▹ **[OK]**
- 8.▹ **[NAVEGACIÓN]**

➥ Volver al editor de artículos.

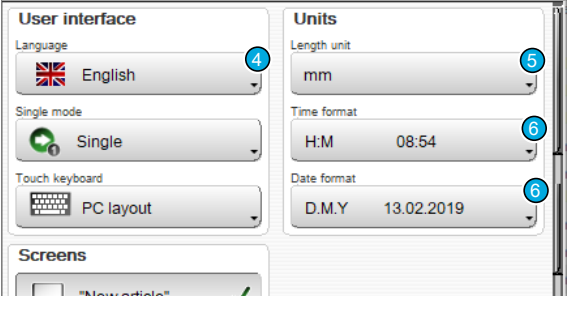

 $\int_{0}^{8}$ 

## <span id="page-28-0"></span>MANEJO GENERAL/FUNCIONAMIENTO

En este capítulo y en los capítulos siguientes se describe detalladamente el manejo del *S.ON* (trabajar en "Modo simplificado", "Modo de biblioteca", "Modo de listas de artículos" y administrar bibliotecas de artículos). Todos los comandos, funciones y parámetros necesarios para la programación se explican paso a paso. Las descripciones de estos capítulos deberán servir al usuario para comprender mejor el sistema y como referencia para consultar durante la ejecución de tareas complicadas de programación. Ver también el capítulo *["16 Consejos de programación / Ejemplos \(Página 175\)".](#page-174-0)*

Las respectivas teclas de entrada y botones para comandos, funciones e introducción de datos alfanuméricos se representan en la pantalla táctil de acuerdo a la función. Al pulsarlas brevemente se activa la función. En la pantalla táctil también se muestran los mensajes de estado según el modo de función.

Las teclas, su estado y otros elementos pueden diferenciarse entre sí mediante un esquema de colores.

## 7.1 REPRESENTACIÓN VISUAL DE LOS ELEMENTOS DE MANDO E INDI-CADORES

Dependiendo del espacio disponible, los rótulos de los elementos de mando e indicadores están dispuestos de forma diferente en la pantalla táctil. La función sigue siendo la misma.

Para simplificar, la mayoría de pantallas mostradas en este manual se visualizan en un display de 5,7 pulgadas y algunas incluyen el nombre de la procesadora automática de cables *MultiStrip9480*. No obstante, se indica expresamente que también son válidas para displays de otros tamaños y para las procesadoras automáticas de cables *PowerStrip9550*, *MegaStrip9650* y *EcoStrip 9380*.

Según el estado de selección de los diversos elementos de mando e indicadores, estos se diferencian por su color y su apariencia:

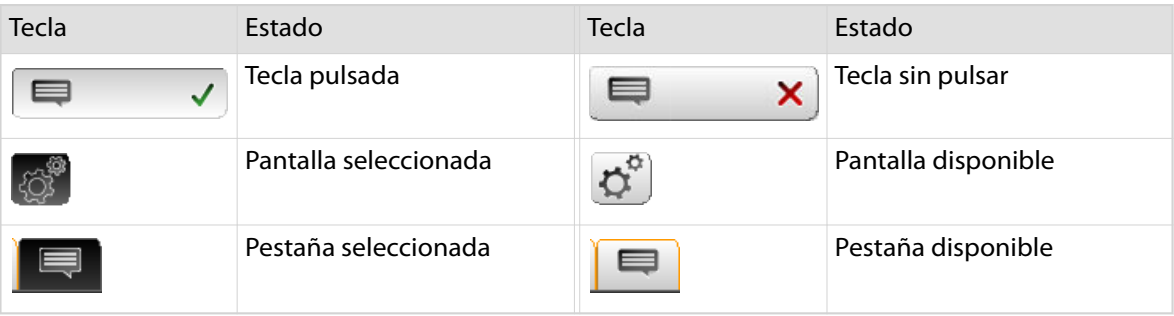

## 7.2 NORMAS GENERALES PARA EL DIMENSIONAMIENTO DE CABLES

Las longitudes del cable, los tipos de extracción y las longitudes de extracción se programan con la ayuda del artículo representado gráficamente en pantalla.

Las flechas de dimensionamiento del gráfico indican el significado que tienen los números de los campos de texto que están arriba y debajo del gráfico.

En el ejemplo de dimensionado se describe p. ej. la medida de la longitud de desforre derecha 10.0, esto es, la posición desde el extremo derecho en que la cuchilla y el aislante coinciden.

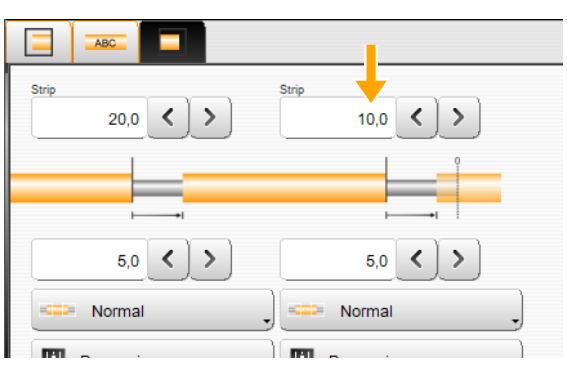

<span id="page-29-0"></span>La medida se muestra en las unidades locales. Esta debe haber sido ajustada en la "Configuración - Usuario - Interfaz de usuario", véase el capítulo *["6.2 Configuraciones básicas generales del software](#page-26-0) [\(Página 27\)"](#page-26-0)*.

### 7.3 INFORMACIÓN BREVE

Abre una información breve relativa a un comando o un pictograma . Aparecerá un diálogo de ayuda que contiene informaciones/indicaciones detalladas sobre el elemento.

Acceder a la función como sigue:

1.▹ Mantener pulsada de dos a tres segundos la tecla o el pictograma para el que debe mostrarse una información breve.

➥ La información breve se muestra.

2.▹ Soltar la tecla o el pictograma.

➥ La información breve vuelve a desaparecer automáticamente.

### 7.4 PANTALLA TÁCTIL

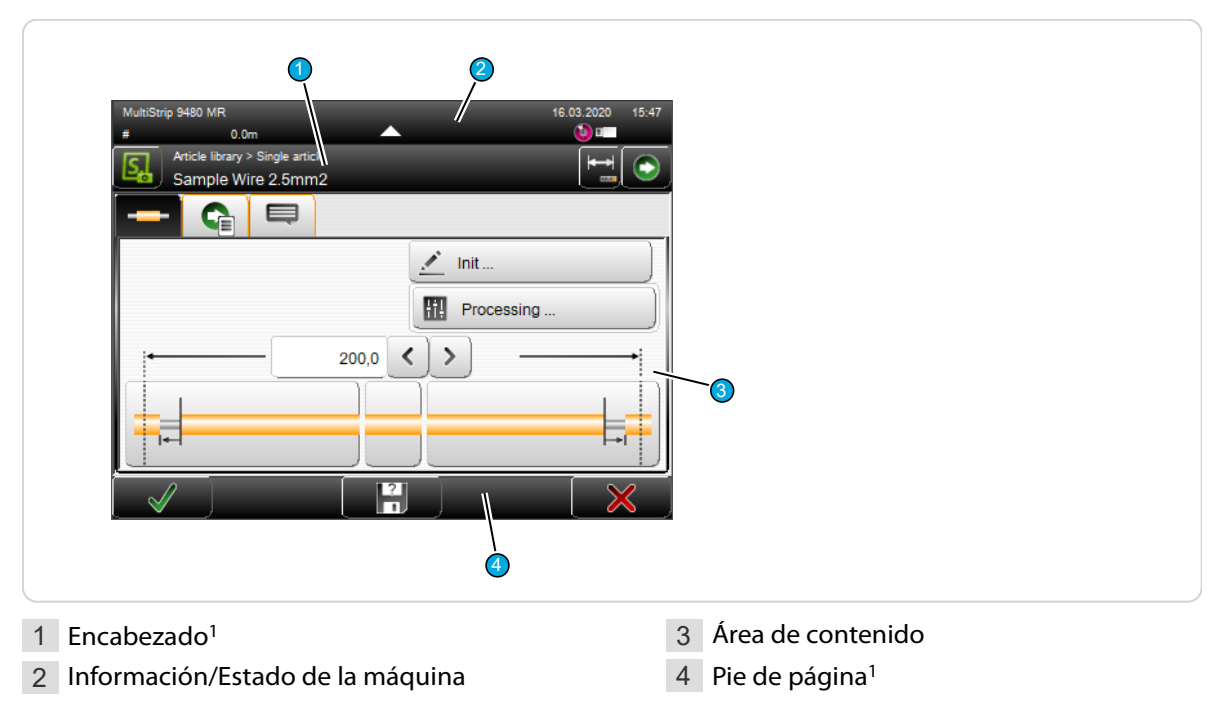

<sup>1</sup>) - Pulsando el botón Información/Estado de máquina 2, se oculta esta área (debe estar activado en la configuración).

#### 7.4.1 Cabecera

Incluye la tecla "Navegación", a través de la cual se accede a la mayoría de comandos de programación. Además, aquí está la tecla de producción, que aparece cuando el usuario se encuentra en el editor de artículos individuales.

Para identificar inmediatamente las funciones en una pantalla seleccionada en el encabezado se muestran informaciones adicionales.

- Nombre de la pantalla seleccionada
- $\blacksquare$ Artículo cargado en ese momento
- Modos de procesamiento
- <span id="page-30-0"></span>Materia prima cargada en ese momento, proceso Ē.
- Instrucciones para seguir editando datos en esta pantalla

### 7.4.2 Información/Estado de máquina

En esta área se muestra información como el nombre de la máquina. Además aparecen los ajustes previos más importantes, como los equipos USB conectados, sus estados y la fecha y hora actual del sistema.

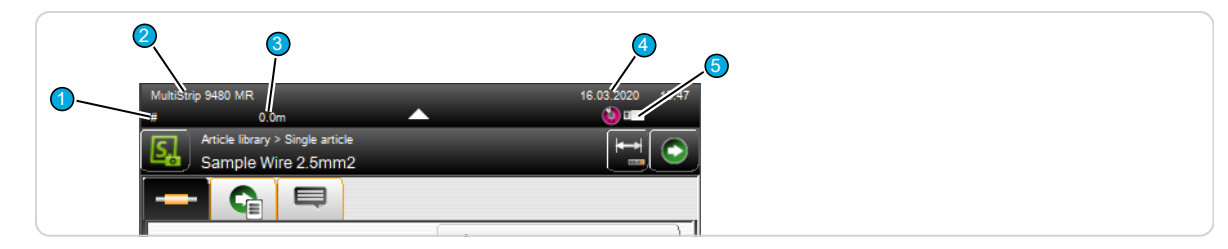

- 1 **Nombre de máquina:** p. ej. el n.º de máquina puede definirse en la "Configuración Máquina".
- 2 **Producto:** Clase de máquina y modelo de máquina (tipo).
- 3 **Total de materia prima producida:** Indica cuánta materia prima se consumió desde que se cargó por última vez.
- 4 **Reloj interno del sistema:** Visualización fecha y hora actual del sistema.
- 5 **Área de notificación:** Equipos conectados, estado de configuración, ver la siguiente tabla.

#### Área de información, símbolos más importantes:

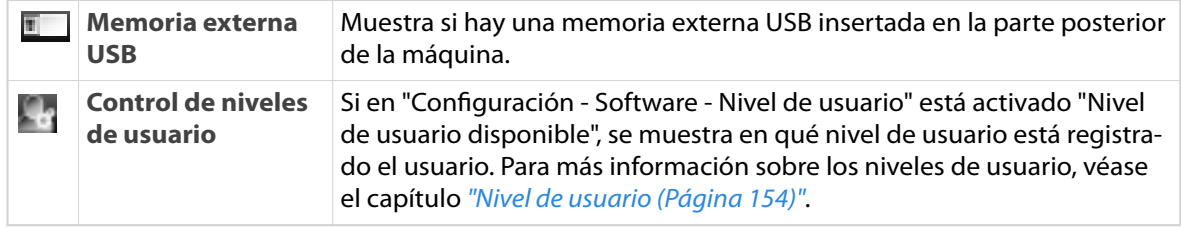

### 7.4.3 Área de contenido

En esta área se efectúa la introducción de datos durante la programación de un artículo. Según la función, hay aquí también teclas de comando que permiten establecer valores directamente, p.ej. poner a cero el contador de producción o pasar directamente a otra pantalla (p.ej. editor de procesos). Al pulsar determinadas teclas se abren listas de selección, en donde el programador puede hacer ciertas selecciones.

#### 7.4.4 Pie de página

En el pie de página se muestran teclas para los comandos válidos para toda la pantalla o para el *S.ON*. Los comandos generales más importantes del pie de pantalla están enumerados en la siguiente tabla.

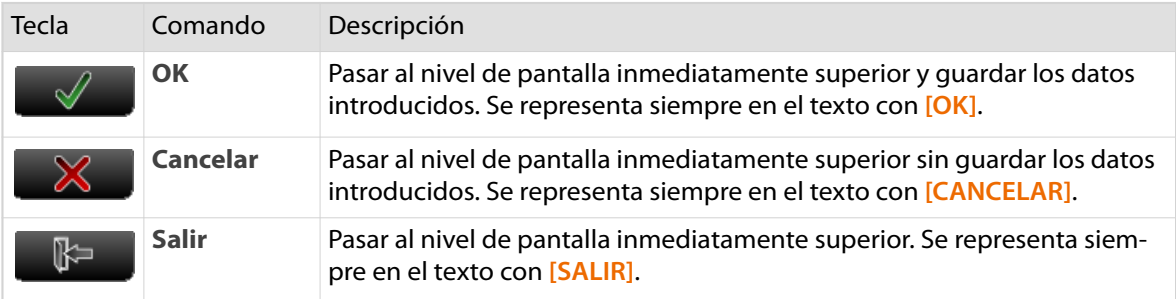

<span id="page-31-0"></span>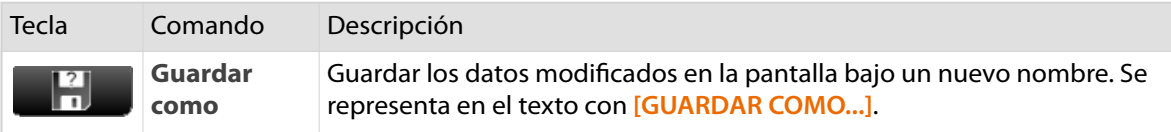

## 7.5 ELEMENTOS PRINCIPALES DE MANEJO

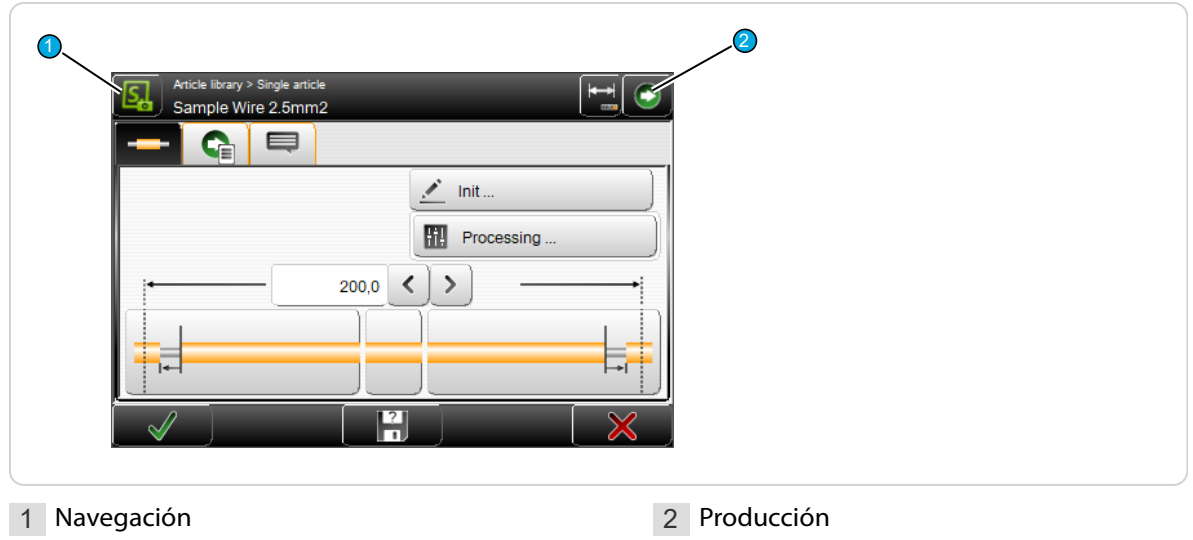

#### 7.5.1 Navegación

Pulsando la tecla "Navegación" el usuario accede a la barra de navegación. En esta barra se encuentran las teclas de selección para todas las pantallas principales en las que aparecen más comandos:

- $\overline{\phantom{a}}$ Configurar
- $\mathbf{r}$ Configuración
- Administración usuarios Ē.
- $\overline{\phantom{a}}$ Diagnóstico
- $\overline{\phantom{a}}$ Asistencia
- $\mathbf{r}$ Gestión de la biblioteca (materia prima, proceso)
- $\mathbf{r}$ Información
- $\overline{\phantom{a}}$ Iniciar sesión
- $\blacksquare$ Apagar software de control

Determinadas teclas solo se muestran si la función está activada en la configuración (p.ej. Iniciar sesión).

Si se pulsa el área de contenido o el pie de página, la barra de navegación se cierra automáticamente.

 $\hat{a}$ 

## Encabezado con información de pantalla y navegación por pestañas:

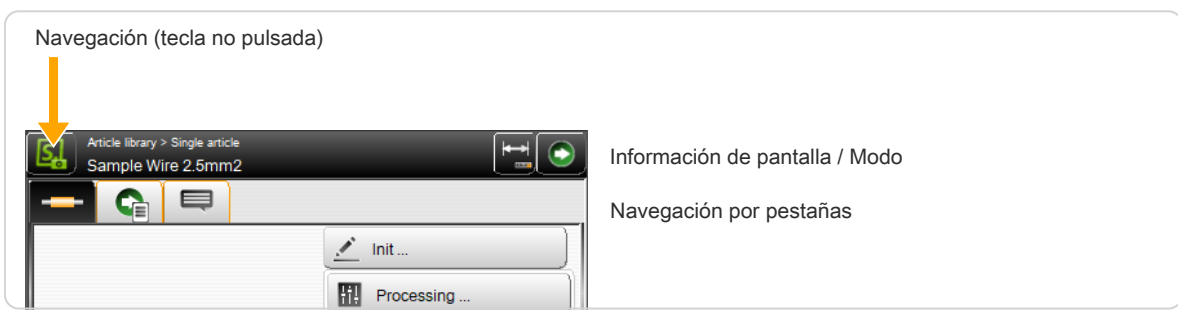

#### Barra de navegación mostrada:

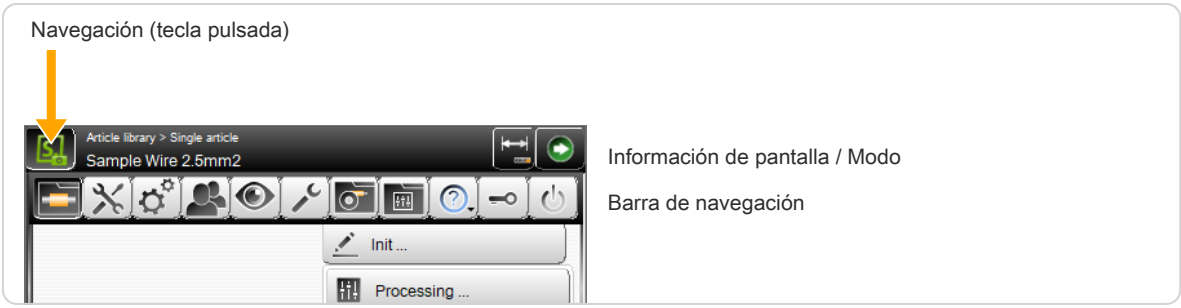

#### Información de pantalla

Ver el capítulo *["7.4.1 Cabecera](#page-29-0) (Página 30)"*.

#### Navegación por pestañas

Los comandos y funciones dentro de una pantalla principal se dividen en varias pestañas por razones de espacio y mejor visibilidad, en parte en varias pestañas (p.ej. el editor de procesos).

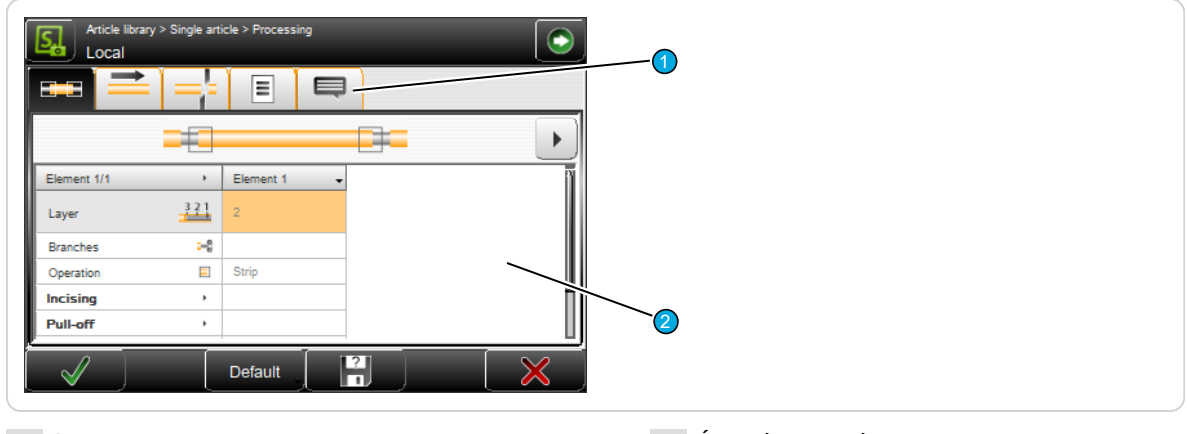

1 Pestañas 2 Área de entrada

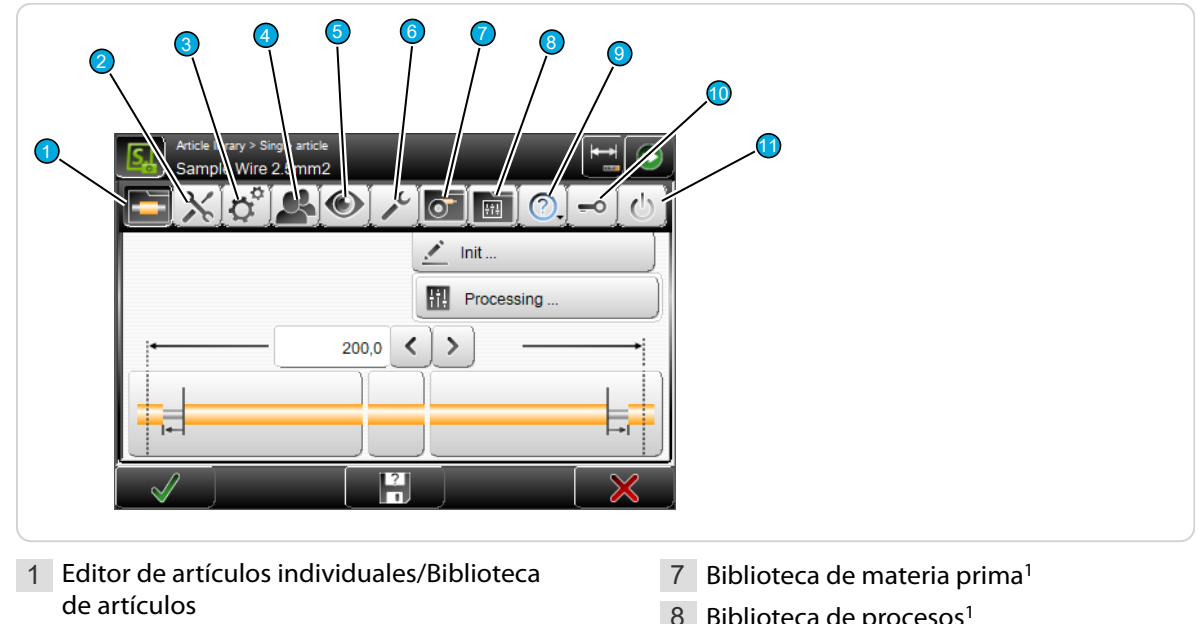

Al pulsar la tecla "Navegación aparecen otro comandos globales.

- 2 Ajustar
- 3 Configuración
- 4 Usuario
- 5 Diagnóstico
- 6 Asistencia
- 8 Biblioteca de procesos<sup>1</sup>
- 9 Acerca de... (?)
- 10 Iniciar sesión<sup>2</sup>
- 11 Apagar

1 ) - Solo se muestra si en "Usuario - Interfaz de usuario" está activado "Permitir modo de biblioteca".

2 ) - Solo se muestra si en "Usuario - Nivel de usuario" está activado "Nivel de usuario - Disponible".

#### Comandos de la barra de navegación

Se da información detallada en los correspondientes capítulos principales.

#### Editor de artículos individuales / Biblioteca de artículos

Visualización del editor de artículos individuales donde se realizan los trabajos de programación para el artículo, o visualización de los artículos de la biblioteca donde se gestionan los artículos.

#### **Configurar**

Trabajos de ajustes sencillos en la máquina y las herramientas. Aquí se encuentra también el asistente para el cambio de cuchilla. La configuración está disponible en los niveles de usuario "Operador" y "Programador".

#### Configuración

Configuración detallada del software de control *S.ON*. Ajuste de parámetros de la máquina. La configuración solo está disponible en el nivel de usuario "Mantenimiento".

#### Usuario

Ajuste de la interfaz de usuario y de los derechos de acceso de los niveles de usuario.

#### Diagnóstico

Sistema de información detallado para delimitar los errores que pueden surgir durante la producción. El diagnóstico solo está disponible en el nivel de usuario "Mantenimiento".

#### Asistencia

Aquí pueden manipularse los datos y guardarse los datos de la biblioteca. También puede accederse al registro durante la producción.

#### Biblioteca de materia prima

Enumeración y edición de las materias primas guardadas en la biblioteca. Solo se muestra si en "Usuario - Interfaz de usuario" está activado "Permitir - Modo de biblioteca".

#### Biblioteca de procesos

Enumeración y edición de los datos de proceso guardados en la biblioteca. Solo se muestra si en "Usuario - Interfaz de usuario" está activado "Permitir - Modo de biblioteca".

#### ? (Acerca de...)

Esta pantalla ofrece información sobre las versiones de software empleadas y los derechos de copia de un software ajeno instalado adicionalmente con el *S.ON*.

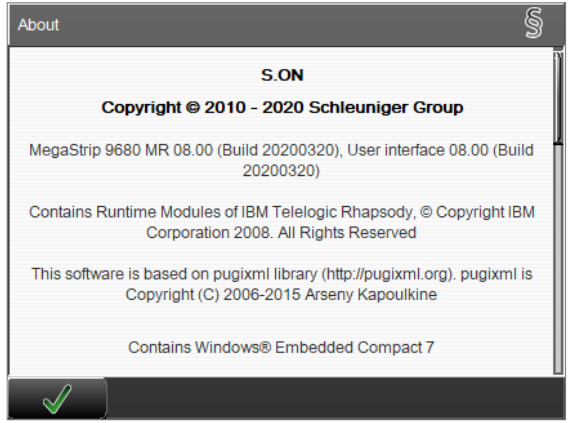

#### Iniciar sesión

En la pantalla "Iniciar sesión" cada usuario puede iniciar sesión en un nivel de usuario. Solo se muestra si en "Usuario - Interfaz de usuario" está activado "Nivel de usuario - Disponible".

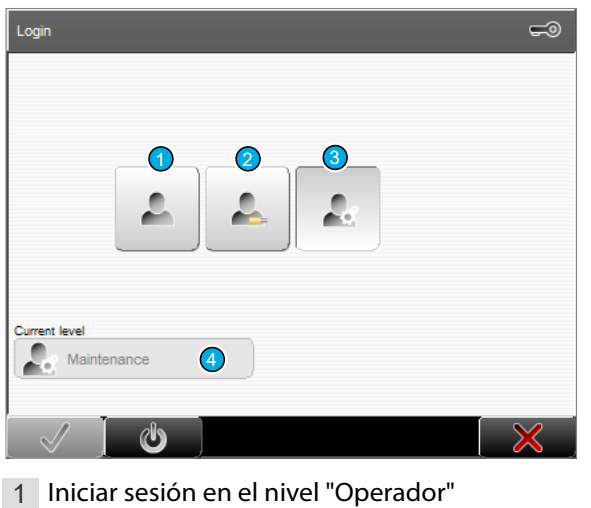

- 3 Iniciar sesión en el nivel Mantenimiento"
- 2 Iniciar sesión en el nivel "Programador"
- 
- 4 Nivel actual con inicio de sesión

El usuario inicia sesión con una contraseña para el nivel de usuario correspondiente y puede ejecutar los comandos y ajustes de parámetros autorizados para este nivel.

<span id="page-35-0"></span>**Cómo introducir la contraseña:** Al pulsar la tecla correspondiente para el nivel de usuario aparece el teclado táctil alfanumérico. En el cuadro de texto se muestra el tipo de nivel para el cual se requiere la contraseña. La contraseña aparece codificada.

1.▹ Seleccionar el **[NIVEL DE USUARIO]** deseado en la pantalla de inicio de sesión.

#### 2.▹ **[OK]**

- ➥ Se muestra el teclado táctil alfanumérico.
- 3.▹ Introducir la contraseña con las teclas.
- 4.▹ Confirmar la entrada pulsando **[OK]** o cancelarla con el comando **[CANCELAR]**.

#### Apagando...

*S.ON* se apaga debidamente y la *MultiStrip 9480* se desconecta automáticamente. Antes del apagado, aparece la advertencia "¿Está seguro de que desea apagar?".

Si durante el apagado el usuario se encuentra en el editor de artículos, los datos visualizados/introducidos se guardarán en una memoria intermedia. Si estuviera abierta una subpantalla del editor de artículos, las modificaciones realizadas allí se perderán. Si se editan bibliotecas de artículos, en lugar del editor de artículos es relevante la biblioteca de artículos. Al reiniciarse el sistema, los datos se vuelven a cargar desde la memoria intermedia.

#### 7.5.2 Producción

 $n$ 

 $\int_{0}^{2}$ 

En el encabezado de la pantalla táctil se encuentra la tecla "Producción". Al pulsarla, se ven los comandos de producción para el control de la producción de la máquina. Si el usuario se encuentra en los ajustes de configuración, la tecla "Producción" aparecerá oculta.

Algunos comandos poseen dos estados de activación (p.ej. carga o descarga de la materia prima). El estado seleccionado se muestra debajo de la tecla. Algunos comandos dependen de otros y se mostrarán cuando estos hayan sido activados previamente.

Si la *MultiStrip 9480* no está lista para la producción (p.ej. cuando no existe comunicación entre la pantalla táctil y la máquina), se ocultan algunas o todas las teclas. En este caso no es posible la producción. En este punto se visualiza un mensaje correspondiente.

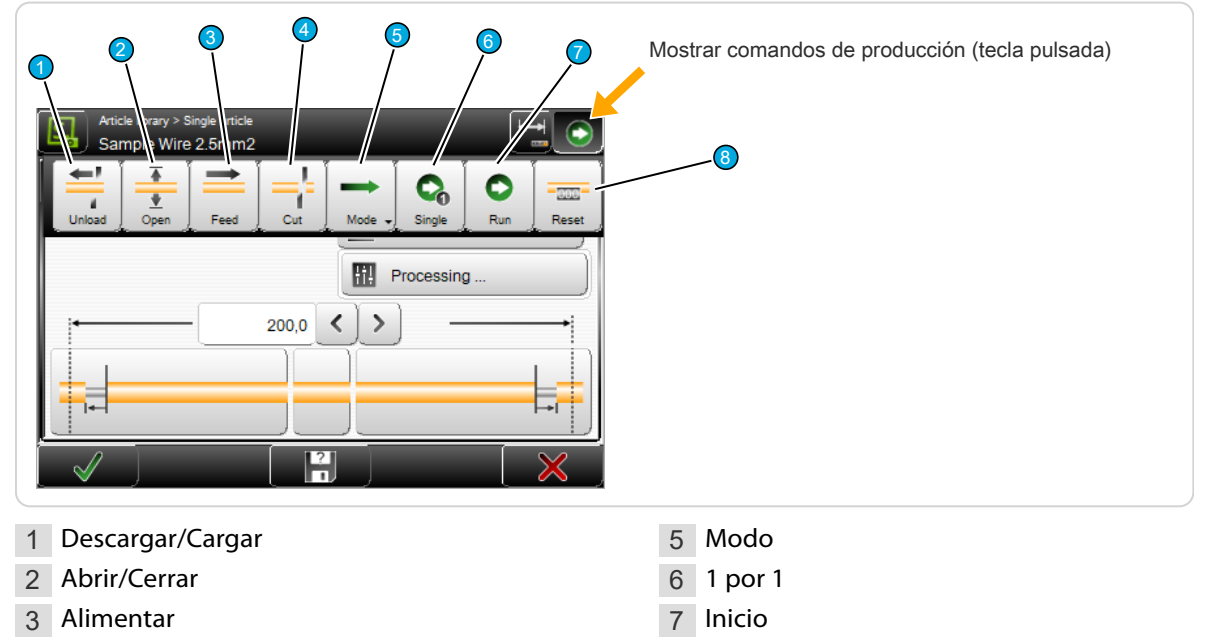

4 Cortar

8 Restablecer
#### Descargar / Cargar

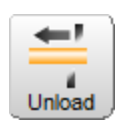

Al pulsar **[DESCARGAR]**, las bandas de avance giran en sentido contrario, la materia prima es transportada hacia la izquierda fuera de la máquina, luego se abren las bandas de transporte.

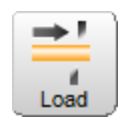

Una materia prima se carga automáticamente en la *MultiStrip 9480*. Empujar la materia prima con la mano hasta las bandas de avance derechas y pulsar la tecla **[CARGAR]**. Las bandas de avance sujetan, introducen y cortan la materia prima y expulsan el desecho a la derecha de la máquina.

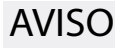

#### ¡Precaución: daños materiales!

En la *MultiStrip 9480* equipada con el rectificador de cable opcional en la entrada de artículos, puede producirse aplastamiento o enganche.

Soltar siempre primero la retención en el enderezador de alambre antes de **[DESCARGAR]**.

#### Abrir/Cerrar

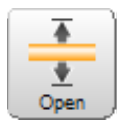

Abre las bandas de avance hasta un valor ajustado previamente en el software, para poder extraer la materia prima de la *MultiStrip 9480*. Al hacerlo, la unidad de corte se lleva al eje del cable.

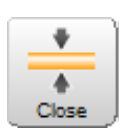

Cierra las bandas de avance y las cuchillas hasta el diámetro de materia prima ajustado previamente en el software. Al hacerlo, la unidad de corte se lleva al eje del cable.

#### Alimentar

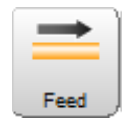

La materia prima cargada es transportada hacia adelante en las bandas de avance mientras la tecla se mantiene pulsada. En condiciones normales se utiliza para transportar la materia prima más allá de la posición de las cuchillas y recortar el material de desecho **[CORTAR]** (corte cero).

Este comando sólo puede ejecutarse si previamente se ejecutó **[CERRAR]** o **[CARGAR]**.

## **Cortar**

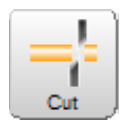

Se corta la materia prima cargada y se expulsa el desecho cortado. El desecho es expulsado por las bandas de avance de la derecha (en "Modo corto" no se expulsa).

Este comando sólo puede ejecutarse si previamente se ejecutó **[CERRAR]** o **[CARGAR]**.

#### Modo

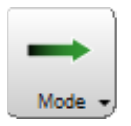

**Modo de producción (funcionamiento normal):** En el procesamiento normal, una vez pulsado **[INICIO]**, se ejecuta un programa de materia prima de principio a fin en un paso de trabajo. Para la búsqueda de fallos o el análisis en artículos especiales y para optimizar los ajustes, puede resultar ventajoso ejecutar el procesamiento en modo paso por paso y/o cámara lenta. Existen los siguientes ajustes de modo adicionales:

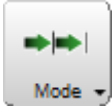

**Paso por paso:** Una vez pulsado **[INICIO]** se ejecuta la producción paso por paso. Cada paso se inicia al pulsar una tecla. El modo paso por paso también puede realizarse automáticamente. En este proceso, los diferentes pasos de producción se ejecutan en forma continua con una pausa entre los pasos que puede seleccionarse.

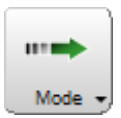

**Control de velocidad:** Una vez pulsado **[INICIO]** se ejecuta automáticamente la producción pero a una velocidad muy reducida. Todos los movimientos se efectúan de manera estándar a velocidad cero y aceleración cero. De esta manera cada uno de los movimientos de las cuchillas o de bandas de avance pueden observarse bien. La velocidad puede aumentarse durante la producción.

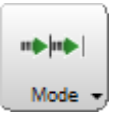

**Paso por paso y control de velocidad:** El paso por paso y el control de la velocidad se utilizan en combinación. El procesamiento se desarrolla combinando ralentizado y paso por paso. La velocidad y la pausa entre los pasos pueden modificarse durante la producción.

## Pieza única

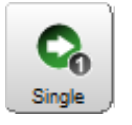

Se fabrica una sola pieza del artículo programado en ese momento. Una vez que está terminado, el artículo producido es expulsado por el lado derecho de la máquina y puede examinarse a fin de poder corregir discrepancias en las dimensiones o una calidad de procesamiento insuficiente antes de la fabricación en serie. La cantidad total de piezas programadas (Contador de piezas "Producidas") y la suma parcial no resultan afectadas

por este comando. **[PIEZA ÚNICA]** también puede utilizarse para producir artículos adicionales por separado.

Este comando sólo está activo si previamente se ejecutó **[CERRAR]** o **[CARGAR]**.

#### Inicio 1

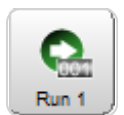

La cantidad total de piezas programadas (contador de piezas "Producidas") y la suma parcial son afectadas aquí como en **[INICIO]**. Para producir con **[INICIO 1]** debe configurarse en los ajustes "Interfaz de usuario", la opción "Modo individual = Inicio 1".

#### Inicio

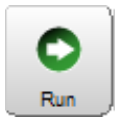

Se inicia la producción normal de un artículo programado. La cantidad programada y la cantidad de lote se procesan de una sola vez, siempre que no se hubieran programado condiciones de parada.

Este comando sólo está activo si previamente se ejecutó **[CERRAR]** o **[CARGAR]**.

#### Restablecer

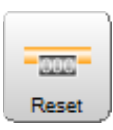

El contador de longitudes para la materia prima gastada se restablece.

#### Bloqueo de retroceso

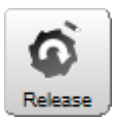

La tecla posee la misma función que la del frente de la máquina y allí se la explica detalladamente. En la pantalla táctil solo tiene sentido que aparezca cuando la materia prima no está cargada. Si la opción bloqueo de retroceso existe físicamente, esta deberá activarse en la "Configuración - Máquina" antes de que pueda utilizarse, y así también aparecerá en pantalla.

# 7.6 TECLAS/BOTONES/INDICACIONES

En el siguiente capítulo se describen los elementos generales de pantalla y los pictogramas utilizados en la pantalla táctil. Estos suelen contener símbolos y / o texto para lograr una mejor comprensión. Para obtener más información, consulte el capítulo *["17.1 Información general sobre los símbolos \(Pági](#page-176-0)[na 177\)".](#page-176-0)*

# 7.6.1 Tecla de cambio / Campo de entrada

Las teclas de cambio se muestran con o sin símbolo según la función. Según el estado de conexión pueden tener un aspecto diferente. También hay teclas de cambio con o sin texto.

Son teclas para activar y desactivar una función o procedimiento. Los demás elementos funcionales, campos de texto y gráficos relacionados con este cambio que en condiciones de activación no tienen ninguna función asignada, se representan en color gris o desaparecen por completo.

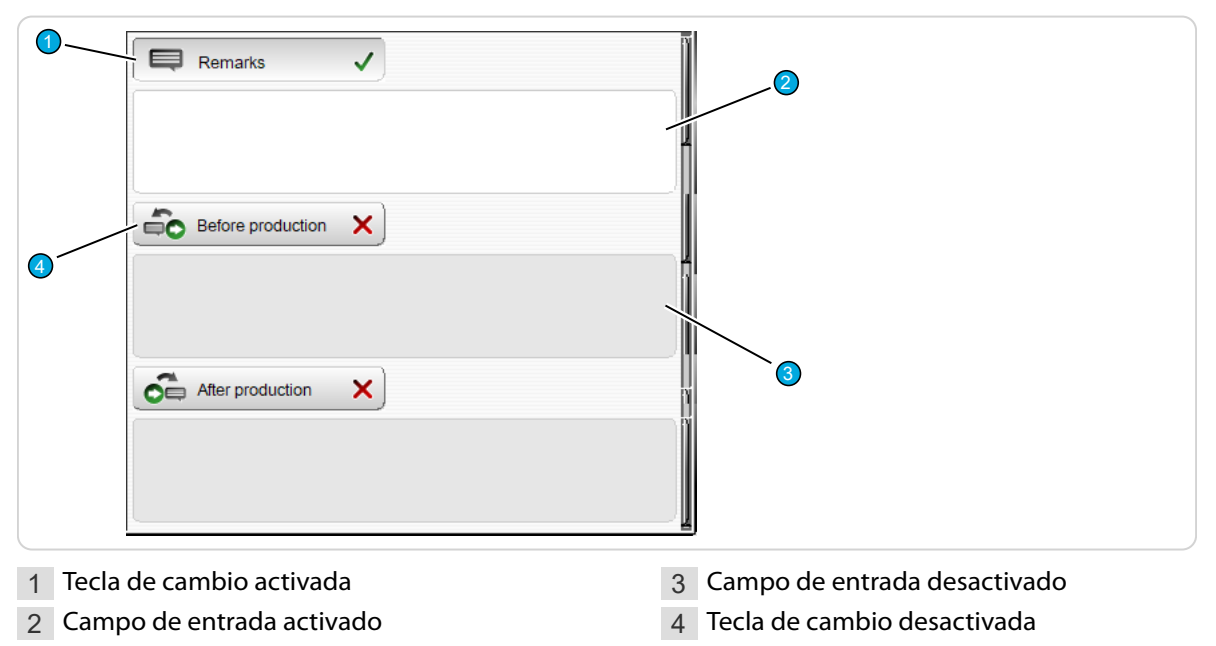

# 7.6.2 Lista desplegable

Aquí puede modificarse directamente una selección de valores (p.ej. la unidad de longitud o el idioma de la interfaz de la pantalla táctil) por medio de las teclas que aparecen en la lista de selección desplegable. En la tecla de selección propiamente dicha aparece el valor actual ajustado o la opción en formato de texto y / o como símbolo.

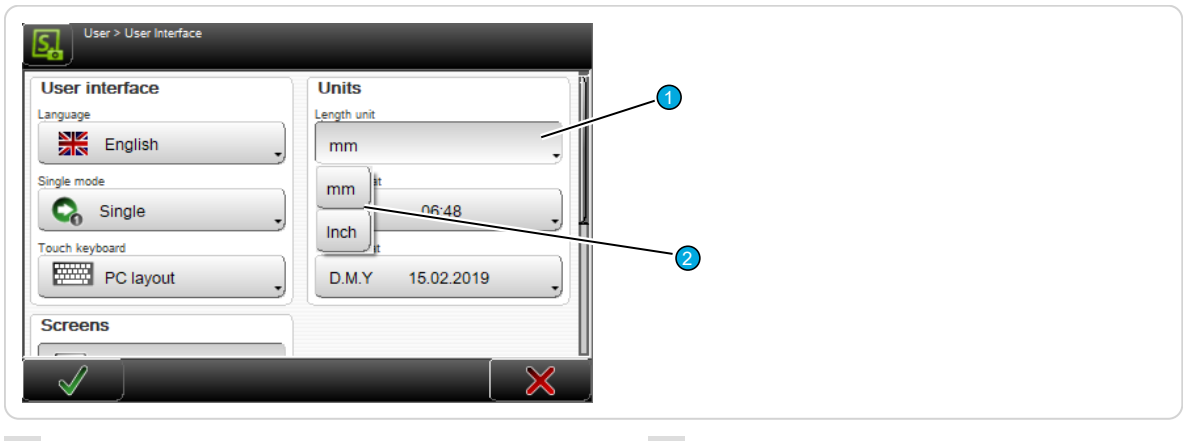

1 Valor ajustado 2 Selección lista desplegable

# 7.6.3 Campo numérico/Teclado táctil numérico

# Modificación de un valor directamente en el campo numérico

Con las teclas de flecha se puede disminuir o aumentar el valor mostrado a la izquierda. Si se alcanza el valor límite del campo numérico, la tecla de flecha se muestra en gris y el valor ya no puede cambiarse más.

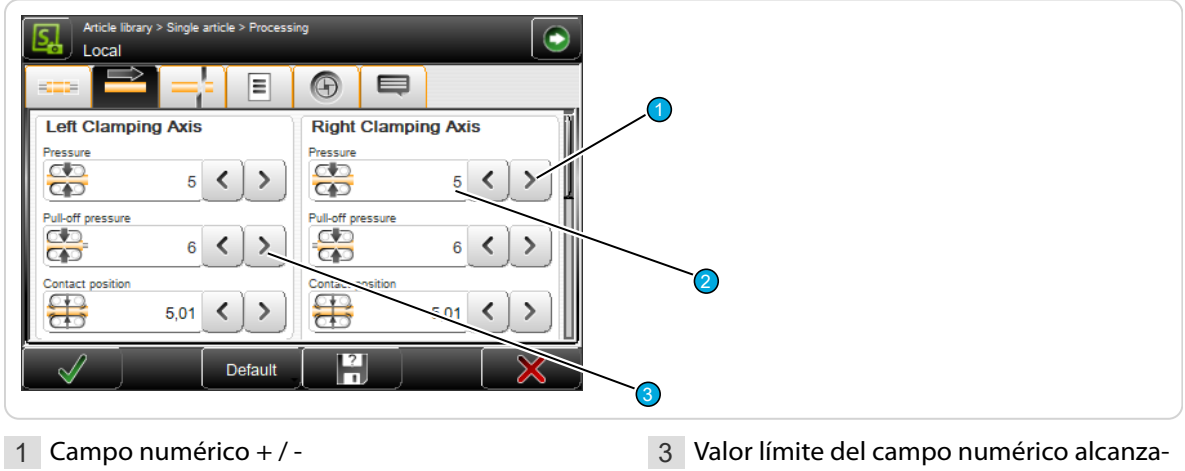

2 Valor ajustado

do

Al pulsar el área de entrada del campo numérico se abre el teclado numérico táctil, en donde se introduce directamente el valor a través de teclas numéricas. Véase el siguiente capítulo.

# Modificación de un valor mediante el teclado numérico táctil

Al pulsar directamente el área de entrada de un campo numérico, se abre un teclado táctil en el que se introduce el valor numérico a través de teclas numéricas.

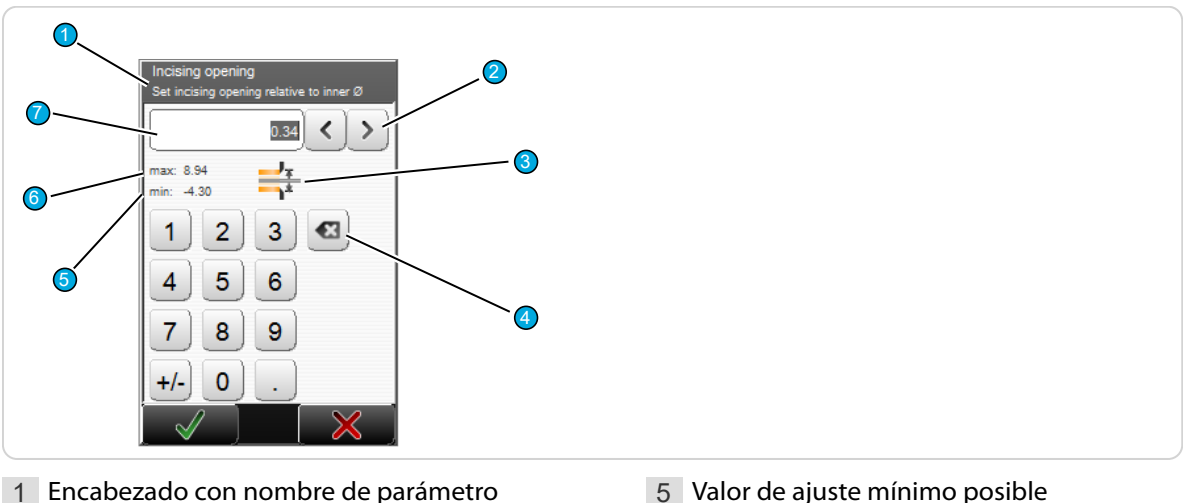

- 2 Valor de ajuste  $+/-$
- 
- 3 Pictograma de la función
- 4 Borrar la entrada a la izquierda del cursor
- 5 Valor de ajuste mínimo posible
- 6 Valor de ajuste máximo posible
- 7 Valor ajustado actualmente

La entrada se confirma con **[OK]** o se cancela con el comando **[CANCELAR]**. En la mayoría de los casos, los valores introducidos se comprueban. Si el valor está fuera del valor mínimo o máximo especificado, la entrada no podrá confirmarse con **[OK]**. El cursor regresa al campo de introducción de datos.

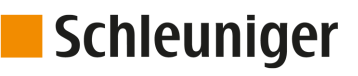

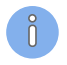

La introducción de datos también puede efectuarse mediante el teclado de PC conectado al puerto USB.

# 7.6.4 Teclado táctil alfanumérico

El teclado táctil alfanumérico se emplea en listas de artículos para designar entradas de lista (p.ej. designación de artículos, nombre de materia prima, nombre de proceso, nombre de un artículo en la biblioteca). También se utiliza para la adjudicación o modificación de contraseñas.

El teclado táctil aparece directamente al pulsar el campo de texto que se desea modificar.

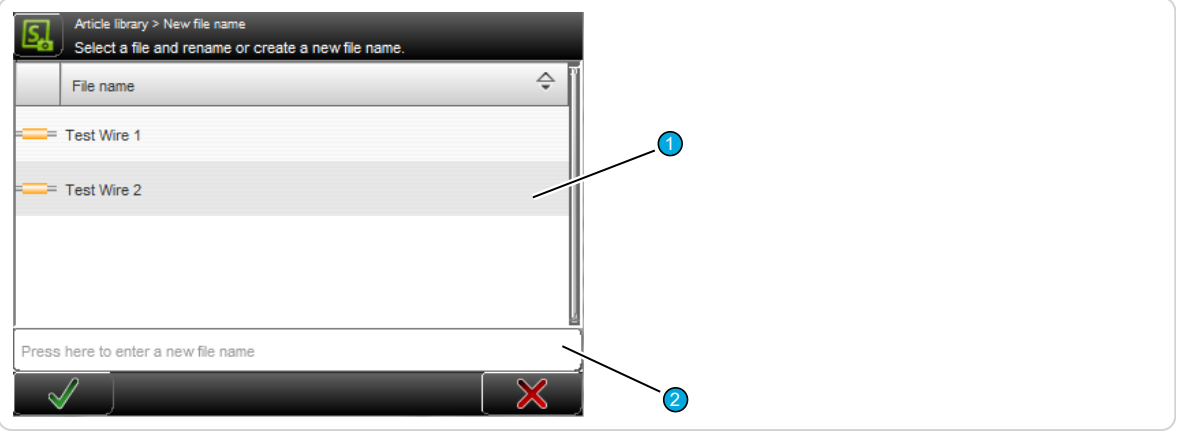

1 Lista de artículos existente 2 Campo de entrada de artículos nuevos

La entrada de texto se confirma con **[OK]** o se cancela con el comando **[CANCELAR]**.

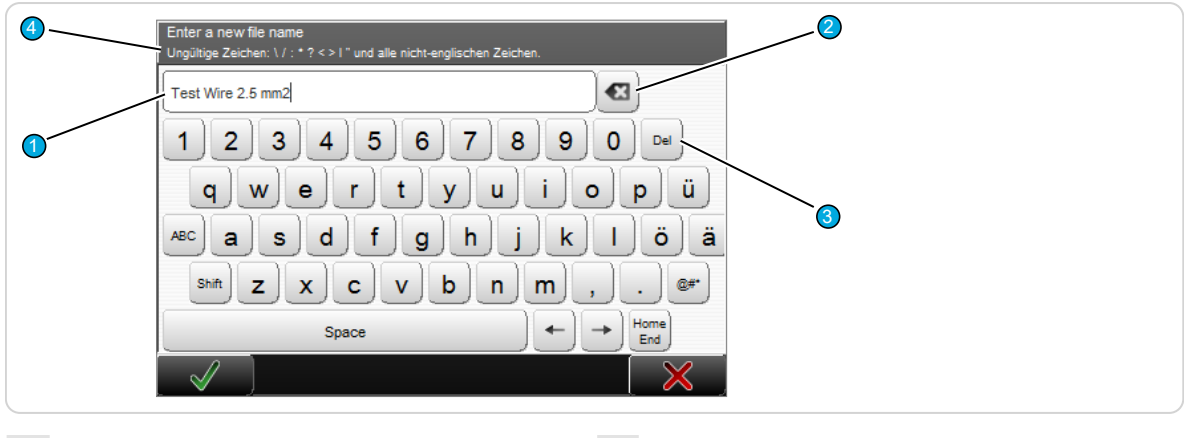

- 1 Indicación de los datos introducidos 3 Borrar el texto a la derecha del cursor
- 2 Borrar el texto a la izquierda del cursor 4 Definición de la entrada de datos

La introducción de datos también puede efectuarse mediante el teclado de PC conectado al puerto USB.

# 7.6.5 Campos de texto y funciones especiales

Algunos campos (especialmente los campos numéricos) tienen asignadas funciones especiales:

#### Contraseña

 $\int_{0}^{0}$ 

La contraseña es una combinación de números y/o letras. En el campo de texto aparecen asteriscos. Los siguientes caracteres no están permitidos para la adjudicación de contraseñas:  $\setminus / : * ? \setminus " > | y$ todos los caracteres no ingleses.

# Protegido

Los campos de texto protegidos no pueden activarse y no es posible introducir datos. Los campos de entrada están protegidos, por ejemplo, cuando un usuario no tiene los derechos de acceso a ellos o no está prevista la modificación del valor en el modo de programación actual. En la mayoría de estos casos, el campo se oculta completamente.

#### Pulgadas / mm

Todos los campos que contienen medidas de longitud, utilizan la unidad "pulgada" o "milímetros". La unidad de longitud que se va a utilizar se ajusta previamente en la configuración.

# 7.6.6 Cuadro de diálogo

Durante la programación o la producción se comprueba la validez de los datos introducidos por el usuario. P.ej. después de modificar un parámetro, aparece a menudo un mensaje que indica qué acción pretende modificar el usuario.

## Información

Aparece una información cuando *S.ON* emite una notificación o cuando es necesario tomar una decisión.

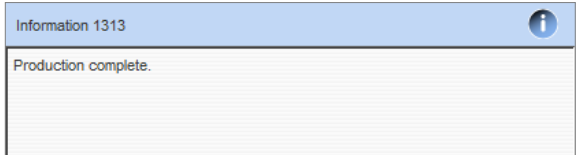

## Advertencia

Aparece una advertencia cuando una acción solicitada por el usuario implica un riesgo, p.ej. la pérdida de datos.

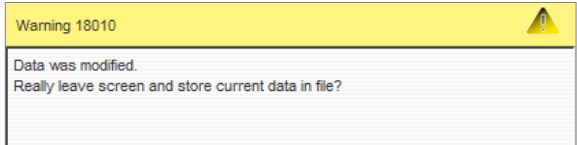

#### Error

Aparece un error cuando no es posible ejecutar una acción solicitada por el usuario, por ejemplo la eliminación de un programa de artículo almacenado y protegido contra escritura, o cuando se presenta un error durante la producción. Para más información sobre los protocolos de error, véase el capítulo *["15.1.3 Protocolo](#page-168-0) (Página 169)"*.

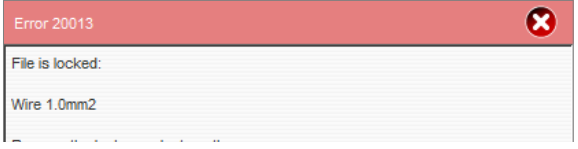

## Diálogo de espera

También hay diálogos de espera. Estos solo contienen una notificación y no exigen respuesta. Se utilizan cuando p.ej. el cálculo de un valor de ajuste demora un cierto tiempo o durante la calibración de los componentes mecánicos.

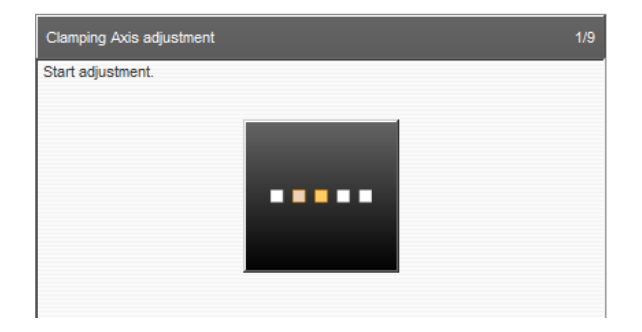

# 7.6.7 Listas y bibliotecas

Aquí los datos se visualizan en forma de tabla (p.ej. los artículos programados, almacenados en la biblioteca de artículos o los datos de materias primas). En la imagen siguiente se muestra como ejemplo un extracto de una biblioteca de artículos.

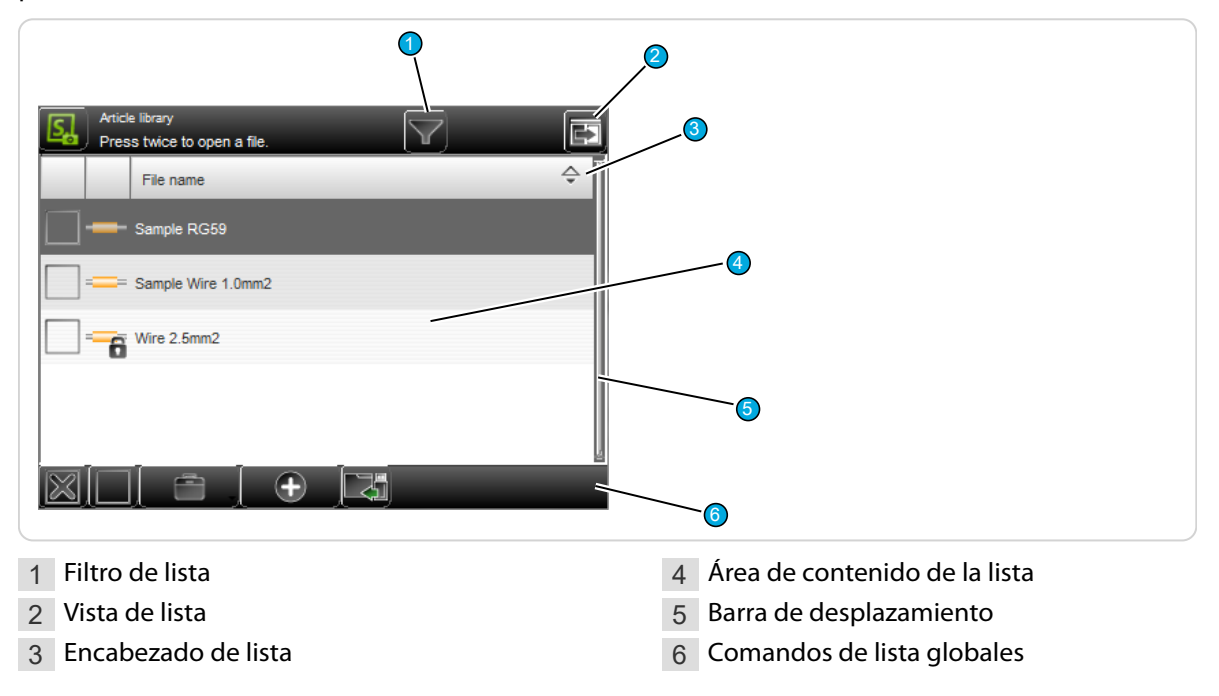

## Filtro de lista

Los archivos pueden filtrarse según determinados criterios (p.ej. según cadenas de caracteres). Aquí puede introducirse un texto de filtro para encontrar los archivos deseados.

## Vista de lista

Cambia la vista de las entradas de archivos. Se puede seleccionar entre "solo vista de archivos" y "vista de archivos con fecha".

## Encabezado de lista

Nombre de la columna de lista. Al pulsar una columna, las entradas se ordenan en forma ascendente o descendente. El orden se indica con un símbolo de flecha en el borde derecho de la columna.

# Área de contenido de la lista

Aquí se muestran, entre otros, los datos de la biblioteca de artículos, la biblioteca de materias primas y procesos. Haciendo doble clic en la entrada de una lista, se abre el editor correspondiente.

## Barra de desplazamiento

Tocando la pantalla táctil o moviendo el dedo de arriba a abajo, se puede mover por la lista; véase el capítulo *"7.7 Administración de archivos(Página 44)"*.

#### Comandos globales de lista

Según el tipo de lista, se dispone aquí de otros comandos principales para la lista actual (p.ej. creación de una nueva entrada en la lista, selección global o quitar selección de todas las entradas de la lista). Los comandos específicos de lista se describirán más en detalle en los capítulos correspondientes.

# 7.7 ADMINISTRACIÓN DE ARCHIVOS

Los artículos, las bibliotecas, las listas de artículos, las materias primas y procesos, las bibliotecas se cargan en listas, se elaboran, se almacenan, se renombran y se gestionan de otras formas. Aquí se explican los comandos básicos válidos para todos los tipos de pantallas de archivos. En todas existen procesos comunes para el almacenamiento de datos después de la programación y para la manipulación de los datos almacenados. Los comandos específicos se describen sin embargo con más precisión en los capítulos sobre los modos de procesamiento correspondientes.

Para trabajar con *S.ON* hay listas disponibles para los diferentes modos de procesamiento y para la configuración:

- Artículo individual
- Artículo de biblioteca
- Lista de artículos  $\blacksquare$
- П Bibliotecas de materias primas y procesos
- Biblioteca de casettes de cuchillas

Antes de apagar la *MultiStrip 9480* después del trabajo, la *S.ON* memoriza desde qué pantalla el usuario efectuó el apagado del sistema, esdecir, si fue desde el editor de artículos ("Vista simplificada", "Modo de biblioteca", "Modo de lista de artículos") o desde la biblioteca de artículos. Después del reinicio, se volverá a mostrar en primer lugar esta última pantalla. Si el control de niveles de usuario estaba activado, aparece primero la pantalla de inicio de sesión.

## 7.7.1 Vista general

 $\bigcap_{i=1}^{\infty}$ 

Los indicadores y elementos funcionales de la biblioteca en el modo de lista de artículos difieren en algunos puntos de todas las demás listas de archivos. Ver el capítulo *["10 Modo de listas de artículos](#page-110-0) [\(Página 111\)".](#page-110-0)*

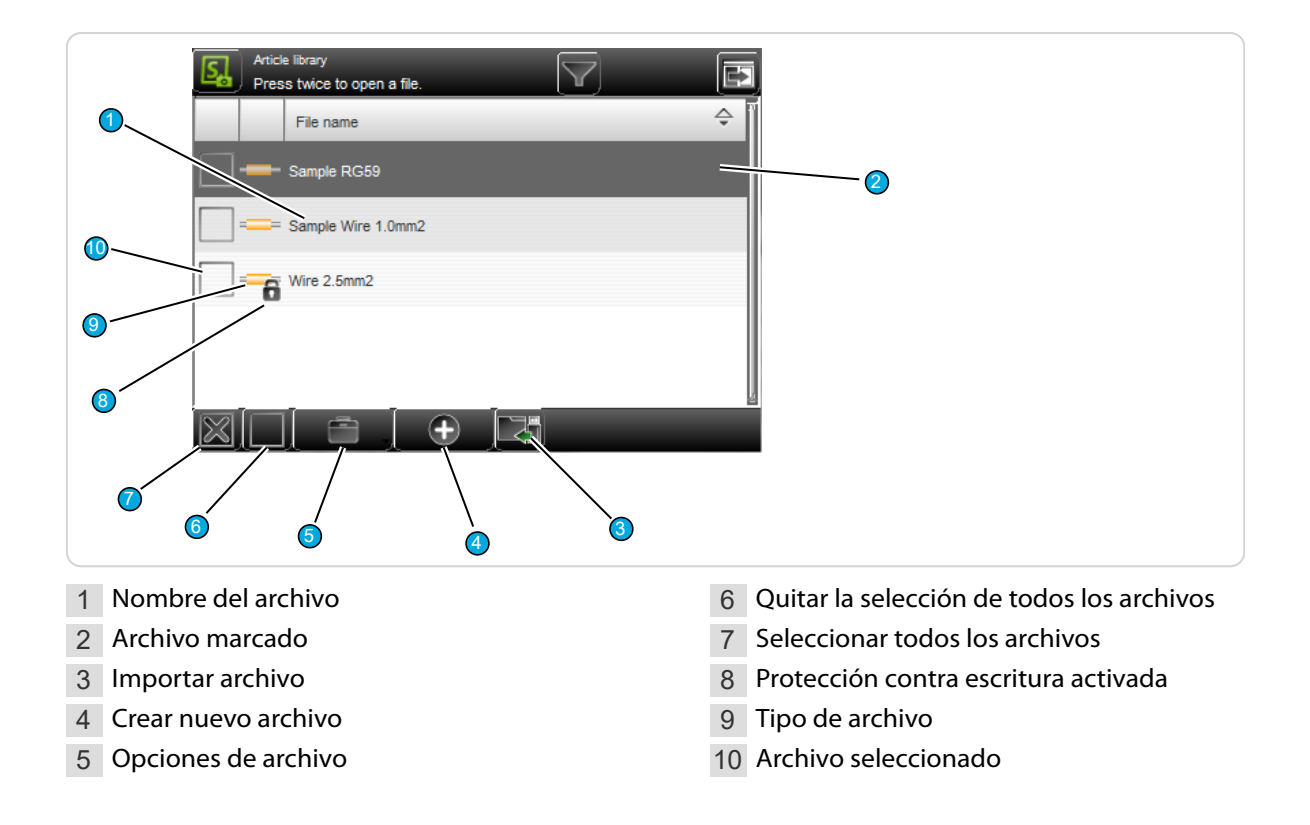

# 7.7.2 Descripción

## Denominación de archivo

Identificación clara de las entradas de archivo en formato de texto (p.ej. número de artículo del cable). Las entradas se ordenan alfabéticamente de manera estándar, pero pulsando en la cabecera de cualquier columna pueden ordenarse en forma ascendente o descendente (véase la flecha) según ese criterio.

## Archivo marcado

Un archivo se marca para su manipulación (duplicarlo, cambiarlo de nombre) o para abrirlo en el editor de artículos (volver a hacer clic sobre él).

## Importar archivo

Aquí pueden volver a cargarse (importarse) archivos ya exportados desde una llave USB conectada a la máquina.

En la biblioteca de artículos es posible o bien importar solamente los artículos seleccionados o también los datos de materias primas y procesos asociados. Si el archivo que se va a importar ya existe, se emite una advertencia.

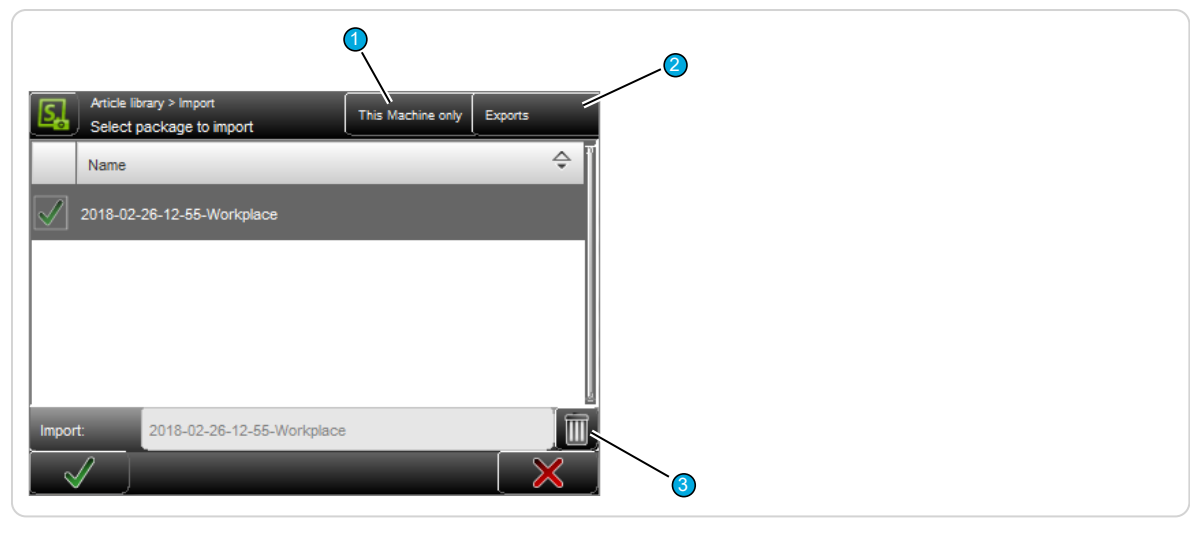

1 Filtro de archivos 2 Exportaciones

3 Borrar archivo

#### Filtro de archivos

Se puede seleccionar si en la lista se van a mostrar solo los archivos de esta máquina o también los de otras máquinas, y los del software de procesamiento de cables *CAYMAN*.

#### Exportaciones

Muestra solo paquetes de exportación o también paquetes de seguridad.

#### Borrar archivo

Se borrarán los archivos seleccionados en la lista que están guardados en la llave USB.

## Crear nuevo archivo

Aquí se crea un archivo nuevo (p.ej. un nuevo artículo o una nueva materia prima). Aquí se debería seleccionar un nombre significativo que facilite la búsqueda de los datos (p.ej. número de artículo del cable).

A continuación se abre el editor de artículos y puede programarse el artículo. Puede obtenerse más información sobre la creación de un nuevo artículo en los capítulos correspondientes sobre los modos de procesamiento.

#### Opciones de archivo

Aquí se dispone de otros comandos de manipulación de archivos.

- **Duplicar archivo marcado:** Para un archivo ya almacenado se elabora una copia con la misma configuración.
- **Renombrar el archivo marcado:** Modifica el nombre de archivo del archivo marcado.
- **Borrar archivos seleccionados:** Se borran todos los archivos seleccionados (seleccionados con una cruz). La pérdida de datos es irrevocable. Sin embargo, antes se pregunta al usuario "si realmente desea borrar los archivos seleccionados".
- **Bloquear/desbloquear los archivos seleccionados:** La protección contra escritura puede activarse para cada archivo seleccionado. Ya no es posible eliminar o modificar accidentalmente el contenido de un archivo. ¡Al intentarlo se emite un mensaje de advertencia!

**Exportar los archivos seleccionados:** Los archivos seleccionados se almacenan en una llave USB. Para ello debe insertarse una llave USB en la máquina. Si se desea, también pueden exportarse los datos adicionales de materias primas y procesos.

Schleuniger

**Convertir los archivos seleccionados:** Los archivos seleccionados creados en una versión anterior de software se convierten a la versión actual (esto evita realizar una conversión en segundo plano).

#### Seleccionar/quitar selección todos los archivos

Se seleccionan o se quita la selección de todos los archivos en la lista de archivos para la consiguiente manipulación.

#### Protección contra escritura

Muestra que el archivo a través de "Opciones de archivo" cuenta con una protección contra escritura. En este archivo no pueden realizarse cambios. La protección contra escritura puede volver a anularse a través de "Opciones de archivo" (para ello, el usuario debe haber iniciado sesión en el nivel de usuario correspondiente).

#### Tipo de archivo

Indica en qué modo de procesamiento se guardó el archivo (p.ej. artículo único o lista de artículos).

#### Archivo seleccionado

A través de las "Opciones de archivo" pueden ejecutarse órdenes adicionales (borrar, bloquear, desbloquear, exportar, convertir).

#### Abrir archivo

 $\int_{0}^{2}$ 

Pulsando dos veces la entrada de lista correspondiente se carga el contenido del archivo en el editor correspondiente .

# 7.7.3 Convención para nombres de archivo

Al adjudicar el nombre de archivo deberá tenerse en cuenta a utilizar solo caracteres en código ASCII entre 1 y 127. (Los caracteres no válidos son: \\ /: \* ? \  $_{n}$  < > | y todos los caracteres no ingleses).

# 7.8 GUARDAR ARTÍCULO

Después de programar un artículo en el editor de artículos suele guardarse permanentemente el artículo en la biblioteca de artículos. Si la máquina se apaga sin guardarlo, los datos del último artículo modificado solo quedan en la memoria intermedia y aparecen primero al reiniciar el sistema. Si también se modificaron datos en niveles inferiores (p.ej. procesos), estos cambios se pierden.

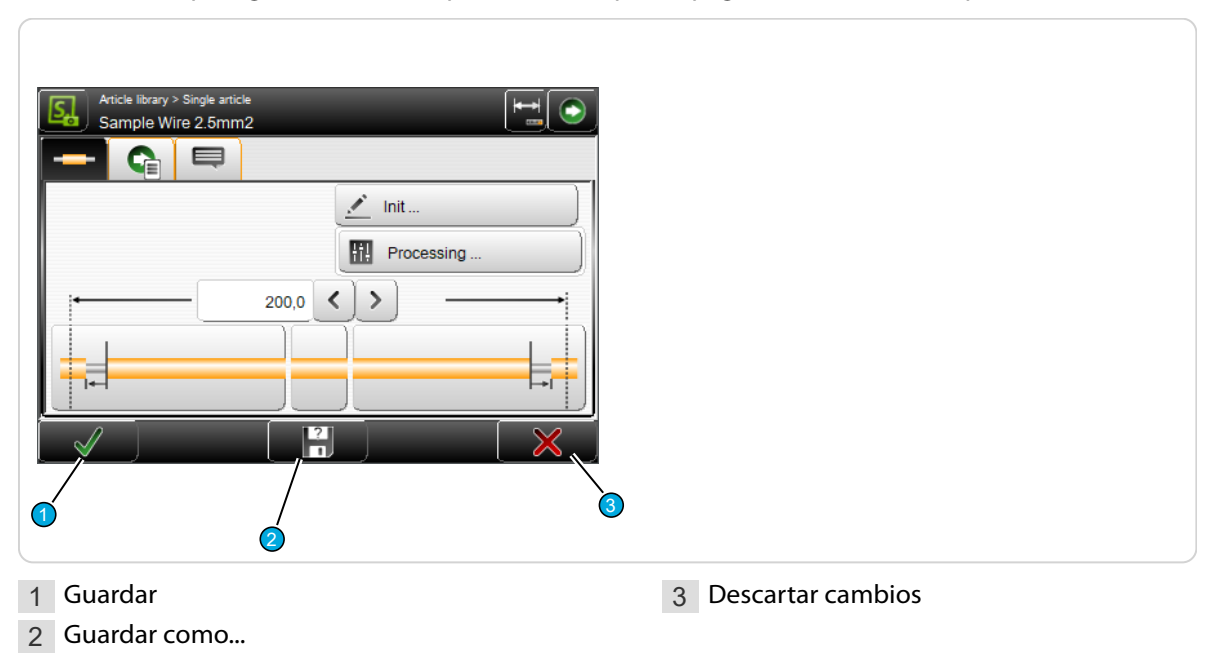

Los comandos para guardar están disponibles en el pie de página del editor correspondiente:

#### 7.8.1 Guardar

**[OK]**: Todas las modificaciones se guardan en la biblioteca bajo el nombre que se definió al crear el artículo. Se preguntará primero al usuario si "¿Desea sobrescribir los datos existentes?" -> Confirmar con **[OK]** o rechazar con **[CANCELAR]**.

## 7.8.2 Guardar como...

**[GUARDAR COMO...]**: Después de modificar un artículo ya existente en la biblioteca, los datos modificados pueden guardarse directamente bajo un nuevo nombre. Aparece el diálogo para introducir el nuevo nombre de artículo. Introducir el nuevo nombre y confirmar con **[OK]**. A continuación aparece de nuevo el editor de artículos.

#### 7.8.3 Rechazar cambios

Rechazar las modificaciones en el editor de artículos con **[CANCELAR]** y volver a la biblioteca de artículos. Los ajustes realizados previamente no se guardan. Por seguridad aparece una advertencia "Se han modificado los datos, ¿desea realmente cancelar?".

# 7.9 MOSTRAR ARTÍCULOS

En el encabezado del editor de artículos se muestra el artículo cargado actualmente.

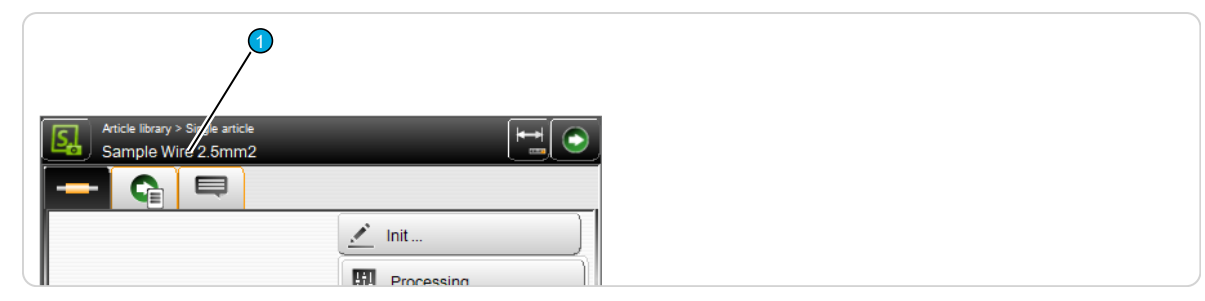

1 Visualización Nombres de archivo

# 7.10 CONFIGURACIÓN DE VISTA Y MODOS DE FUNCIONAMIENTO

En la pantalla táctil se puede trabajar con diferentes configuraciones de vista y modos de funcionamiento. Esto ayuda al operario o incluso a un usuario sin experiencia a orientarse rápidamente por las interfaces de producción y programación. Mediante las teclas de "Navegación" y "Modo" se puede hacer la selección correspondiente.

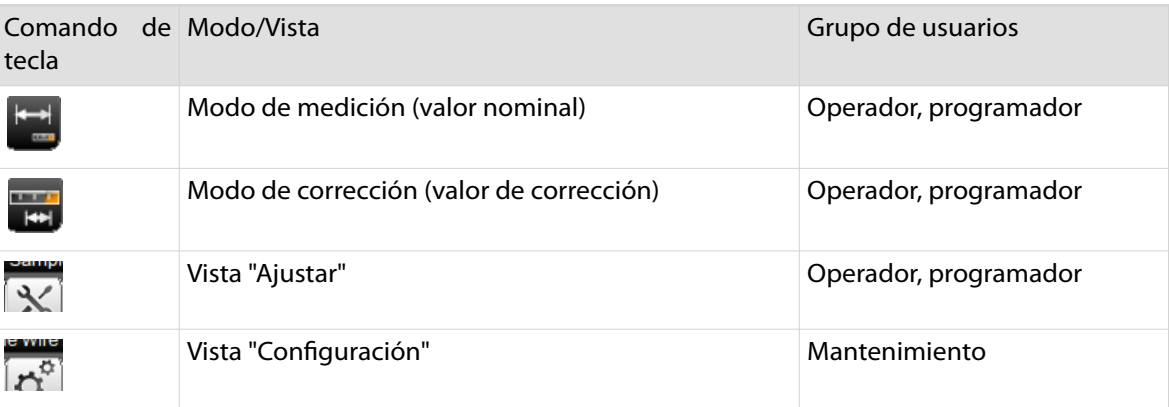

La siguiente selección importante está prevista:

# 7.10.1 Conmutación Modo de dimensionamiento/Modo de corrección

En función del método de fabricación de un artículo, o también debido a las propiedades de ciertos artículos, durante la producción pueden aparecer discrepancias de longitud y/o posición. Para estos casos se utiliza el modo de corrección. Aquí pueden introducirse valores de corrección para la longitud del cable, las longitudes de extracción y las posiciones, así como las posiciones de las zonas.

Si se activa el modo de corrección, es posible definir un valor de corrección positivo o negativo en los campos de texto de longitud y también en los campos de texto de posición de las pantallas de aplicación. Una vez especificada la corrección puede regresarse al modo de dimensionamiento. El valor de corrección se marca ahora en color en el campo de texto. Esta medida adicional se tiene en cuenta durante la producción del artículo.

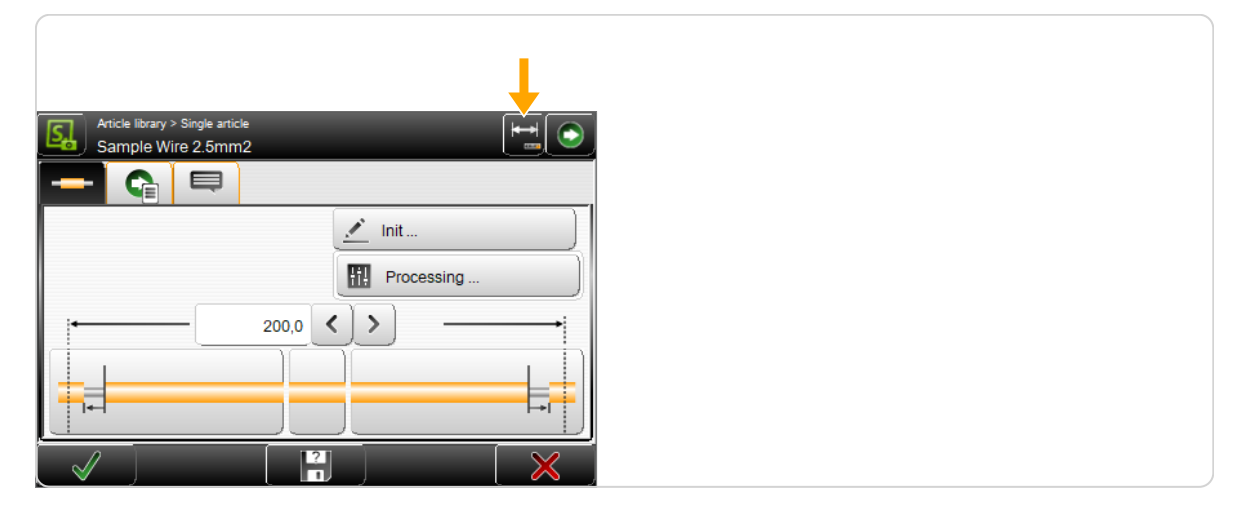

Modo de medición (valor nominal):

## Modo de corrección (valor de corrección):

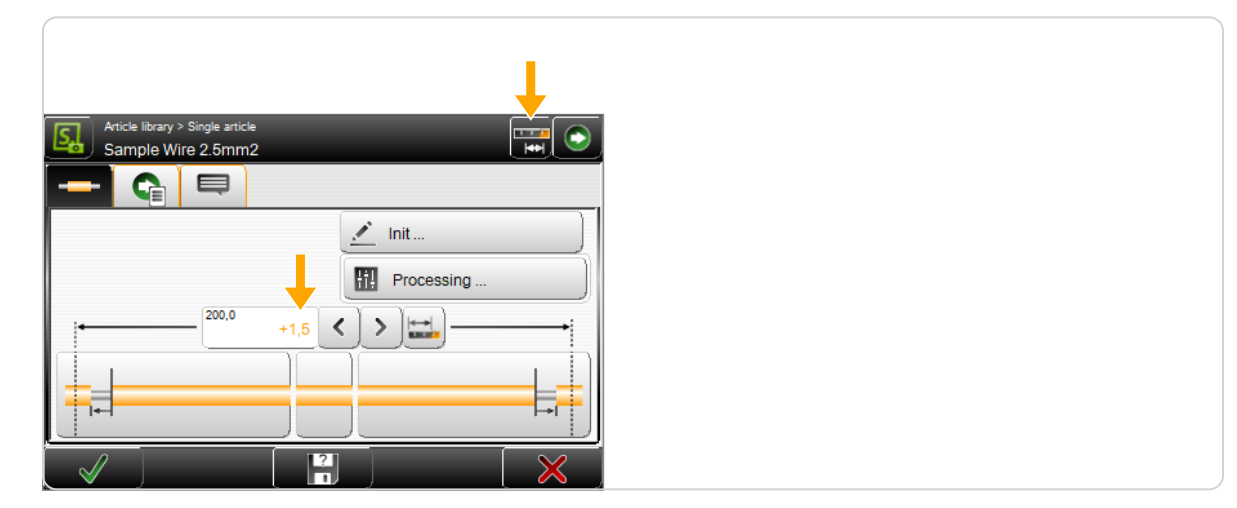

# Ejemplo: Corrección de la longitud del cable

En el ejemplo siguiente, la longitud del cable se incrementa en 1,5mm.

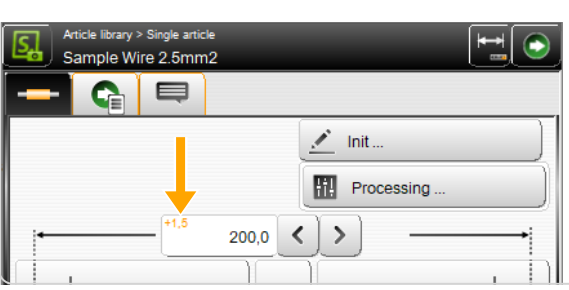

Si el modo de corrección está conectado, puede abrirse directamente el teclado táctil con la tecla **[INTRODUCIR VALOR DE CORRECCIÓN]**, donde se puede introducir directamente la longitud efectiva medida.

Al pulsar **[OK]** se calcula automáticamente el valor de corrección.

# 7.11 FUNCIONES AVANZADAS

## 7.11.1 "SmartDetect"

#### Principio de funcionamiento

El sistema de control "SmartDetect" sirve para controlar el desforre. Durante el procesamiento, detecta el más mínimo contacto de las cuchillas con el conductor. Si se produce un contacto, en un caso normal se emite un mensaje y el desforre se detiene.

- La medición "SmartDetect" afecta siempre a una única operación de desforre cuando se realizan dos mediciones separadas.
	- **Incisión:** Durante la incisión, se comprueba con qué diámetro se produjo por primera vez el contacto con el conductor. (En la medición debe tenerse en cuenta la geometría de la cuchilla. En las cuchillas en V, el punto de contacto del conductor no corresponde con el punto cero de la cuchilla, sino con el flanco lateral de la cuchilla).
	- **Extracción:** Se comprueba cuánto contacto con el conductor se ha producido durante todo el proceso de extracción.
- El usuario puede definir para cada extracción valores límite que determinen hasta qué punto la calidad de una extracción es correcta.
	- **Incisión:** Tolerancia máxima admitida desde del diámetro de corte hasta el diámetro del primer contacto detectado.
	- **Extracción:** Durante qué porcentaje de la extracción completa las cuchillas pueden tocar el conductor.
- Evaluación en caso de error
	- Las desviaciones en caso de error se indican detalladas con valores reales y nominales.
	- La producción se detiene directamente después de la operación defectuosa.
- Visualización de mensajes
	- Continuar la producción e ignorar el mensaje "SmartDetect" si el ajuste de la configuración lo permite. Si no, interrumpir la producción. La pieza de trabajo se detiene donde está y se debe retirar manualmente la pieza defectuosa.
	- Para más información sobre los mensajes, véase el capítulo *["7.11.3.1 Función Ignorar](#page-52-0) [\(Página 53\)"](#page-52-0)*
- Comprobaciones antes de iniciar un ciclo de producción
	- En caso de que "SmartDetect" esté activado en un elemento de proceso, debe estar activado en la configuración.
	- En caso de que "SmartDetect" esté activado en un elemento de proceso, la cuchilla seleccionada debe ser compatible con "SmartDetect".
	- Las desviaciones se indican con un mensaje de error y la producción no puede iniciarse.
- Control general del sistema "SmartDetect"
	- Al principio de la producción se realiza una marcha de referencia (Sweep y Adjust) . Para el Sweep las cuchillas deben estar cerradas; para el Adjust abiertas. Si se produce un error, no debe iniciarse la producción.
	- También se realiza una referenciación Adjust adicional en los siguientes momentos: al alcanzar el final de la producción, lote, cantidad, lista de artículos, cantidad total e interrupción de la producción. Las cuchillas deben estar completamente abiertas. En caso de que falle, la producción se detiene y se avisa al usuario de que posiblemente las últimas piezas producidas no se hayan controlado con "SmartDetect".
	- En el momento anterior a la incisión o al corte no se debe detectar ningún contacto. Si fuera así, la producción se detendrá.
	- Si el corte de un cable se realiza con una cuchilla "SmartDetect", obligatoriamente debe detectarse el contacto con el conductor. En caso de que no se haga, la producción se detiene. Esto no se aplica al corte completo o al desechado de un residuo.
	- Todas las comprobaciones solo se realizan cuando al menos se controla una operación de extracción.

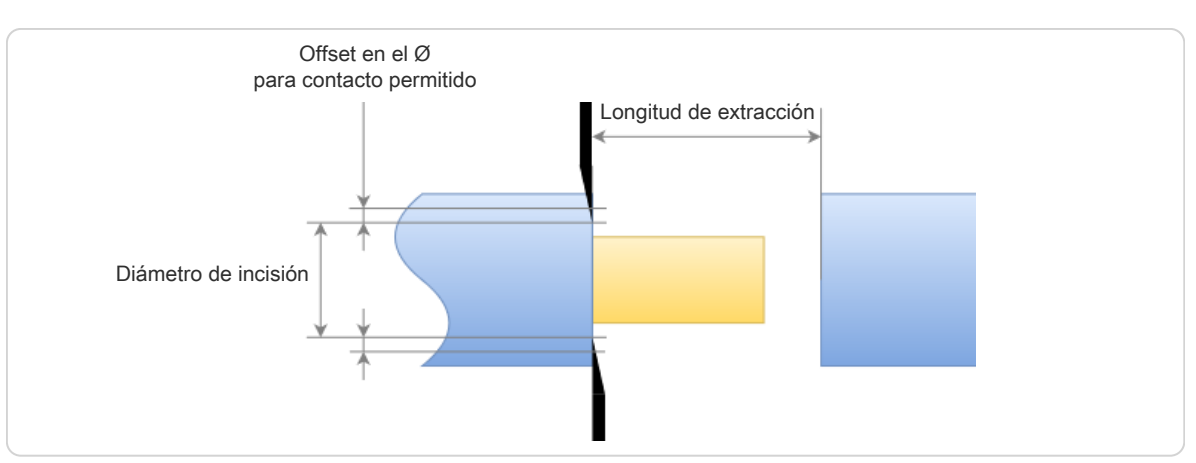

# <span id="page-51-0"></span>Límites de "SmartDetect"

Una deformación mecánica temporal (efecto de resorte/goma) de la unidad de corte no puede compensarse con el software de control. Dependiendo del tamaño y de la resistencia mecánica del cable, la medición puede diferir del contacto real.

#### Consejos para una producción sin errores

Para que la producción discurra sin interrupciones y se produzcan los menores contactos posibles, se recomienda lo siguiente:

- Aplicar una extracción parcial en lugar de una extracción total. Cuanto más corto sea el tramo de extracción, menor será la posibilidad de que se produzca un contacto. En la extracción total, los cordones tienden a separarse.
- Utilizar la función "Retomar". Las cuchillas cogen el aislamiento para extraerlo. De esta manera se evita que las cuchillas dañen el conductor.
- Aumentar el diámetro del conductor para que las cuchillas no penetren tanto en el aislamiento.
- Aumentar el retroceso de las cuchillas para que exista mayor distancia entre las cuchillas y el conductor durante la extracción.

#### Ajustes

Véanse los capítulos *["8.5.3 Elementos\(Página 67\)"](#page-66-0)* y *["12.4.5 Supervisión](#page-141-0) (Página 142)"*.

## Más información

"SmartDetect" es opcional y requiere una unidad de corte especial. Ver el capítulo *["12.4.3.2 Configu](#page-138-0)[rar/activar cuchillas\(Página 139\)"](#page-138-0)*.

# 7.11.2 Corrección sensibilidad

La sensibilidad se ajusta directamente en el hardware. Con esta sensibilidad ajustada el sensor detecta si hay contacto o no.

Para el cálculo son relevantes:

- La longitud de la materia prima.
- $\mathbf{r}$ El diámetro de corte programado del artículo actual.

El diámetro programado correcto es importante: Las correcciones en las longitudes de la cuchilla se deben realizar realmente en la cuchilla. Si no, se calculará una sensibilidad incorrecta.

En los extremos derecho e izquierdo se ajusta la misma sensibilidad.

Si es necesario urgentemente en el Elemento de proceso del artículo, se puede realizar una corrección en los valores de sensibilidad calculados. El rango de valores está entre -5 (el menos sensible) y +5 (el más sensible).

- Solo en caso necesario urgente deberá realizarse una corrección.
- Si no se detecta un contacto en una incisión, se puede incrementar el valor. Esto incrementa, sin embargo, el riesgo de detecciones erróneas.
- Si se dan detecciones erróneas, se puede  $\mathbf{r}$ reducir el valor. Sin embargo, entonces puede ocurrir que ya no se detecten contactos verdaderos.

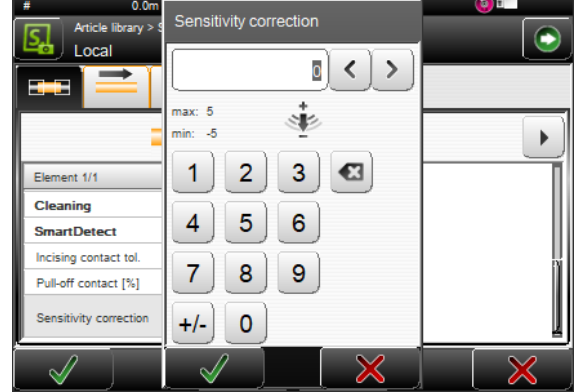

 $\int_{0}^{0}$ 

# <span id="page-52-0"></span>7.11.3 Eliminación de piezas descartadas

Las piezas erróneas, determinadas con ayuda de SmartDetect, se desechan antes o después, en función de la situación, de la cuchilla en el equipo. A continuación, se pasan a explicar las diferentes posibilidades de ajuste. Una producción correcta con SmartDetect depende también de las propiedades de la materia prima.

## Función Ignorar

Procedimiento con SmartDetect sin función Ignorar:

Requisito: En la configuración "Supervisión" SmartDetect está activado y la tecla de mensaje de error "Ignorar" desactivada.

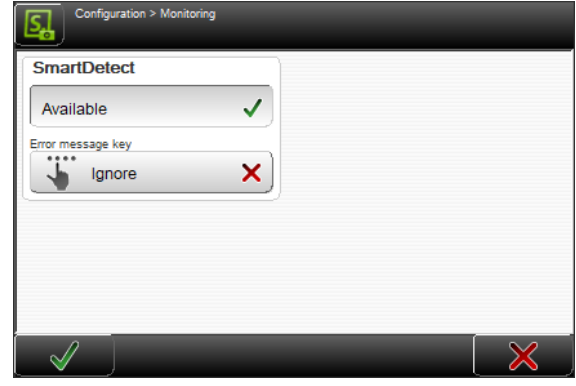

Cuando se produce un contacto SmartDetect durante la producción, aparece la advertencia 5955 con una descripción detallada del contacto, así como con recomendaciones sobre la forma de proceder a fin de solucionar el problema.

- n F1: Aceptar contacto. Aceptar que el sistema ha determinado un contacto. La pieza actual se descarta (conforme al ajuste establecido) y no se computa con la cantidad producida.
- F7: Interrupción. Se interrumpe la producción actual. La pieza descartada se debe desechar  $\blacksquare$ manualmente.

La frecuencia mostrada del mensaje depende de si se trabaja en el Modo Pieza única o en el Modo Inicio (Inicio 1) .

La duración del mensaje se ajusta en Configuración - Control de calidad. Ver el capítulo *["12.4.9 Control](#page-143-0) de calidad [\(Página 144\)"](#page-143-0)*.

Procedimiento con SmartDetect con función Ignorar:

Requisito: En la configuración "Supervisión" SmartDetect está activado y la tecla de mensaje de error "Ignorar" activada.

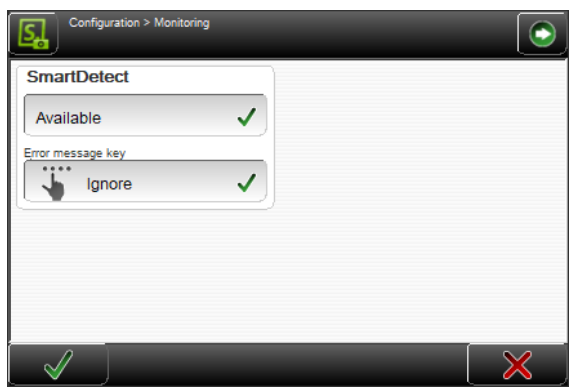

La advertencia 5955 aparece también en este ajuste con una descripción detallada del contacto, así como con recomendaciones sobre la forma de proceder a fin de solucionar el problema. Además de F1 (Aceptar contacto) y F7 (Interrumpir) está disponible también F2 (Ignorar contacto):

- F2: Ignorar contacto. Ignorar que el sistema ha determinado un contacto. El artículo se sigue proп duciendo. Si no se produce otro contacto, el artículo se cuenta en la cantidad producida como "producido".
- Si se produce otro contacto, se inicia el mismo procedimiento con otra advertencia 5955. Se puede reaccionar con F1, F2 o F7. Esto puede ocurrir en el mismo artículo las veces que sean necesarias.

# Establecer señal de salida

En caso necesario, se puede enviar una señal al siguiente equipo (p.ej. un robot) mediante la asignación de una señal E/S.

Requisito: En la configuración Control de calidad, en Piezas rechazadas, está activado "Señalizar".

Sin embargo, esto solo significa que se puede establecer una señal. El establecimiento efectivo de la señal se realiza en "Configuración - Máquina - Interfaces - Biblioteca Asignación de señal E/S".

Ver el capítulo *["12.4.2.6.1 E/S señal](#page-133-0) (Página 134)"*.

## Limitación de número de errores

En la configuración "Control de calidad" debe estar activado "Confirmar automáticamente" para poder ajustar los dos tipos de cómputo siguientes.

- Permitido secuencialmente: Número de contactos consecutivos permitidos de la cuchilla con el conductor durante la producción.
- Permitido de forma acumulada: Número total de contactos permitidos de la cuchilla con el conductor durante la producción.

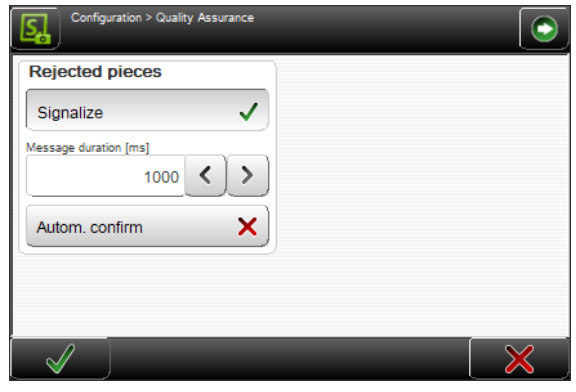

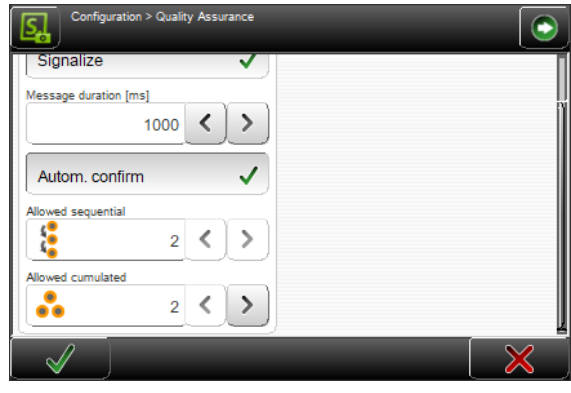

Cuando se alcanza uno de los dos contadores y la pieza errónea se han desechado, la máquina se detiene y aparece el mensaje de error 5955 con las siguientes informaciones:

- El contador alcanzado, el cómputo en el contador y el valor máximo configurado.
- $\mathcal{L}_{\mathcal{A}}$ El contador no alcanzado, el cómputo en el contador y el valor máximo configurado.
- Informe del último artículo descartado con el motivo de la eliminación.

Este último mensaje de error no se cierra automáticamente, sino que hay que confirmar y cerrar.

## Eliminar la pieza descartada

La longitud y el tipo de pieza son relevantes a la hora de decidir lo que va a pasar con la pieza descartada.

Si se ha producido un contacto en el elemento derecho, la pieza errónea se corta y se vuelve a intentar de forma automática. En función de la configuración, es posible una cantidad de intentos definida hasta que la máquina se detiene.

- No hay ningún equipo offset implicado, error en el elemento derecho: La pieza errónea se corta todo lo posible para ahorrar material. La pieza desechada cae en la bandeja del equipo detrás de la cuchilla.
- Con un equipo offset implicado, error en el elemento derecho o error en el elemento izquierdo: Se finaliza la producción de la pieza y después, en función de la configuración, se desecha antes de la cuchilla.

Véase también el capítulo *["8.5.6.2 Eliminar residuos\(Página 75\)"](#page-74-0)*.

# Pieza descartada con variables de texto

S.ON es compatible con siete variables de texto diferentes predefinidos, véase el capítulo *["8.7.2 Texto](#page-85-0) definido [\(Página 86\)"](#page-85-0)*. La mayoría de las variables de texto se pueden tratar como texto normal para las piezas descartadas. Las excepciones son las variables de texto Cantidad producida @3, Lote producido @4 y Contador @5: Si se descarta una pieza con una o varias de estas variables impresas, se produce un residuo y la producción posterior se realiza automáticamente.

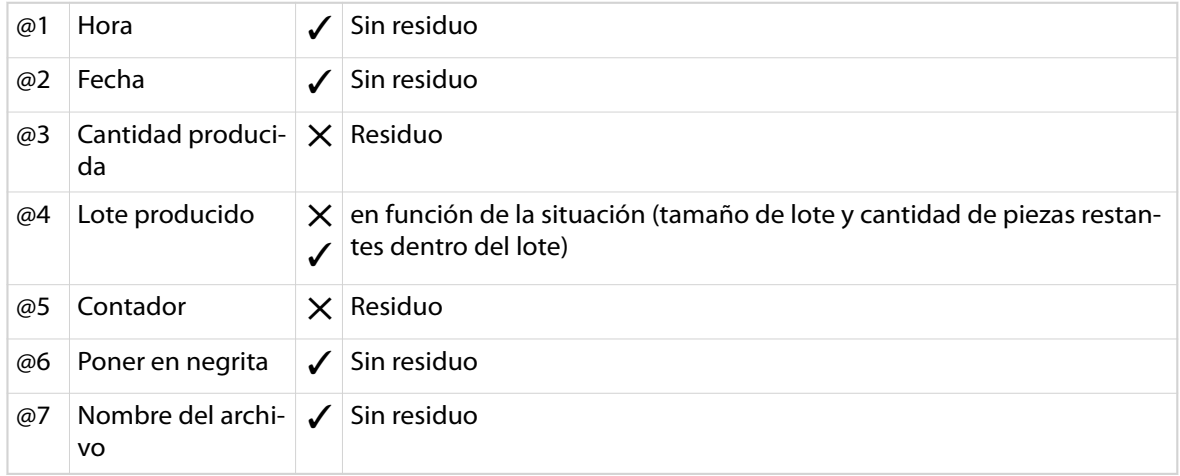

#### **Variable Cantidad producida @3**: Si se emplea Cantidad producida, los textos preimprimidos en una pieza descartada suelen eliminarse.

- Siguiente paso: La producción continúa automáticamente con el número desechado.
- **Variable Lote producido @4**: Si se emplea el número de lote, en función del tamaño del lote en cada situación se eliminarán como residuo los artículos con textos ya preimprimidos en una pieza descartada.
	- Siguiente paso: La producción continúa automáticamente con el número de lote desechado.
- **Variable Contador @5**: Si se emplea el contador (la variable Contador @5 es, al contrario que la variable @3, única), los textos preimprimidos en una pieza descartada suelen eliminarse. Tras la pieza descartada se produce siempre un residuo.
	- Siguiente paso: La producción continúa automáticamente con el siguiente número de contador superior, ya que el número de contador solo puede aparecer una vez.

#### Restricciones

- Mediante extracciones parciales el aislamiento se mueve hacia delante en el extremo del cable, aunque no se sabe en qué medida. Por tanto, al eliminar una pieza descartada se supone que el saliente es de máximo 50 mm. Si sobresale más aislamiento, la materia prima colisiona con las guías o las cintas ya no pueden sujetarlo correctamente.
- п En la producción con equipo offset: Si el último artículo que se va a producir de una lista de artículos resulta en una pieza descartada, se producirá siempre un residuo a pesar del ajuste "Producción - Preparar" y aunque este cable se haya preproducido correctamente.

## 7.11.4 Declaración manual de piezas descartadas

Una vez finalizada o interrumpida la producción, la calidad de las piezas producidas se puede controlar manualmente. Esto es posible en la unidad de control de producción del artículo.

m. Si se clasifica el artículo como inaceptable, se puede declarar manualmente como pieza descartada.

#### **Ejemplo: Introducir piezas descartadas**

- 1.▹ La cantidad programada de piezas a producir se puede ver en el campo "Cantidad" **1** Después de la producción, la cantidad de piezas producidas se puede ver en el campo "Producidas" 2.
- 2.▹ Introducir la cantidad de piezas descartadas manualmente en el campo "Piezas descartadas"<sup>3</sup>.
- 3.▹ **[CONFIRMAR]**.
- 4.▹ La cantidad de piezas descartadas aparece ahora en el campo "Descartadas" <sup>4</sup> y, con ello, también la cantidad de piezas para la producción posterior en el campo "Restantes" 5. La cantidad de piezas producidas en el campo "Producidas" 2 se ha reducido correspondientemente en 2.
- 5.▹ **[INICIO]** .
- 6.▹ Resultado de la producción posterior
	- ➥ El campo "Restantes" <sup>5</sup> muestra ahora la cantidad 0. La cantidad de piezas producidas <sup>2</sup> se corresponde con la cantidad programada **1**. La cantidad de piezas descartadas 4 no varía.

Las piezas descartadas (también las detectadas por SmartDetect) se pueden declarar como bue- $\mathcal{L}_{\mathcal{A}}$ nas, estoes, la pieza descartada se puede ignorar manualmente. Esta opción se ofrece solo cuando, en la configuración en el menú "Supervisión", está activado el ajuste "Ignorar".

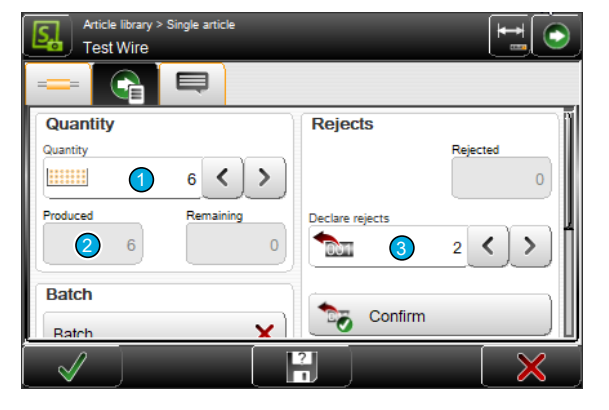

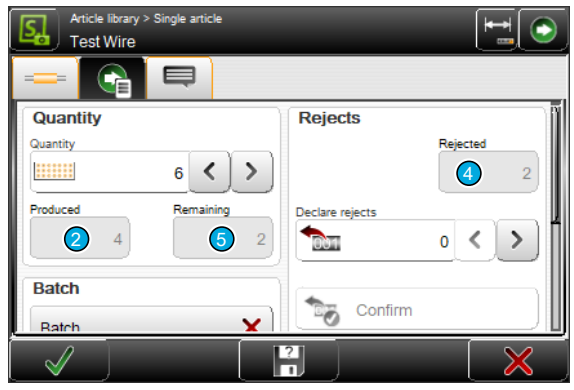

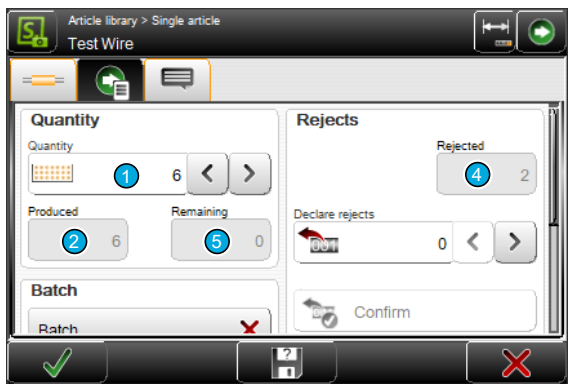

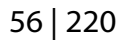

## **Ejemplo: Ignorar piezas descartadas**

1.▹ Las piezas descartadas <sup>4</sup> se pueden ignorar manualmente, estoes, marcar como buenas.

2. $\triangleright$  En el campo "Ignorar piezas descartadas"  $\triangleright$ , introducir la cantidad de piezas descartadas que deben ignorarse. **[CONFIRMAR]**.

- 3.▹ En total se han producido 8 piezas, esto es, 2 más que las programadas. Esto hace que la máquina inicie automáticamente otro ciclo de producción. Por tanto, en el campo "Producidas" <sup>2</sup> aparece la diferencia entre la cantidad real de piezas producidas (en total 8) y la cantidad programada <sup>1</sup> (aquí 6), por tanto 2. En el campo "Restantes" <sup>5</sup> aparece la diferencia entre la cantidad programada (aquí 6) y la cantidad en el campo "Producidas" (aquí 2), por tanto 4. Esta limitación es conocida.
- 4.▹ Está algo más claro en la producción de una lista de artículos: El ciclo de producción 6 se incrementa automáticamente en 1 cuando se da la situación mencionada arriba.

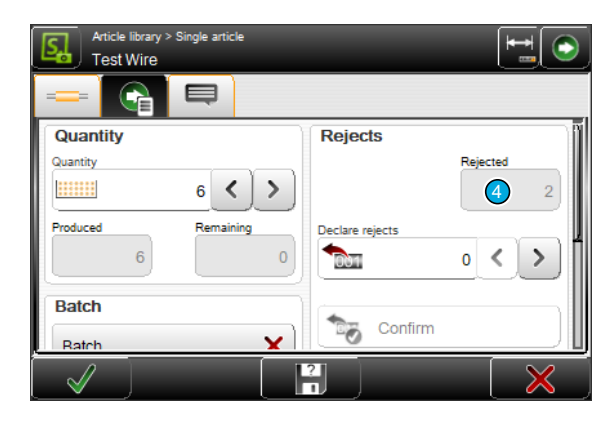

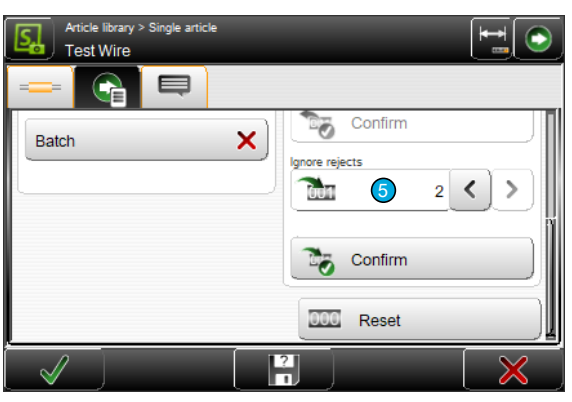

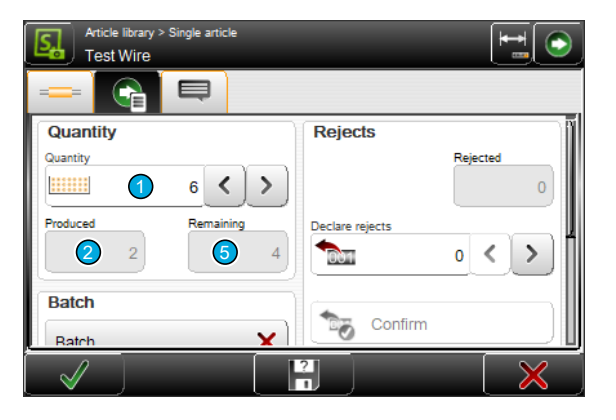

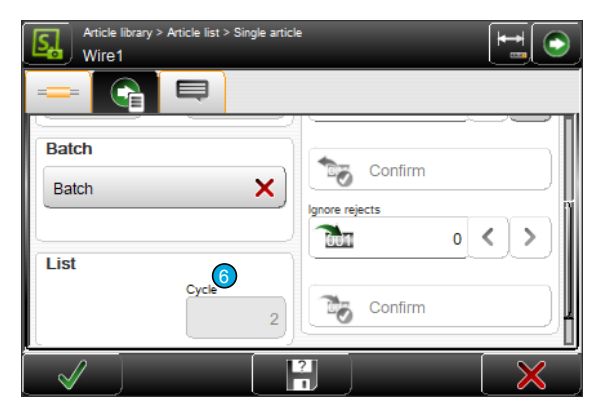

# 7.11.5 *CAYMAN* Soporte

Si debe controlarse la *MultiStrip 9480* mediante el software de procesamiento de cables *CAYMAN*, en la barra de navegación aparece otro grupo de pantallas mediante el que se puede establecer la comunicación. Para ello, la *MultiStrip 9480* debe estar conectada al PC a través de un cable de interfaz ETHER-NET.

Para activar *CAYMAN*, proceder como sigue:

- 1.▹ **[NAVEGACIÓN]**
- 2.▹ **[CONFIGURACIÓN]**
- 3.▹ **[MÁQUINA]**
- 4.▹ **[UNIDAD OPERATIVA]**
- 5.▹ En *CAYMAN*, activar "Apoyo".

Para más información y ajustes relacionados con el software de procesamiento de cables, consultar el *"Manual de referencia - CAYMAN"*.

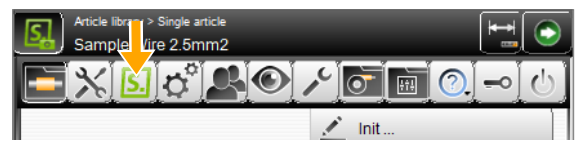

Cuando la *MultiStrip 9480* esté conectada a *CAYMAN* , aparecerá la siguiente pantalla de conexión en la pantalla táctil:

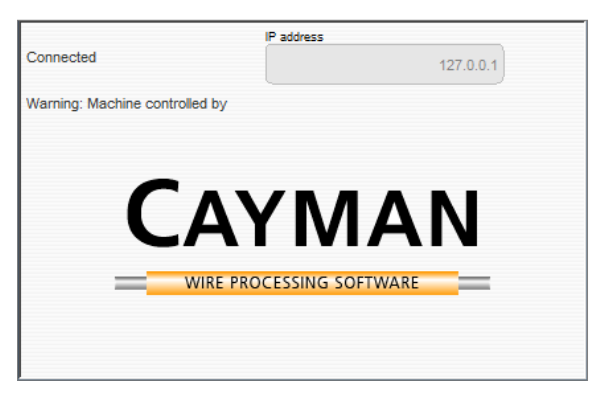

 $\hat{\mathsf{n}}$ 

|?

La instalación y el servicio de la *CAYMAN* se describen detalladamente en el *"Manual de instrucciones"* de este producto.

# 7.11.6 Cargar archivo con escáner de código de barras

Por lo general, la introducción con el escáner de código de barras en *S.ON* funciona igual que con el teclado táctil. El valor escaneado, con la orden de escaneado, se asume directamente en el campo de entrada y puede confirmarse con **[OK]**.

Si el usuario se encuentra en la biblioteca de artículos o en el editor de artículos individuales, con una orden de escaneado se lee el código de barras y el artículo se abre directamente en el editor de artículos individuales. La condición es que al menos cuatro caracteres de la denominación del artículo se encuentren ya en la biblioteca de artículos. Si un artículo existente se encuentra en edición en el editor de artículos individuales y todavía no se ha guardado, se emite un aviso.

El código de barras también puede incluir solo el principio del nombre del artículo. Si la búsqueda del principio del nombre es clara, el artículo se abre. Si con el código de barras no se encuentra ningún artículo o se encuentran varios artículos, aparece un mensaje de error.

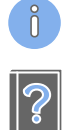

**Restricción:** En un nombre de archivo no pueden utilizarse espacios; si se hace, el sistema automático de código de barras no funciona correctamente.

Consultar los requisitos de hardware y la conexión del escáner de código de barras en el *"Manual de referencia de la máquina"*.

# PROCESAMIENTO SIMPLIFICADO

El software de control *S.ON* puede, como se ha descrito anteriormente, programar artículos de diferentes formas. Aquí se describen todos los ajustes básicos importantes para la programación de artículos que corresponden al "Procesamiento simplificado". Las descripciones de los demás modos solo contienen explicaciones complementarias.

En el editor de artículos individuales se realizan la mayoría de los ajustes. Esta pantalla es la central de maniobra desde la que el usuario obtiene acceso a todas las configuraciones disponibles para su nivel de usuario, como tipo de materia prima, longitud y valores de desforre.

# 8.1 PRINCIPIO "PROCESAMIENTO SIMPLIFICADO"

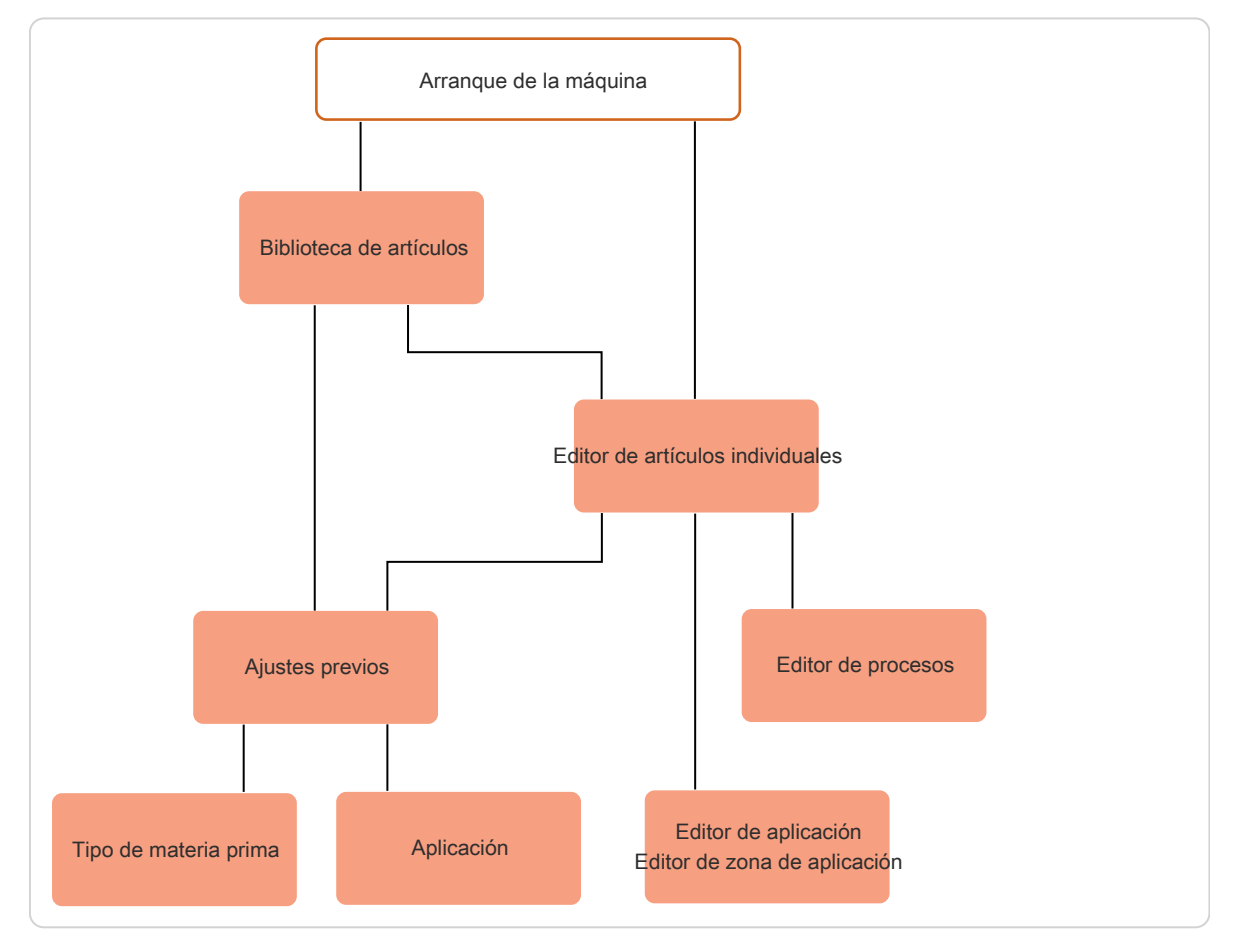

Fig. 6: Principio, "Procesamiento simplificado"

# 8.2 VISTA GENERAL EDITOR DE ARTÍCULOS INDIVIDUALES

# Pestaña 1 (editor de artículos)

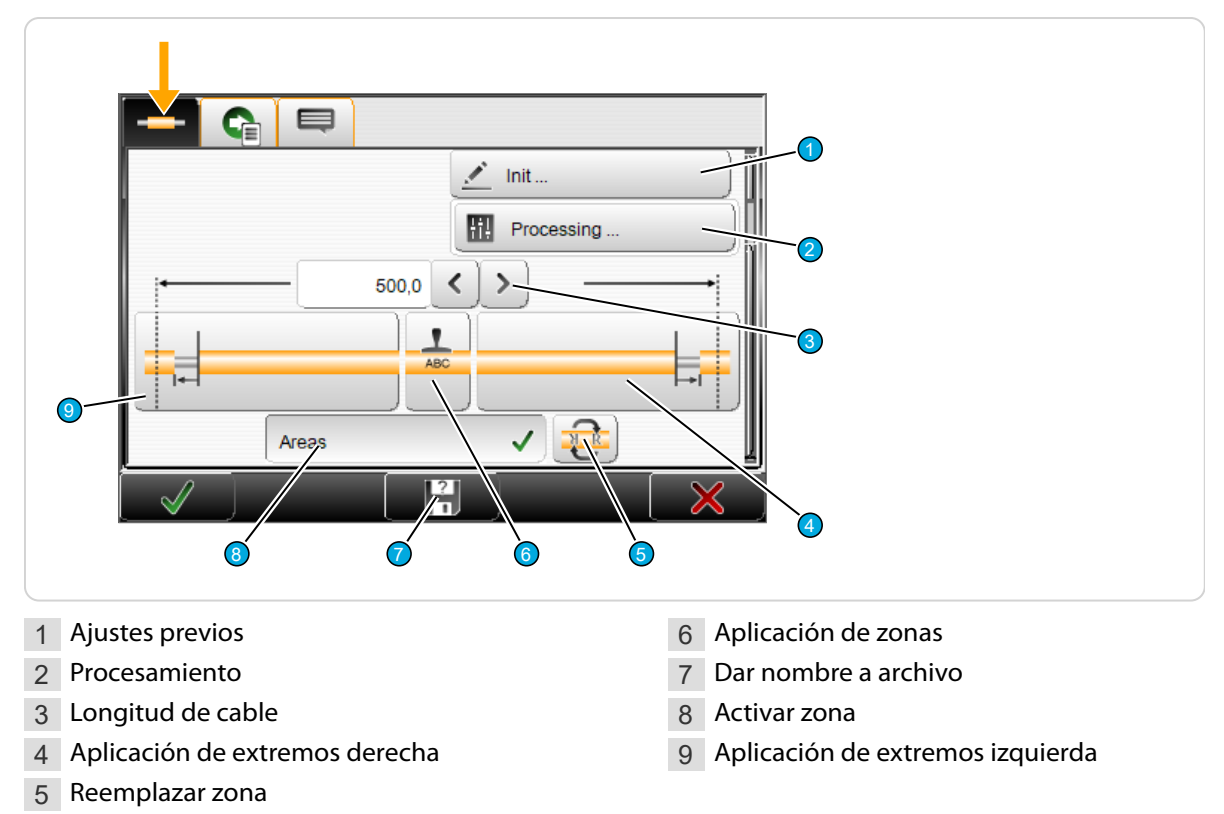

# Pestaña 2 (control de producción)

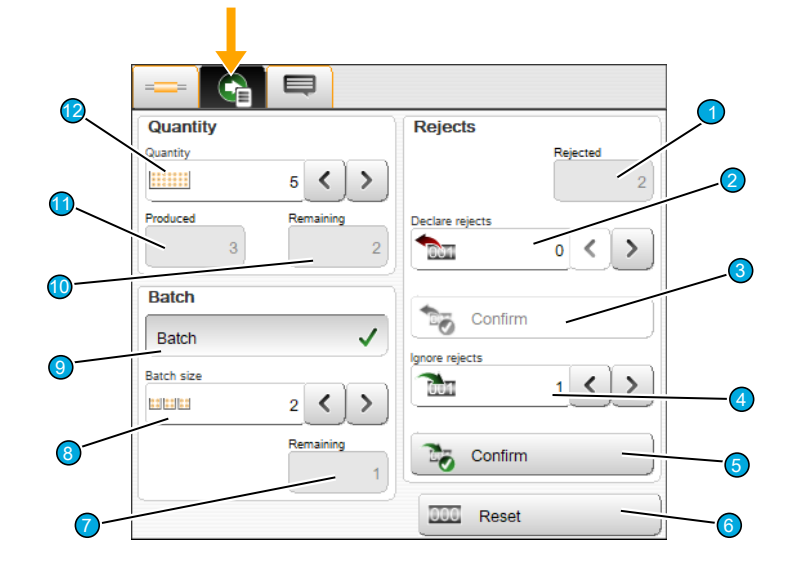

- Piezas descartadas
- Introducir piezas descartadas
- Confirmar los datos
- Ignorar piezas descartadas
- Confirmar las piezas descartadas ignoradas
- Restablecer contador de producción
- Cantidad de lote restante
- Tamaño de lote

# Schleuniger

9 Activar procesamiento de lote

10 Piezas restantes

- 11 Piezas producidas
- 12 Cantidad de piezas

## Pestaña 3 (mensajes)

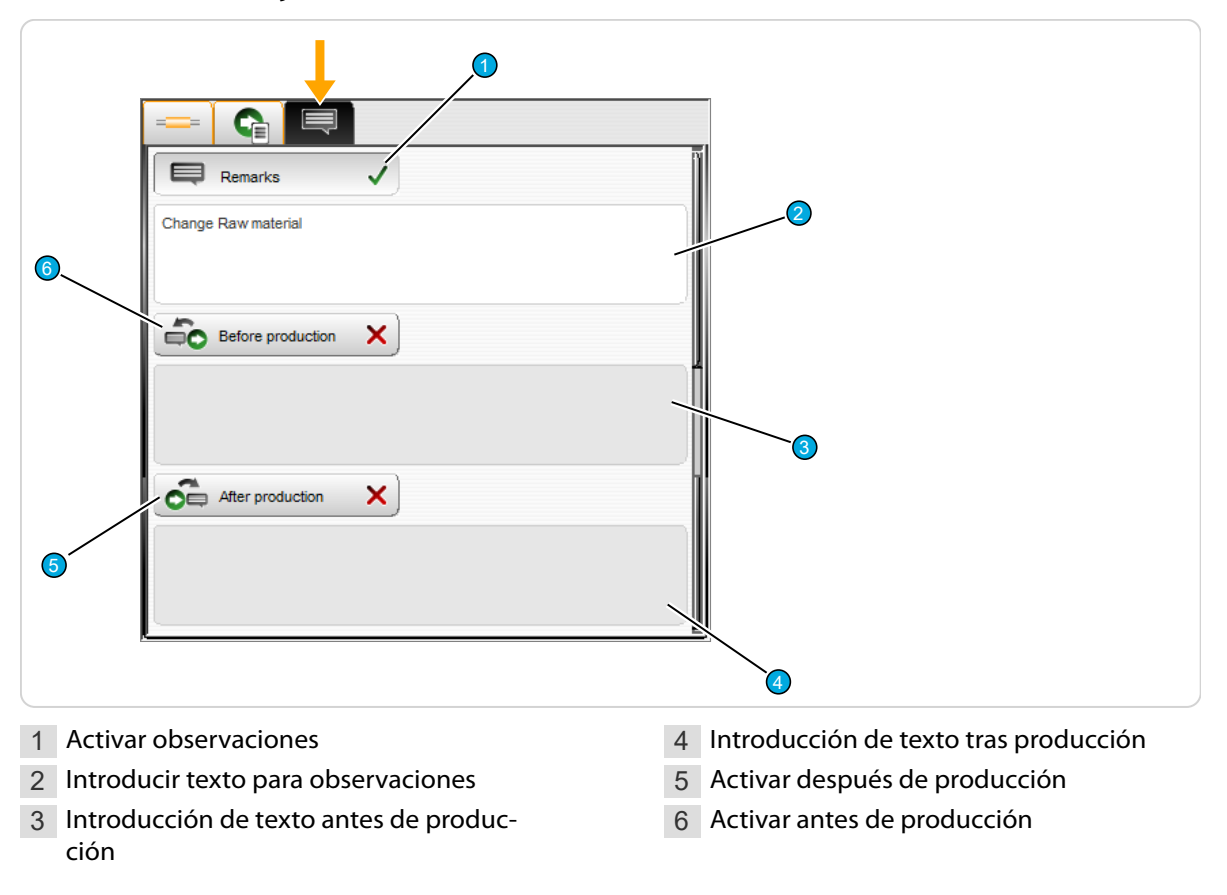

# 8.3 DESCRIPCIÓN DEL EDITOR DE ARTÍCULOS INDIVIDUALES

Para las unidades de medida de todos los ajustes siguientes rigen los ajustes previos realizados en la "Configuración".

## 8.3.1 Ajustes previos

 $\int_{0}^{8}$ 

Ver el capítulo *["8.9 Ajustes previos\(Página 90\)"](#page-89-0)*.

## 8.3.2 Procesamiento

Ver el capítulo *["8.5 Editor de procesos\(Página 65\)"](#page-64-0)*.

# 8.3.3 Longitud de cable

Define la longitud a la que debe cortarse el cable. El valor introducido para la longitud está limitado por la longitud de la aplicación de extremos, de modo que las aplicaciones de extremos no puedan resultar impracticables debido a un valor de longitud demasiado pequeño.

# 8.3.4 Aplicación de extremos izquierda/derecha

# Sin extracción

La materia prima no se desforra, no se realiza ningún tipo de extracción. Solo se corta a la longitud programada y después se expulsa.

# Extracción total

Este tipo de extracción es apropiado para el desforre de la envoltura de cables de red o del aislante de cables de 2 capas.

Si la longitud de extracción es mayor que la longitud de desforre, se produce una extracción total.

**Ejemplo de extracción total:** longitud de desforre = 20,0mm, longitud de extracción = 25,0mm.

# Extracción parcial

Este tipo de extracción es apropiado para el desforre de la envoltura de cables de red o del aislante de cables de 2 capas.

**Ejemplo de extracción parcial:** longitud de desforre = 20,0mm, longitud de extracción = 10,0mm.

## Extracción de ventana

Este tipo de procesamiento es apropiado para extracciones individuales y extracciones con ventanas.

**Ejemplo:** Longitud de desforre = 20,0 mm, longitud

de extracción = 10,0mm, posición de ventana = 30,0mm, longitud de ventana = 5,0mm

## **Multicapas**

Esta aplicación es particularmente apropiada para cables coaxiales cuando deben programarse extracciones parciales.

Agrega una extracción total que por lo general es

factible de producir igual en todas las capas que se pueden procesar (la secuencia de extracción fue optimizada para los cables coaxiales normales).

**Ejemplo:** longitud de desforre de envoltura =40,0mm, longitud de extracción de envoltura = 45,0mm, longitud de desforre de blindaje=30,0mm, longitud de extracción de blindaje=35mm, longitud de desforre del dieléctrico=20mm, longitud de extracción del dieléctrico=15mm

#### Varios conductores

Se emplea para la producción de cables con varios conductores internos, p.ej. cables de alimentación. En este caso, primero se extrae totalmente la envoltura, luego se sujetan los conductores interiores

uno al lado del otro con la unidad de peinado opcional y, finalmente, se desforran con una cuchilla de radio múltiple.

**Ejemplo:** longitud de desforre = 8,0mm, longitud de extracción = 6,0mm, longitud de desforre de envoltura = 40,0mm

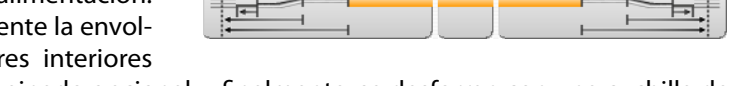

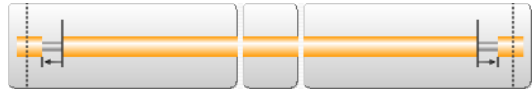

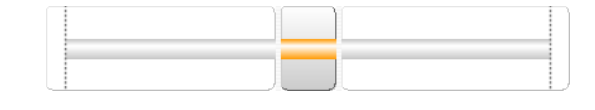

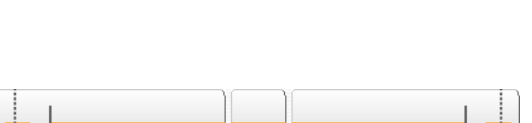

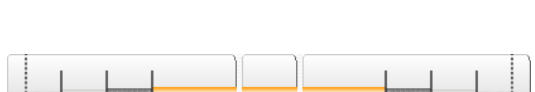

# Cable plano

El cable plano (también denominado cable zip) requiere un procesamiento especial con diferentes modos de operación. Primero se separa, después se extrae el aislante, uno de los conductores se acorta

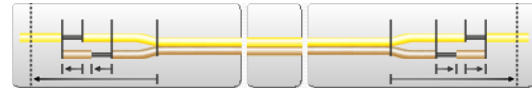

y, finalmente, se vuelve a desforrar este conductor más corto.

La aplicación de cable plano está disponible especialmente para esta elaborada operación y en otros tipos de cable simplemente realiza extracciones totales en cada capa. Se requieren cuchillas especiales para separar y desforrar.

**Ejemplo:** Cortar (longitud) = 40mm, longitud de desforre 1 = 10.0mm, longitud de extracción 1 = 5.0mm, acortar = 15mm, longitud de desforre 2 = 25mm, longitud de extracción 2 = 5mm Véase también el capítulo *["8.6 Editor de aplicación](#page-79-0) (Página 80)"*.

# 8.3.5 Aplicación de zonas

Ver el capítulo *["8.7 Editor de zona de aplicación](#page-82-0) (Página 83)"*.

# 8.3.6 Reemplazar zona

Reemplaza la zona izquierda con todos los ajustes de aplicación de zonas derechos y a la inversa. Las zonas se invierten en horizontal y vertical.

Se emite un mensaje cuando el texto inverso no cubre la misma superficie que el texto original.

## 8.3.7 Activar zona

 $\int_{0}^{0}$ 

Activa o desactiva la función de zonas preestablecida. Si esta función está desconectada, se ignoran todos los ajustes en las aplicaciones de zona durante la producción.

## 8.3.8 Piezas descartadas

Indicador de la cantidad de piezas descartadas introducidas y confirmadas en el campo "Piezas descartadas".

## 8.3.9 Introducir piezas descartadas

Después de inspeccionar manualmente las piezas producidas, introducir la cantidad que debe descartarse. En función del equipo, las piezas se pueden descartar automáticamente con ayuda de la función opcional "SmartDetect".

## 8.3.10 Ignorar piezas descartadas

Después de inspeccionar manualmente las piezas descartadas, introducir la cantidad que debe ser buena, estoes, que se debe ignorar.

# 8.3.11 Restablecer el contador de producción

Pone todos los contadores de producción de nuevo en su estado inicial. Esta función se utiliza cuando debe comenzarse una nueva producción. Producido, restante y lote restante se ponen a cero.

# 8.3.12 Cantidad de lote restante

Indica cuántos lotes de artículos deben producirse todavía desde el último inicio de la producción. El valor puede volver a ponerse a cero con el comando **[RESTABLECER CONTADOR DE PRODUCCIÓN]**.

# 8.3.13 Tamaño de lote

Se introduce la cantidad de lotes que se va a producir.

## 8.3.14 Activar lote

Para distribuir la cantidad total de piezas definidas en "Cantidad", es posible introducir un valor para el tamaño de lote que divida la producción del artículo en pequeñas cantidades parciales (lotes). Según los ajustes en "Lista de artículos - Configuración de producción", una vez fabricado el lote se detiene la producción y se emite un aviso en la pantalla táctil.

Cuando esta función está activada, aparece otro campo numérico donde se puede introducir el tamaño del lote.

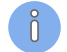

Los lotes se pueden utilizar para disparar determinados procesos en equipos de posprocesamiento (p.ej. en estibadores de cables). La "Cantidad" se divide en producciones parciales o bien la "Cantidad" se fabrica sin paradas intermedias (lote desconectado).

# 8.3.15 Artículos restantes

Indica cuántos artículos deben producirse todavía desde el último inicio de la producción. El valor puede restablecerse a la cantidad predeterminada de piezas con el comando **[RESTABLECER CONTA-DOR DE PRODUCCIÓN]**.

# 8.3.16 Artículos producidos

Indica cuántos artículos han sido producidos ya desde el último inicio de la producción. El valor puede volver a ponerse a cero con el comando **[RESTABLECER CONTADOR DE PRODUCCIÓN]**.

## 8.3.17 Cantidad

Aquí se introduce la cantidad de artículos que se va a producir.

## 8.3.18 Observaciones/Mensajes

Campo de notas para observaciones (mensajes) en combinación con el artículo que se procesa. Además, aquí pueden introducirse mensajes que deben aparecer antes y después de la producción, p.ej. antes de la producción, indicar al operador que cambie el color de lámina de la estampadora en caliente, antes de continuar con la producción.

# <span id="page-64-0"></span>8.4 OTRAS PANTALLAS DEL EDITOR DE ARTÍCULOS INDIVIDUALES

Los datos de materias primas, procesos y ajustes para la producción se editan en otras pantallas (editores) del editor de artículos individuales. Véase la siguiente vista general.

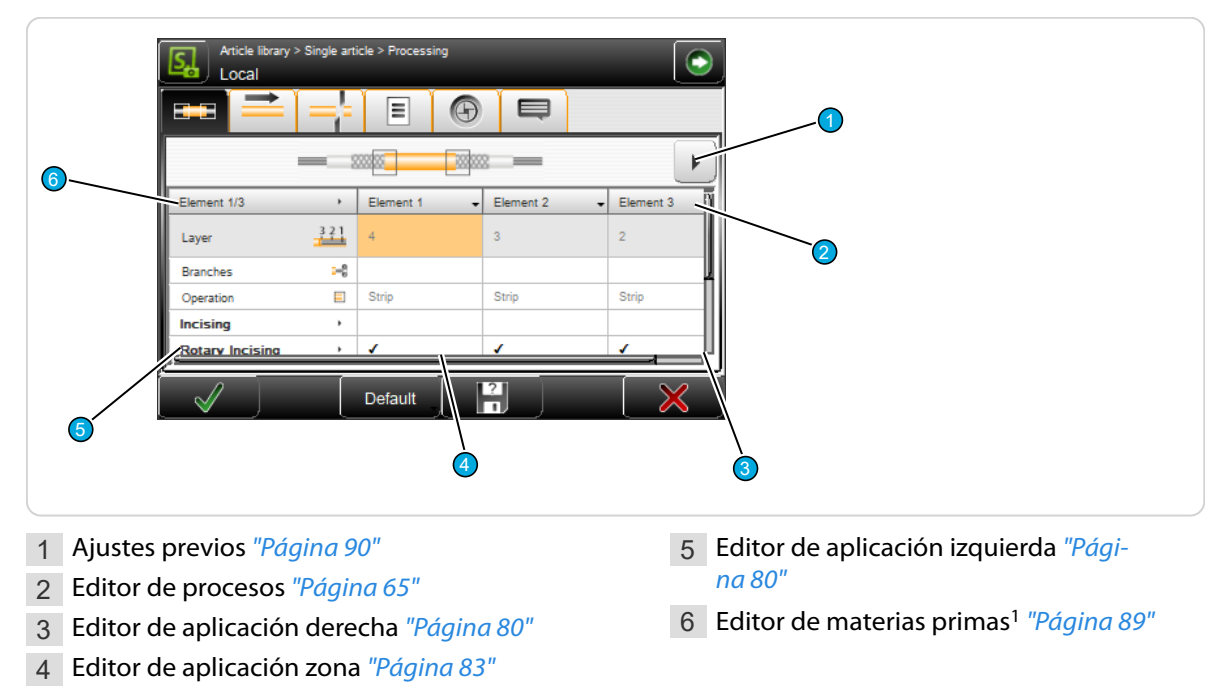

<sup>1</sup>) - Solo tipos de materia prima: diámetro, multicapa, varios conductores, cable plano

Se diferencia entre dos tipos de aplicaciones distintas:

**Aplicación de extremos:** Define cómo debe procesarse (desforrarse) el extremo izquierdo o derecho (aplicación).

**Aplicación de zonas:** Ajustes para el posicionamiento y el aspecto de la inscripción que se imprimirá en el artículo confeccionado.

# 8.5 EDITOR DE PROCESOS

## 8.5.1 Vista general

 $\int_{0}^{0}$ 

El modo en que *S.ON* debe procesar un determinado de tipo de artículo se define en el proceso. El proceso describe cómo la *MultiStrip 9480* debe procesar un determinado tipo de materia prima (p.ej. un cable de varios conductores o un cable plano). Esto se establece por medio de datos como velocidad, profundidad de incisión, retroceso, tiempo de chorro de aire, cuchillas utilizadas, etc. Todos los ajustes para el proceso se llevan a cabo en el editor de procesos.

<span id="page-65-0"></span>

|                                        |                      | Article library > Single article > Processing |                                                | Þ              |            |  |  |
|----------------------------------------|----------------------|-----------------------------------------------|------------------------------------------------|----------------|------------|--|--|
| $\epsilon$ or<br>Local<br><b>Refer</b> |                      | Ε                                             | $\bm{\mathord{\textcircled{\tiny\rm b}}}$<br>0 |                |            |  |  |
|                                        | $\equiv$             | 22225                                         | 8888<br>$=$                                    | ь              |            |  |  |
| Element 1/3                            | $\ddot{\phantom{1}}$ | Element 1                                     | Element 2<br>$\mathbf{r}$                      | Element 3<br>۰ |            |  |  |
| Layer                                  | 321                  | $\overline{4}$                                | 3                                              | $\overline{2}$ | $\sqrt{2}$ |  |  |
| <b>Branches</b>                        | эę                   |                                               |                                                |                |            |  |  |
| Operation                              | $\blacksquare$       | Strip                                         | Strip                                          | Strip          |            |  |  |
| <b>Incising</b>                        | $\mathbf{r}$         |                                               |                                                |                |            |  |  |
| <b>Rotary Incising</b>                 |                      |                                               |                                                |                |            |  |  |
|                                        |                      | Default                                       | $\mathbf{H}$                                   | $\checkmark$   |            |  |  |
|                                        |                      |                                               |                                                |                |            |  |  |
|                                        |                      | 3                                             |                                                |                |            |  |  |

Fig. 7: Vista general del editor de procesos

1 Pestañas

3 Especificación

2 Área de contenido

A continuación se muestra una vista general de las pestañas y sus funciones:

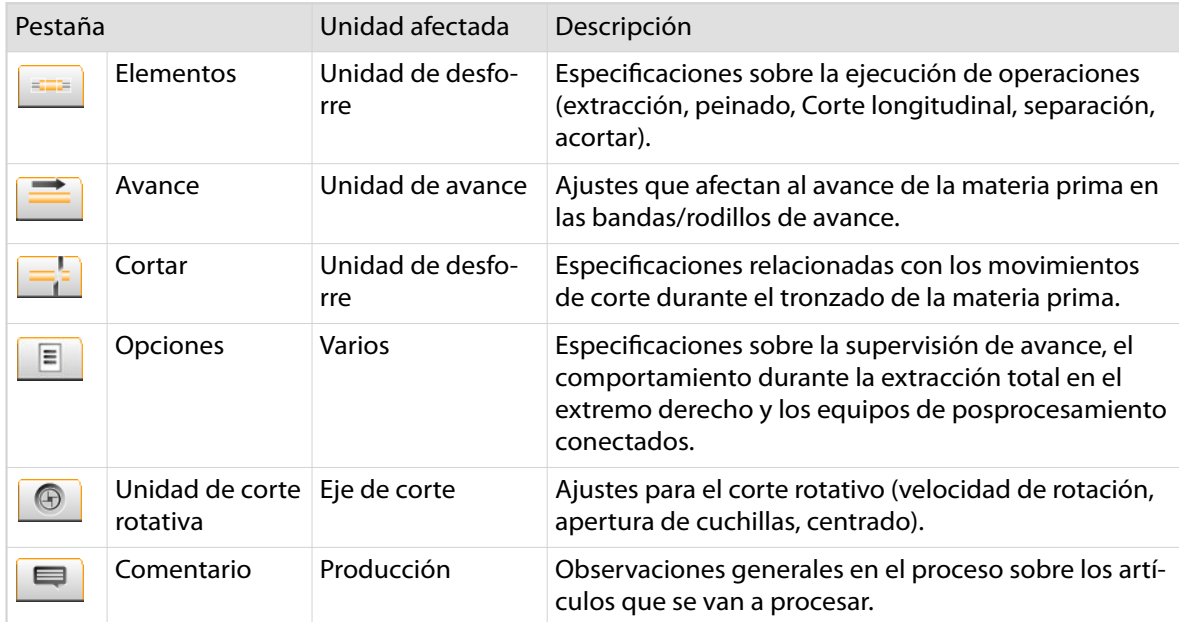

# 8.5.2 Especificación

Primero hay que definir la materia prima para los artículos que van a procesarse. A continuación, se pueden *S.ON* calcular automáticamente los valores necesarios de procesamiento para un procesamiento correcto.

Para la mayoría de aplicaciones estándar, esta especificación automática es suficiente para lograr una producción libre de fallos. No obstante, si p.ej. el diámetro exterior del aislante difiere del valor estándar, los valores de procesamiento deberán corregirse correspondientemente en el "Editor de procesamiento".

#### <span id="page-66-0"></span>**Especificación Pestaña "Elementos"**

Al pulsar "Especificación" la pestaña Elementos muestra una lista de opciones para usar la especificación:

- Usar un elemento seleccionado
- Aplicar a la pestaña actual n
- Aplicar a todas las pestañas n

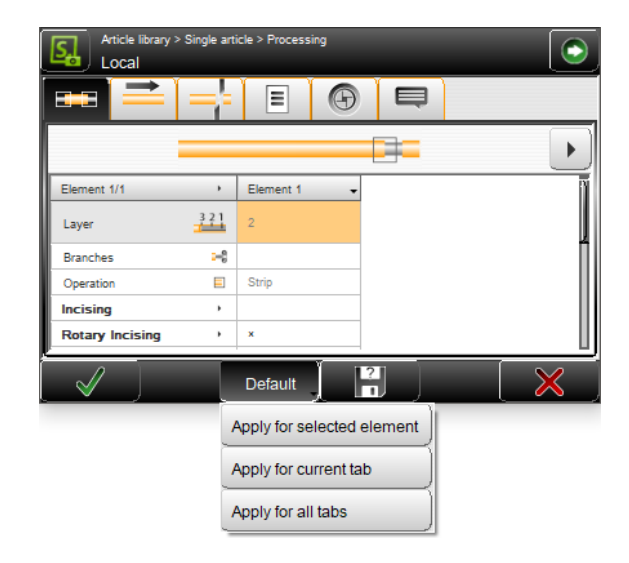

#### **Especificación Otras pestañas**

En las otras pestañas están disponibles "Aplicar a la pestaña actual" y "Aplicar a todas las pestañas".

#### 8.5.3 Elementos

Afecta a todos los ajustes relacionados con los elementos. Estos pueden ser valores tales como diámetro de incisión, modos posibles de operación, etc.

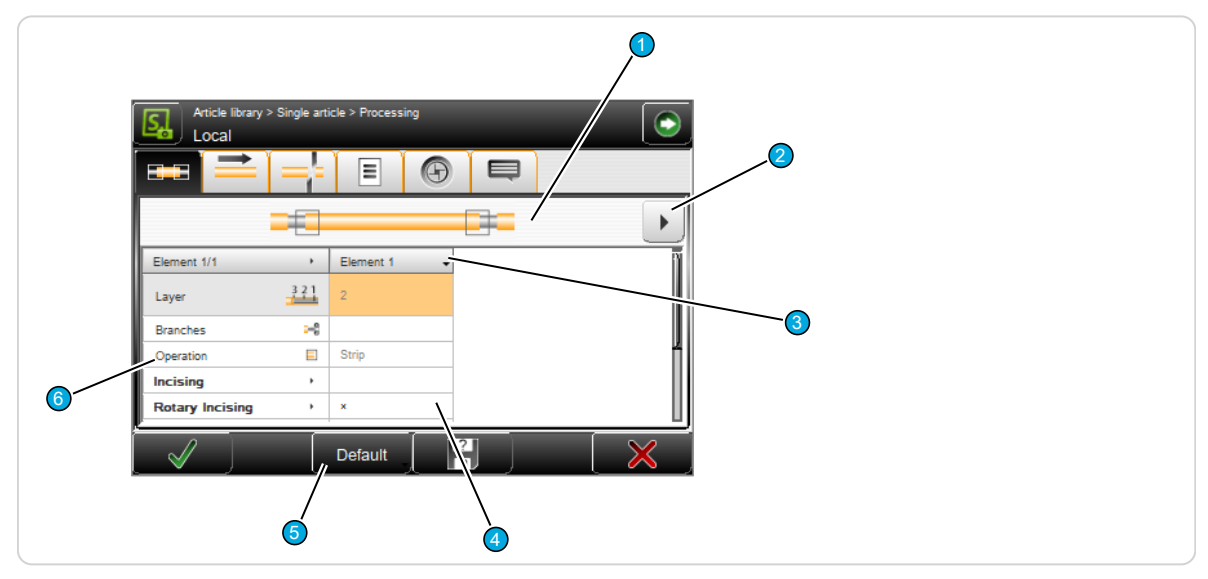

Fig. 8: Elementos de proceso

- 1 Tipo de aplicación
- 2 Mostrar la siguiente columna
- 3 Encabezado columna del elemento
- 4 Valores de parámetro
- 5 Especificación
- 6 Denominación de parámetro

## Tipo de aplicación

Representación esquemática de la aplicación utilizada con indicador del elemento de proceso actualmente seleccionado.

#### Mostrar la siguiente columna

Si para un tipo de cable complejo existen varias columnas de elemento, aquí puede saltarse a la siguiente columna.

## Encabezado columna del elemento

Pulsando el encabezado se muestra la siguiente lista desplegable, que solo está activa en el "modo biblioteca".

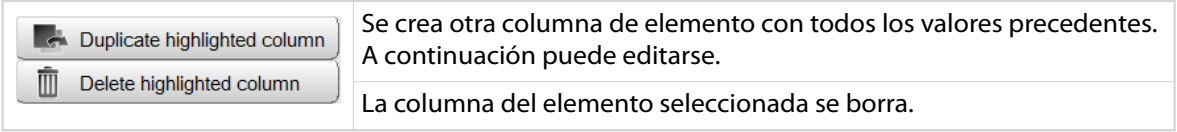

#### Ajustes de elemento

Pulsando un campo de valor es posible cambiar directamente el valor ajustado. Aquí se define el comportamiento de la *MultiStrip 9480* durante la ejecución del proceso, véase el siguiente capítulo.

#### Denominación del elemento

Visualización de la denominación del elemento para la columna del elemento. Al pulsar sobre el encabezado en la denominación del elemento, se abren todos los campos de elementos de esta categoría o todas las filas del elemento.

## Especificación de elementos

Ver el capítulo *["8.5.2 Especificación](#page-65-0) (Página 66)"*.

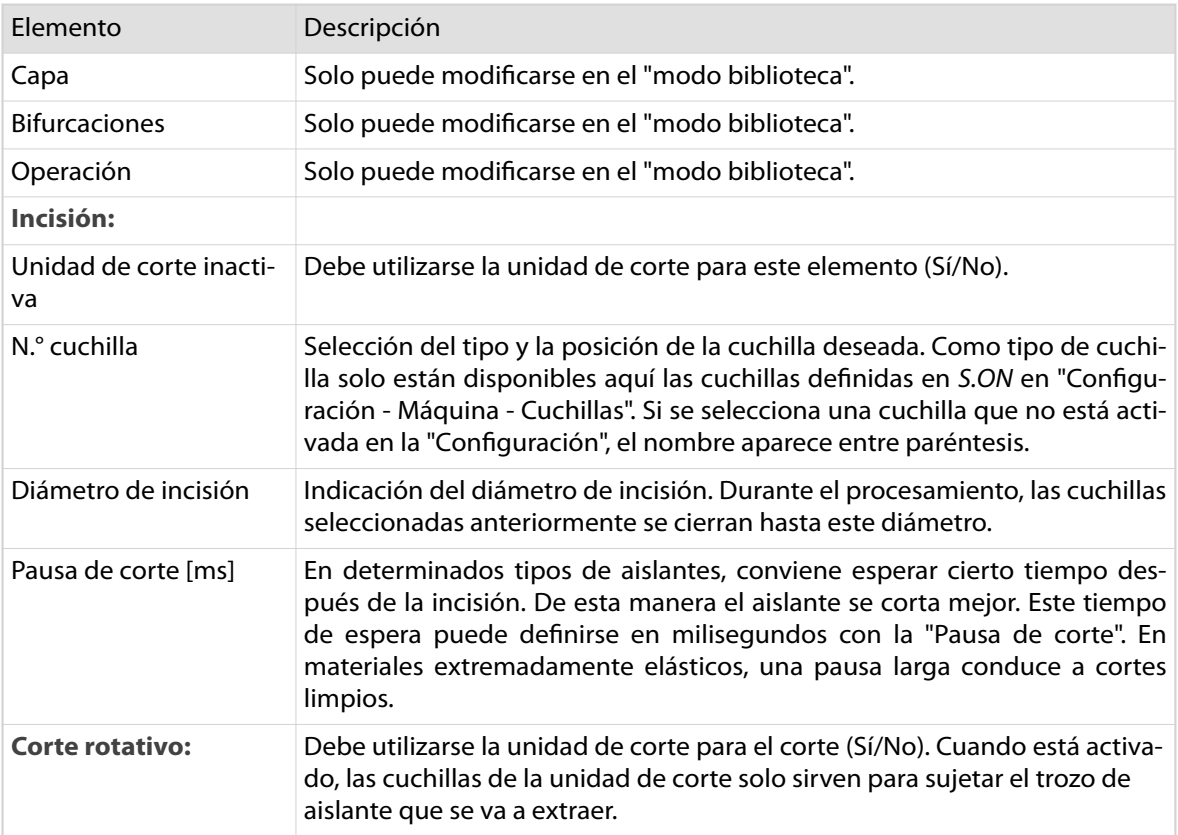

8

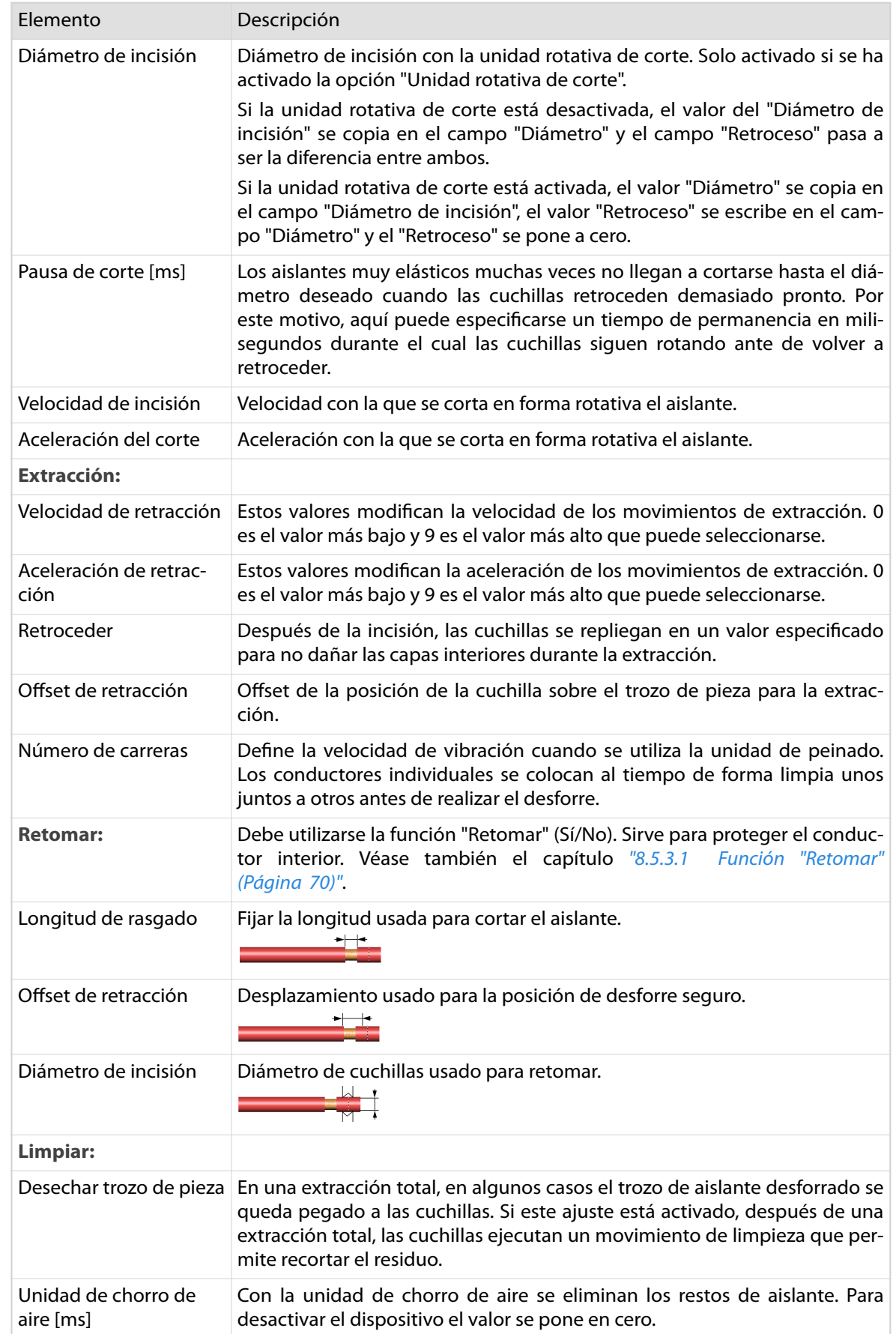

<span id="page-69-0"></span>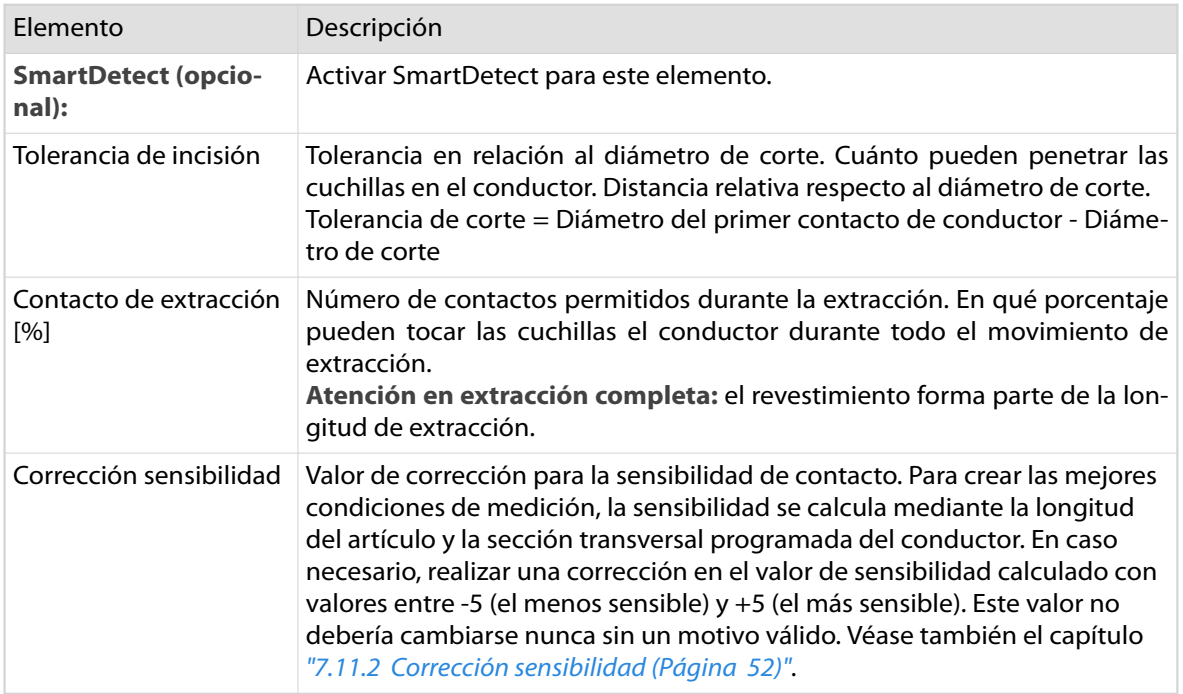

#### Tab. 2: Elementos de proceso

#### Función "Retomar"

Con la función "Retomar" activada, la secuencia es la siguiente:

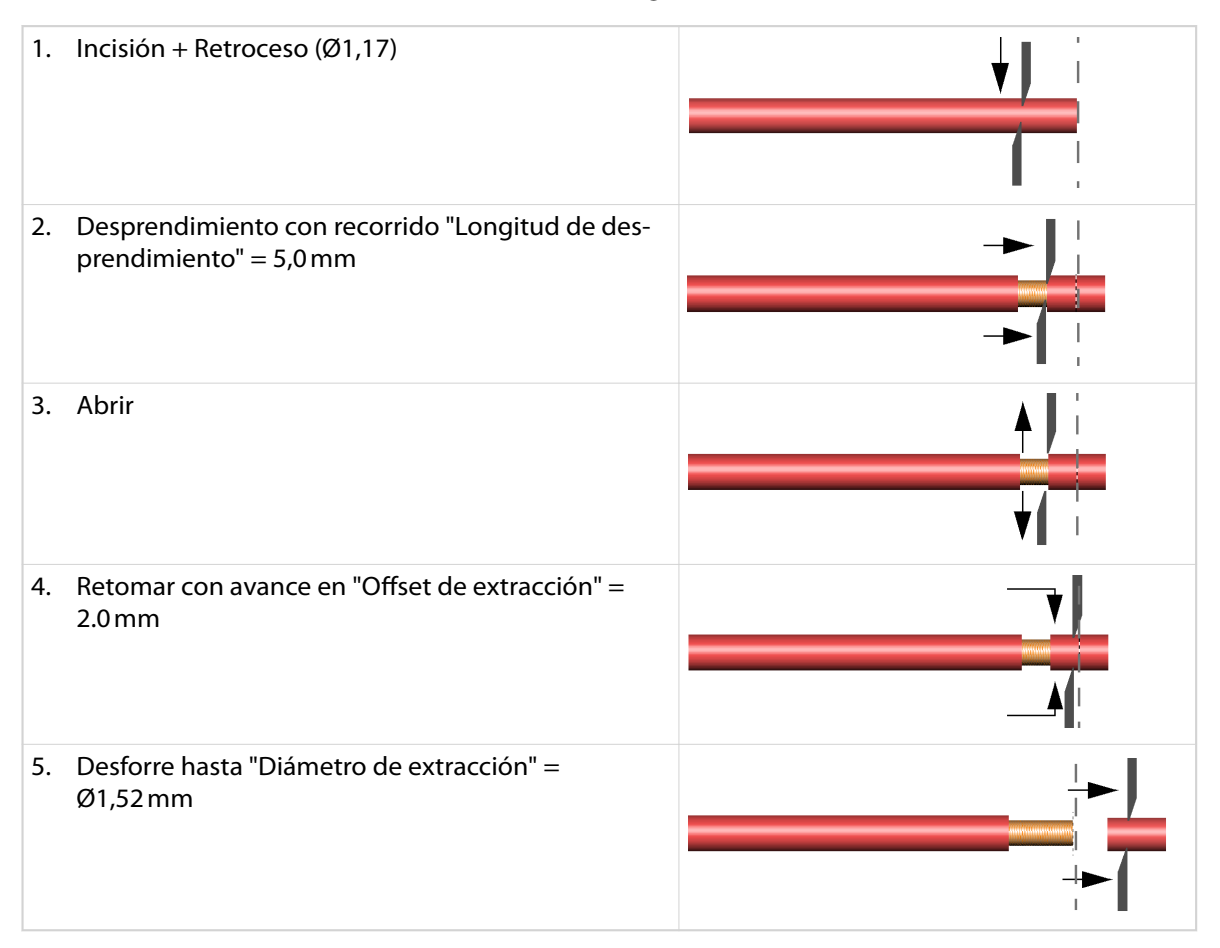

## 8.5.4 Avance

Afecta a todos los ajustes relacionados con el avance y retroceso de la materia prima por medio de la unidad de avance derecha e izquierda durante el proceso de desforre.

## Eje de sujeción izquierdo/derecho

#### Fuerza de presión

Fuerza de presión durante el avance de la materia prima. La fuerza de presión es la fuerza que las bandas de avance ejercen durante el avance a la materia prima (presión aplicada).

#### Presión de extracción

Fuerza de presión al desforrar el aislante. La presión de extracción es la fuerza con la que las bandas de transporte sujetan la materia prima durante el proceso de desforre.

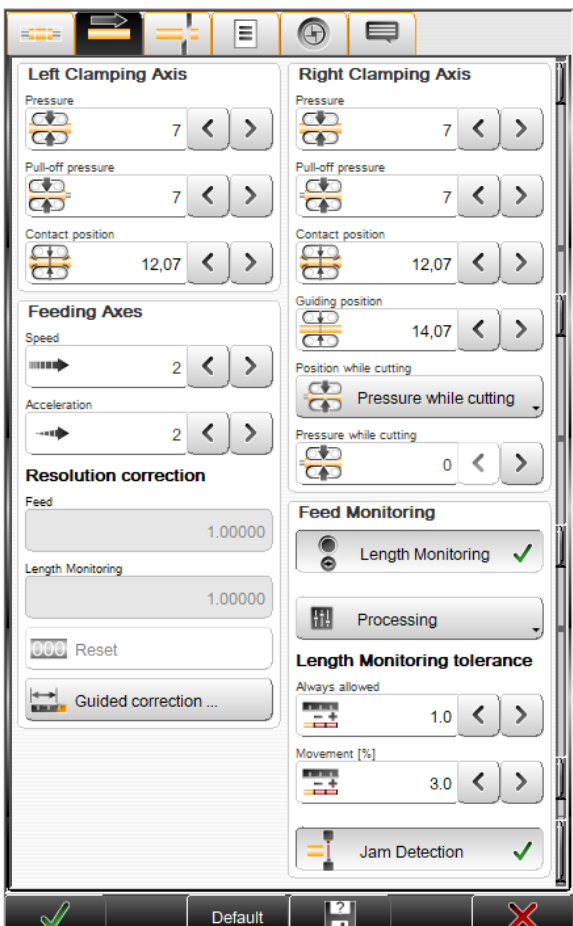

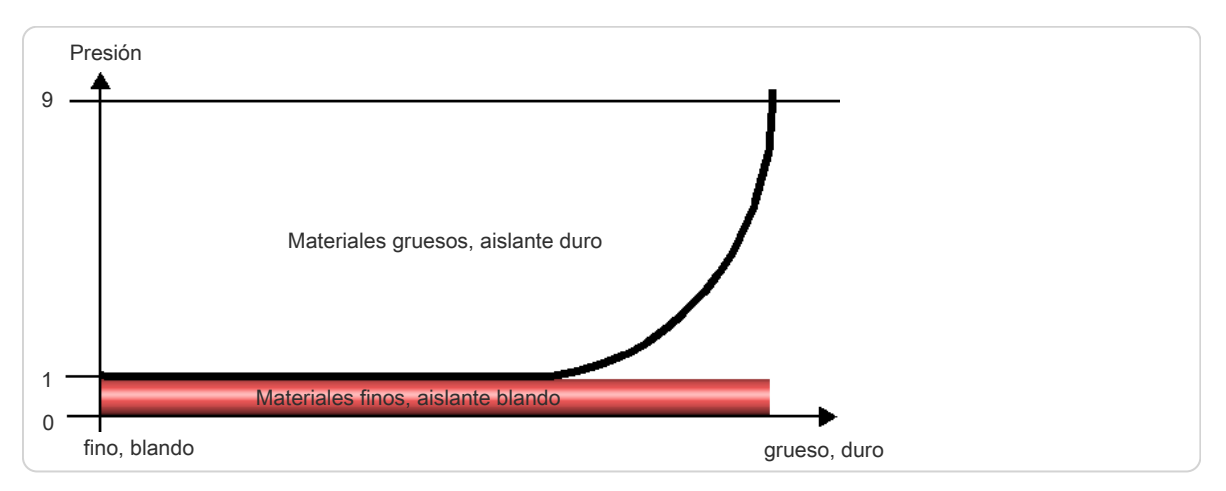

Fig. 9: Ajustar presión de extracción

Al ajustar valores diferentes de "Presión de extracción" y "Presión" se pierde tiempo de producción porque las bandas entre el avance y el proceso de extracción deben desplazarse a otra posición.

 $\int_{0}^{0}$ 

#### Posición de contacto

Define la posición de las bandas de avance. Este valor determina la distancia entre las bandas de avance superiores e inferiores. Esta distancia también se ve afectada por los valores de presión y presión de extracción. El diámetro programado debe seleccionarse algo más pequeño que el diámetro de la materia prima.

#### Eje de sujeción derecho

Ajustes generales (presión, presión de retracción y posición de contacto), véase "Eje de sujeción izquierdo".

#### Posición guía

Otra apertura para las bandas de avance derechas. Este valor se configura cuando la longitud de extracción parcial derecha es mayor que la distancia entre las cuchillas y las bandas de avance derechas. Las bandas de avance derechas se abren un poco durante la extracción. De esta manera las bandas no presionan sobre el conductor, lo que ocasionaría una extracción deficiente.

Se debe ajustar un diámetro que sea aprox. 1mm mayor que el diámetro de la materia prima.

#### Posición durante el corte

Afecta a la unidad de avance derecha. Están disponibles las siguientes posiciones a elegir:

**Posición de contacto:** La materia prima se fija con los valores preajustados de las bandas de avance.

**Posición guía:** Al cortar materia prima rígida puede suceder que las cuchillas se bloqueen debido a que las bandas sujetan fuertemente. Para prevenir esto, durante el corte las bandas pueden abrirse hasta el valor "Posición de contacto".

**Fuerza de presión durante el corte:** Aquí se sujeta la materia prima al cortarla con la presión de extracción preajustada.

#### Ejes de avance

#### Velocidad/Aceleración

Estos valores modifican la velocidad de avance y la aceleración de la unidad de avance durante el transporte. 0 es el valor más bajo y 9 es el valor más alto que puede seleccionarse.

#### Corrección de resolución

Debido a las características de la materia prima pueden producirse variaciones longitudinales. Estas pueden corregirse aquí.

Las variaciones longitudinales aparecen también cuando la alimentación del material es incorrecta. Esto puede ocurrir, por ejemplo, cuando una rectificadora de cable presiona demasiado sobre la materia prima o cuando el rodillo de alimentación se atasca. La corrección no debe emplearse para estos casos.

#### Alimentar

Aquí se introduce el valor calculado de una "Corrección guiada" (ver abajo) y se tiene en cuenta en la siguiente producción.

 $\int_{0}^{\infty}$ 

Las correcciones de longitud definidas en la pantalla de artículos se ignoran. Se emite también un mensaje de advertencia si existe ese tipo de correcciones.

#### Supervisión de longitud

Si en supervisión de avance se activa la supervisión de longitud y se realiza una "corrección guiada", también se tiene en cuenta el valor medido de la supervisión de longitud. El valor calculado se introduce aquí. Esto es necesario, puesto que las distintas propiedades de la materia prima pueden provocar divergencias adicionales en la medición de longitudes.

#### Restablecer

Los valores corregidos de una "Corrección guiada" puede volver a restablecerse aquí.
### Corrección guiada

Para captar desviaciones para un proceso correspondiente (tipos de materia prima similares), en los ajustes del proceso se puede realizar una corrección de longitudes guiada por menú **[CORRECCIÓN GUIADA]** cargando una materia prima correspondiente. Esta corrección no debe confundirse con la corrección de longitudes que afecta solo a las dimensiones de desforre y de longitudes de cable.

Para la corrección de resolución en el proceso, se da por hecho que en la configuración están calibrados los ajustes "Eje de avance, eje de sujeción izquierdo/derecho". Véase el *"Manual de referencia - Mantenimiento"* de la *MultiStrip 9480*.

# Supervisión de avance

#### Activar supervisión de longitudes

Aquí se conecta la supervisión de longitudes para la medición de longitud de la materia prima a procesar. Para ello, la supervisión de longitudes opcional debe estar montada en la *MultiStrip 9480*.

La supervisión de longitudes deberá estar activada en "Configuración - Máquina - Supervisión de longitudes".

Con la supervisión de longitudes conectada, esta puede estar determinada por los ajustes en el proceso correspondiente o de forma global por la configuración:

**Proceso –> Tolerancia de la supervisión de longitudes - Siempre permitida:** Aceptar siempre hasta esta tolerancia. Si el error es menor que la tolerancia, no se emite ningún mensaje, si no, se emitirá un mensaje de advertencia. Esta función se emplea especialmente para avances pequeños.

**Proceso –> Tolerancia de la supervisión de longitudes - Movimiento [%]:** Área en la que no se produce ninguna acción por la medición de supervisión de longitudes (ejemplo: con un largo de cable de 100 mm y 1% de tolerancia, el error permitido es = 1 mm).

### Activar detección de atascos

Activa la supervisión del avance del artículo confeccionado en la salida. Para ello, el detector de atascos opcional deberá estar montado en la MultiStrip 9480.

El detector de atascos deberá estar activado en "Configuración - Máquina - Detección de atascos".

En caso de materias primas < 1.5mm pueden producirse problemas en las unidades de avance con accionamiento de cinta o de goma. Se recomienda desactivar el detector de atascos si se utilizan estas materias primas.

# 8.5.5 Cortar

Afecta a todos los ajustes relacionados con los movimientos de corte de las cuchillas de desforre durante el proceso de corte y desforre.

# Eje del cambio de cuchilla

#### N.° cuchilla

Aquí se define el tipo de cuchilla que se va a utilizar y su posición. Pueden seleccionarse las cuchillas definidas en la *MultiStrip 9480* con la posición correspondiente.

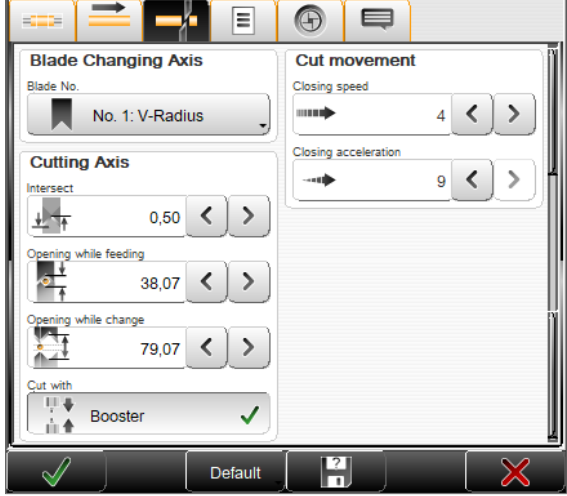

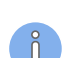

 $\int_{0}^{0}$ 

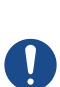

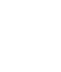

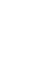

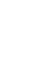

# Movimiento de corte

#### Velocidad de cierre / Aceleración de cierre

Estos valores modifican la velocidad y la aceleración de los movimientos de corte. 0 es el valor más bajo y 9 es el valor más alto que puede seleccionarse.

### Eje de corte

#### Intersección

En función del tipo de cuchilla y del material a procesar, las cuchillas se cruzan entre sí al seccionar la materia prima (valor estándar 0,5mm). Con esto puede definirse este recorrido.

### Apertura durante la introducción

Durante la introducción las cuchillas vuelven a la posición inicial definida aquí.

Este valor debe ser lo suficientemente grande como para que la materia prima no resulte dañada al avanzar. Por otra parte, no deberá seleccionarse una posición demasiado grande porque de lo contrario se requiere mucho tiempo para el recorrido.

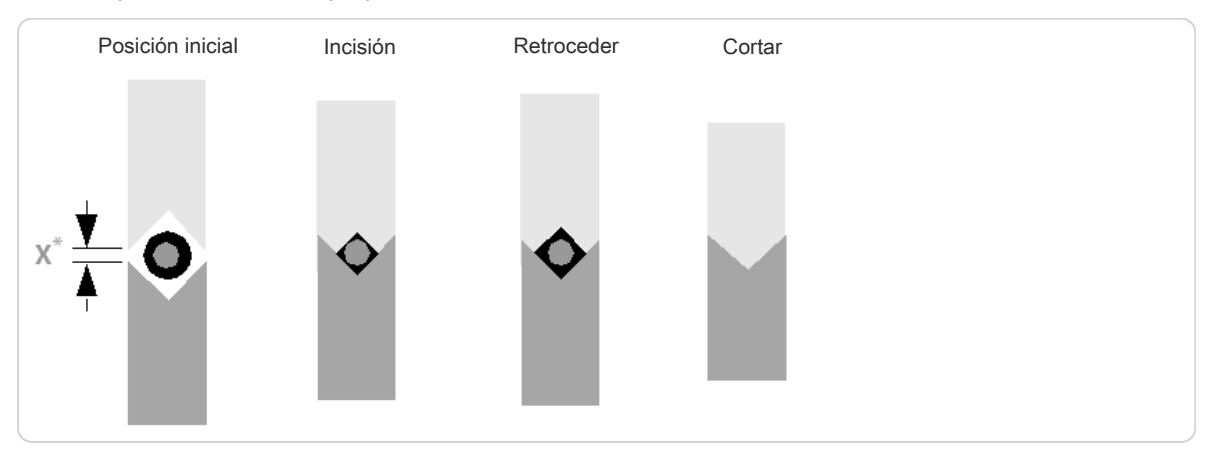

Fig. 10: Posición de las cuchillas durante el avance

\*) Al cambiar las cuchillas, estas se abren hasta el valor: X > Diámetro de materia prima

#### Apertura durante el cambio

Define la apertura de cuchillas durante el cambio de cuchilla. Esta es la posición inicial al introducir la materia prima.

Este valor debe ser lo suficientemente grande como para que la materia prima no quede aprisionada ni las cuchillas se rompan.

### Activar corte con amplificador

De forma opcional está disponible un amplificador de unidad de corte. Aquí se puede activar. Con diámetros grandes (> 150 mm<sup>2</sup>) apoya a la unidad de corte ejerciendo una presión adicional sobre la misma. Con ello se obtiene un corte preciso.

La velocidad de corte máxima no deberá estar ajustada por encima de 5 (velocidad de corte óptima = 1).

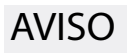

#### ¡Daños materiales!

La materia prima puede quedar retenida y existe riesgo de que las cuchillas se rompan.

Las cuchillas deberán poder separarse lo más posible.

 $\vert \vert$ 

# 8.5.6 Opciones

### Posprocesamiento

Define la fuente de los ajustes de posprocesamiento.

### Configuración

Con esta opción, el equipo de posprocesamiento se define desde la configuración. Se utilizan los ajustes que se especificaron en la "Configuración".

#### Procesamiento

Aquí se definen los equipos de posprocesamiento habilitados para la producción. Para que esto suceda, uno de los equipos seleccionados deberá estar definido como equipo de posprocesamiento activo en "Ajustar".

Los ajustes disponibles son los siguientes:

- **Ninguno:** Debe trabajarse sin equipo de posprocesamiento.
- **Estibador pasivo:** Debe utilizarse un estiba-**The Second** dor pasivo (WireStacker).
- **Estibador activo:** Debe utilizarse un estibador activo (WireStacker).
- **Enrollador:** Debe utilizarse un enrollador o bobina de cable (CableCoiler).
- **Aparato definido por el usuario:** Hay confin gurado un aparato definido por el usuario y debe utilizarse.

# Eliminar residuos

En el procesamiento, en algunos casos el trozo de aislante desforrado se queda enganchado en el área de desforre.

Hay tres opciones distintas para eliminar el residuo:

- Normal
- Después de la cuchilla; recortar
- Antes de la cuchilla; expulsar

#### Normal

El residuo se elimina sin cortarlo después de las cuchillas.

### Después de la cuchilla; recortar

Si este ajuste está activado, las cuchillas trituran el residuo después de un corte. En esta opción, en comparación con el tercer ajuste, se garantiza una seguridad de proceso óptima, pero el desgaste de la cuchilla es algo mayor.

### Antes de la cuchilla; expulsar

Impide que el residuo o partes de él permanezcan con las piezas en buen estado. En este ajuste, la seguridad del proceso es menor pero la cuchilla se desgasta menos.

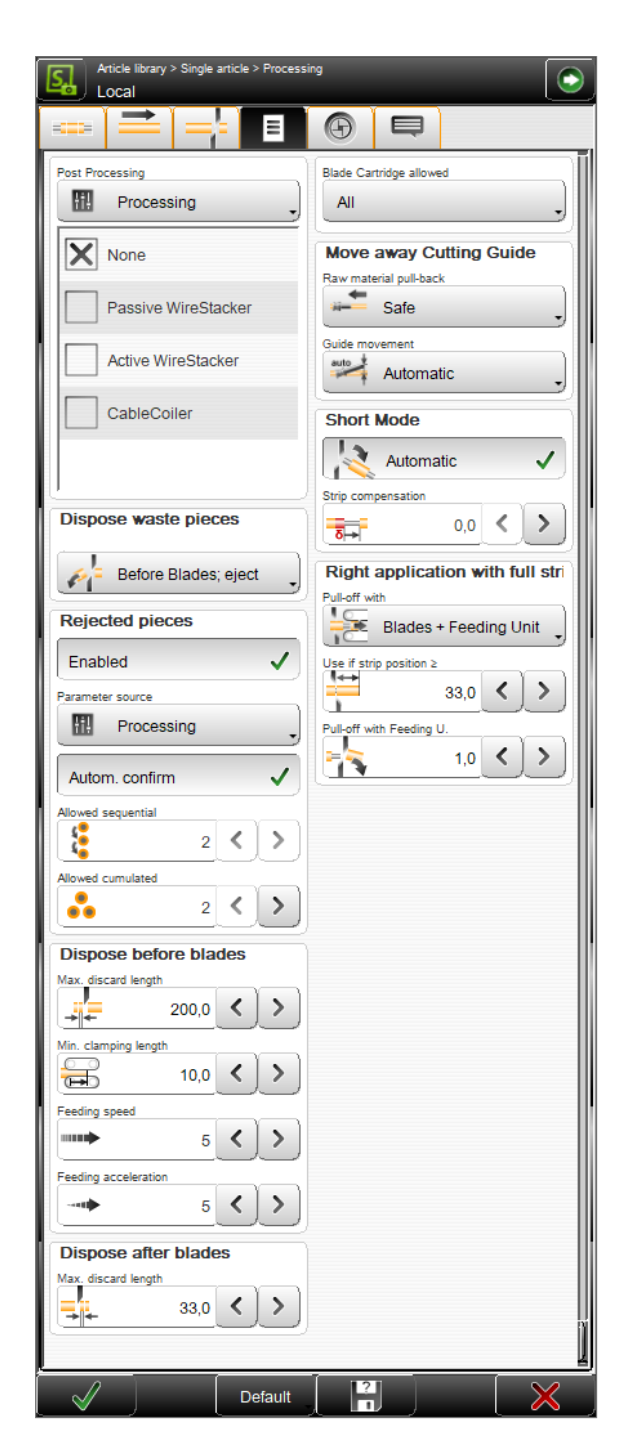

#### **Eliminar antes de las cuchillas**

**Longitud de corte máxima:** El residuo se corta en trozos y se expulsa a continuación delante de las cuchillas. Aquí se determina la longitud máxima de cada trozo de pieza que debe cortarse.

**Longitud de sujeción mínima:** Define la longitud mínima donde todavía se sujeta el residuo.

**Velocidad / aceleración de avance:** Define la velocidad / aceleración con la que avanza el procesamiento.

### Casette permitido

Este ajuste depende de la versión de la *MultiStrip 9480* empleada.

#### Todos

Pueden emplearse todos los casettes de cuchillas de la configuración.

#### Definir selección

Solo deben emplearse los casettes de cuchillas en la lista de selección para el proceso actual.

**Añadir casette (+):** Añadir a la lista local un casette de cuchillas que se haya definido en la configuración.

**Borrar casette:** Eliminar de la lista el casette seleccionado en la lista local.

#### Opción Piezas descartadas

**Activada**: Activa la función para descartar piezas erróneas. En la configuración es imprescindible que la función de control "SmartDetect" esté activada.

**Fuente de parámetros**: Configuración (se aplican los ajustes de la configuración) o procesamiento. Si se selecciona "Procesamiento", aparece la tecla "Confirmar automáticamente".

**Confirmar automáticamente**: Las cajas de texto "Permitido secuencialmente" y "Permitido de forma acumulada" están disponibles para el cómputo de los contactos permitidos de la cuchilla con el conductor. Véase también el capítulo *["7.11.3.3 Limitación de número de errores\(Página 54\)"](#page-53-0)*.

Para más información, consultar los capítulos *["7.11.1 "SmartDetect"](#page-49-0) (Página 50)"* y *["7.11.3 Eliminación](#page-52-0) [de piezas descartadas\(Página 53\)"](#page-52-0)*.

# Alejar la guía de corte

Seleccionar el método de tracción de cable para la extracción derecha.

#### Retroceso materia prima

**Seguro:** La materia prima se retrae primero en un valor predeterminado, después la guía orientable se desplaza hacia arriba.

**Rápido:** La materia prima se retrae en un valor predeterminado y, al mismo tiempo, la guía orientable se desplaza hacia arriba (procesamiento más rápido, funciona para cables cortos en la mayoría de los casos).

**Seguro/Longitud:** La materia prima se retrae en un valor especificado en "Longitud de retracción" y después la guía orientable se desplaza hacia arriba.

#### Longitud de retracción

Define la longitud de retracción en la guía izquierda. Se puede emplear esta opción para evitar que se doble el material cuando la guía orientable se eleva (en modelos con guía orientable, la medida de 134 mm corresponde al retroceso completamente fuera de la guía).

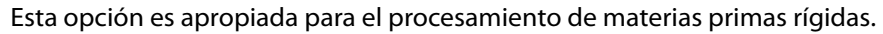

### Movimiento de guía

Define el método del movimiento de guía para la extracción total/parcial izquierda. **Automático:** El método se determina automáticamente.

**Manual:** El movimiento de guía se realiza según la medida en "Trayecto de movimiento" (solo *MultiStrip 9480*).

**Desactivada:** La guía no se mueve durante la extracción total/parcial izquierda.

#### Trayecto de movimiento

Define el tramo de oscilación desde el centro del cable hasta el centro de la guía.

### Modo corto

Los ajustes del "Modo corto" pueden establecerse a mano o de forma automática.

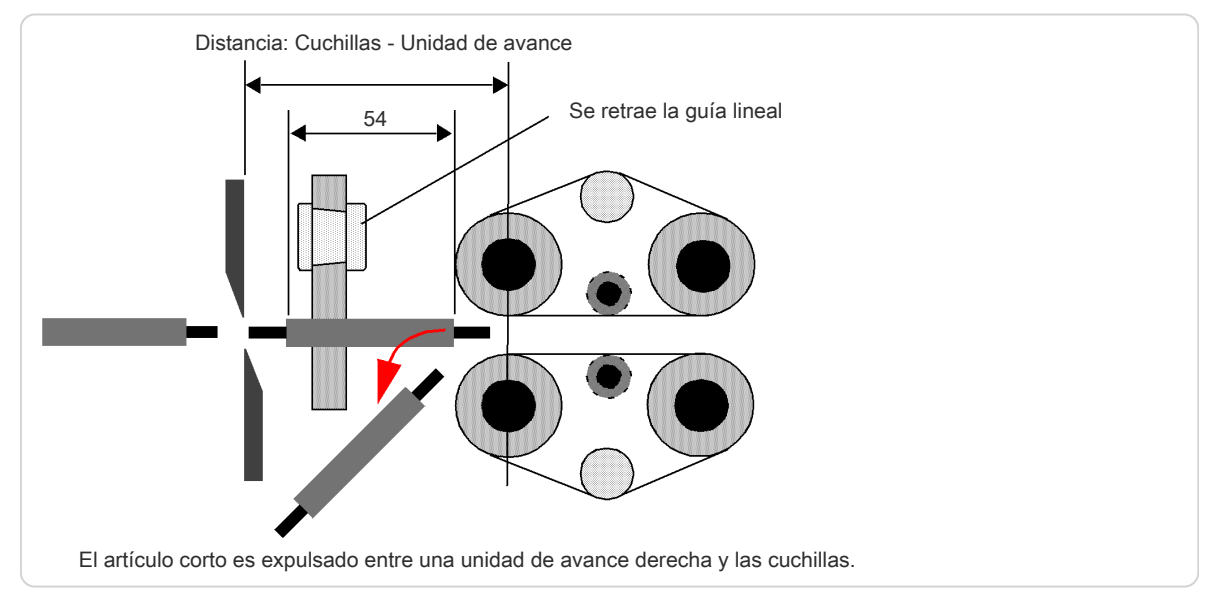

#### Fig. 11: Modo corto

#### Automático

En caso de que la pieza de aislamiento del artículo tras el procesamiento sea más corta que el valor calculado por la máquina, el "modo corto" se activa. La producción en "Modo corto" tiene como consecuencia que todas las operaciones del lado izquierdo se integran al lado derecho. La guía lineal se retrae y las bandas de avance derechas se abren con el valor indicado "Apertura guía" (procesamiento - avance). Después, el artículo ya confeccionado cae fuera de la máquina entre las cuchillas y las bandas de avance derechas.

#### Manual

Con la activación manual del "Modo corto" el comportamiento de la *MultiStrip 9480* puede establecerse con precisión.

**Aplicación izquierda - Conversión activada/desactivada:** Determina si las operaciones del lado izquierdo deben cambiarse al lado derecho. Para la conversión deben cumplirse ciertas condiciones, de lo contrario aparece un mensaje de error:

- Solo utiliza el modo "Extracción"
- Sentido, al extremo п
- Mismas capas y ramales
- No soporta operaciones de "Extracción con ventana"

**Guía durante avance - Retracción activada/desactivada:** Define el comportamiento de la guía ante la unidad de avance derecha. Está "Retraída" o actúa "Automáticamente". La guía se extrae del eje del cable.

### Compensación de desforre

Al trasladar las extracciones del lado izquierdo al lado derecho del artículo confeccionado, sucede a menudo que durante el procesamiento el aislante se estira un poco. Esto tiene como consecuencia que del lado izquierdo podrían quedar pequeños trozos de aislante sobre el material. Para evitar esto, en el campo "Compensación de desforre" puede introducirse un valor mayor que cero. Todas las extracciones del lado izquierdo se desplazan en este valor hacia la izquierda.

Esta compensación puede utilizarse tanto en "Modo corto - Auto" como también en "Manual".

# Aplicación derecha con extracción total

Define el método de extracción para la extracción total derecha. Las extracciones totales en el extremo derecho deben tratarse de manera especial ya que residuo, según sea su longitud, puede atascarse entre las cuchillas y la guía derecha o la unidad de avance derecha. Para prevenir esto, el residuo puede extraerse y expulsarse con la unidad de avance derecha.

#### Extracción con cuchillas

La extracción total se efectúa sin la ayuda de la unidad de avance derecha.

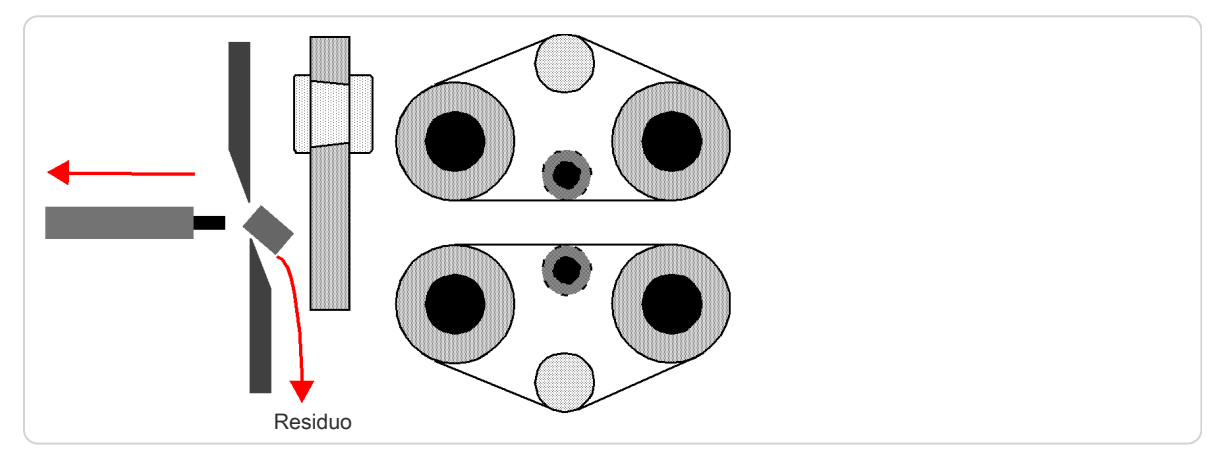

Fig. 12: Extracción total derecha sólo con cuchillas

### Extracción con cuchillas y unidad de avance

**Si posición de desforre >:** Define la longitud de extracción mínima en el modo activo. Si la extracción total es mayor que la longitud seleccionada aquí, entonces el residuo será extraído y expulsado por la unidad de avance derecha; de lo contrario, la extracción se efectúa sin la ayuda de la unidad de avance derecha.

**Extraer con unidad de avance:** Define la longitud de extracción máxima con unidad de avance. Esta es la parte del desforre que lleva a cabo la unidad de avance.

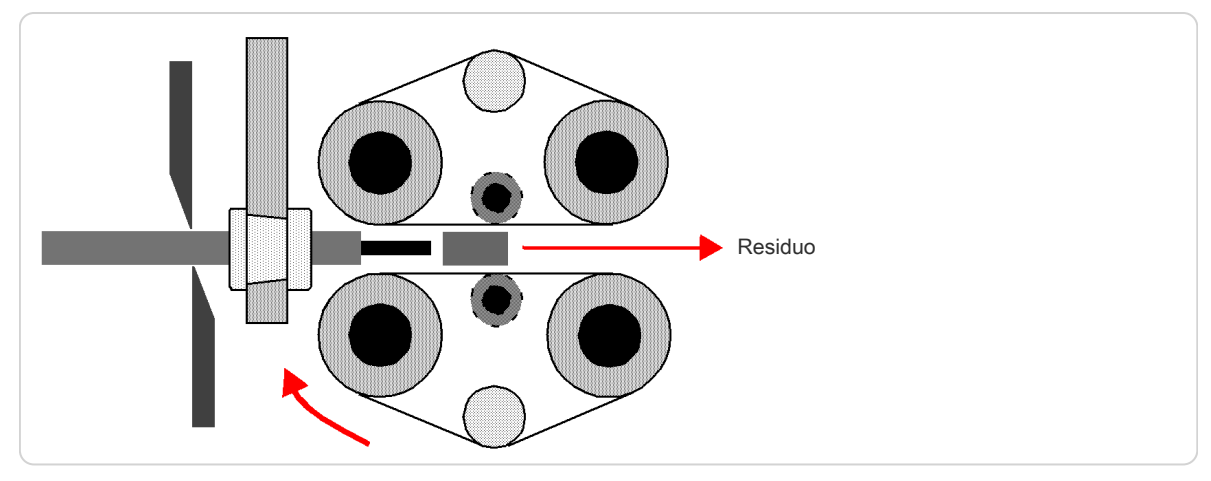

Fig. 13: Extracción total derecha mediante cuchillas y unidad de avance

# 8.5.7 Unidad rotativa de corte

Si la *MultiStrip 9480* dispone de una unidad rotativa de corte, aquí pueden hacerse los ajustes generales para el corte rotativo.

### Movimiento rotativo

#### Velocidad/Aceleración

Define la velocidad de rotación y la aceleración de la unidad rotativa de corte en un rango que va de 0 a 9.

# Unidad rotativa de corte

### Corrección de distancia

Aquí se realizan pequeñas correcciones en función de la materia prima de la posición de la unidad rotativa de corte.

### Corrección guiada

Se puede realizar también una corrección guiada por menús. Para ello debe programarse un

artículo que prevea una extracción con unidad rotativa de corte en cada lado. Ver también el capítulo *["8.5.4.2 Corrección de resolución \(Página 72\)".](#page-71-0)*

# Eje de corte rotativo

### Apertura durante la introducción

Durante la introducción de material, las cuchillas de la unidad rotativa de corte se mueven a este diámetro de apertura.

# Eje de centrado

### Velocidad/Aceleración

Define la velocidad de desplazamiento y la aceleración del centrado en un rango que va de 0 a 9.

#### Fuerza de presión

Determina la fuerza de compresión del eje de centrado.

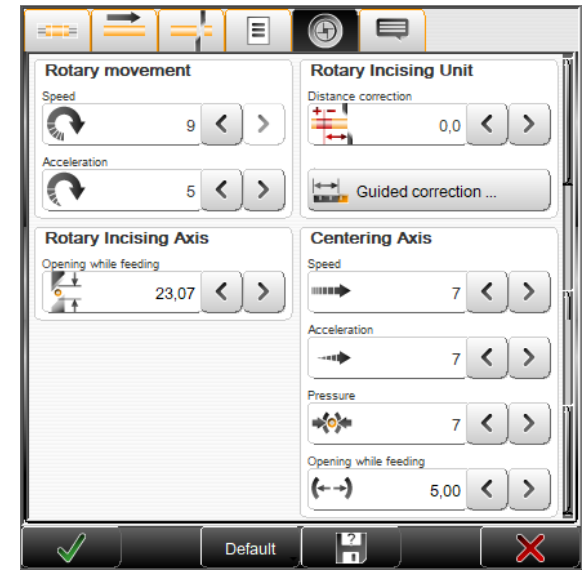

### <span id="page-79-0"></span>Apertura durante la introducción

Durante el avance, el centrado se abre al valor ajustado correspondiente.

### 8.5.8 Comentario

Aquí puede introducirse un comentario para un cambio de proceso. Este puede conectarse o desconectarse en la "Configuración - Configuración de producción".

Cuando se produce una lista de artículos, los comentarios pueden activarse o desactivarse de forma general.

Por medio de las teclas ubicadas debajo del campo de comentario pueden transferirse a dicho campo las listas de configuración de cuchillas y/o de equipos de posprocesamiento conectados.

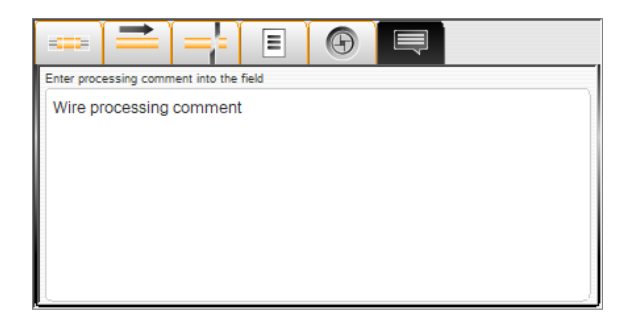

8.6 EDITOR DE APLICACIÓN

# 8.6.1 Vista general

Cuando se haya seleccionado un tipo de aplicación, al pulsar sobre el pictograma puede abrirse el editor de aplicación. Aquí se especifican los demás detalles del artículo (longitud de desforre, longitud de extracción, etc.). Según el tipo de aplicación se dispone de más o menos pasos de procesamiento (operaciones).

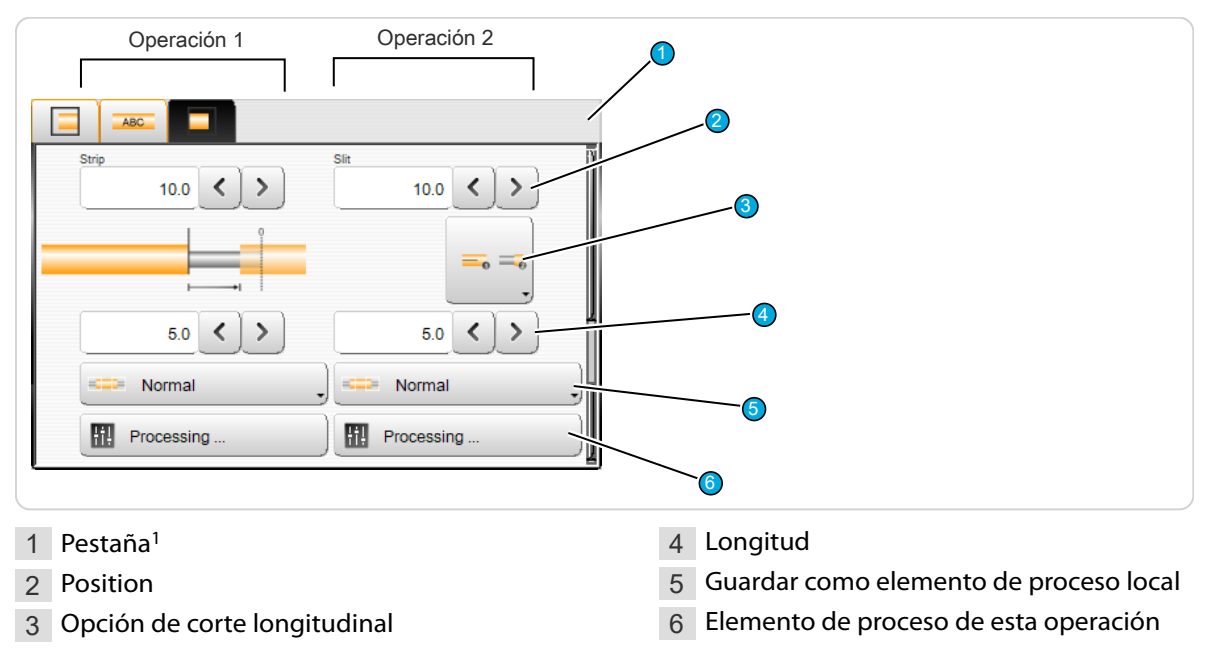

<sup>1</sup>) - Aquí puede elegirse entre la aplicación izquierda, derecha y de zonas.

# 8.6.2 Descripción

# Paso de procesamiento (operación)

Aquí se mencionan los tipos de procesamiento, desforre (envoltura/conductor interior), corte longitudinal, peinado o ventana.

# Position

Describe la posición inicial de esta operación, p.ej. la posición de desforre o el comienzo del corte longitudinal.

# Opción de corte longitudinal

Aquí se puede activar o desactivar el corte longitudinal. En caso de activarse la función de corte longitudinal, posteriormente se establece si el corte longitudinal debe efectuarse antes o después del desforrado.

### Largo

Describe la longitud de esta operación, p.ej. la longitud del corte longitudinal.

# Guardar como elemento de proceso local

Activar/ desactivar guardar como elemento de proceso local Con el ajuste "normal" la operación se efectúa de la misma manera que en el resto del artículo. Si se quita la selección del elemento de proceso local, los valores especificados en esta columna del paso de procesamiento se guardan temporalmente en forma local en la operación.

# Elemento de proceso de esta operación

Aquí se visualiza el elemento de proceso correspondiente a la operación y los valores pueden ajustarse directamente en la columna del elemento.

# 8.6.3 Extracción parcial y total

**Operación 1:** Describe en este orden los valores para el extremo izquierdo o derecho:

- Desforre (10,0mm)
- Extracción (5,0mm)

**Operación 2:** define en este orden si el aislante debe cortarse longitudinalmente, y en caso de ser así, define si esto debe ocurrir antes o después de la extracción.

- La posición inicial del corte longitudinal (10,0mm)
- П La longitud del corte longitudinal (5,0mm)

# 8.6.4 Extracción de ventana

**Operación 1/2:** La operación 2 es conocida previamente por la extracción parcial. La operación 1 define el desforre de la ventana en este orden:

- La posición inicial del corte de ventana (30,0mm)
- La longitud de la ventana (5,0mm)

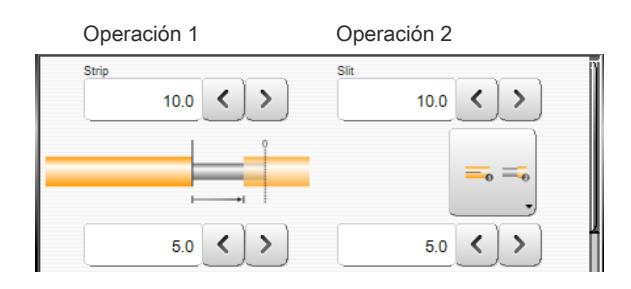

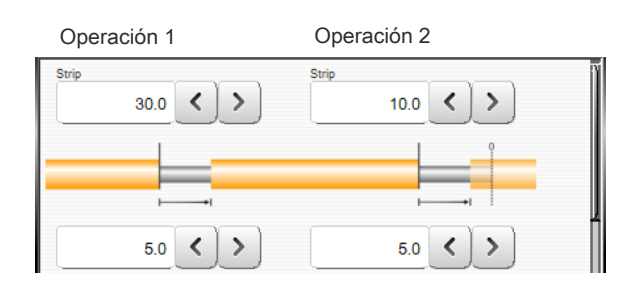

# 8.6.5 Cable multicapa

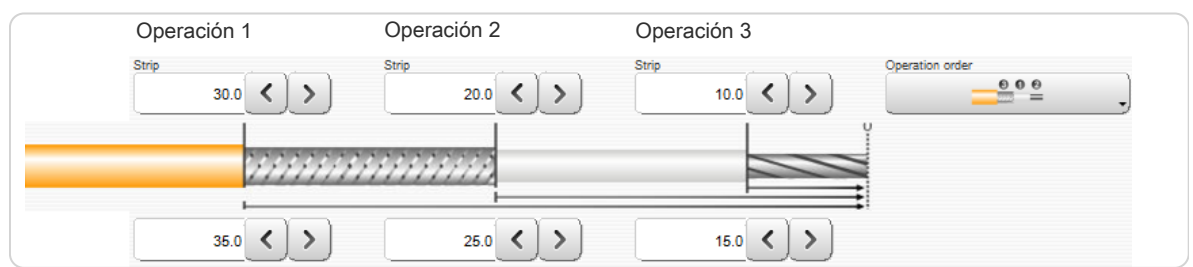

**Operación 1:** define la extracción total o parcial de la envoltura en este orden:

- $\blacksquare$ longitud de desforre (30,0mm)
- longitud de extracción (35,0mm)

**Operación 2:** define la extracción total o parcial de la capa intermedia en este orden:

- longitud de desforre (20,0mm)
- $\blacksquare$ longitud de extracción (25,0mm)

**Operación 3:** define la extracción total o parcial del dieléctrico en este orden:

- longitud de desforre (10,0mm)
- longitud de extracción (15,0mm)

En "Orden de operación" puede modificarse el orden de extracción del procesamiento. Esto depende de las propiedades de la materia prima e influye también en la velocidad de procesamiento.

# 8.6.6 Cable multifilar

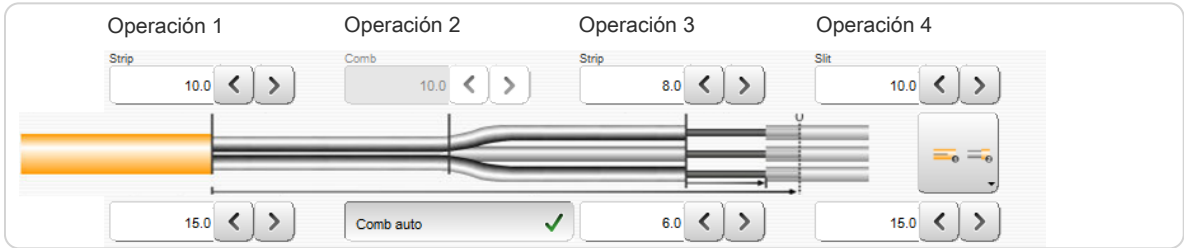

**Operación 1:** define la extracción total de la envoltura en este orden:

- $\blacksquare$ longitud de desforre (10,0mm)
- longitud de extracción (15,0mm)

**Operación 2:** consta solo de un valor y define la posición inicial del peinado. **Operación 3:** define la extracción del conductor interior en este orden:

- longitud de desforre (8,0mm)
- longitud de extracción (6,0mm)

**Operación 4:** Define el corte longitudinal como se ha descrito anteriormente en la extracción parcial o total.

 $\int_{0}^{6}$ 

# 8.6.7 Cable plano

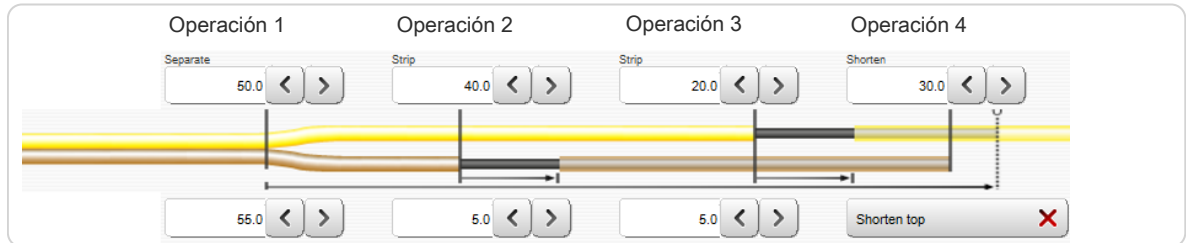

**Operación 1:** define el corte de los cordones:

- Ē. posición (50,0mm)
- longitud (55,0mm) ш

**Operación 2:** define la extracción del primer conductor interior en este orden:

- ń longitud de desforre (40,0mm)
- п longitud de extracción (5,0mm)

**Operación 3:** define la extracción del segundo conductor interior en este orden:

- Ē. longitud de desforre (20,0mm)
- longitud de extracción (5,0mm) п

**Operación 4:** consta de un valor (30,0mm) y define el acortamiento del conductor.

Posteriormente puede definirse en Operación 4 si el acortamiento debe realizarse en el conductor superior o inferior.

# 8.7 EDITOR DE ZONA DE APLICACIÓN

Las zonas se han previsto para estampar el cable con una estampadora en caliente o una impresora de inyección de tinta o de transferencia térmica. Un artículo puede dotarse de varias inscripciones diferentes en distintas posiciones.

# 8.7.1 Vista general de la pantalla

Al pulsar el área del editor en el editor de artículos se abre el editor de zonas para programar zonas (inscripciones). En primer lugar se muestra una vista previa de todos los ajustes de zonas.

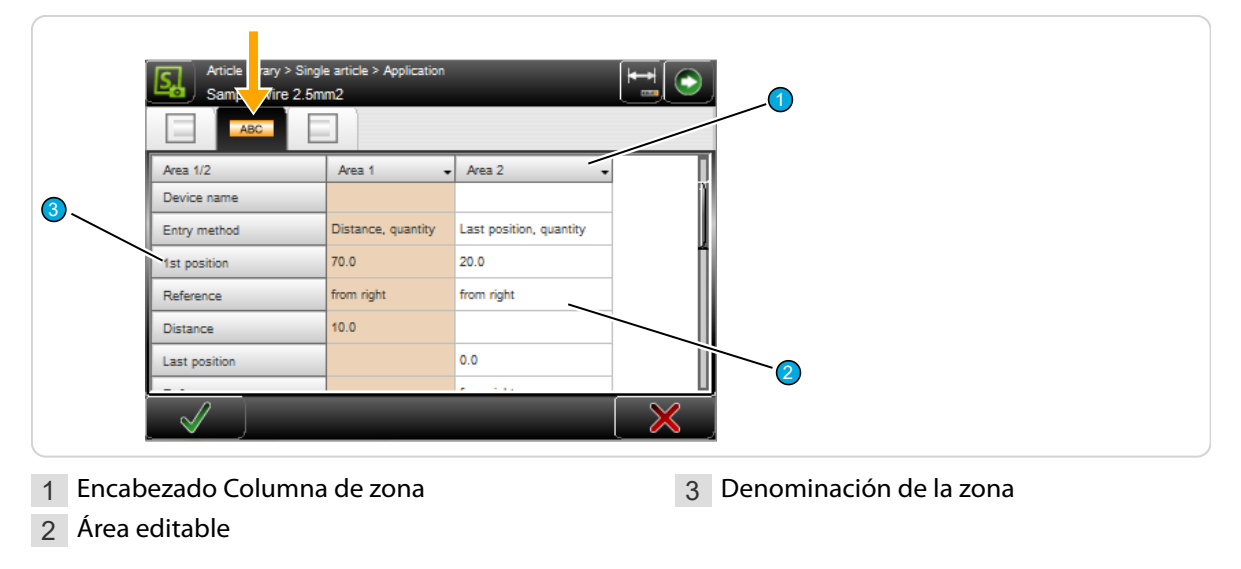

# Encabezado columna de zona

Pulsando el encabezado de la columna de zona se abre una lista de selección donde se duplican o eliminan las zonas.

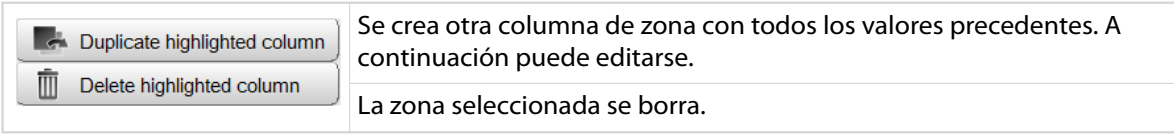

El usuario puede utilizar diferentes equipos de rotulación al mismo tiempo. Para esto se administra una zona suplementaria para cada equipo de rotulación adicional o en el caso de que una leyenda deba dimensionarse desde los extremos izquierdo y derecho. Todos los valores, como p.ej. posición o cantidad, pueden entonces establecerse independientemente de los otros niveles de zona.

# Área editable

Al pulsar cualquier campo de valor en la vista preliminar superior se abre la pantalla de introducción de datos donde se pueden modificar los ajustes.

### Denominación de la zona

Indicación de la denominación para la columna de la zona.

# 8.7.2 Ajustes de zonas

### Modelo de aparato

Seleccionar el modelo de aparato empleado para esta zona. De forma estándar están disponibles las opciones "Ninguno, estampadora en caliente, impresora de inyección de tinta o impresora de transferencia térmica".

La elección depende del emplazamiento de la línea de procesamiento del cable.

**Ninguno:** Sirve para la desactivación momentánea de la aplicación de zonas.

El ajuste "Ninguno" puede utilizarse cuando no se utiliza ningún equipo de rotulación pero deben conservarse las zonas programadas. La *MultiStrip 9480* no permite la producción cuando un equipo está configurado en una zona, pero este no existe físicamente.

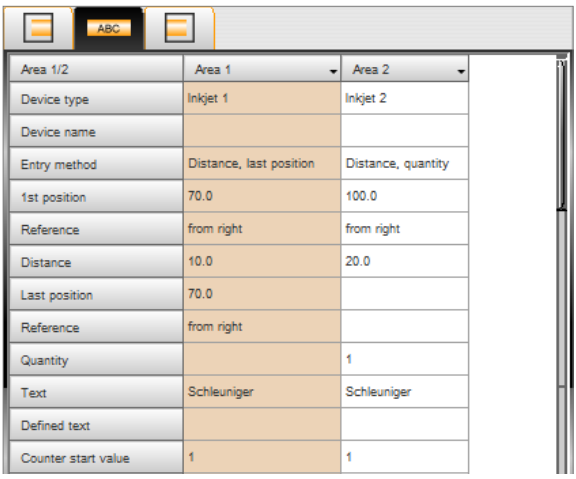

**Estampadora en caliente:** Se usa para rotular el artículo con una estampadora en caliente. Para ello, deberá haberse conectado una estampadora en caliente.

**Impresora de inyección de tinta/de transferencia térmica:** Se usa para estampar el artículo con impresoras de inyección de tinta o transferencia térmica. Una impresora de transferencia térmica solo puede utilizarse con *CAYMAN*. Los ajustes del estilo de letra solo aparecen cuando se ha seleccionado "Impresora de inyección de tinta".

### Nombre del aparato

Nombre de aparato definido por el usuario al usar aparatos de estampación especiales.

# Método de entrada

Seleccionar el método de repetición para esta zona. Para definir una zona claramente solo deben especificarse dos de los tres valores de entrada posibles (distancia, última posición/cantidad/última posición, cantidad). El programa calcula automáticamente el tercer parámetro a partir de los dos especificados.

Si se cambia el método de entrada, uno de los campos de entrada queda oculto y aparece el siguiente. Los valores se mantienen durante este procedimiento.

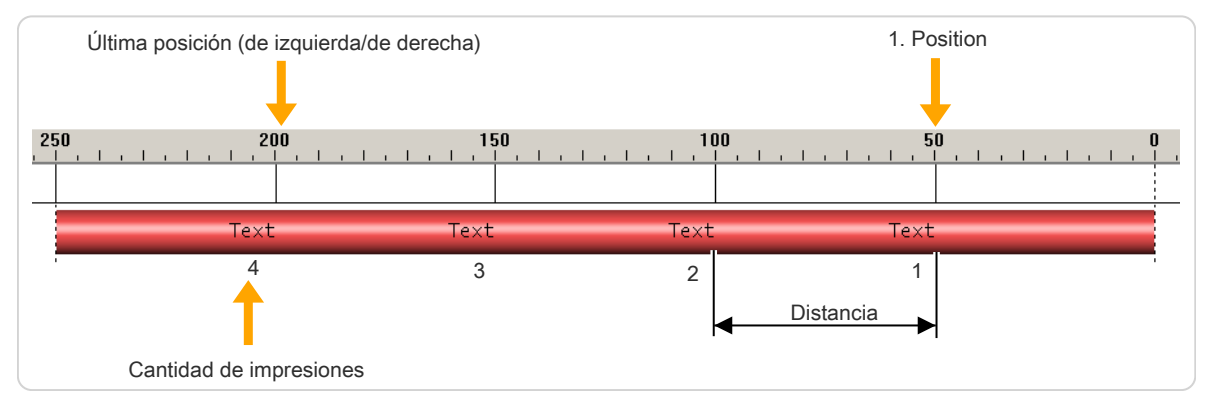

Fig. 14: Posicionamiento de zonas

# Primera posición

Definir la posición de la primera repetición. La posición de inicio de la impresión se mide desde el extremo.

### Referencia

Cambiar a extremo referenciado. Se puede seleccionar "de izquierda" o "de derecha".

# Distancia

Definir la distancia entre dos repeticiones.

**Fórmula de cálculo:**

```
Distancia =
               (última posición - primera posición)
                           (cantidad - 1)
```
# Última posición

Definir la posición de la última repetición. **Fórmula de cálculo:**

Última posición (de izquierda / de derecha) = primera posición + (cantidad -1) x distancia

# Referencia

Cambiar a extremo referenciado. Se puede seleccionar "de derecha" o "de izquierda".

# Cantidad

Definir la cantidad de repeticiones.

#### **Fórmula de cálculo:**

```
Cantidad = 1 +
(última posición - primera posición)
                            Distancia
```
En el método de entrada "Distancia, última posición" solo se imprime en la última posición cuando ésta coincide exactamente con la posición "primera posición + (cantidad - 1) x distancia". Esto es, la última posición es la posición máxima permitida.

#### Texto

 $\int_{0}^{\infty}$ 

Introducción del texto que debe imprimirse en el artículo. El aspecto del texto puede diseñarse con etiquetas correspondientes. También se pueden definir variables como hora/fecha.

Las opciones que se pueden emplear para introducir texto dependen del tipo de aparato:

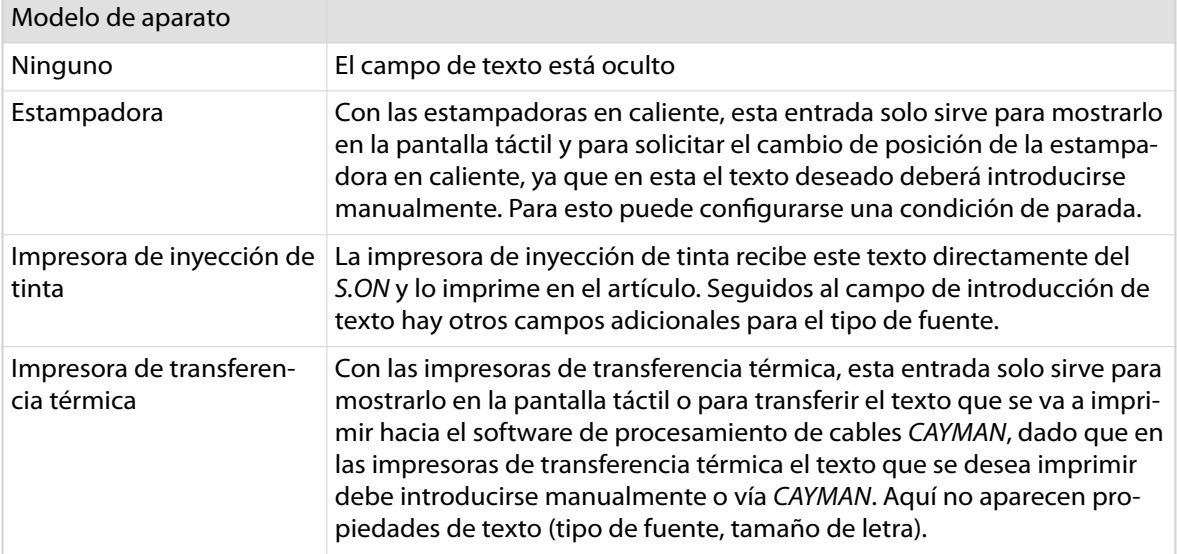

### Texto definido

Al especificar el texto pueden introducirse adicionalmente variables de texto predefinidas (etiquetas) siendo su posición arbitraria. Para esto, el cursor deberá encontrarse sobre el campo de texto de texto en la posición correspondiente.

Para añadir una "etiqueta" Schleuniger estándar a la lista desplegable, realizar la selección correspondiente. La "etiqueta" aparecerá después en el campo de texto precedido por un símbolo "@".

Están disponibles las siguientes "etiquetas" predefinidas:

**Hora @1:** Imprime la hora actual con el formato que se especificó en la "Configuración".

**Fecha @ 2:** Imprime la fecha actual con el formato que se especificó en la "Configuración".

**Hora especificada por el usuario \&TH:M\&:** Imprime la hora actual con un formato que puede ser definido por el propio usuario.

**Fecha especificada por el usuario \&DD:M:Y\&:** Imprime la fecha actual con un formato que puede ser definido por el propio usuario.

**Cantidad producida @3:** Imprime la cantidad de artículos ya producidos.

Time  $@1$ Date  $@2$ Custom time \&Th:M\& Custom date \&DD.M.Y\& Quantity produced @3 Batch produced @4 Counter @5 Toggle bold @6 Wire name @7

**Lote producido @4:** Imprime la cantidad de lotes ya producidos.

**Contador @5:** Utiliza el campo de texto "Valor inicial del contador".

 $\int_{0}^{8}$ 

**Conmutar a negrita @6:** Todos los caracteres siguientes se imprimen en negrita/normal. **Nombre de archivo @7:** Imprime el nombre definido en la biblioteca de artículos. Las etiquetas se pueden teclear también directamente en el campo de texto sin la tecla "@".

En combinación con piezas descartadas hay limitaciones en el uso de las "etiquetas" @3, @4 y @5.

Hay otras "etiquetas sencillas" que solo se pueden emitir en impresoras específicas:

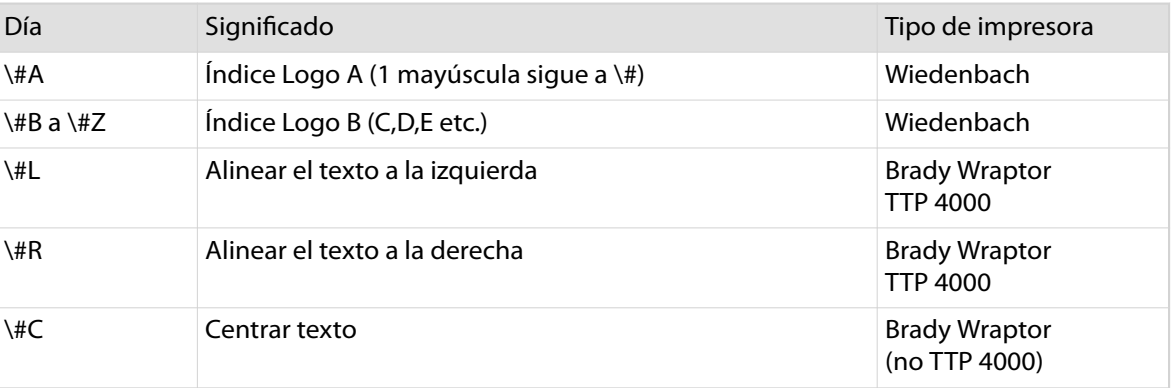

Hay otras etiquetas disponibles para la indicación del código de barras y otras cosas. Estas también están disponibles solo en impresoras específicas. Una etiqueta de inicio debe finalizar siempre con una etiqueta de fin "\&". La información correspondiente se introduce en medio.

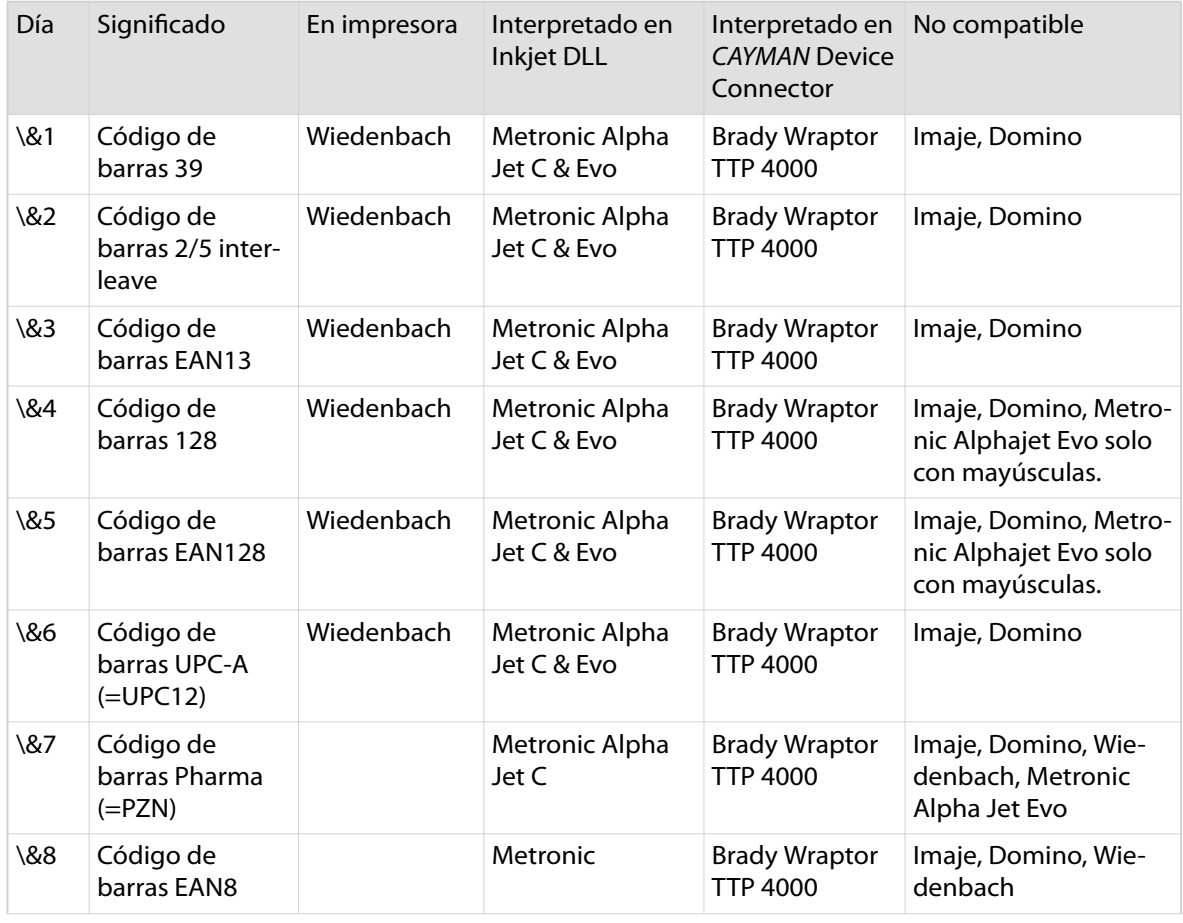

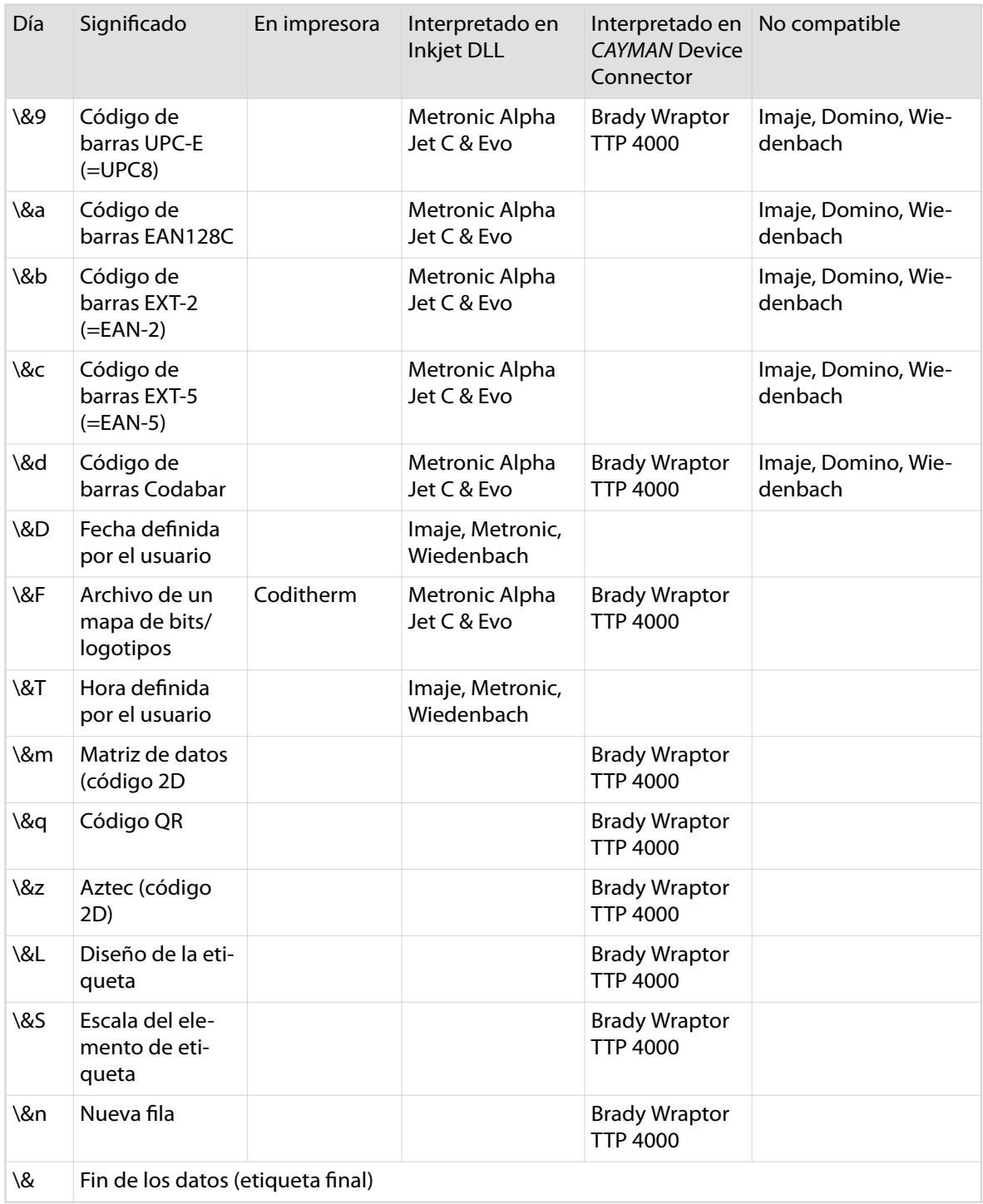

# Valor inicial de contador

Define el valor inicial del campo "Contador". Este campo, como su nombre indica, se incrementa en 1 con cada artículo producido.

 $\int_{0}^{8}$ 

 $\hat{\mathsf{n}}$ 

ň

# <span id="page-88-0"></span>Formato de texto

Aquí pueden ajustarse la fuente y el tamaño de la letra. Estos campos, excepto el color de fuente, solo se muestran con los tipos de impresión "inyección de tinta, láser, transferencia térmica".

**Tamaño de fuente:** El tamaño de fuente seleccionado se transfiere a la impresora de inyección de tinta y esta ejecuta entonces la impresión en este tamaño de fuente.

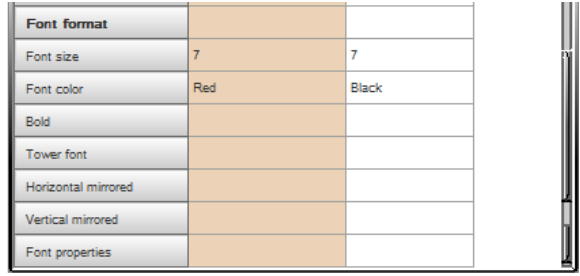

¡Utilizar solo tamaños de fuente compatibles con la impresora! Los tamaños habituales son 5, 7, 11 (12), y 15 (16).

**Color de fuente:** Para que *S.ON* sepa con qué color debe trabajar la impresora, se selecciona aquí adicionalmente (sirve solo para la visualización en *CAYMAN* "WYSIWYG -> What you see is what you get").

Si se imprimen cables con diferentes colores en la estampadora en caliente, allí deberán cambiarse las láminas de color. Para esto puede configurarse una condición de parada.

En caso de cambio de texto o cambio de color se emitirá un aviso correspondiente si en las propiedades de la lista de artículos se ha configurado "Adaptar estampadora en caliente" en "Mensaje".

**Grasa:** El texto se representa destacado.

**Fuente torre:** Cada una de las letras del texto se representan giradas 90º.

**Invertido vertical/horizontal:** El texto se muestra invertido.

**Propiedades de fuente:** En estos campos pueden activarse o desactivarse otros ajustes del tipo de fuente; no obstante, estos deberán ser compatibles con la impresora conectada ya que de lo contrario los ajustes no tendrán efecto alguno.

Para resaltar solamente palabras o letras individuales en negrita, utilizar la función "@6 Conmutar negrita".

Las propiedades de las letras valen siempre para toda la leyenda.

# 8.8 EDITOR DE MATERIA PRIMA

Para un procesamiento sencillo, en *S.ON* es posible elegir entre una cantidad fija de materias primas ya definidas.

# 8.8.1 Listado de las materias primas estándar

La tabla proporciona un listado de las materias primas. El nombre de materia prima de la columna izquierda está reservado.

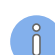

Las materias primas creadas por el usuario (definidas en el "Modo de biblioteca") no pueden almacenarse bajo este nombre.

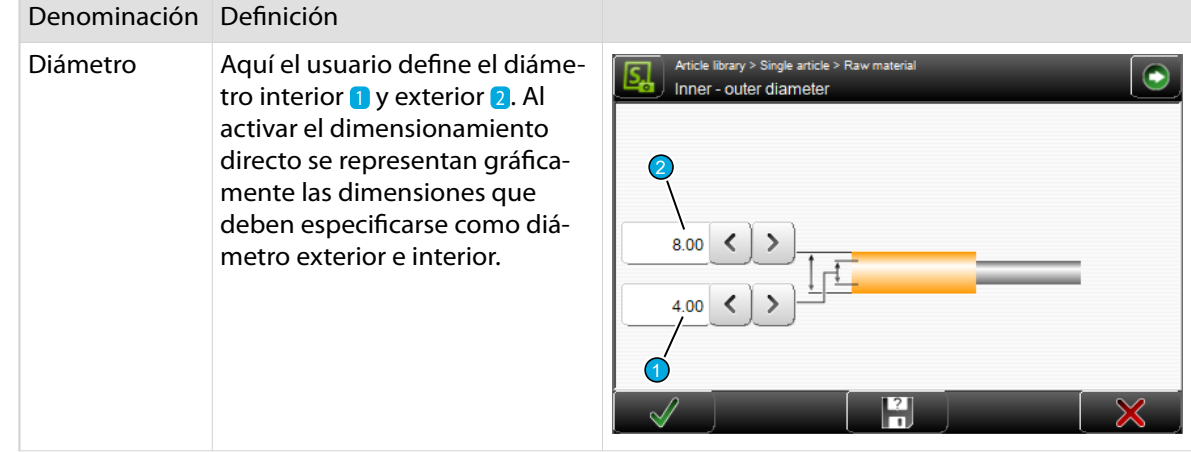

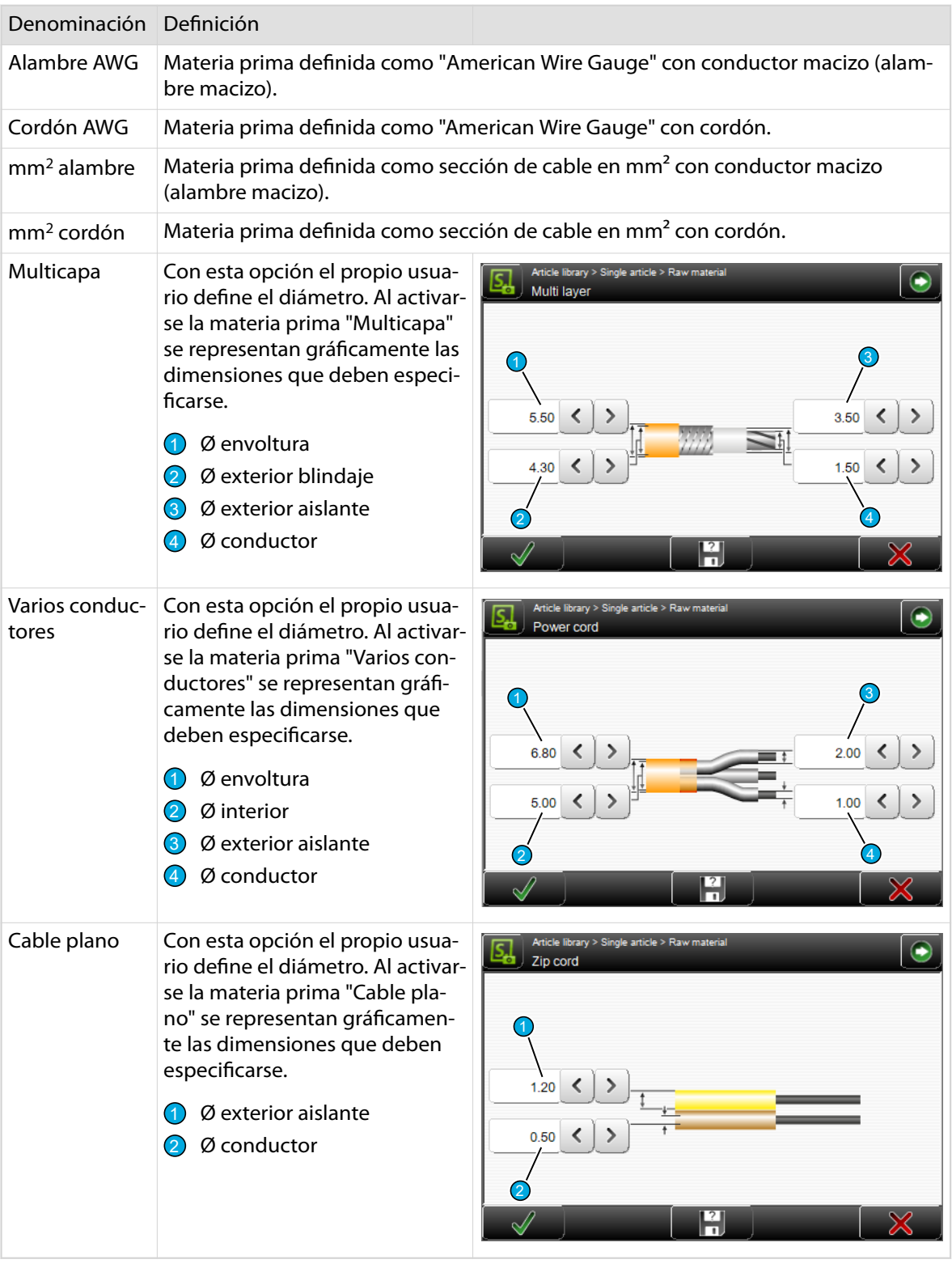

# Selección de materia prima

Véase el capítulo sobre el tipo de materia prima *["8.9.6 Tipo de materia prima](#page-92-0) (Página 93)"*.

# 8.9 AJUSTES PREVIOS

Define los ajustes sobre el producto. Al detectar un nuevo artículo, se accede a esta pantalla tras detectar su denominación de artículo y la selección "Crear con hoja de datos" está preseleccionada.

<span id="page-90-0"></span>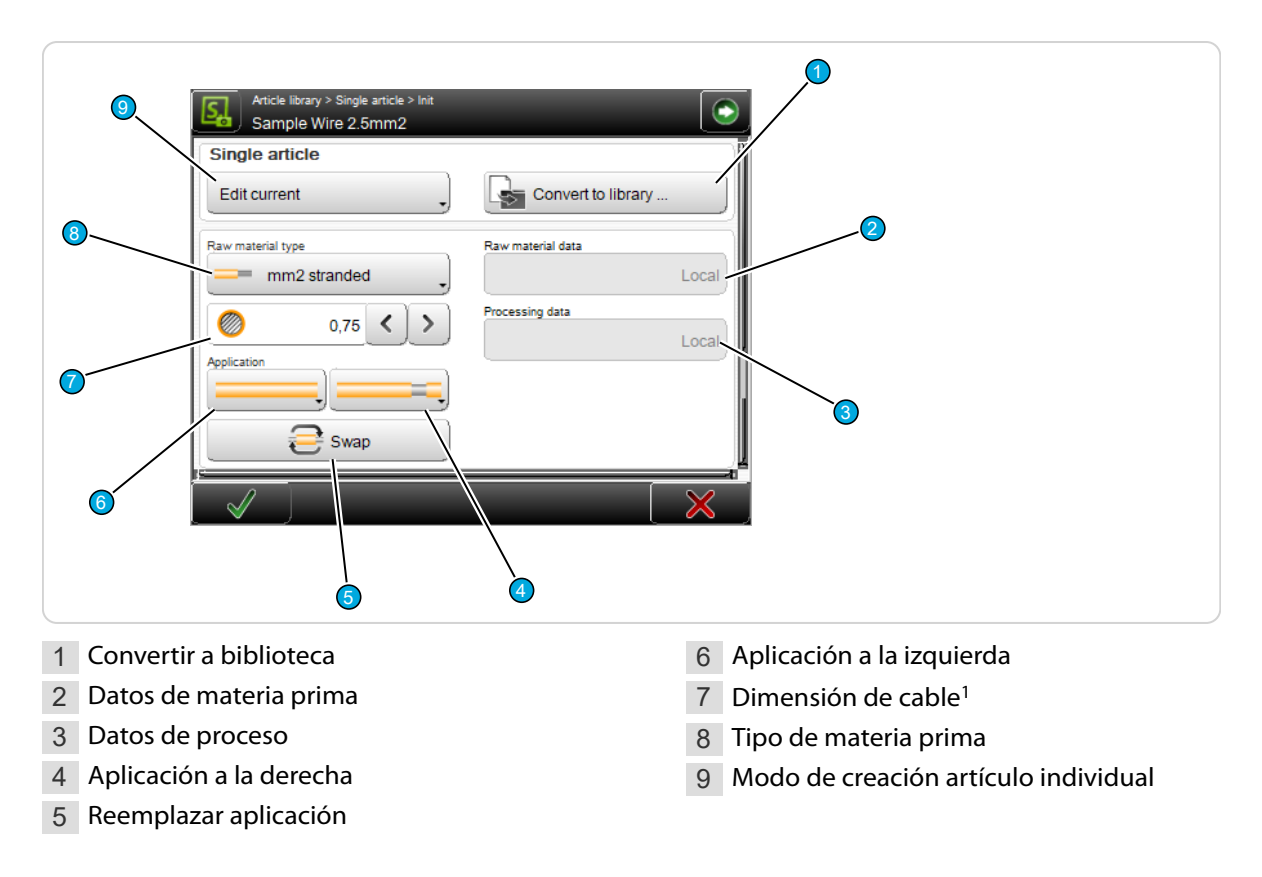

1 ) - Solo tipos de materia prima: mm2 o AWG

# 8.9.1 Convertir a biblioteca

Guarda los datos de proceso y materia prima locales en bibliotecas nuevas. Tras seleccionar el botón, aparece el diálogo donde puede asignarse un nombre a las entradas de la biblioteca.

Para más información sobre este modo de procesamiento, denominado "modo biblioteca", véase el capítulo *["9 Modo de biblioteca](#page-94-0) (Página 95)"*

# 8.9.2 Materia prima / Datos de proceso

De manera estándar, aquí se muestra "Local" para el "Procesamiento simplificado". Los datos de materia prima y de proceso están guardados de forma local en el artículo.

Si se ha seleccionado "Crear a partir de vínculos de la biblioteca", pueden extraerse también datos de materias primas y de procesos de las bibliotecas. Aquí se muestra de qué biblioteca se extraen los datos.

# 8.9.3 Aplicación izquierda/derecha

Determina cómo debe procesarse el extremo izquierdo y/o derecho (aplicación). La lista desplegable muestra solo los extremos disponibles para una materia prima determinada y depende también del modo de procesamiento en el que se encuentra el usuario (vista simplificada, modo de biblioteca, de listas de artículos). Hay diferentes aplicaciones que, en función del tipo de materia prima, permiten ahorrarse muchas entradas. Deberá seleccionarse en cada caso la aplicación que sea más apropiada para la materia prima actual o el pedido actual. Los niveles se generan en función del número de capas del material.

 $\int_{0}^{8}$ 

No todos los tipos de aplicación pueden procesarse con todas las materias primas. La siguiente ilustración ofrece una vista general:

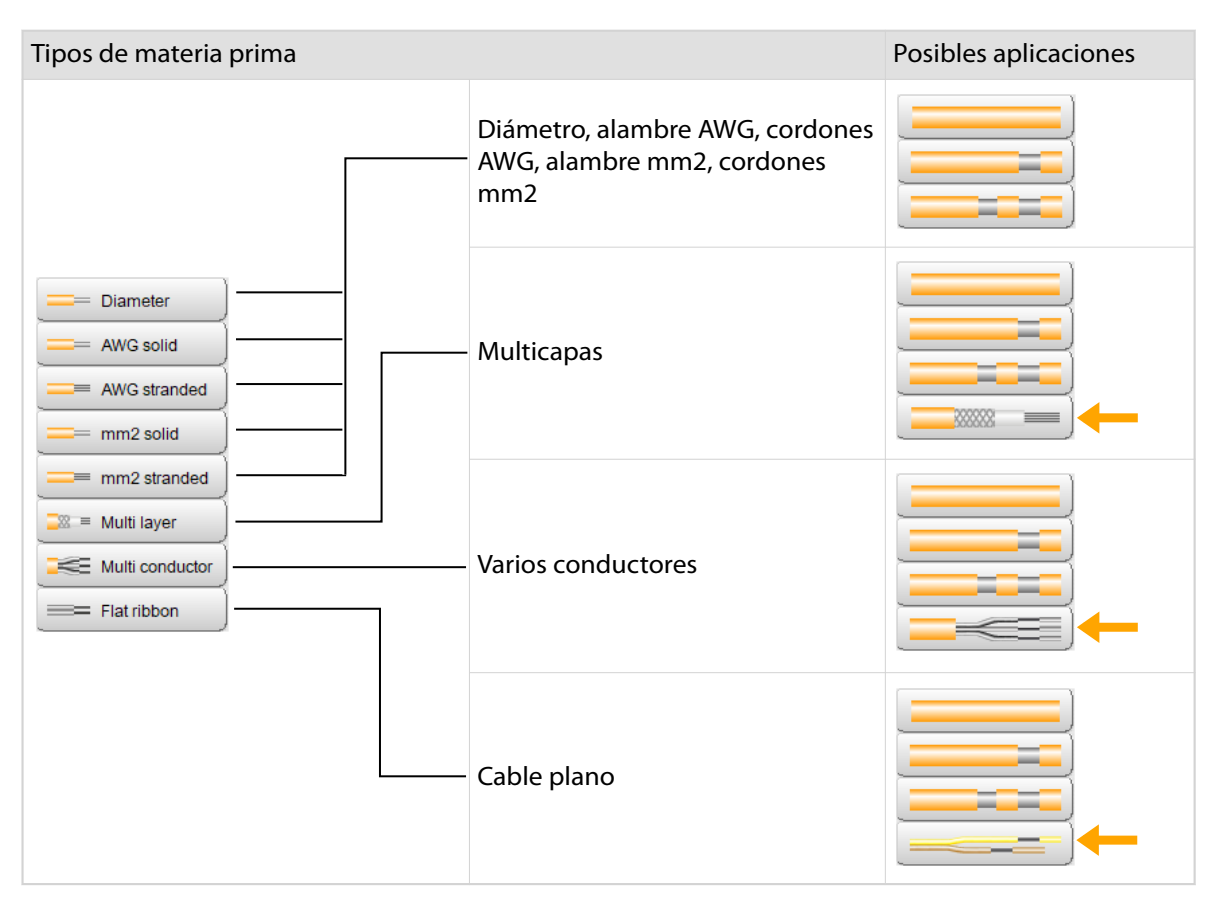

Tab. 3: Tipos de materia prima y aplicaciones

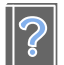

Para más información sobre las aplicaciones, véase el capítulo *["8.3.4 Aplicación de extremos izquierda/](#page-61-0) derecha [\(Página 62\)"](#page-61-0)*.

# 8.9.4 Reemplazar aplicación izquierda/derecha

Reemplaza el extremo izquierdo con todos los ajustes de aplicación de extremos por el derecho.

# 8.9.5 Dimensión del cable

Este ajuste solo está disponible para los tipos de materia prima mm2 y AWG. Aquí se define la dimensión de la materia prima empleada. Medida que indica a la *MultiStrip 9480* la distancia a la que deben cerrarse las bandas de avance después de cargar la materia prima. Esta medida ayuda también a calcular los valores predeterminados para el proceso.

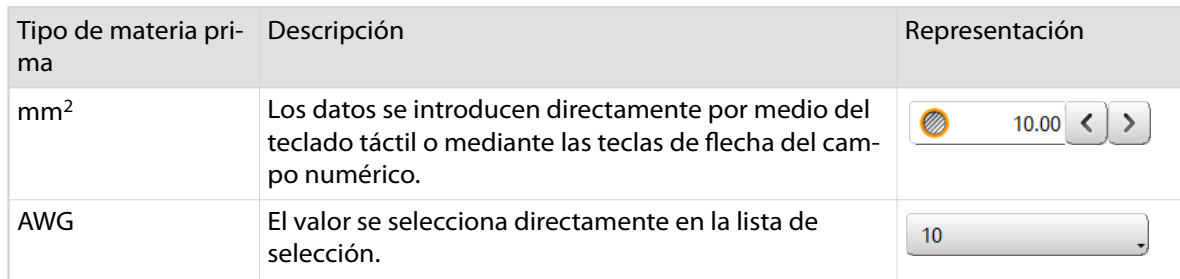

El campo se representa de distinta manera dependiendo del tipo de medida:

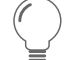

Para el resto de materias primas, las dimensiones del cable se ajustan en el editor de materias primas. Para ello, proceder como sigue:

1.▹ En la pantalla "Ajustes previos", pulsar **[OK]**.

- ➥ Se muestra el "Editor de artículos individuales".
- <span id="page-92-0"></span>2.▹ Seleccionar **[EDITOR DE MATERIAS PRIMAS]**.
- 3.▹ Ajustar los valores de la forma correspondiente.
- 4.▹ **[OK]**

Véase también el capítulo *["8.8 Editor de materia prima](#page-88-0) (Página 89)"*.

# 8.9.6 Tipo de materia prima

Define los tipos de materia prima disponibles que pueden procesarse en la *MultiStrip 9480* . En la pantalla "Ajustes previos", en el "Procesamiento simplificado" se dispone de las siguientes materias primas:

- Diámetro
- Alambre AWG п
- Cordón AWG
- Alambre mm2 п
- Cordón mm2 m.
- Multicapas
- Varios conductores  $\blacksquare$
- $\mathbb{R}^n$ Cable plano

Para más información, consultar los capítulos *["8.9.3 Aplicación izquierda/derecha](#page-90-0) (Página 91)"* y *["8.8](#page-88-0)  [Editor de materia prima](#page-88-0) (Página 89)"*.

# 8.9.7 Artículo individual - Modo de creación

Aquí se selecciona la situación de partida con la que comienza el usuario para crear un artículo individual.

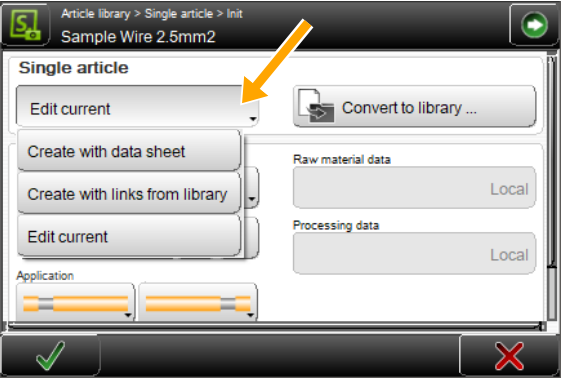

Fig. 15: Artículo individual - Modo de creación

- **Crear con hoja de datos:** Las dimensiones se extraen de la hoja de datos del cable. Si ya existen ajustes, con esta orden los valores se restablecen al estándar.
- **Crear con vínculos de la biblioteca:** Se seleccionan de la biblioteca una materia prima y un proceso y se utilizan como plantilla.
- **Editar artículo actual:** El artículo se edita con los ajustes existentes.

# 8.10 PROCESAMIENTO ELEMENTO ACTIVADO POR LOTE

Un Procesamiento Elemento puede ser normal o activado por lote. Un elemento activado por lote es, en 1 operación, independiente del procesamiento estándar Elemento, esto es, activado por lote.

1.▹ Seleccionar **[ACTIVADO POR LOTE]** en la aplicación Editor.

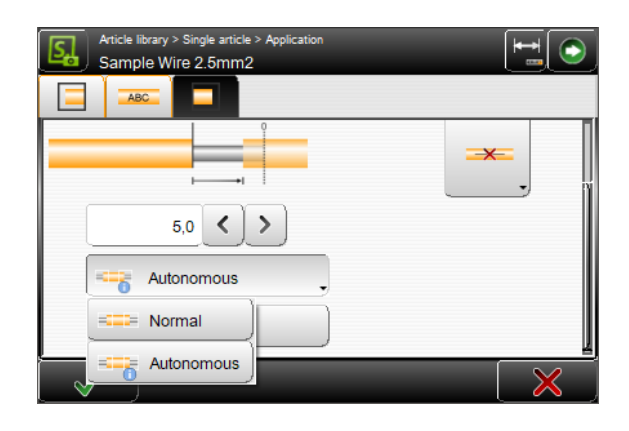

- 2.▹ En el procesamiento Editor el elemento activado por lote está marcado con una "i" blanca sobre fondo azul.
- $\bigoplus$  $\blacksquare$ E ੜ≍ ь Element 1 Element 1/1  $\bar{r}$  $\frac{3}{2}$ Laver  $\overline{\mathbf{r}}$ **Branches**  $\blacksquare$ Strip Operation Incising **Rotary Incising** ×, Ŷ. Default
- Al volver a calcular de forma adaptativa los valores predeterminados se calculan de forma adaptativa todos los elementos activados por lote.
- $\mathcal{L}_{\text{max}}$ Al volver a calcular completamente los valores predeterminados de los ajustes previos o del editor de materia prima se eliminan los elementos activados por lote. En la advertencia correspondiente se advierte de que se eliminarán los elementos si los hay.
- Por el contrario, los elementos activados por lote en el cálculo del procesamiento Editor no se eliminarán.

Véase también el capítulo *"8.11 Nuevo cálculo de los valores predeterminados(Página 94)"*.

# 8.11 NUEVO CÁLCULO DE LOS VALORES PREDETERMINADOS

Los valores de procesamiento se basan en la materia prima, el tipo de máquina y la configuración.

Los procesamientos locales nuevos se crearán automáticamente con los valores predeterminados de la materia prima correspondiente. En el editor de artículo individual o a través de la aplicación de editor se puede abrir y ajustar el procesamiento. Si la materia prima se modifica a continuación en los ajustes previos, se puede elegir si el procesamiento se recalcula completamente, de forma adaptativa (estoes, teniendo en cuenta los ajustes previos en el procesamiento) o no se recalcula.

#### Véase también el capítulo *["8.5.2 Especificación](#page-65-0) (Página 66)"*.

Aparece la siguiente advertencia:

En Editar materia prima se recomienda el cálculo de los valores predeterminados.

- $\blacksquare$ **[OK]**: ¿Aplicar realmente el cálculo adaptativo de los valores predeterminados (solo se calcularán valores dependientes de la dimensión de la materia prima teniendo en cuenta las dimensiones editadas)?
- **[TODOS]**: Volver a calcular los valores predeterminados para todo el procesamiento (los elementos de procesamiento activados por lote existente se eliminarán), *["Página 93"](#page-92-0)*.
- **[NINGUNO]**: No editar ningún valor de procesamiento.

# <span id="page-94-0"></span>MODO DE BIBLIOTECA

Para emplear correctamente este modo es indispensable un estudio previo del capítulo *["8 Procesa](#page-58-0)[miento simplificado](#page-58-0) (Página 59)"*. Aquí solo se mencionan las funciones que difieren de las del "Procesamiento simplificado" o las funciones que han sido agregadas.

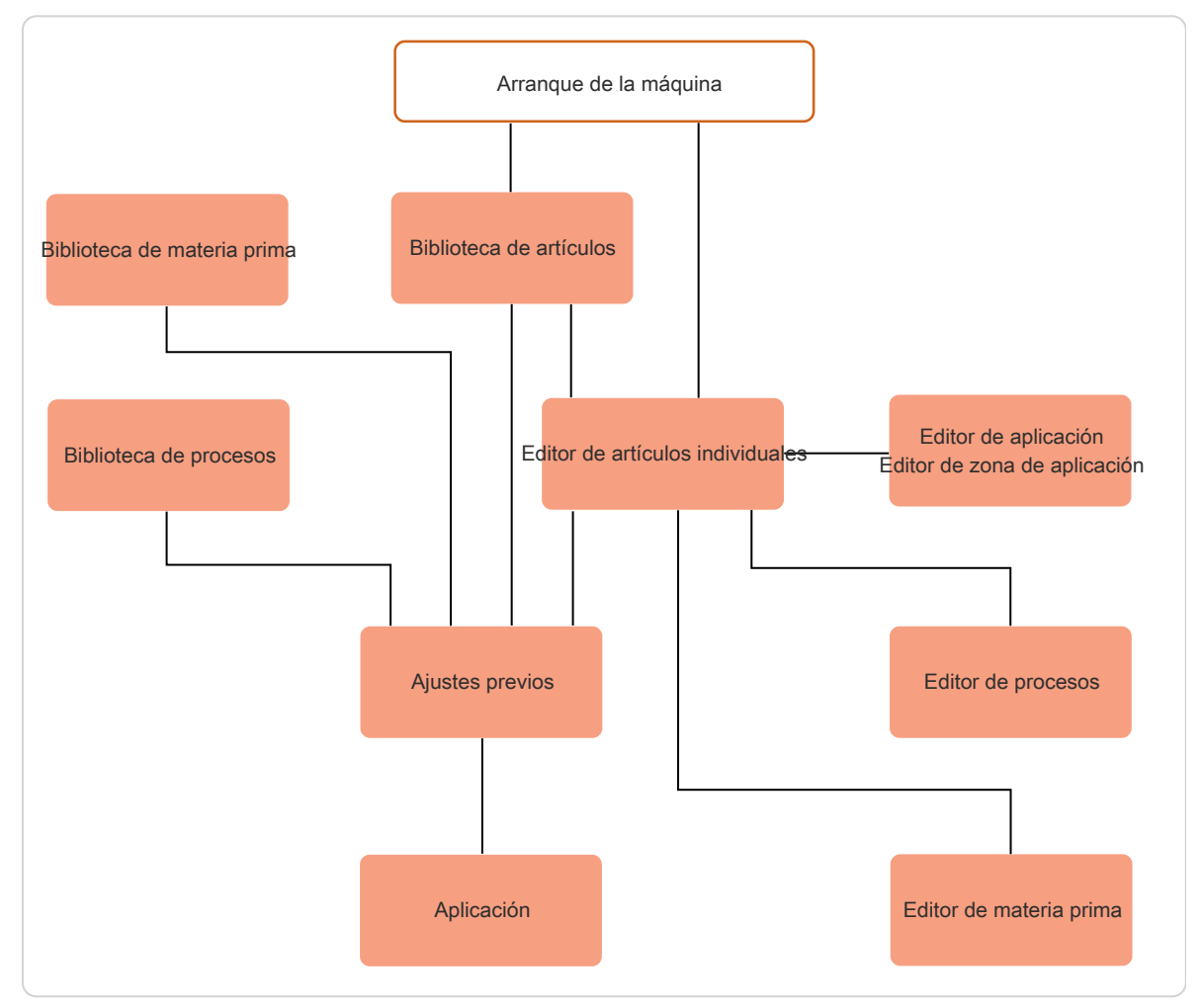

Fig. 16: Principio, "Modo biblioteca"

# 9.1 ACTIVAR MODO BIBLIOTECA

Para utilizar el "Modo biblioteca", este debe activarse primero en "Usuario".

- 1.▹ **[NAVEGACIÓN]**
- 2.▹ **[USUARIO]**
- 3.▹ **[INTERFAZ DE USUARIO]**
- 4.▹ En "Pantallas Permitir", activar **[MODO BIBLIOTECA]**.

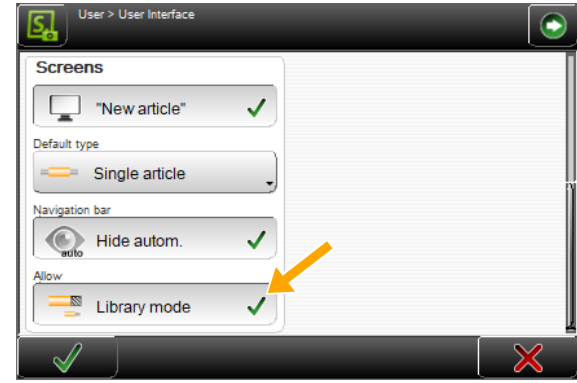

El "Modo de biblioteca" ofrece además el procesamiento de extremos"definido por el usuario". Con este pueden llevarse a cabo también extracciones en varios niveles.

Los extremos que aparecen dependen de la materia prima utilizada.

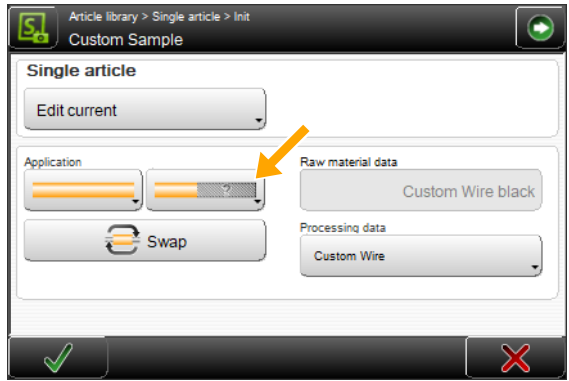

El comando "Especificación", para calcular valores de procesamiento en base a la materia prima, no está disponible de esta forma en el "Modo de biblioteca".

Al pasar del "Procesamiento simplificado" al "Modo de biblioteca", una simple materia prima puede guardarse como materia prima de biblioteca. En este proceso se toman los valores de la materia prima simple. Aparece el mensaje: "¿Guardar los datos actuales de materias primas en un nuevo archivo de biblioteca?" Lo mismo se aplica a los datos de proceso.

# 9.2 CREAR NUEVO ARTÍCULO

Un nuevo artículo en el "Modo biblioteca" puede crearse de dos maneras.

- Artículo existente programado en el procesamiento sencillo, convertir al "Modo biblioteca" y, a partir de ahí, generar nuevos conjuntos de datos en la biblioteca de procesos y materias primas.
- Vincular el artículo nuevo o ya existente con los conjuntos de datos existentes en la biblioteca de procesos y materias primas.

# 9.2.1 Convertir artículo existente

Para este procedimiento, la biblioteca de materias primas y procesos puede estar aún vacía.

- 1.▹ Acceder al artículo existente, programado en el procesamiento sencillo, en el editor de artículos individuales.
- 2.▹ Ir a la pantalla "Ajustes previos".
- 3.▹ En "Artículo individual" <sup>1</sup> ajustar "Editar artículo actual".
- 4. Ajustar "Convertir a biblioteca" **2.** 
	- ➥ La biblioteca de materias primas se abre y puede introducirse un nuevo nombre. A continuación, la materia prima se guarda en la biblioteca.
- 5.▹ **[OK]**
	- ➥ La biblioteca de procesos se abre y puede introducirse un nuevo nombre. A continuación, el proceso se guarda en la biblioteca.

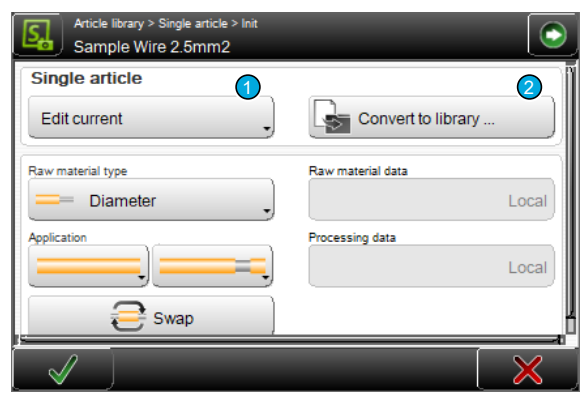

6.▹ **[OK]**

➥ El editor de artículos individuales vuelve a mostrarse. En él termina de programarse el artículo.

G

# 9.2.2 Enlazar el artículo nuevo/existente con los conjuntos de datos de la biblioteca

Para que este procedimiento funcione, en la biblioteca de procesos y materias primas ya debe haber guardados conjuntos de datos.

1.▹ Crear un nuevo artículo en la biblioteca de artículos o acceder al ya existente.

➥ Se abre la pantalla "Ajustes previos".

- 2. En "Artículo individual" **Ⅰ**, ajustar "Crear con vínculo de la biblioteca".
- 3.▹ En "Datos de materia prima" <sup>2</sup> seleccionar la materia prima correspondiente.
- 4. En "Datos de proceso <sup>3</sup>", seleccionar el proceso correspondiente o aplicar el proceso preferido vinculado (guardado en la materia prima).
- 01 Transport Vorschub Single article 1 Create with links from library Raw material data 42 Custom Wire black rocessing data 3 Swar Custom Wire
- 5.▹ Seleccionar las aplicaciones de extremos correspondientes para el extremo derecho o izquierdo <sup>4</sup> .
- 6.▹ **[OK]**
	- ➥ Se muestra el editor de artículos individuales y puede programarse el resto de parámetros de desforre.

# 9.3 EDITOR DE ARTÍCULOS INDIVIDUALES EN EL MODO BIBLIOTECA

La siguiente pantalla muestra el editor de artículos individuales en el "modo biblioteca". En el área de contenido se muestra la materia prima vinculada al artículo y el proceso de las bibliotecas correspondientes. Los valores de materia prima y de procesos pueden modificarse directamente en los editores correspondientes.

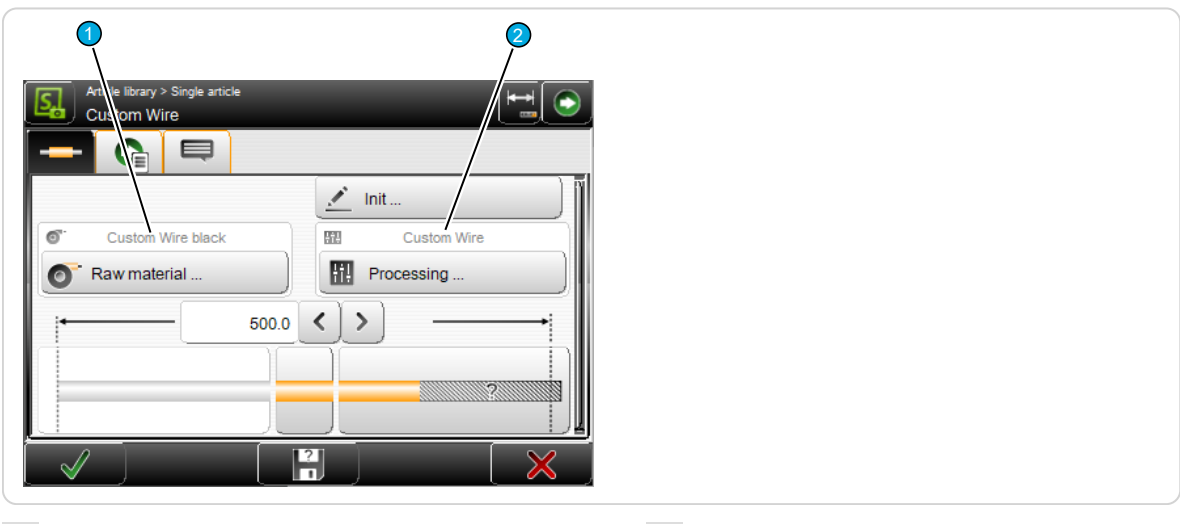

1 Biblioteca de materia prima

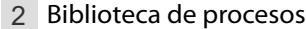

En la barra de navegación existen dos nuevas entradas que dirigen a las bibliotecas de materias primas y procesos.

<span id="page-97-0"></span>Los archivos también pueden editarse ahí:

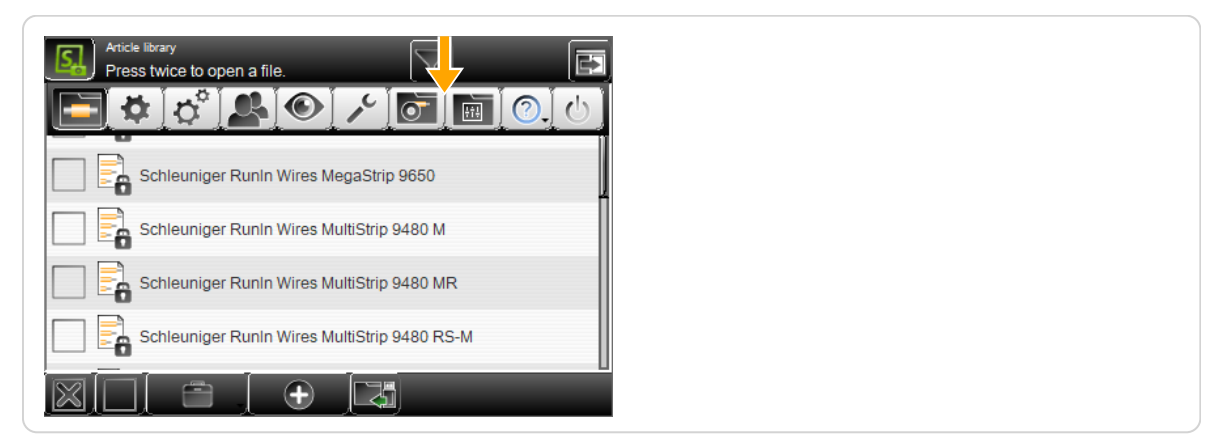

# 9.4 BIBLIOTECA DE MATERIA PRIMA

Los productos de partida (materias primas) que se introducen en la *MultiStrip 9480* están guardados en la biblioteca de materia primas como conjuntos de datos. Estos registros describen cómo está construido un artículo (p.ej. un cable de alimentación o un cable plano). De esto forma parte el tipo (p.ej. cable plano o cable trenzado).

Aquí se describe la estructura de las materias primas en función de sus capas. De esta manera, la *MultiStrip 9480* tiene una idea de lo que está procesando. Por ejemplo, en base al diámetro exterior puede verificar si se insertó la materia prima correcta o bien saber cuántas capas pueden extraerse (es decir, si es un cordón en el que sólo puede extraerse la capa 2, o un cable multifilar en el que pueden extraerse las capas 2 o 3).

Si se modifica un archivo de la biblioteca, se modifican todos los artículos asociados a esta materia prima sin necesidad de trabajo adicional.

En la biblioteca de materia prima, además de la administración de los archivos, existe también la posibilidad de editar los datos de materias primas pero independientemente de los artículos y listas de artículos.

# 9.4.1 Biblioteca de materias primas, vista de lista

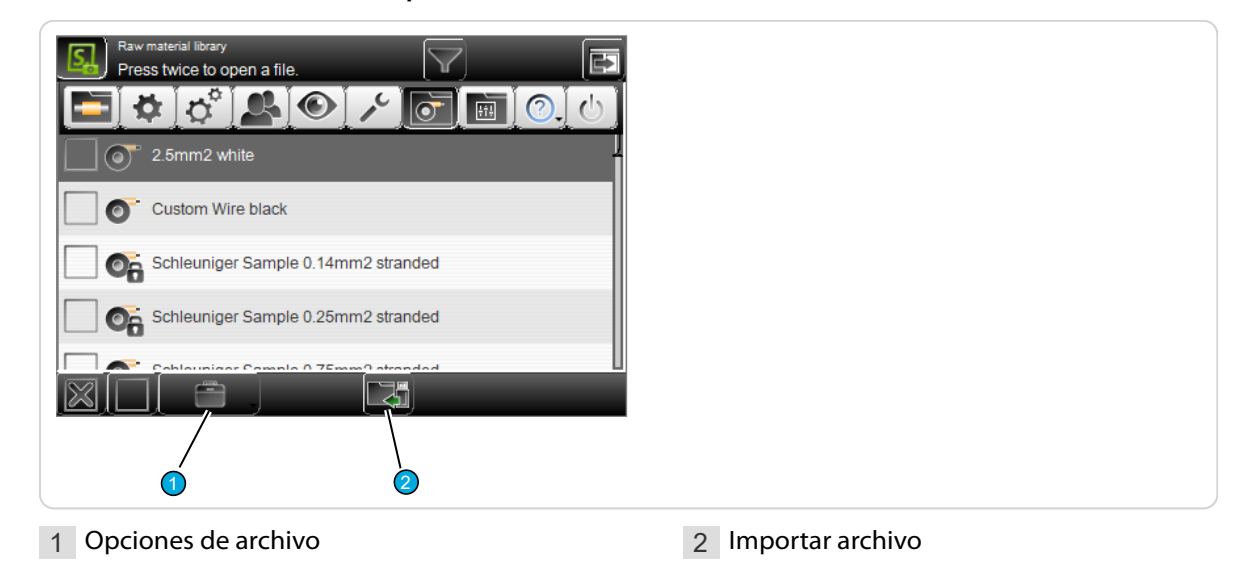

Para la descripción de otros elementos en la lista de procesos, consultar el capítulo *["7.7 Administra](#page-43-0)[ción de archivos\(Página 44\)"](#page-43-0)*.

 $\int_{0}^{0}$ 

 $\int_{0}^{0}$ 

# Schleuniger

# Opciones de archivo

Aquí se dispone de otros comandos de manipulación de archivos para materias primas.

- **Duplicar archivo marcado:** Para un archivo ya almacenado se elabora una copia con la misma configuración.
- **Renombrar el archivo marcado:** Modifica el nombre de archivo del archivo marcado.
- **Borrar archivos seleccionados:** Se borran todos los archivos seleccionados (seleccionados con una cruz). La pérdida de datos es irrevocable. Sin embargo, antes se pregunta al usuario: "¿Seguro que desea borrar los archivos seleccionados?"
- **Bloquear/desbloquear los archivos seleccionados:** La protección contra escritura puede actiп varse para cada archivo seleccionado. Ya no es posible eliminar o modificar accidentalmente el contenido de un archivo. ¡Al intentarlo se emite un mensaje de advertencia!
- **Exportar los archivos seleccionados:** Los archivos seleccionados se almacenan en una llave USB. Para ello debe insertarse una llave USB en la máquina. Si se desea, también pueden exportarse los datos adicionales de materias primas y procesos.
- **Convertir los archivos seleccionados:** Los archivos seleccionados creados en una versión anten rior de software se convierten a la versión actual (esto evita realizar una conversión en segundo plano).

### Importar archivo

Ver el capítulo *["7.7 Administración de archivos\(Página 44\)"](#page-43-0)*.

# 9.4.2 Editar materia prima

Una materia prima existente puede editarse. Se abre el editor de materia prima.

El usuario accede a la pantalla "Materia prima" mediante la tecla **[EDITOR DE MATERIA PRIMA]**. Aquí se definen el tipo de materia prima, el proceso correspondiente y otros ajustes.

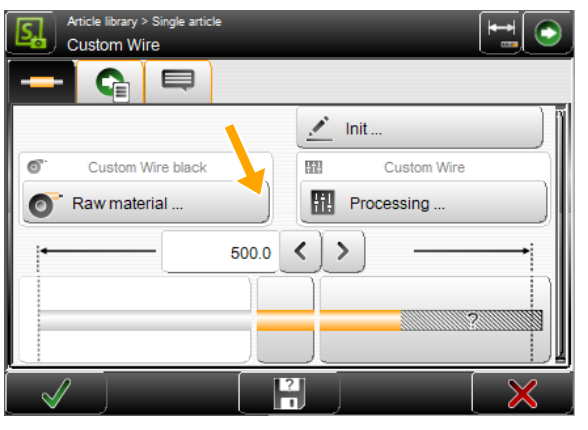

Todas las materias primas utilizadas por el usuario pueden introducirse en la biblioteca de materias primas. Esto solo es necesario hacerlo una vez para cada materia prima. El registro introducido puede utilizarse después todas las veces que sea necesario en diferentes artículos y listas de artículos.

El tipo de materia prima correspondiente puede seleccionarse de una lista desplegable.

 $\int_{0}^{8}$ 

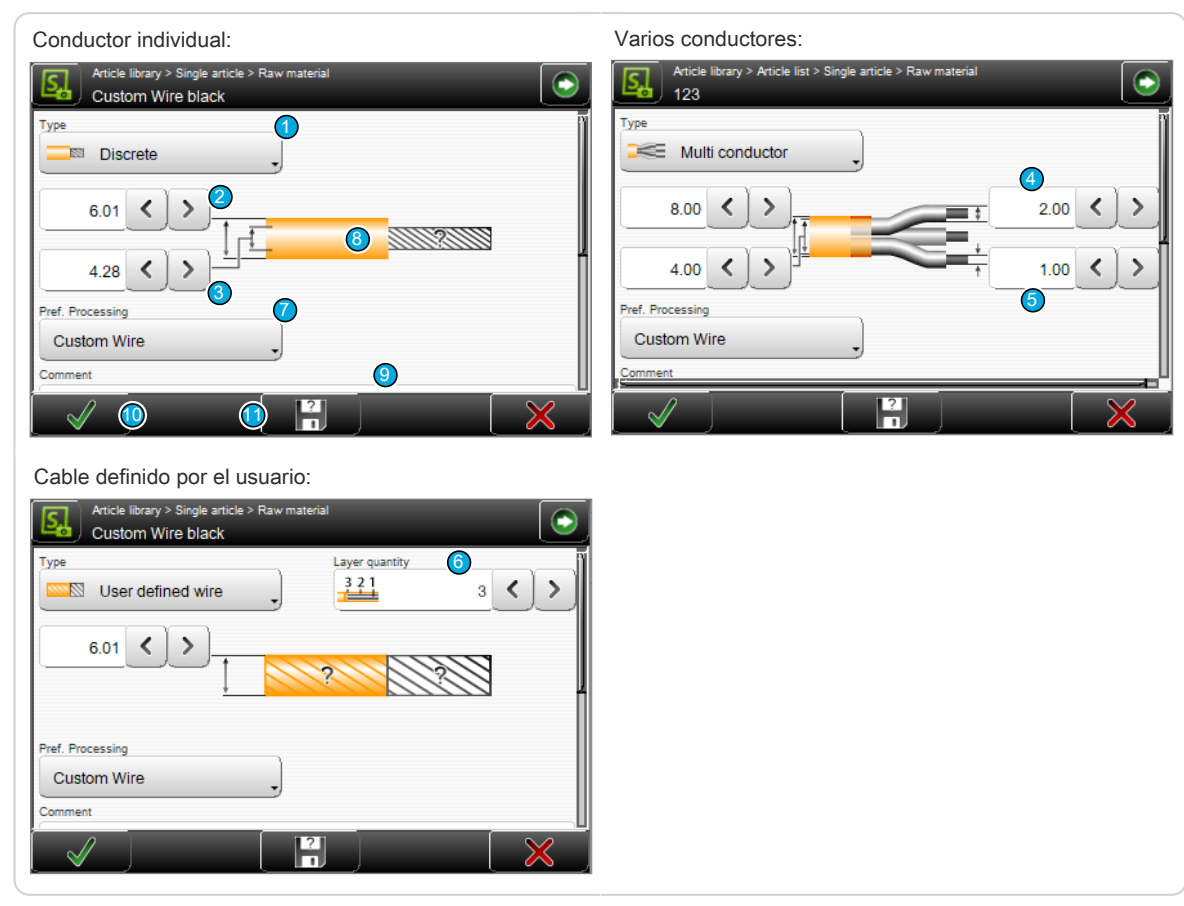

#### De acuerdo al tipo de materia prima se muestran más o menos ajustes:

#### Tipo

- Diámetro exterior de envoltura
- Diámetro interior
- Diámetro exterior del aislante
- Diámetro exterior del conductor
- Número de capas
- Proceso preferido
- Representación de la materia prima
- Materia prima Comentario
- Guardar materia prima
- Guardar materia prima como

# Ajustes

### Tipo

Define el tipo de materia prima a procesar.

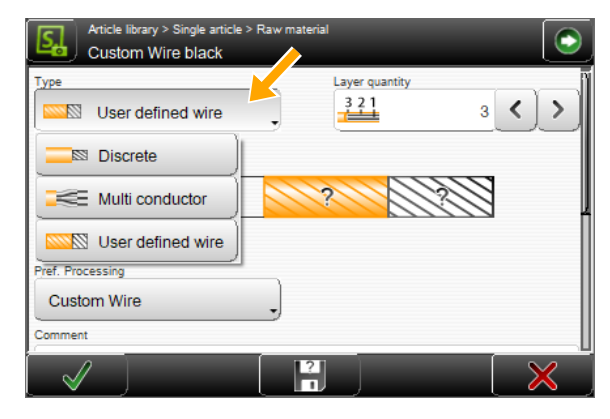

**Conductores individuales:** El diámetro exterior y el diámetro interior de un conductor individual pueden introducirse por separado.

**Varios conductores:** Como en el conductor individual, pero además hay entradas separadas para el diámetro del aislante de uno de los conductores y para el diámetro del conductor propiamente dicho.

**Cable definido por el usuario:** Apropiado para cables coaxiales de varios niveles y corte longitudinal de cables. Aquí pueden seleccionarse el diámetro exterior y la cantidad de capas. Los demás diámetros dentro de los niveles se definen en el "Editor de aplicación".

#### Diámetro exterior de envoltura

Diámetro del aislante exterior.

#### Diámetro interior

Diámetro interior de la envoltura.

#### Diámetro exterior del aislante

Diámetro del aislante de un conductor individual en cables multifilares (p.ej. cables de alimentación).

#### Diámetro exterior del conductor

Diámetro del conductor interior de uno de los conductores en cables multifilares.

#### Número de capas

Indica la cantidad de capas que pueden definirse para esta materia prima. El campo de texto solo aparece cuando se ha seleccionado el tipo "cable definido por el usuario".

#### Proceso preferido

Selección del proceso de la biblioteca de procesos que debe asociarse con esta materia prima. El proceso seleccionado del artículo puede anularse en cualquier momento en "Ajustes previos".

#### Comentario a la materia prima

Aquí puede introducirse un comentario, p.ej. sobre la solicitud para cambiar la materia prima.

#### Guardar materia prima

En el modo biblioteca, los ajustes modificados en el editor de materias primas pueden guardarse con **[OK]** en la biblioteca de materias primas.

#### Guardar materia prima como

Es posible modificar materias primas existentes o de las plantillas y, a continuación, guardarlas en la biblioteca de materias primas con otro nombre.

Las materias primas establecidas de fábrica (plantillas) están protegidas contra escritura. Las materias primas creadas por el usuario no pueden almacenarse bajo ninguno de estos nombres.

Para más información sobre el editor de materias primas, también multicapa, consultar en el procesamiento simplificado *["8.8 Editor de materia prima](#page-88-0) (Página 89)"*.

# 9.4.3 Selección de materia prima en la pantalla "Ajustes previos"

En comparación con el procesamiento sencillo, en el "Modo biblioteca" en la pantalla "Ajustes previos" pueden seleccionarse de una lista desplegable materias primas para su vinculación.

Indicación de la materia prima actual y selección directa desde la lista desplegable de las materias primas ya programadas y almacenadas en la biblioteca de materia prima, y de las materias primas que vienen suministradas de fábrica.

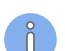

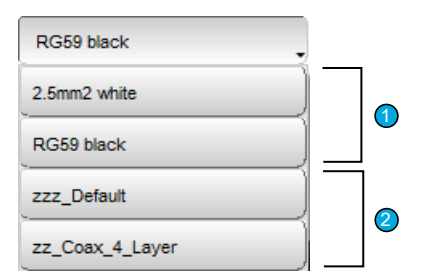

- 1 **Materias primas creadas por el propio usuario:** Datos ya programados y almacenados en la biblioteca de materias primas.
- 2 **Materias primas preestablecidas:** Materias primas preestablecidas en fábrica, empiezan con "zz...". Las materias primas mostradas dependen de la máquina utilizada.

Se dispone de las siguientes materias primas suministradas de fábrica:

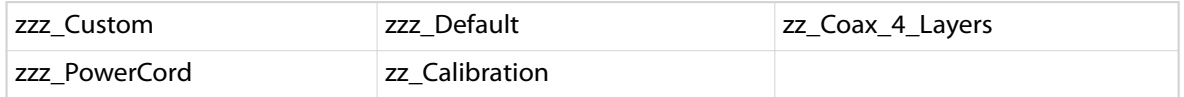

Las materias primas suministradas de fábrica están protegidas contra escritura. Las materias primas creadas por el usuario no pueden almacenarse bajo ninguno de estos nombres. No obstante, se puede modificar las materias primas suministradas y luego guardarlas bajo un nuevo nombre.

# 9.5 BIBLIOTECA DE PROCESOS

El método que la *MultiStrip 9480* utiliza para procesar un artículo se almacena como grupo de datos en la biblioteca de procesos. Estos registros describen cómo la *MultiStrip 9480* debe procesar un tipo de cable (p.ej. un cable de alimentación o un cable plano). Esto se establece por medio de datos como velocidades, profundidades de incisión, retroceso, tiempo de chorro, cuchillas utilizadas, etc.

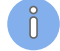

 $\hat{I}$ 

Si se modifica un archivo en la biblioteca, se modifican todos los artículos asociados a este archivo sin necesidad de trabajo adicional.

En la biblioteca de procesos, además de la administración de los archivos, existe también la posibilidad de editar los ajustes de procesos pero independientemente de los artículos y listas de artículos.

# 9.5.1 Biblioteca de procesos, vista de lista

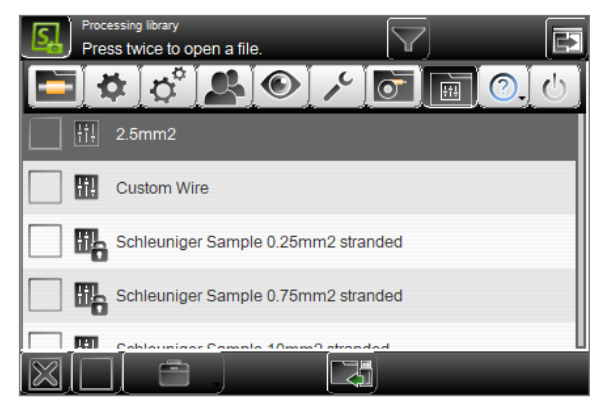

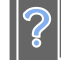

Para la descripción de los elementos en la lista de procesos, consultar *["9.4.1 Biblioteca de materias pri](#page-97-0)[mas, vista de lista](#page-97-0) (Página 98)"*.

### 9.5.2 Editar procesos

Un proceso existente puede editarse. Se abre el editor de procesos.

El usuario accede a la pantalla "Procesamiento" mediante la tecla **[PROCESAMIENTO]**. Aquí se definen los ajustes del proceso.

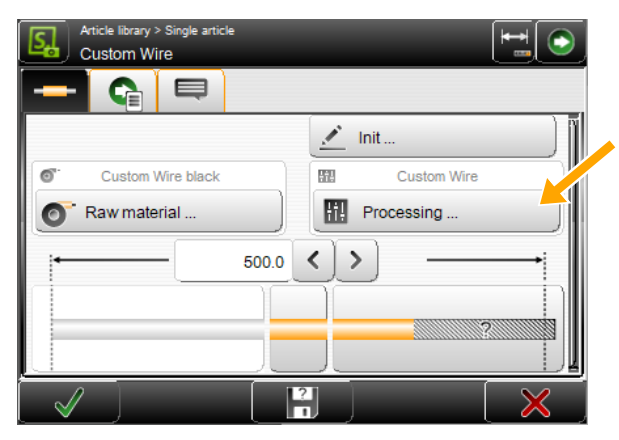

 $\int_{0}^{8}$ 

Todos los procesos utilizados por el usuario pueden introducirse en la biblioteca de procesos. Esto solo es necesario hacerlo una vez para cada proceso. El registro introducido puede utilizarse después todas las veces que sea necesario en diferentes artículos y listas de artículos.

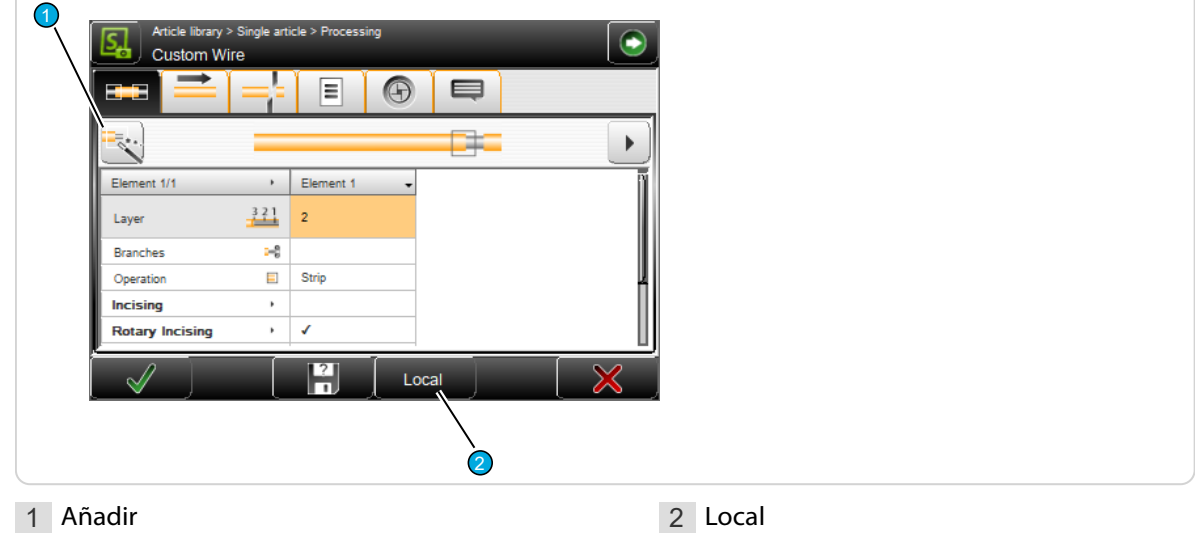

En el editor de procesos pueden modificarse los ajustes en las distintas pestañas.

A diferencia del "Procesamiento simplificado", en el "Modo biblioteca", en la pestaña "Elementos" está la tecla **[AÑADIR ELEMENTO]**. Con esta tecla se añaden automáticamente elementos necesarios para la aplicación del artículo actual.

Si se selecciona un proceso de biblioteca, en el editor de procesos aparecerá adicionalmente la tecla **[LOCAL]**. Aquí, a partir del proceso de biblioteca protegido contra escritura puede generarse de una manera sencilla un proceso local que puede utilizarse temporalmente para producción. A continuación, también es posible volver a guardarlo bajo un nuevo nombre en la biblioteca de procesos.

Para el resto de ajustes para el editor de procesos, consultar "Procesamiento simplificado" *["8.5 Editor](#page-64-0) [de procesos\(Página 65\)"](#page-64-0)*.

# 9.5.3 Selección de proceso en la pantalla "Ajustes previos"

A diferencia del "Procesamiento simplificado", aquí pueden seleccionarse procesos de una lista desplegable para su vinculación.

Indicación del proceso actual y selección directa desde la lista desplegable de los procesos ya programados y almacenados en la biblioteca de procesos.

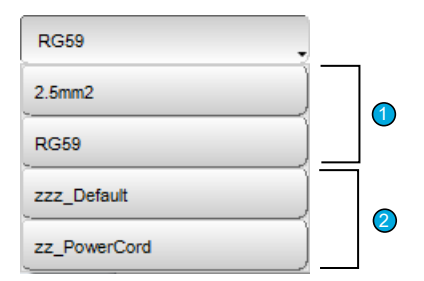

- 1 **Proceso creado por el propio usuario:** Procesos programados anteriormente y almacenados en la biblioteca de procesos.
- 2 **Procesos preestablecidos:** Selección de procesos establecidos fijamente en fábrica. Dependiendo de la procesadora automática de cables utilizada, se mostrarán unos procesos establecidos de fábrica u otros.

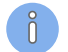

Al elegir una materia prima, su proceso preferido se selecciona automáticamente.

Se dispone de los siguientes procesos de fábrica:

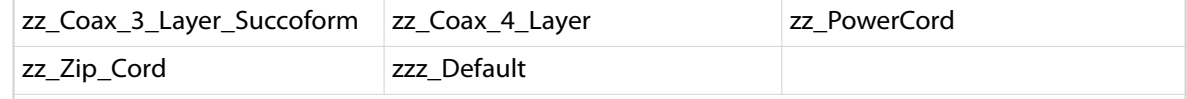

Además de tipos de cable predeterminados específicos del producto que se utilizan con frecuencia.

Los procesos suministrados de fábrica están protegidos contra escritura. Los procesos creados por el  $\int_{0}^{8}$ usuario no pueden almacenarse bajo ninguno de estos nombres. No obstante, se pueden modificar los procesos suministrados y luego guardarlos bajo un nuevo nombre.

# 9.6 APLICACIONES

### 9.6.1 Predefinido

Véase "Procesamiento simplificado", capítulo *["8.6 Editor de aplicación](#page-79-0) (Página 80)"*.

# 9.6.2 Definido por el usuario

Cuando las aplicaciones predefinidas ya no sean suficientes, se puede emplear la denominada "aplicación definida por el usuario". Con este método de programación pueden aprovecharse al máximo todas las posibilidades del procesamiento de extremos.

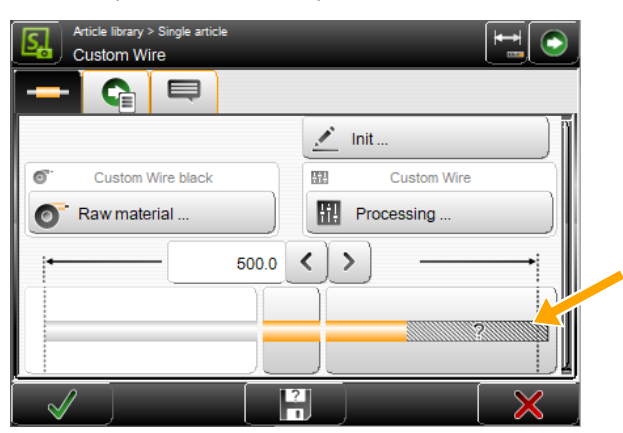

El artículo puede programarse directamente como "Aplicación definida por el usuario". Sin embargo, si se conmuta a "Aplicación definida por el usuario" después de haber programado previamente una aplicación predefinida, se tomarán todas las configuraciones de la aplicación predefinida.

<span id="page-104-0"></span> $\int_{0}^{6}$ 

El camino inverso de "Aplicación definida por el usuario" a las aplicaciones predefinidas no funciona. También el cambio de aplicaciones predefinidas y otras aplicaciones predefinidas borra los datos introducidos anteriormente.

Las operaciones indicadas por *S.ON* y sus ajustes pueden examinarse y adaptarse en el Editor de artículos - Aplicación. Esto es una ayuda adicional de programación para el usuario sin experiencia con la que comprender mejor la programación paso a paso.

En cuanto se programa una "Aplicación definida por el usuario", en el Editor "Procesos - Elementos" deja de aparecer una representación esquemática del cable.

Ejemplo de una extracción de varios niveles (la materia prima se procesa aquí en varios pasos):

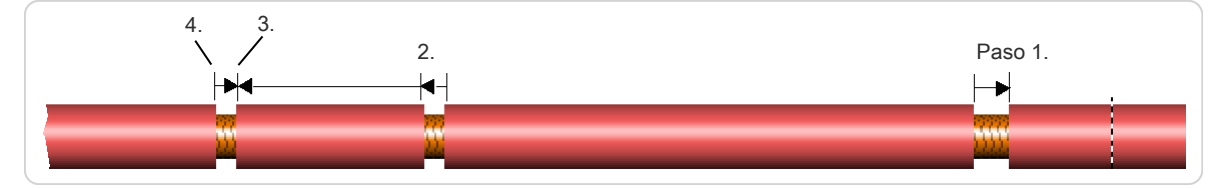

Fig. 17: Ejemplo, extracción en varios pasos

### 9.6.3 División en capas en cables complejos

Capa 1 en un cable complejo o un cable de varios conductores, la capa más interna suele ser el conductor de un cable. Si no se indicó ningún ramal, el elemento vale para toda la capa. El modo de operación para la capa resulta de las propiedades de la materia prima.

En el concepto de procesamiento de cables *Schleuniger* la división en capas se define siempre desde adentro hacia afuera.

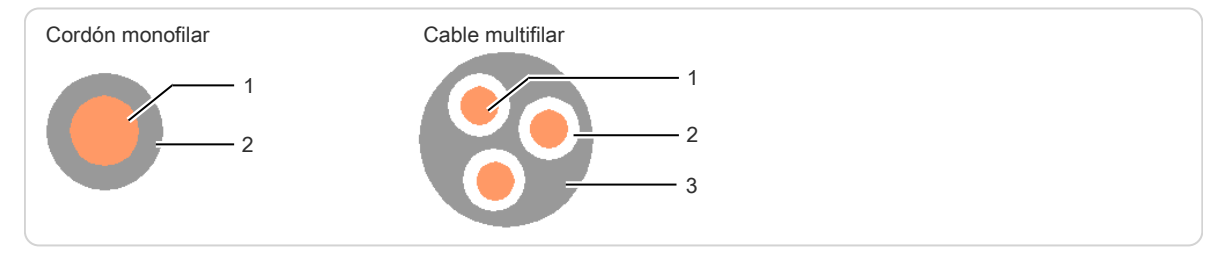

Fig. 18: División en capas

Consultar también *["9.6.4.2 Ramales\(Página 107\)"](#page-106-0)*.

# 9.6.4 Editor de aplicación

En editor de aplicación, dividido en tablas al seleccionar "Aplicación definida por el usuario", se añaden o borran las denominadas operaciones.

Pulsando el pictograma en el editor de artículos (extremo derecho o izquierdo) se abre el editor de aplicación en el que se programan estas aplicaciones. En primer lugar se muestra una vista de la operación.

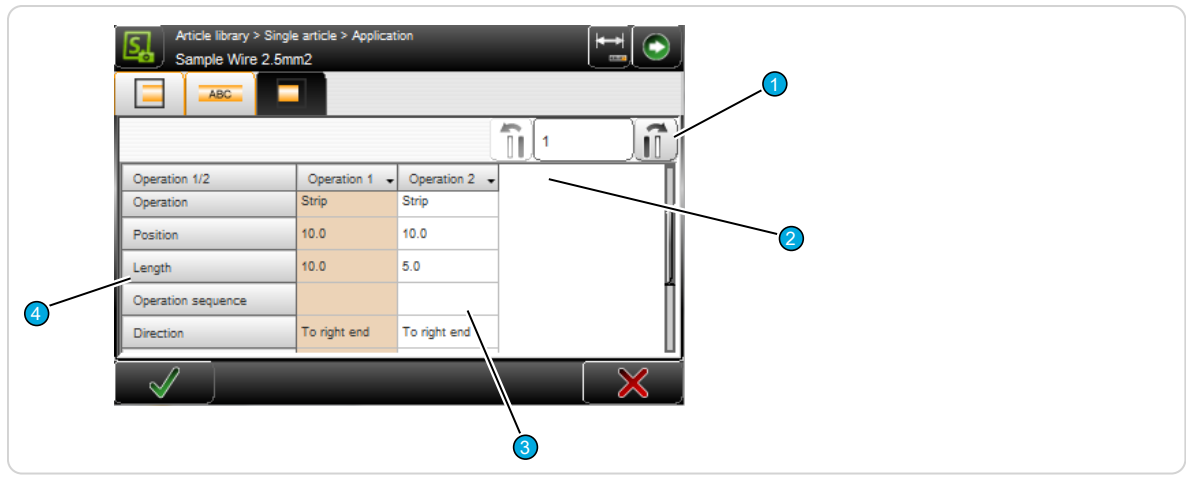

Fig. 19: Operaciones de aplicación

- 1 Mostrar la columna siguiente / anterior
- 2 Encabezado columna "Operación"
- 3 Ajustes de operación
- 4 Denominación de operación

# Mostrar la columna siguiente / anterior

Si para un tipo de cable complejo existen varias columnas de operación, aquí puede saltarse a la siguiente columna.

# Encabezado columna "Operación"

Al pulsar sobre el encabezado, se muestra la siguiente lista desplegable.

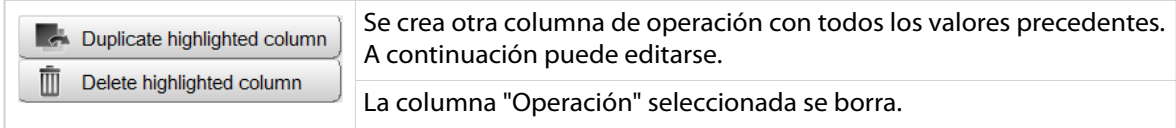

# Ajustes de operación

Pulsando un campo de valor es posible cambiar directamente el valor ajustado. Aquí se define el comportamiento de la *MultiStrip 9480* durante el procesamiento de las aplicaciones.

# Denominación de operación

Visualización de las denominaciones de operación sobre el contenido.

### Capa

La capa en la que debe ejecutarse la operación. Información de la capa, 1 indica la capa de más adentro que por lo general es el conductor de un cable. Si no se indicó ningún ramal, la operación vale para toda la capa. El modo de operación para la capa resulta de las propiedades de la materia prima.

La capa 1 no puede seleccionarse en modo Extracción porque serían extraídas todas las capas existentes; por lo tanto sería un corte y no una extracción. Aquí solo puede seleccionarse una capa válida de acuerdo a la definición de la materia prima.

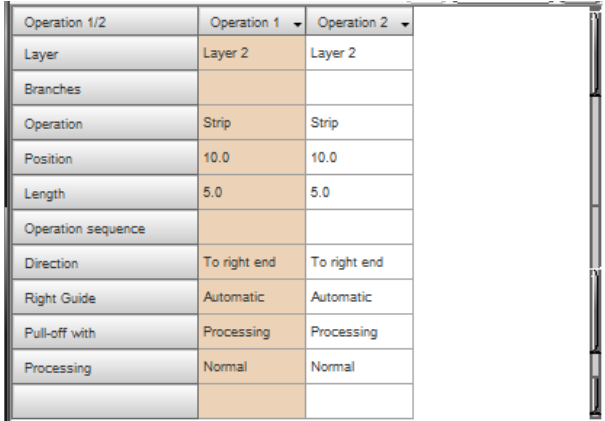

<span id="page-106-0"></span>Véase también el capítulo *["9.6.3 División en capas en cables complejos\(Página 105\)"](#page-104-0)*.

#### Ramales

En el Editor - Ramales se visualizan o modifican los ramales especificados. Se puede especificar un conjunto formado por ramales de varias zonas. Esto puede hacerse bien pulsando directamente el ramal correspondiente en el editor con una posibilidad de selección de 12 ramales o en la parte inferior de la pantalla por medio de una cadena de caracteres. En la cadena de caracteres los conjuntos de ramales se separan con punto y coma (p.ej. "5;6;7"). Un conjunto puede estar compuesto de un solo ramal o de un rango continuo de ramales, esdecir un ramal de inicio asociado mediante un guión a un ramal de finalización (p.ej. "5-10"). La cadena de

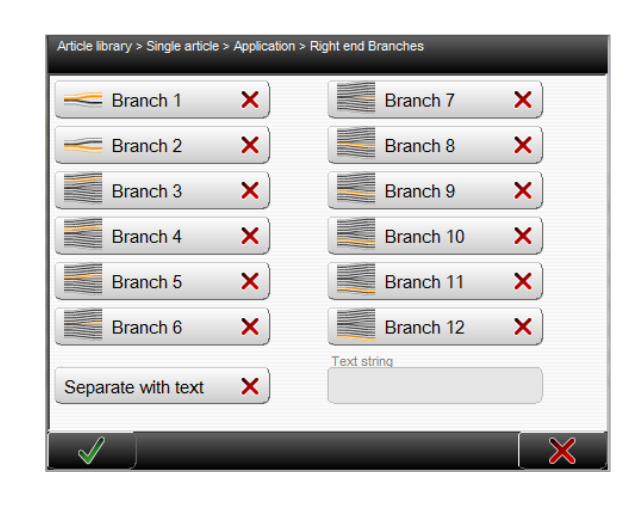

caracteres también permite la definición de ramales que excedan el número 12.

Las entradas de las 12 teclas de ramales están representadas en el campo de texto "Secuencia de caracteres".

**Ejemplo 1:** Para separar un cable plano de 10 conductores entre el quinto y sexto cable, se activa el quinto ramal o se introduce como cadena de caracteres "5".

**Ejemplo 2:** Para cortar los ramales 1 - 5 del mismo cable plano, se activan los ramales 1 al 5 o se introduce como cadena de caracteres "1-5".

Si en el Editor - Ramales no se especifica ningún ramal, entonces para los modos Extracción, Peinado, Separación y Corte se seleccionan automáticamente todos los ramales. En el modo de corte longitudinal se selecciona el ramal central (para un número par de ramales, el ramal justo encima del central).

# Operación

 $\int_{0}^{0}$ 

Como modos de operación se designan las diferentes posibilidades de procesamiento de la *MultiStrip 9480*.

#### Desforre

Corte del aislante alrededor de todo el perímetro y posterior extracción de la porción separada del resto del cable.

#### Peinado

Alisado de varios conductores torsionados con la unidad de peinado.

#### Corte axial

Corte del aislante a lo largo del eje del cable. Requiere la cuchilla de corte longitudinal opcional.

#### Separación

Desprendimiento de los conductores individuales en cables planos a lo largo del eje del cable. A diferencia del "Corte longitudinal", aquí el corte no se efectúa en el aislante de un conductor, sino en el elemento de unión que está entre dos conductores contiguos.

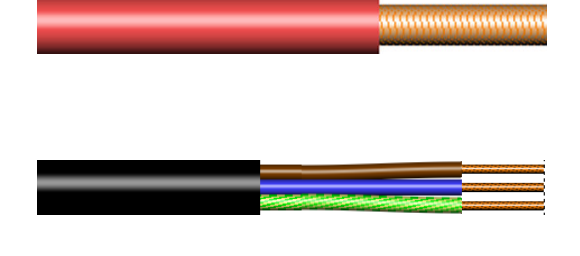

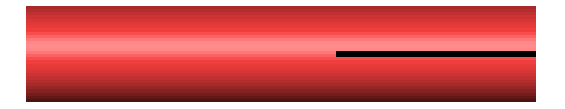

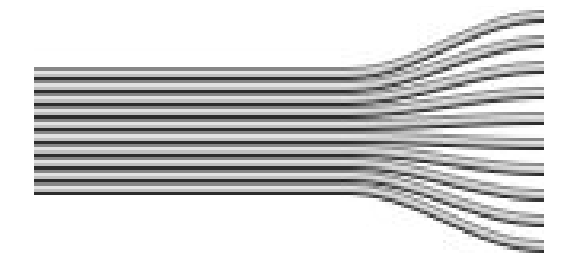

#### Acortar

Este modo está previsto para recortar cables individuales.

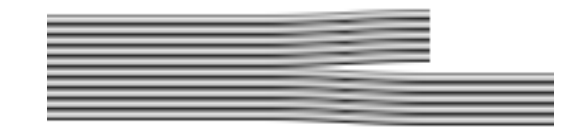

### Position

Define la posición inicial de la operación. Esta puede tomar un valor en un rango que va desde cero hasta la longitud del cable.

### Longitud

Define la longitud de procesamiento en esta operación.

### Secuencia de operación

Si "Secuencia de operación" está ajustada en "Continua", la longitud total de procesamiento de las operaciones asociadas se determina en base a la longitud de la última de estas operaciones asociadas. A excepción de la última operación en cuestión, la celda "Longitud" se bloquea.

**Desactivado:** El artículo se confecciona de la siguiente forma:

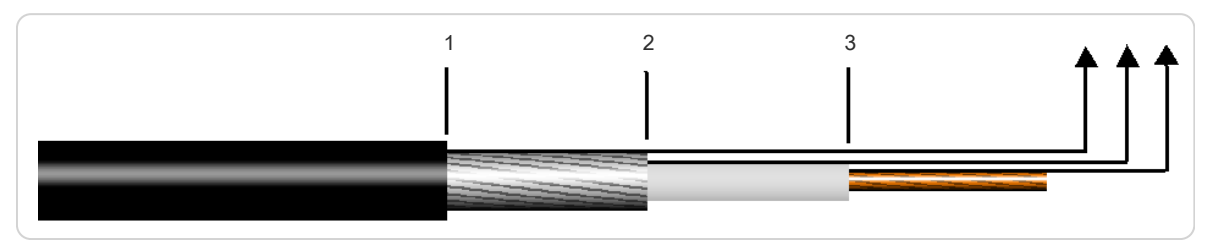

Fig. 20: Secuencia de operación = no continua

**Activado:** Se combinan varias operaciones en un solo paso de trabajo. Todos los cortes y extracciones se realizan con el mismo par de cuchillas, sin abrir las cuchillas entre un paso de trabajo y otro:

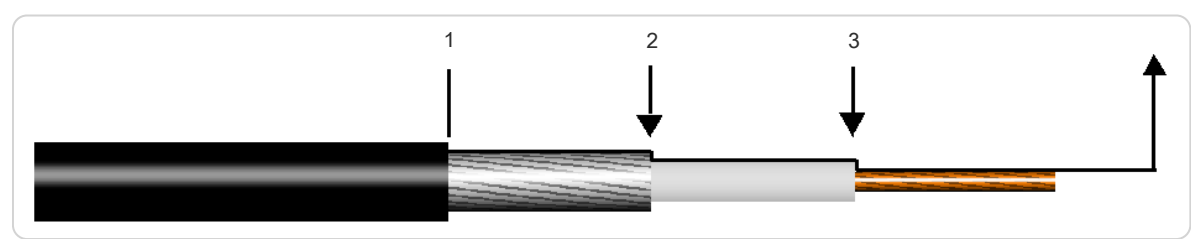

Fig. 21: Secuencia de operación = continua

### Dirección

Aquí se indica la dirección en que se debe ejecutar la operación, p.ej. el corte longitudinal. Las elecciones posibles son "Al extremo derecho" y "Al extremo izquierdo".
# Schleuniger

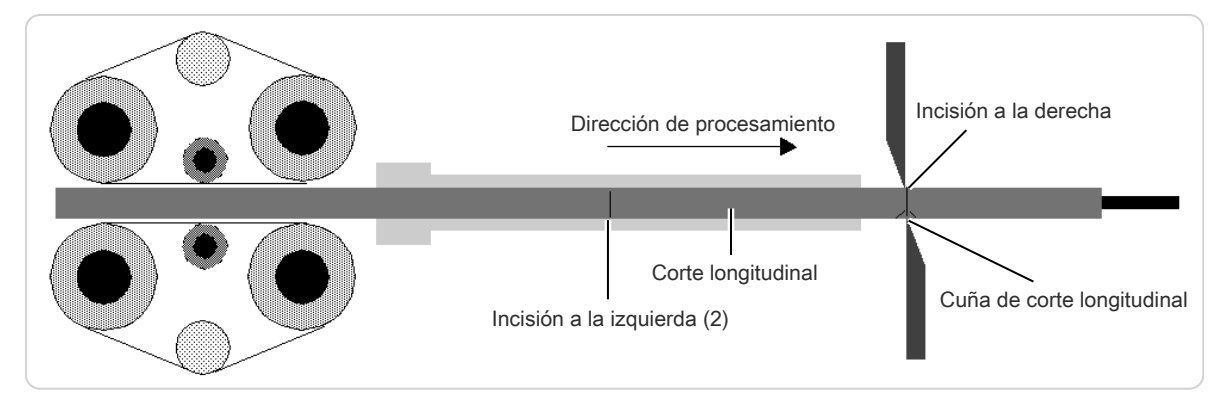

Fig. 22: Dirección de procesamiento

### Guía derecha

Define el comportamiento de la guía ante la unidad de avance derecha.

Las opciones disponibles son las siguientes:

- Automática
- Retraída (la guía se extrae del eje del cable)
- En eje de cable

### Extraer con

Define el método para la extracción total en el lado derecho cuando este difiere de los métodos definidos en el proceso. El comportamiento estándar "Proceso" puede modificarse aquí.

Las siguientes opciones están disponibles:

- Procesamiento
- Cuchillas
- Cuchillas + Unidad de avance

### Procesamiento

Muestra el elemento de proceso correspondiente a esta operación. En el editor "Elemento de proceso" pueden añadirse elementos adicionales, borrarse y modificarse los ajustes dentro de un elemento.

Aquí se especifican los datos adicionales para procesar una capa. Estos pueden ser valores como diámetro de incisión, modos posibles de operación, etc. Las únicas definiciones por capa y por ramal, así como por modo de operación están disponibles en la columna de elementos.

Para más información sobre el elemento de proceso, véase el capítulo *["9.5.2 Editar procesos](#page-101-0) [\(Página 102\)"](#page-101-0)*.

### Normal / Activado por lote

Seleccionar cómo debe guardarse esta operación:

- **Normal:** La operación se produce con el elemento adecuado del proceso. Se efectúa de la misma manera que en el resto del artículo. Al cambiar, aparece un mensaje indicando que el elemento de proceso activado por lote se borrará.
- **Activado por lote:** Se guarda una copia del elemento de proceso en la operación.

# MODO DE LISTAS DE ARTÍCULOS

En la pantalla principal de la lista de artículos se agregan los artículos individuales y se llevan a cabo todos los ajustes necesarios para la producción. Esta pantalla es la central de maniobra desde donde el usuario obtiene acceso a todas las configuraciones en el "Modo de listas de artículos" disponibles en su nivel de usuario.

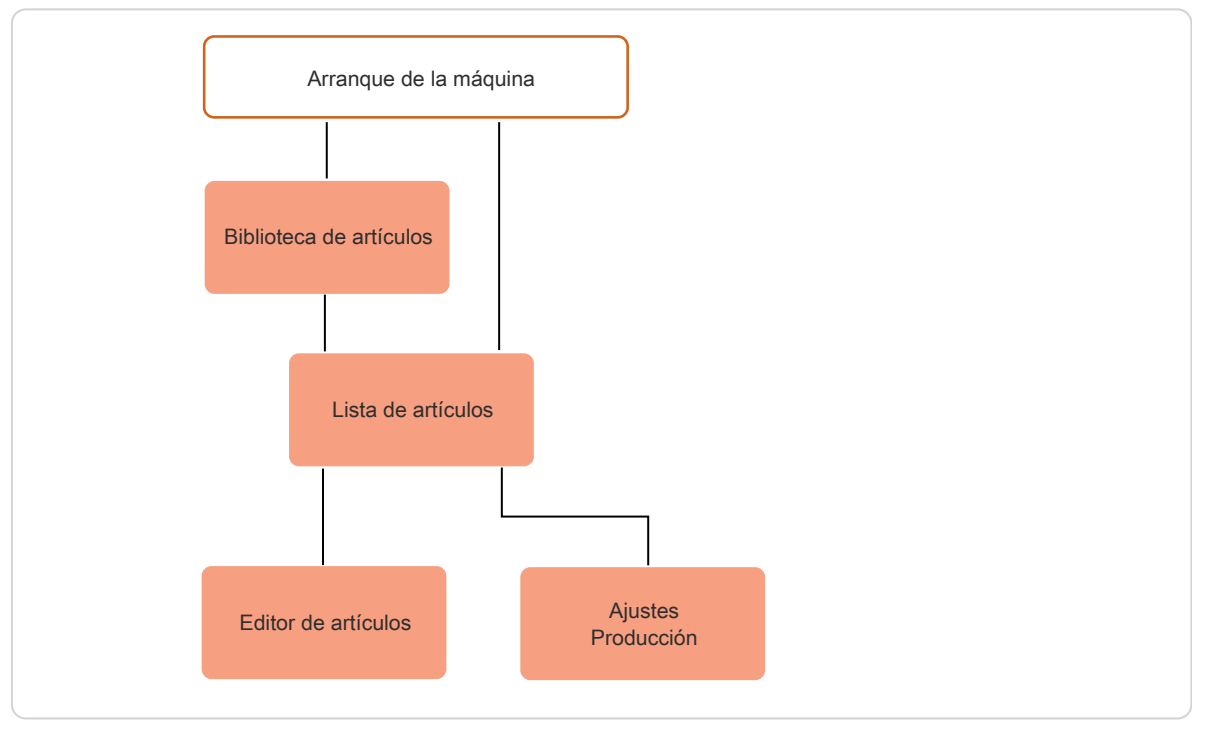

Fig. 23: Principio, "Modo de listas de artículos"

En el "Modo de listas de artículos" existen elementos de mando adicionales en comparación con la biblioteca de artículos.

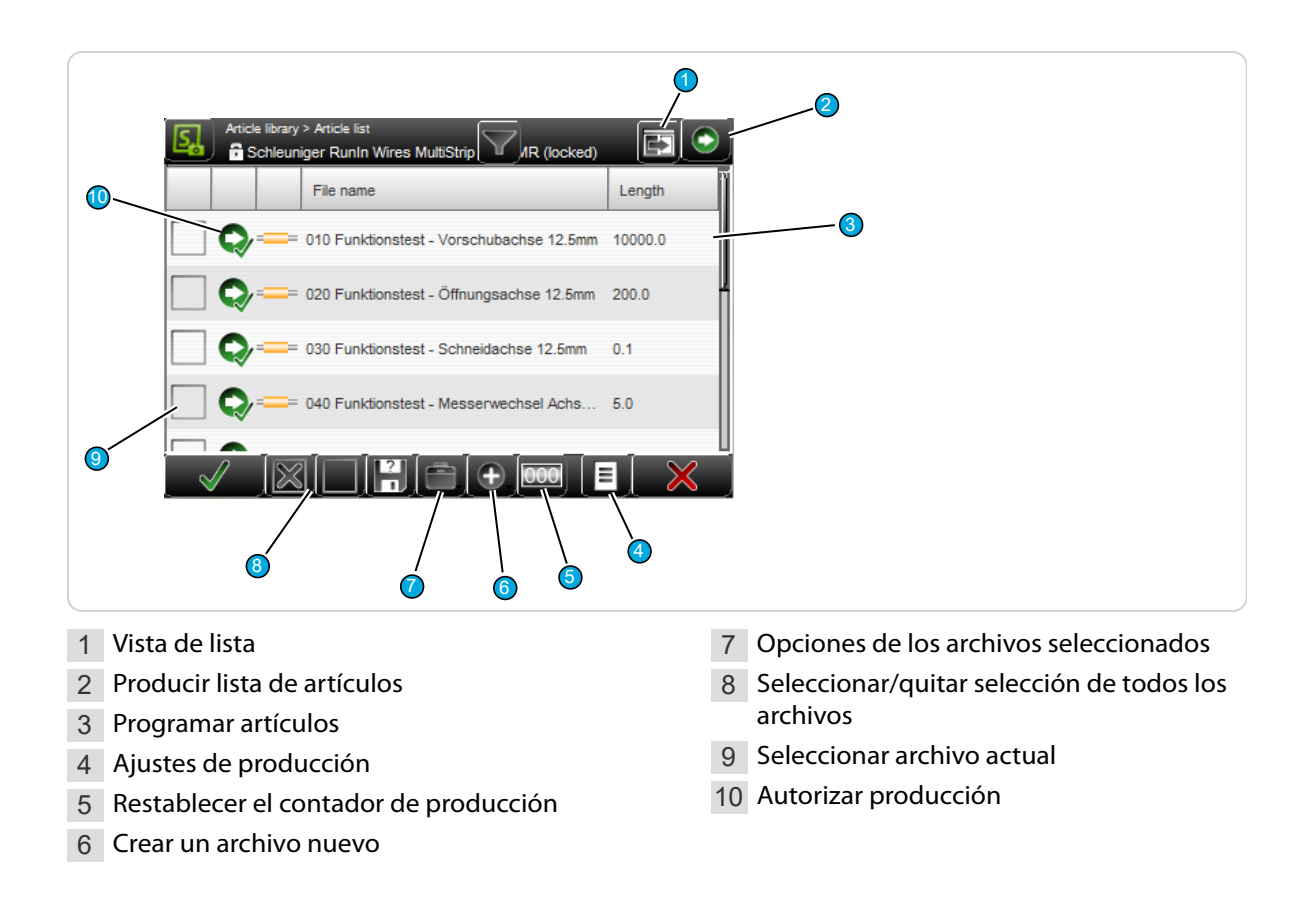

## 10.1 VISTA DE LISTA

La lista de artículos puede mostrarse de diferentes maneras. Esto permite al usuario procesar la lista ordenada de acuerdo a diversos criterios. Para una mejor visión de conjunto se ha configurado de manera estándar una vista sencilla.

La vista puede modificarse pulsando en **[VISTA DE LISTA]**.

#### Hay tres vistas diferentes:

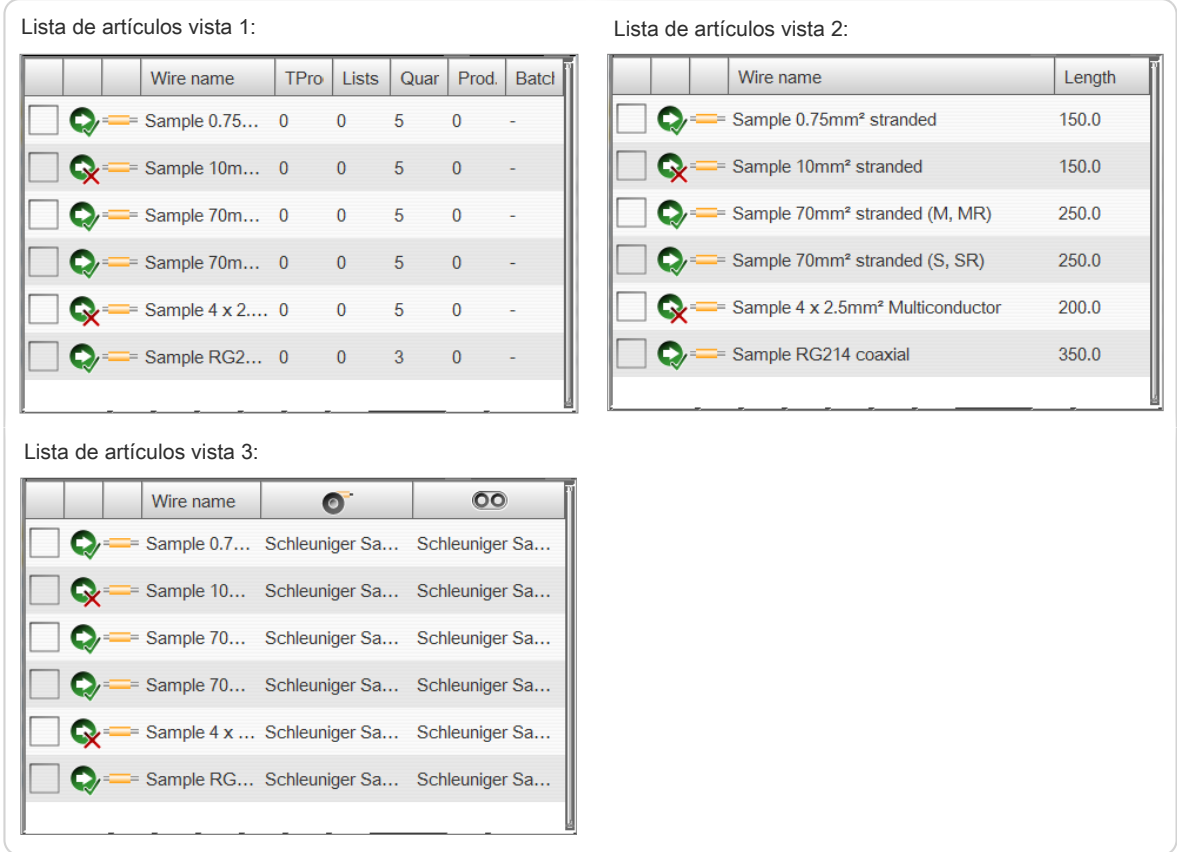

**Vista 1:** En esta lista se muestra la denominación del artículo y las configuraciones de producción más importantes del editor de artículos:

- ń TProd: Total de artículos producidos por ciclo de lista
- Ciclo: Total de ciclos de lista procesados п
- $\overline{\phantom{a}}$ Total: Total de artículos a producir
- Ĥ. Prod: Total de artículos producidos
- Lote: Total de lotes a producir П

**Vista 2:** Aquí aparecen solamente la denominación del artículo y la longitud de cable. **Vista 3:** Aquí aparecen las denominaciones de artículo, de materia prima y de procesos.

## 10.2 PRODUCIR LISTA DE ARTÍCULOS

Con **[CARGAR]** o **[CERRAR]** y a continuación **[INICIO]** pueden producirse los artículos directamente desde esa lista, en el orden de arriba hacia abajo. El orden puede modificarse reordenando la lista de artículos con **[MOVER ARCHIVO MARCADO HACIA ARRIBA/HACIA ABAJO]**.

**Autorizar para producción:** Solo se producirán los artículos que están marcados en la columna de selección "Autorizar para producción" y cuyo estado de producción aún no está en estado final.

Con **[PIEZA ÚNICA]** o **[CORTAR]** se procesa únicamente el artículo actualmente seleccionado.

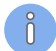

Si hay algún artículo abierto en el editor, solo se producirá ese artículo. No obstante, las pasadas de lista se suman.

## 10.3 PROGRAMAR ARTÍCULOS

Al pulsar dos veces la línea de archivo correspondiente, el usuario accede directamente al editor de artículos donde puede efectuar como de costumbre todos los ajustes para la materia prima, ya sea en "Procesamiento simplificado" o en "Modo de biblioteca".

## 10.4 CONFIGURACIÓN DE PRODUCCIÓN

Otros ajustes que determinan el desarrollo de la producción en "Modo de lista de artículos". Puede definirse el comportamiento durante la producción, p.ej. la cantidad de pasadas, el orden y los mensajes previos al cambio de materia prima.

## 10.4.1 Producción

### Cantidad

Este valor establece cuántas veces debe crearse la lista de artículos durante la producción. Tiene sentido p.ej. programar una lista de artículos que contenga todos los cables necesarios para formar un mazo de cables. Según la cantidad de mazos de cable que se deben producir se ajustará el campo "Pasadas de la lista".

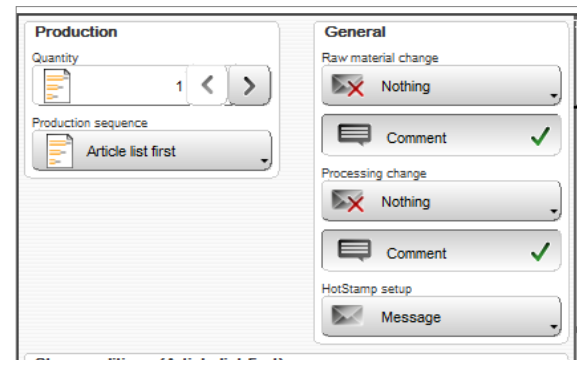

## Orden de producción

Las listas de artículos pueden producirse de dos maneras.

"Lista de artículos primero" y "Artículo único primero" determinan de qué manera deberá procesarse la lista de artículos. Esta diferencia es relevante solo cuando el valor de "pasadas de la lista" es mayor de 1.

**Lista de artículos primero:** La lista completa se produce una vez, luego se repite este proceso hasta que se haya procesado la cantidad de pasadas de la lista. De este modo puede producirse una lista que corresponda, porejemplo, a un juego de cables para un mazo de cables.

Se ha programado p.ej. una lista de artículos con 5 artículos únicos diferentes y la lista debe procesarse 3 veces. Para ello, debe pasarse primero a "Lista de artículos primero".

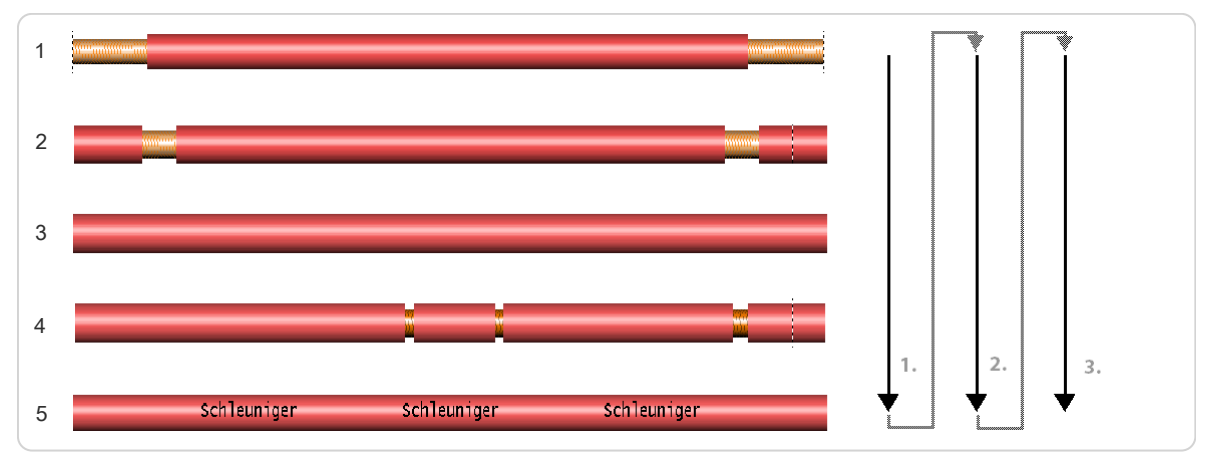

**Articulo individual primero:** La *MultiStrip 9480* produce el "Gran total" de cada artículo por completo (número de pasadas de lista x "Total" de los artículos) antes de pasar al siguiente artículo. Este modo es particularmente oportuno cuando se utilizan diversas materias primas. Así se producen menos desechos.

Si el orden de producción se coloca en "Artículo único primero", la lista se procesará de la siguiente forma:

# Schleuniger

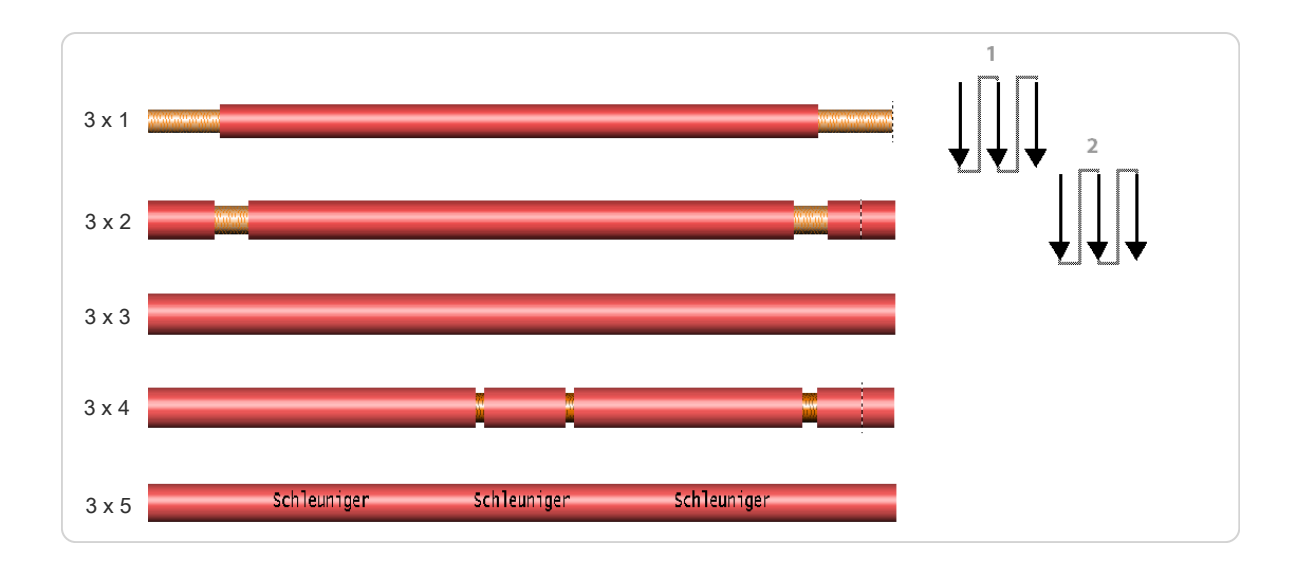

## 10.4.2 Aspectos generales

### Cambiar materia prima

Emite una notificación cuando el siguiente artículo de la lista requiere otra materia prima.

### Comentario

Muestra un comentario al respecto.

### Cambiar proceso

Emite una notificación cuando el siguiente artículo de la lista requiere otro proceso.

### Comentario

Muestra un comentario al respecto.

### Ajustar HotStamp

Emite una notificación cuando la siguiente impresión del artículo requiere otro texto o color.

 $\int_{0}^{0}$ 

## 10.4.3 Condiciones de parada

Una condición de parada describe un evento durante la producción de listas de artículos que desencadena la parada de la producción y una acción posterior. El tipo de acción se define en las propiedades de la lista de artículos. Existen varias opciones:

- $\overline{\phantom{a}}$ No hacer nada, no interrumpir la producción de ningún modo.
- Detener la producción, emitir un mensaje
- Activar el aparato definido por el usuario
- Ambas (emitir mensaje y activar el aparato definido por el usuario)

A las acciones se les pueden asignar los pasos de producción correspondientes.

En los ajustes de la estampadora en caliente, las dos últimas opciones no están disponibles.

Es preciso diferenciar entre "Mensaje" y "Aparato definido por el usuario".

- Mensaje: Solo se emite el más importante.
- Aparato definido por el usuario: Accionar siempre (aunque existan varios al mismo tiempo).

# Artículo único concluido

Establecer condición de parada cuando se ha concluido un artículo. El evento se produce después de terminar cada pieza producida. Dado que normalmente no tiene sentido interrumpir la producción después de terminar cada pieza, esta condición de parada se configura en "Nada" en forma predeterminada.

### Lote concluido

Establece una condición de parada cuando un lote se terminó de procesar. El evento aparece después de terminar un lote completo producido. Este evento se utiliza frecuentemente para controlar equipos como el *WireStacker 3150* y recoger un lote de artículos. Se configura "Notificación" de forma predeterminada.

### Cantidad concluida

Establecer condición de parada cuando se alcanza la cantidad total. El evento aparece cuando se han producido todas las piezas de un artículo. Se configura "Notificación" de forma predeterminada.

### Cantidad total/Comentario (solo artículos únicos primero)

Establecer condición de parada cuando se ha alcanzado la cantidad total. El evento aparece cuando se ha procesado un artículo con todas las pasadas de lista. Se configura "Notificación" de forma predeterminada.

### Lista de artículos concluida/Comentario (solo lista de artículos primero)

Establecer condición de parada cuando la lista se ha terminado de procesar. El evento aparece cuando se ha producido toda la lista. Se configura "Notificación" de forma predeterminada.

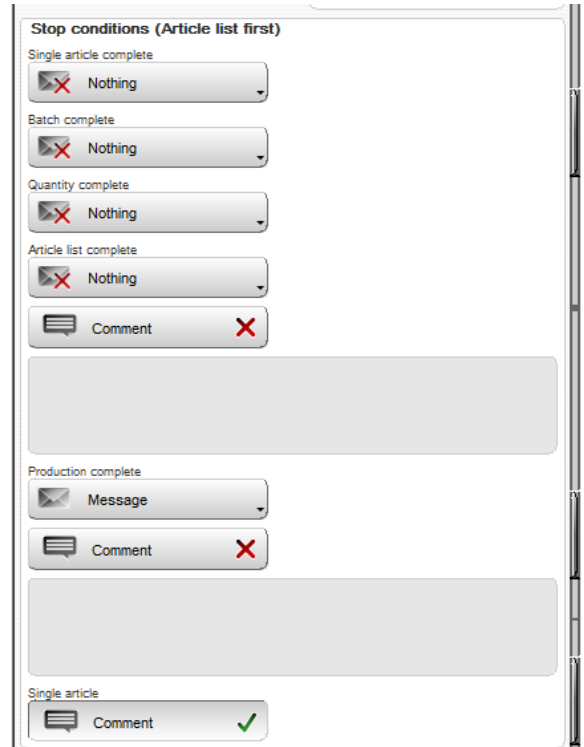

## Cantidad total concluida/Comentario

Si este ajuste está activado, después del comportamiento definido debajo del paso de producción correspondiente aparecerá el mensaje especificado en el campo de texto.

## Producción concluida/Comentario

Establecer condición de parada cuando se haya concluido la producción. El evento "Producción" aparece cuando la lista de artículos se ha producido el número de veces que indicado en "Pasadas de lista". Se configura "Notificación" de forma predeterminada.

### Comentario para artículo único

Si este ajuste está activado, después del comportamiento definido debajo del paso de producción correspondiente aparecerá el mensaje especificado en el campo de texto.

### Comentario de listas/artículos

Si este ajuste está activado, después del comportamiento definido debajo del paso de producción correspondiente, aparecerá el mensaje especificado en el editor de artículos como "Comentario de artículo individual" o "Comentario de listas".

## 10.5 RESTABLECER EL CONTADOR DE PRODUCCIÓN

Pone a cero el contador de producción para la producción de listas.

## 10.6 AÑADIR, NUEVO ARCHIVO / ARCHIVO DE BIBLIOTECA

Agrega un nuevo artículo a la lista de artículos actual. Pueden añadirse artículos en "Procesamiento simplificado" o "Modo de biblioteca". De esta manera se puede automatizar por completo la producción diaria. Se generan copias independientes. El estado de producción se conserva en la lista original. Este estado puede adoptarse en la nueva lista o ponerse a cero.

Aquí se pueden importar también artículos existentes en la biblioteca de artículos.

## 10.7 OPCIONES DE LOS ARCHIVOS SELECCIONADOS

Comandos adicionales para la manipulación de los archivos en esta lista de artículos, como duplicar archivo, renombrar, borrar y desplazar hacia arriba/abajo en la lista.

## 10.8 AUTORIZAR PRODUCCIÓN

Si se marca la casilla de verificación, el artículo se incluirá en la lista de la siguiente pasada de producción.

# PRODUCCIÓN

## 11.1 CARGAR MATERIA PRIMA

## 11.1.1 Carga normal con **[CARGAR]**

- 1.▹ Introducir materia prima en la *MultiStrip 9480* y empujar hasta la guía orientable.
- 2.▹ **[CARGAR]**

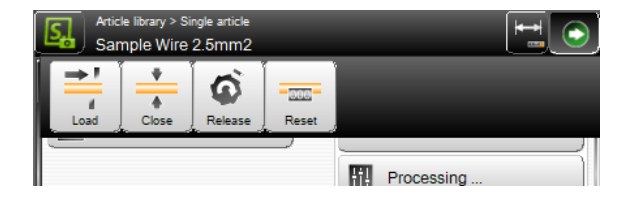

## 11.1.2 Carga alternativa con **[CERRAR]**

- 1.▹ Introducir materia prima en la *MultiStrip 9480* y mover hacia delante en las bandas de avance izquierdas.
- 2.▹ **[CERRAR]**
- 3.▹ Mover con **[ALIMENTAR]** más allá de la guía inmóvil o lineal.
- 4.▹ **[CORTAR]**

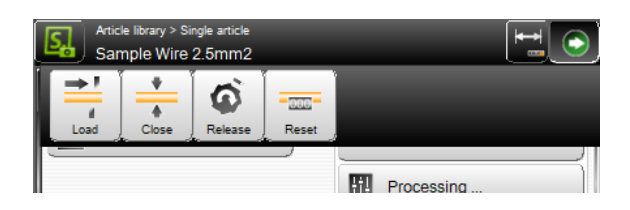

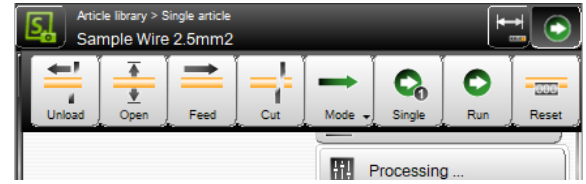

## 11.2 DESCARGAR MATERIA PRIMA

## 11.2.1 Descargar de forma normal con **[DESCARGAR]**

### 1.▹ **[DESCARGAR]**

➥ La materia prima se transporta de vuelta y se expulsa de la *MultiStrip 9480* por la izquierda. Después se abren las bandas de avance.

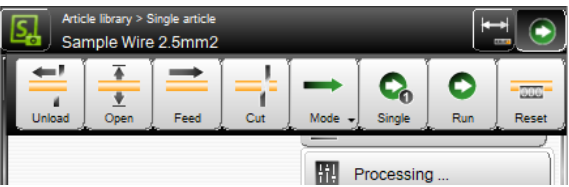

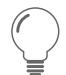

**Atención:** Cuando se anteponen determinados

equipos periféricos (p.ej. enderezadores de cable), la opción **[DESCARGAR]** no puede utilizarse porque esto podría ocasionar un atasco del cable. Véase el siguiente capítulo.

 $\int_{0}^{\infty}$ 

## 11.2.2 Descargar con **[ABRIR]**

### 1.▹ **[ABRIR]**

➥ En este proceso solamente se abren las bandas de avance y la materia prima puede extraerse manualmente por la izquierda de la *MultiStrip 9480*.

#### Con **[DESCARGAR]** y **[ABRIR]** se abre la unidad

de corte (también la unidad de corte rotativa) y las bandas de avance hasta el valor máximo especificado en la configuración.

2.▹ Extraer de la *MultiStrip 9480* la materia prima de la izquierda.

## 11.3 RECARGAR MATERIA PRIMA

Cuando se acaba la materia prima durante la producción, el interruptor de la detección del extremo del cable cae y envía a la pantalla el mensaje "No hay materia prima". La MultiStrip 9480 para la producción.

Para cargar después materia prima nueva se puede proceder de dos formas diferentes:

## 11.3.1 Variante A

1.▹ Pulsar **[ALIMENTAR]** hasta que se haya expulsado el último artículo producido (verificar que el último artículo esté bien fabricado).

#### 2.▹ **[ABRIR]**

- ➥ La palanca de la detección del extremo del cable sube.
- 3.▹ Introducir a mano materia prima nueva por la detección del extremo del cable y la guía de detección hasta las bandas de avance.
- 4.▹ **[CERRAR]**

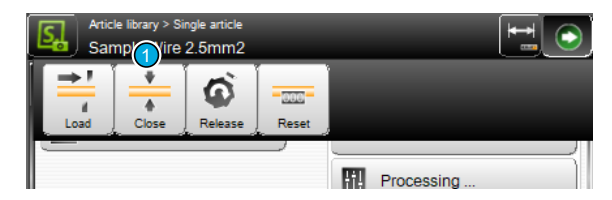

 $\mathbf{Q}_0$ 

**HIL** Processing

 $2)$ <sup>lie</sup>  $^{2}$  (1

### 5.▹ **[ALIMENTAR]** y después **[CORTAR]**

➥ Las bandas de avance se cierran, la materia prima se avanza más allá de las cuchillas y después se corta y expulsa el material de desecho a la derecha de las cuchillas.

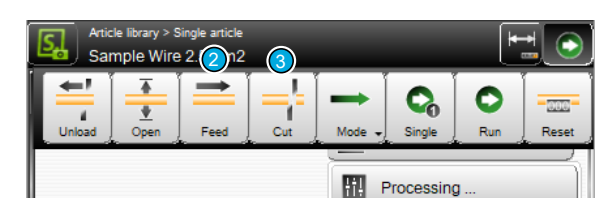

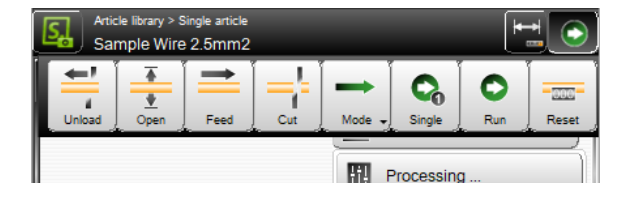

## 11.3.2 Variante B

- 1.▹ Pulsar **[ALIMENTAR]** hasta que se haya expulsado el último artículo producido (verificar que el último artículo esté bien fabricado).
- 2.▹ **[DESCARGAR]**

➥ Se descarga la materia prima.

- 3.▹ Introducir materia prima nueva por la detección del extremo del cable y la guía de detección hasta las bandas de avance.
- 4.▹ **[CARGAR]**
	- ➥ Las bandas de avance se cierran hasta que detectan la materia prima (se desplazan hasta la presión de apriete especificada). A continuación el material avanza y se corta automáticamente. El material de desecho se expulsa por la derecha.

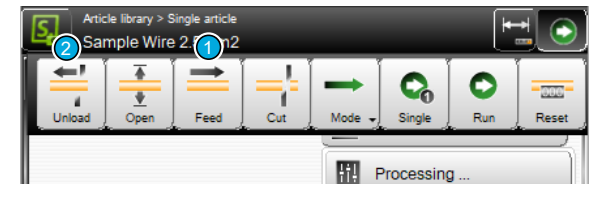

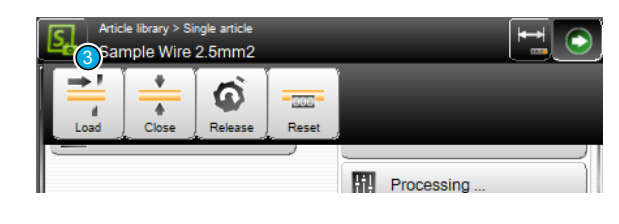

## 11.4 MANEJO DEL BLOQUEO DE RETROCESO

El bloqueo de retroceso del cable se maneja mediante la tecla ubicada en el frente de la máquina de la *MultiStrip 9480* o a través de la pantalla táctil de la siguiente forma:

## 11.4.1 Procedimiento de carga

- 1.▹ Llevar la máquina al estado operativo para cargar la materia prima.
	- ➥ La palanca de la detección del extremo del cable está arriba, la tecla **[BLOQUEO DE RETROCESO]** en el frente de la máquina se ilumina y se muestra en la pantalla táctil.
- 2.▹ Introducir la materia prima hasta las bandas de avance.
- 3.▹ Pulsar la tecla **[BLOQUEO DE RETROCESO]**.
	- ➥ Los rodillos del bloqueo de retroceso se cierran y sujetan firmemente la materia prima.
- 4.▹ Pulsar **[CARGAR]** o **[CERRAR]**.
	- ➥ Las bandas de avance se cierran y posicionan la materia prima, a continuación se vuelven a abrir los rodillos del bloqueo de retroceso.

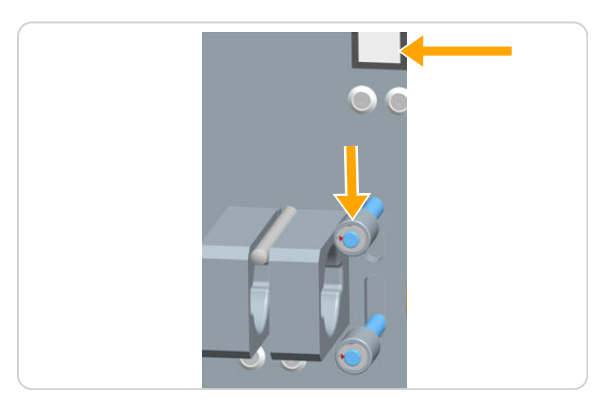

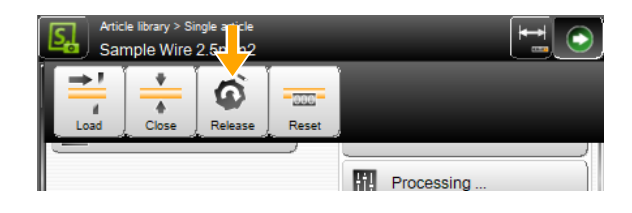

## 11.4.2 Procedimiento de descarga

- 1.▹ Pulsar **[DESCARGAR]** o **[ABRIR]**.
	- ➥ Los rodillos del bloqueo de retroceso se cierran, la tecla del bloqueo de retroceso se ilumina y aparece de nuevo en la pantalla táctil.
- 2.▹ Sostener la materia prima con la mano y pulsar **[BLOQUEO DE RETROCESO]**.
- 3.▹ Extraer la materia prima.

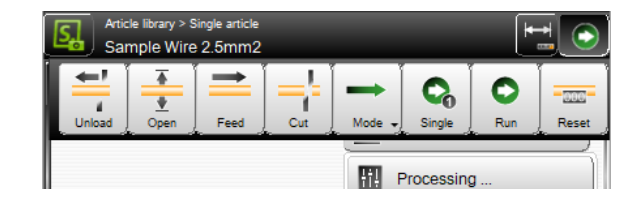

## 11.5 INICIAR PRODUCCIÓN

## 11.5.1 Producción en serie con **[INICIO]**

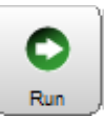

El total de la cantidad a producir se procesa de una sola vez ("Número" y "Número lote"). Durante la producción se muestra la pantalla "Producción". Ver también el capítulo *["6 Instalación/primera puesta en servicio \(Página 27\)".](#page-26-0)*

## 11.5.2 Producción con **[PIEZA ÚNICA]**

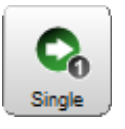

Se produce un solo artículo. En condiciones normales sirve para probar los ajustes. Aquí solo se visualiza el nombre del artículo en la pantalla "Producción". Al final de la producción se vuelve a mostrar automáticamente el editor de artículos. Ahora se pueden comprobar y corregir los ajustes en caso necesario. Ver también el capítulo *["6 Instalación/](#page-26-0) [primera puesta en servicio \(Página 27\)".](#page-26-0)*

## 11.5.3 Producción en modo paso por paso/control de velocidad con **[MODO]**

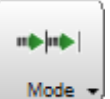

Tanto con **[PIEZA ÚNICA]** como con **[INICIO]** es posible observar durante la producción si todos los pasos han sido procesados correctamente activando el modo paso por paso antes de la producción.

Cada movimiento se procesa individualmente al pulsar una tecla. Los movimientos sincrónicos se ejecutan siempre en forma sincronizada.

- 1.▹ El modo paso por paso puede ajustarse antes de la producción con **[MODO]**. Aquí son posibles diferentes ajustes:
	- Paso por paso
	- Control de la velocidad  $\blacksquare$
	- Paso por paso combinado con control de la velocidad
- Miro 2 5m  $\mathbf{C}_0$ Ο  $E<sub>II</sub>$  Processing

2.▹ **[PASO POR PASO]**

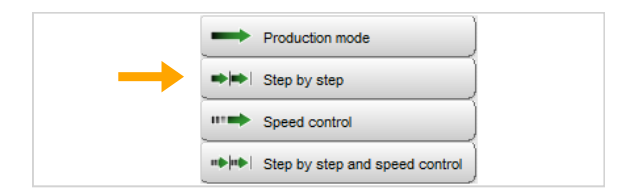

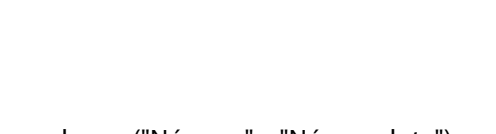

 $\int_{0}^{8}$ 

- 3.▹ **[PIEZA ÚNICA]** o **[INICIO]**
	- ➥ Se muestra la pantalla de información "Paso por paso".
- 4.▹ **[PASO POR PASO]**
	- ➥ Cada vez que se pulsa **[PASO POR PASO]** 1 el ciclo de proceso continúa un paso.
- **5. IPASO POR PASO DESCONECTADOI 2** finaliza el modo paso por paso. La producción continúa normalmente. **[CANCELAR]** finaliza la producción.

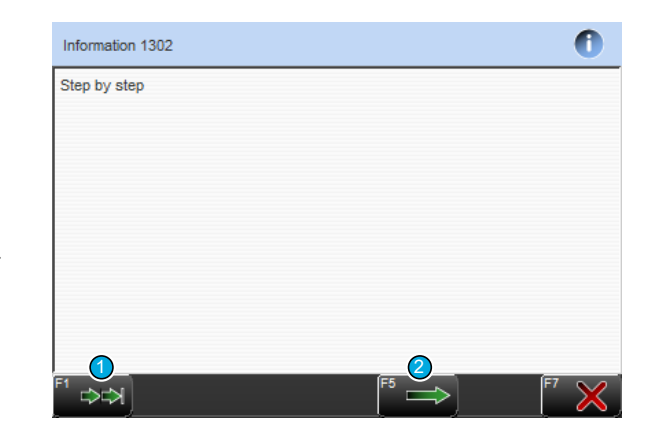

Con "Control de velocidad" se muestra la pantalla normal de estado de la producción, pero la producción es más lenta de lo normal. "Paso por paso" y "Control de la velocidad" también pueden utilizarse juntos.

## 11.6 OTROS COMANDOS/MENSAJES DE ESTADO

### 11.6.1 Pantalla de producción

La pantalla de producción se abre al pulsar **[PIEZA ÚNICA]** o **[INICIO]**. En **[PIEZA ÚNICA]** solo se visualiza el nombre de artículo y es posible pasar al modo paso por paso durante la producción. En el caso de comenzar la producción normal con **[INICIO]**, además de lo ya mencionado se muestran informaciones adicionales que son importantes para la evaluación.

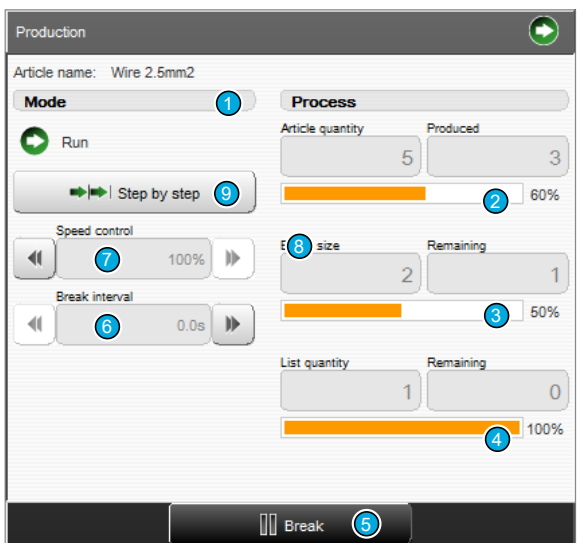

Fig. 24: Pantalla de producción, vista general

- 1 Nombre de artículo
- 2 Progreso Artículo
- 3 Progreso Lote
- 4 Progreso Listas
- 5 Pausa de producción
- 6 Duración de la pausa
- 7 Control de velocidad
- 8 Producción paso por paso
- 9 Indicación de modo

## Descripción de pantalla de producción

### Nombre del artículo

Muestra el artículo cargado actualmente en la memoria de la máquina.

#### Progreso artículo

Muestra todo el avance de la producción del artículo individual como número y porcentaje. Además se muestra la cantidad de artículos ya procesados.

#### Progreso lote

Muestra todo el avance de la producción de un lote como número y porcentaje. Además se muestra la cantidad de lotes ya procesados.

#### Progreso lista de artículos

Muestra todo el avance de la producción de una lista de artículos como número y porcentaje. Además se muestra la cantidad de listas de artículos ya procesadas.

#### Pausa de producción

La producción en curso se interrumpe. No obstante el artículo que se estaba procesando en ese momento se termina de producir.

#### Duración de la pausa

En su funcionamiento normal la pausa de paso por paso está ajustada a cero. Para observar la marcha de la producción puede ajustarse mediante el campo numérico una pausa entre los pasos de procesamiento individuales. Se selecciona un valor entre 0 y 10 segundos.

### Control de la velocidad

Por medio de este campo numérico se modifica la velocidad de procesamiento durante la producción. La velocidad se puede ajustar en 10 niveles.

En modo normal, la velocidad se ajusta en forma estándar después del inicio al 100%. Con ello, la producción se lleva a cabo con los valores ajustados en el proceso. Si se reduce la velocidad, los pasos de procesamiento individuales se realizan de forma ralentizada.

Si se selecciona el modo "Cámara lenta", la velocidad es de 0.

### Producción paso a paso

Aquí es posible pasar al modo paso por paso durante la producción.

### Modo

Muestra el modo en el que se inició la producción.

### 11.6.2 Mensajes al arrancar el sistema

No implementado aún.

### 11.6.3 Mensajes durante la producción

### No se ha realizado ningún corte cero

Si una materia prima se carga con **[CERRAR]** y a continuación no se corta con **[CORTAR]**, o entre ciclos de producción se alimenta con **[ALIMENTAR]** y a continuación no se corta con **[CORTAR]**, después de la producción aparecerá una advertencia. Después de esta advertencia es importante comprobar que el primer artículo confeccionado por la producción tiene la longitud correcta.

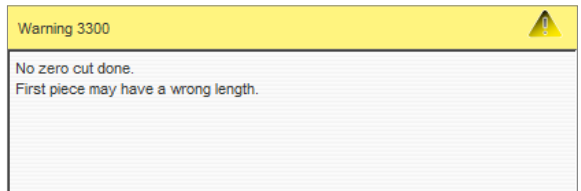

## Reiniciar la producción

Aparece otro mensaje de advertencia cuando la misma producción se inicia por segunda vez. Aquí debe restablecerse primero el estado de producción (contador).

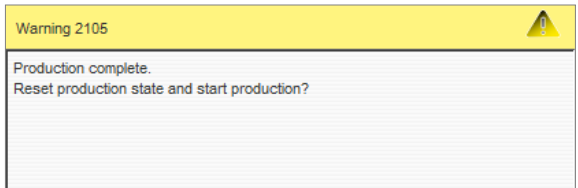

El estado de producción se restablece confirmando con **[OK]**.

El mensaje puede evitarse si antes de iniciar la producción se ha establecido ya a cero en el editor de artículos con **[RESTABLECER ESTADO DE PRODUCCIÓN]**.

# AJUSTES DE CONFIGURACIÓN

En las pantallas de ajustes y configuración se establecen los ajustes básicos imprescindibles para el funcionamiento de la *MultiStrip 9480*. Estos ajustes son válidos para todos los artículos y afectan a todo el trabajo en la máquina.

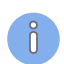

Los ajustes realizados aquí pueden controlarse en parte en las pantallas individuales del proceso.

## 12.1 DIFERENCIA ENTRE "AJUSTAR" Y "CONFIGURACIÓN"

Dependiendo de los derechos de acceso, está disponible "Ajustar" o "Configuración".

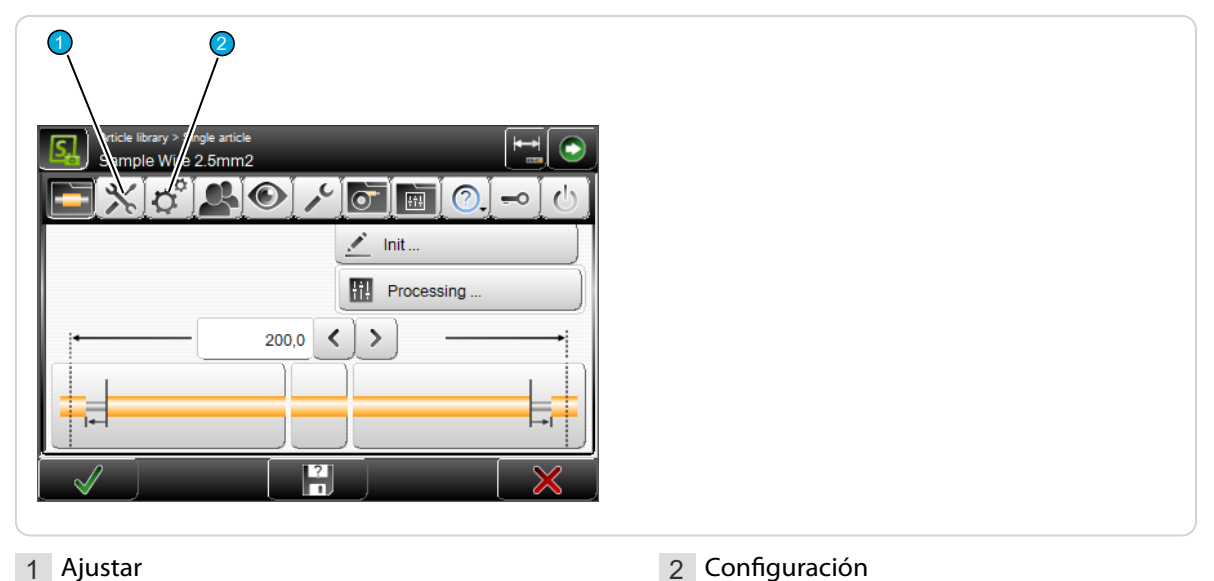

# **Configurar**

La función "Ajustar" está destinada al trabajo diario con la *MultiStrip 9480* y es también una ayuda para que el usuario sin experiencia se oriente rápidamente en los ajustes básicos de configuración. Aquí solo se pueden modificar los ajustes más importantes (p.ej. selección de cuchillas o la conexión de un equipo de alimentación, estibador, bobinadora de cable o la activación del modo corto).

## Configuración

En la configuración pueden ajustarse básicamente todos los ajustes para la *MultiStrip 9480* y para el comportamiento del software de control. Las opciones de configuración están, sin embargo, limitadas por el nivel de usuario en que el operador ha iniciado su sesión.

## 12.2 CALIBRAR

En varias pantallas de los ajustes y la configuración aparece la tecla **[CALIBRAR...]**. Mediante la misma puede realizarse la calibración de componentes de hardware. Las calibraciones se realizan generalmente mediante un asistente guiado por menús.

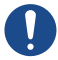

**Atención:** La calibraciones son muy complejas y solo deberían ser realizadas por personal con formación (técnicos, personal especializado).

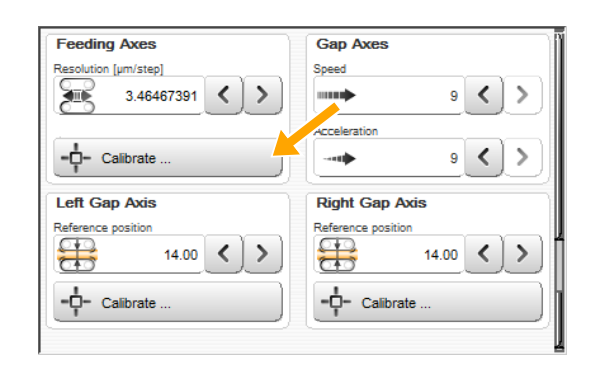

## 12.3 AJUSTAR

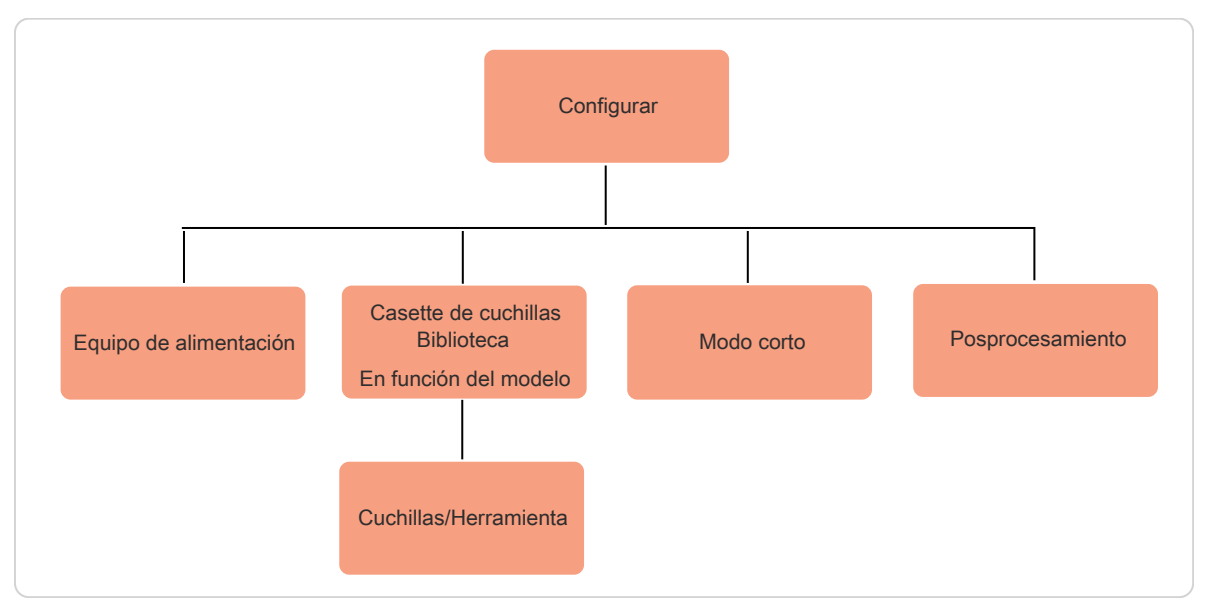

Fig. 25: Vista general "Ajustar"

La pantalla principal para ajustar la *MultiStrip 9480*:

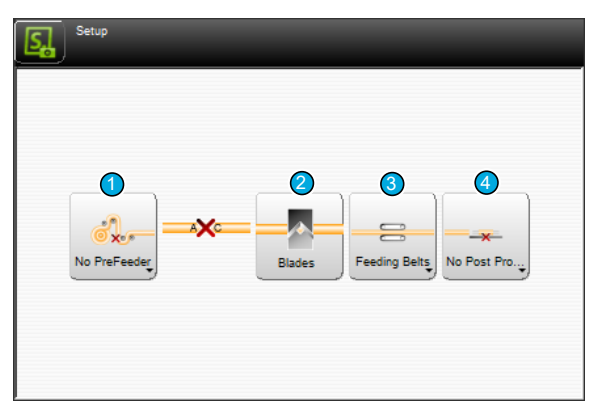

- 1 Prealimentador
- 2 Ajustes de cuchillas/Cambio de cuchillas/ Selección de casetes
- 3 Modo corto/Tipo de avance
- 4 Equipo de posprocesamiento

## 12.3.1 Equipo de alimentación

Activar/desactivar en el software de control un equipo de alimentación integrado en la línea de producción.

## 12.3.2 Ajuste de cuchillas/Cambio de cuchillas/Selección de casettes

Seleccionar casettes de cuchillas (máquinas con sistema de casettes de cuchillas). Selección (activar) de las cuchillas y herramientas montadas en la *MultiStrip 9480*. Además, aquí está el comando para desplazar la unidad de corte a la posición de cambio de cuchillas y obtener un acceso libre a las cuchillas.

## 12.3.3 Alimentar

Activar/desactivar en el software de control una unidad de modo corto integrada físicamente en la máquina.

## 12.3.4 Equipo de postprocesamiento

Activar/desactivar en el software de control un estibador integrado en la línea de producción. Aquí pueden seleccionarse también aparatos definidos por el usuario asignados previamente en la configuración (siempre que hayan sido definidos como equipos de posprocesamiento).

## 12.4 CONFIGURACIÓN

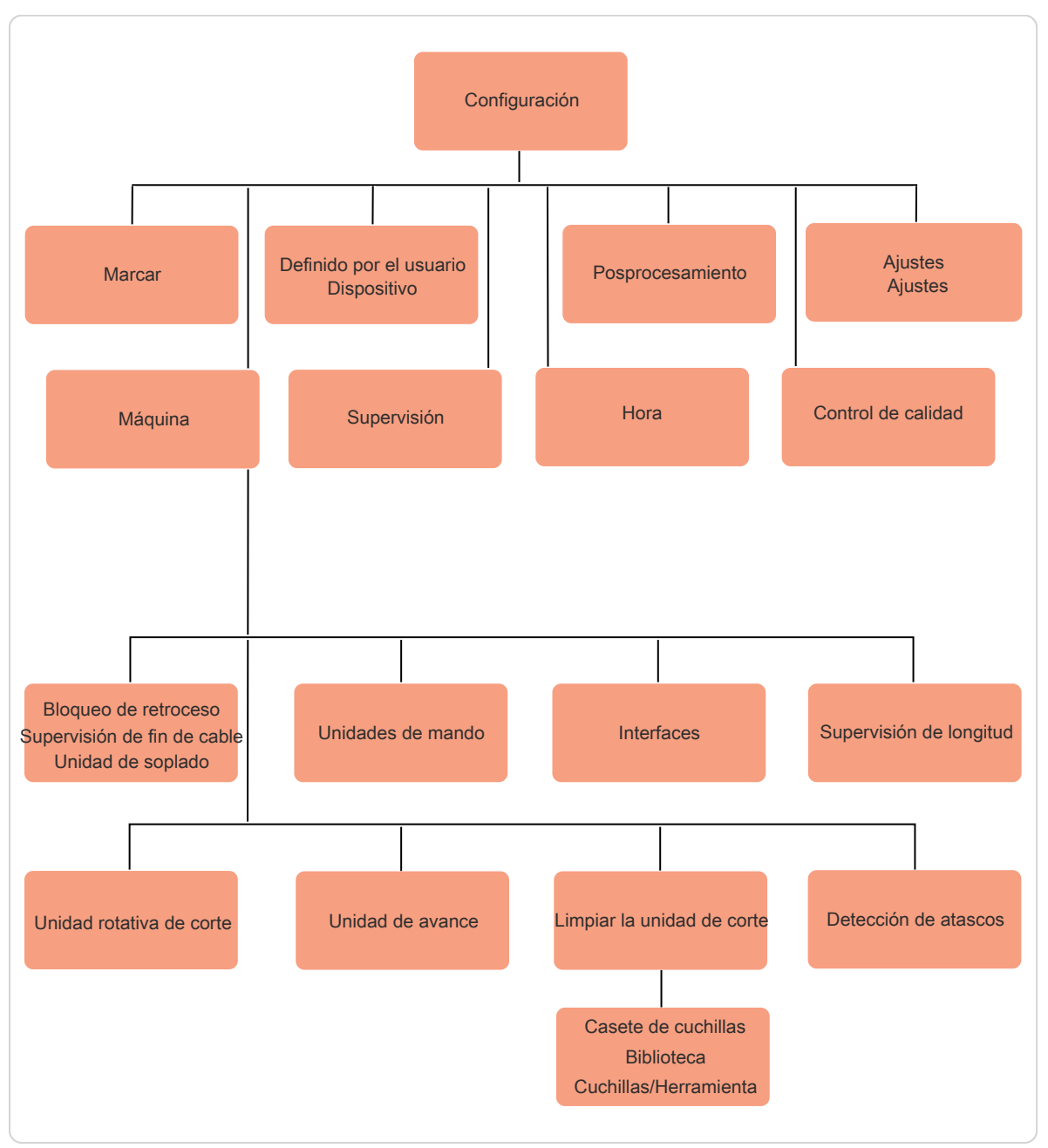

Fig. 26: Vista general de la configuración

La pantalla principal en la configuración:

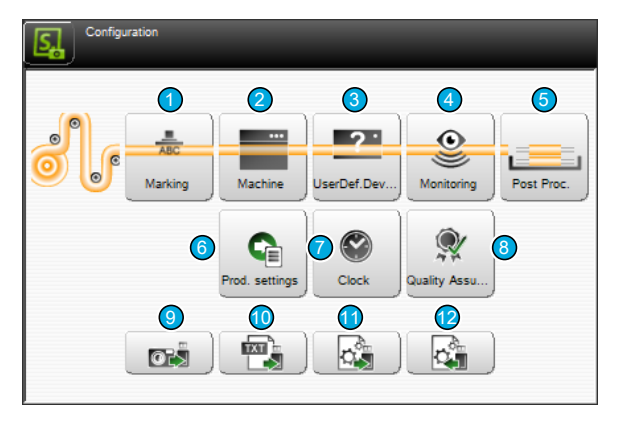

- 1 Marcar
- 2 Máquina
- 3 Aparato definido por el usuario
- 4 Supervisión
- 5 Posprocesamiento
- 6 Ajustes de producción
- 7 Hora
- 8 Control de calidad
- 9 Exportar configuración como captura de pantalla
- 10 Exportar configuración como archivo de texto
- 11 Exportar datos de configuración
- 12 Importar datos de configuración

### 12.4.1 Marcar

Afecta a los ajustes relacionados con la interconexión de los equipo de marcación *Schleuniger*.

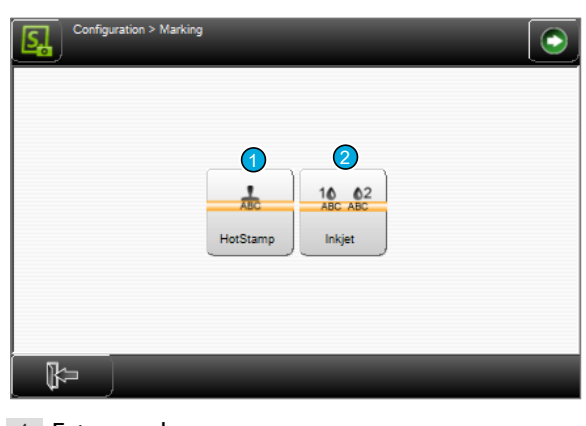

1 Estampadora 2 Impresora de inyección de tinta

### Estampadora en caliente (HotStamp)

**Disponible:** Desactivar para no llevar a cabo ninguna revisión. La estampadora en caliente no puede utilizarse durante la producción si no está conectada.

**Distancia:** Aquí se establece la distancia entre la estampadora en caliente y el eje de cuchillas de la *MultiStrip 9480*.

**Calibrar...:** La calibración de la distancia se realiza con ayuda de un asistente.

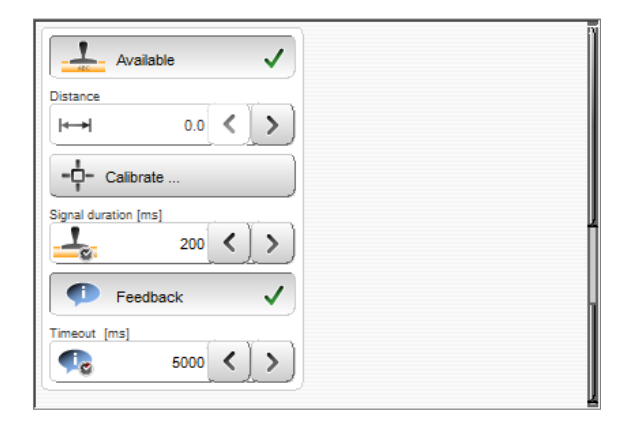

**Duración de la señal [ms]:** Durante la duración de la señal se activa la salida hacia la estampadora en caliente, el proceso de estampado comienza y dura lo que dure la señal.

**Respuesta:** Desactivada = Señal aplicada según la duración de la señal, una vez transcurrido el tiempo de espera, la *MultiStrip 9480* continúa con la producción.

Activada = Señal aplicada según la duración de la señal, una vez que el equipo responde, la *MultiStrip 9480* continúa con la producción si es que no aparece ningún "Timeout".

**Tiempo de espera [ms] (respuesta = conectada):** Indica el tiempo que espera la máquina a la respuesta de la estampadora en caliente hasta que aparece un mensaje de error.

**Pausa después de señal [ms] (respuesta = desconectada):** Tiempo que espera la máquina después de la señal.

### Impresora de inyección de tinta

**Tipo:** Selección de la impresora de inyección de tinta conectada. Adicionalmente se indica entre paréntesis la interfaz en donde está conectada la impresora.

**Formato de hora:** Ajuste de formato de la indicación de hora según el país. La lista de opciones de formato contiene las combinaciones usuales para los sistemas de 24 horas y 12 horas, y para los formatos de fecha ISO y U.S., incluyendo la indicación de la semana del año. Para más información, véase el anexo.

**Formato de fecha:** Ajuste de formato de la indicación de fecha según el país. Para más información, véase el anexo.

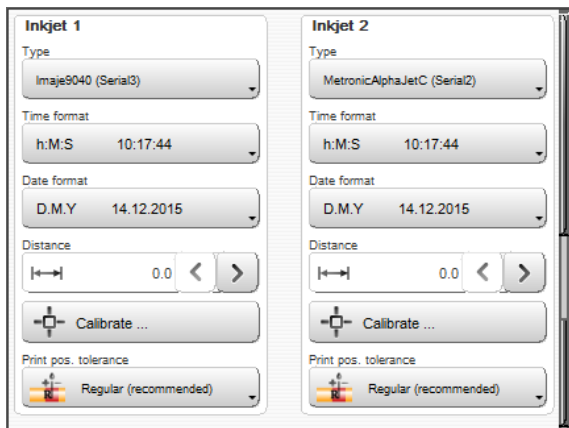

**Distancia:** Aquí se ajusta la distancia entre el cabezal de impresión y el eje de cuchillas de la *MultiStrip 9480*. Si el cabezal de impresión está a la derecha de las cuchillas (p.ej. *MegaStrip 9650*), aquí se ajusta un valor negativo.

**Calibrar...:** La calibración de la distancia se realiza con ayuda de un asistente.

**Tolerancia de la posición de impresión:** Si este ajuste está en "Valores de tolerancia pequeños", el proceso de impresión será más lento pero los caracteres impresos se posicionarán con mayor precisión en el artículo. El ajuste deberá determinarse experimentalmente y depende del diámetro de la materia prima.

### 12.4.2 Máquina

Aquí se llevan a cabo los ajustes generales que afectan directamente a la *MultiStrip 9480*. Algunos ajustes están protegidos por contraseña y solo se muestran cuando el usuario ha iniciado sesión en el nivel de usuario correspondiente.

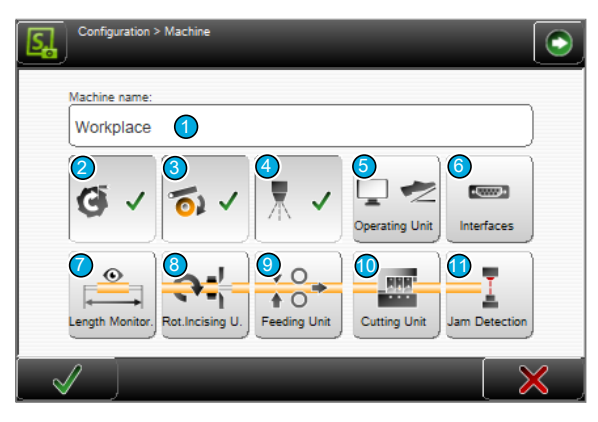

- 1 Nombre de la máquina
- 2 Bloqueo antirretorno
- 3 Detección del extremo del cable
- 4 Unidad de chorro de aire
- 5 Unidad operativa
- 6 Interfaces
- 7 Supervisión de longitudes
- 8 Unidad de corte rotativa
- 9 Unidades de avance
- 10 Unidad de corte
- 11 Detección de atascos

### Nombre de máquina

Definición de un nombre de máquina o una designación de ubicación para esta *MultiStrip 9480*. El nombre se mostrará en la pantalla táctil arriba en el área de información.

### Bloqueo de retroceso

Activar/desactivar en el software de control el bloqueo de retroceso (opción) disponible físicamente en la *MultiStrip 9480*.

### Supervisión de fin de cable

Activar/desactivar en el software de control la detección del extremo del cable físicamente integrada en la *MultiStrip 9480*.

### Unidad de soplado

Activar/desactivar en el software de control la unidad de chorro de aire (opción) integrada físicamente en la *MultiStrip 9480*.

### Unidad de control

### Pedal

Ajuste del comportamiento del pedal durante la producción.

**Disponible:** Activar/desactivar en el software de control un pedal (opción) conectado a la *MultiStrip 9480*.

**Interrupción:** Activar/desactivar la interrupción de la producción mediante pedal.

**Mensaje:** Activar/desactivar los mensajes de producción mediante el pedal.

**Modo de inicio:** Seleccionar el modo de inicio de producción al usar el pedal:

- **Ninguno:** Función desactivada П
- n **Único:** Solo un artículo (sin modificar el estado de la producción).

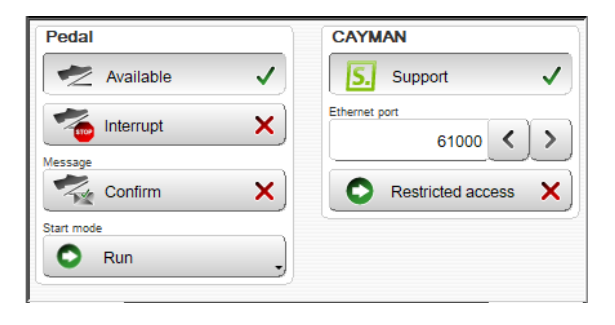

- **Inicio:** Todos los artículos
- **Inicio 1:** Solo un artículo

#### *CAYMAN*

**Apoyo:** Aquí se activa/desactiva el soporte *CAYMAN* para controlar la *MultiStrip 9480* mediante el software de procesamiento de cables CAYMAN. En el editor de artículos aparece otra pantalla con el símbolo *CAYMAN*.

**Puerto Ethernet:** Número de puerto para la interfaz *CAYMAN*. Este debe estar ajustado como en el software *CAYMAN*.

### Interfaces

Aquí pueden modificarse las interfaces ETHERNET y los ajuste de E/S de señal. ¡Los demás ajustes de software de las interfaces únicamente pueden ser realizados por el personal de mantenimiento del representante de Schleuniger y solo aparecerán después de introducir la contraseña correspondiente!

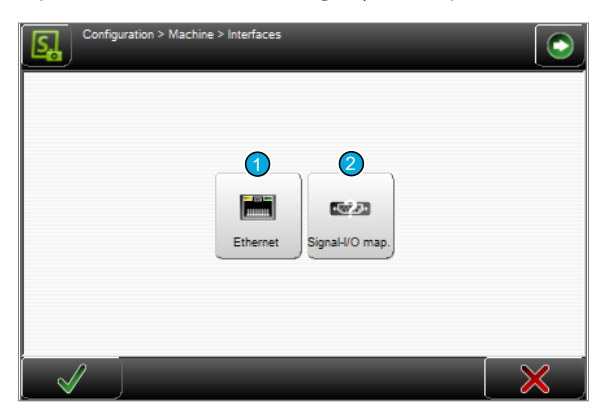

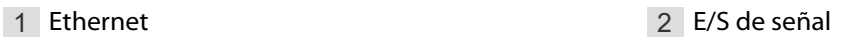

#### **ETHERNET**

Conexión de la *MultiStrip 9480* a una red TCP/IP (p.ej. conexión Máquina - PC para trabajar con el software de procesamiento de cables *CAYMAN*).

Para establecer una comunicación entre el PC y la máquina, cada uno de los equipos deberá estar en condiciones de enviar datos hacia el otro equipo. Para que estos datos puedan llegar al equipo remoto correcto, este deberá designarse (direccionarse) claramente. En las redes ETHERNET esto se logra con una dirección IP.

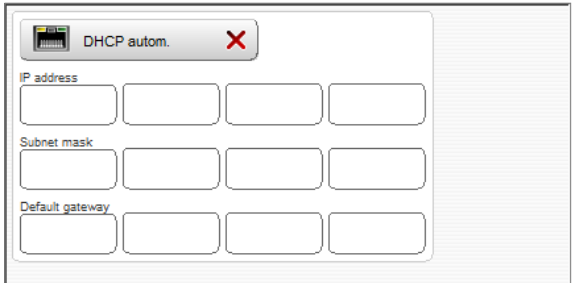

**DHCP automáticamente:** Consultar con el administrador de IT.

**Dirección IP:** Dirección libre en la red de datos local (consultar con el administrador de IT).

**Máscara de subred:** Consultar con el administrador de IT.

**Default gateway:** Consultar con el administrador de IT.

Para obtener más información, consultar el manual de instrucciones de *CAYMAN* .

### E/S señal

La *MultiStrip 9480* puede equiparse con distintas interfaces que se utilizan según las definiciones del usuario. A cada señal utilizada por el software (entrada/salida) se le puede asignar un pin. Esto permite una conexión individualizada de los aparatos con la procesadora automática de cables.

Las asignaciones pueden exportarse/importarse como se desee. Para no tener que crear una por una las asignaciones en nuestros equipos periféricos estándar, hay ajustes de fábrica o paquetes mediante memorias externas USB.

 $\vert \vert$ 

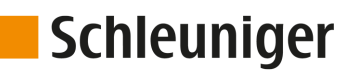

**Asignación E/S señal:** Entrada de lista de una E/S de señal  $\blacksquare$ .

**Comandos de lista avanzados:** Exportar determinadas asignaciones de E/S o borrarlas de la lista 3.

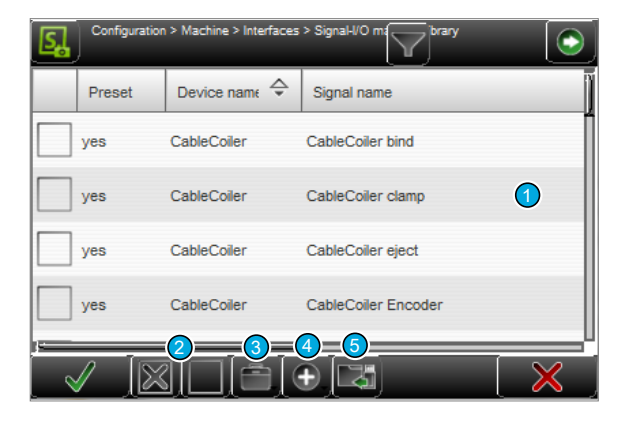

**Crear nueva asignación:** Crea una nueva entrada de lista de una asignación de E/S de señal 4. Aparece una pantalla donde se asignan las señales a las interfaces de hardware integradas a las que se accede por la parte posterior del equipo.

- Ē. Asignación - Nombre del equipo: Nombre del equipo, libre elección.
- Asignación Activar: Activar señal seleccionada (E/S).
- Señal Nombre: Función de la señal en la procesadora automática de cables que se asigna al conector.
- Hardware Conector: Tipo de interfaz utilizado asignado a la señal.
- Hardware N.º pin: Pin de la interfaz utiliza- $\overline{\phantom{a}}$ do asignado a la señal.

Aquí se muestran solo los pines adecuados para la interfaz.

- Hardware Invertir: Invierte la señal en el pin asignado.
- Hardware Duración de filtrado [ms]: Establece el tiempo que debe filtrarse la señal (antirrebote p.ej. de un relé).
- Hardware Distribución de pines: Muestra el tipo de conector de la interfaz con la correspondiente asignación de pin.
- п Hardware - Resolución [µm/paso]: Define la resolución de las salidas del encoder. El valor 100 µm/ paso es estándar, para impresoras de inyección de tinta se recomiendan 10 µm/paso.

Encontrará más información sobre la asignación de la E/S de señales en el manual complementario *"Schleuniger Machine Interface"*.

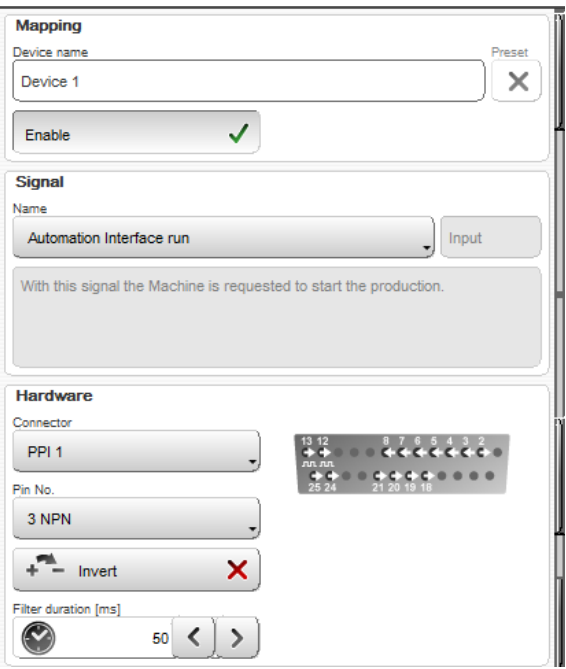

**Importar:** Importa un paquete estándar (ajustes de fábrica) o una lista de asignaciones individual exportada previamente de una memoria externa USB 5.

- Cargar ajustes de fábrica o ajustes de una memoria externa USB 6.
- Solo está permitido importar desde esta máquina o desde todas las máquinas 7.
- Solo están permitidas exportaciones o exportaciones y copias de seguridad 8.
- Borrar determinadas entradas de la lista de asignación 9.

### Supervisión de longitud

La supervisión de longitudes (opción) integrada en la *MultiStrip 9480* puede configurarse aquí. Controla el avance a la derecha.

**Monitoreo de longitud - Disponible:** Supervisión de longitudes activada/desactivada.

**Tolerancia - Permitida siempre:** Aceptar siempre hasta esta tolerancia. Si el error es menor que la tolerancia, no se emite ningún mensaje, si no, se emitirá un mensaje de advertencia.

**Tolerancia - Movimiento [%]:** Área en la que no se produce ninguna acción por la medición de supervisión de longitudes (ejemplo: con un largo de cable de 100mm y 1% de tolerancia, el error permitido  $es = 1$  mm).

**Teclas de mensaje de error - Ignorar:** Cuando "Ignorar" está conectado, en la pantalla de producción se muestra adicionalmente la tecla "Seguir (**F1**)". Con ello se decide si se debe aceptar el error.

**Teclas de mensaje de error - Corrección:** Cuando "Corrección" está conectado, en la pantalla de pro-

ducción se muestra adicionalmente la tecla "Corregir (**F2**)". Con ello se decide si se debe corregir el error en el procesamiento automático.

**Corrección automática - Activar:** La máquina corrige de forma autónoma una desviación de longitudes al concluir una pausa predefinida.

**Corrección automática - Pausa:** Tiempo de espera hasta que se ha realizado la corrección automática.

**Corrección automática - Limitar [%]:** Umbral a partir del cual ya no se realiza la corrección automática.

**Corrección automática - Número de intentos:** Frecuencia con la que debe realizarse automáticamente un intento de corrección.

Con la supervisión de longitudes "Disponible", también deberá estar activada la detección del extremo del cable.

Si en el proceso para un artículo está conectada la supervisión de longitudes pero no en la configuración, se emite un mensaje de advertencia.

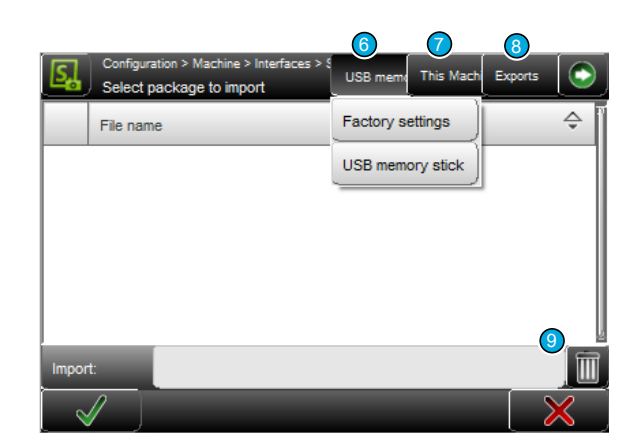

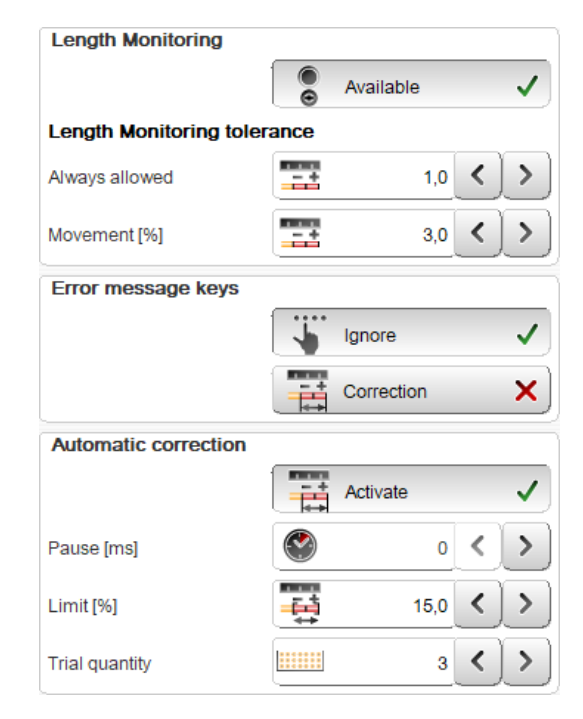

 $\vert \vert$ 

### Unidad rotativa de corte

### Limpiar la unidad de corte

**Tipo:** Indicación del tipo de la unidad rotativa de corte.

**Activar:** Activa la unidad rotativa de corte si esta está disponible.

### Eje de corte

**Velocidad de apertura:** Velocidad con la que las cuchillas se mueven en marcha en vacío. Puede elegirse un valor entre 0 y 9.

**Aceleración de apertura:** Aceleración con la que las cuchillas arrancan en marcha en vacío. Puede elegirse un valor entre 0 y 9.

**Posición de referencia:** Sensor de posición para la referenciación.

**Posición de referencia - Calibrar ...:** Iniciar la calibración guiada de la posición de referencia.

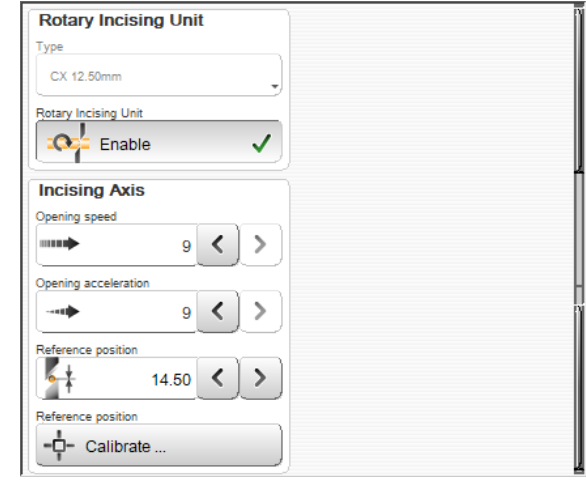

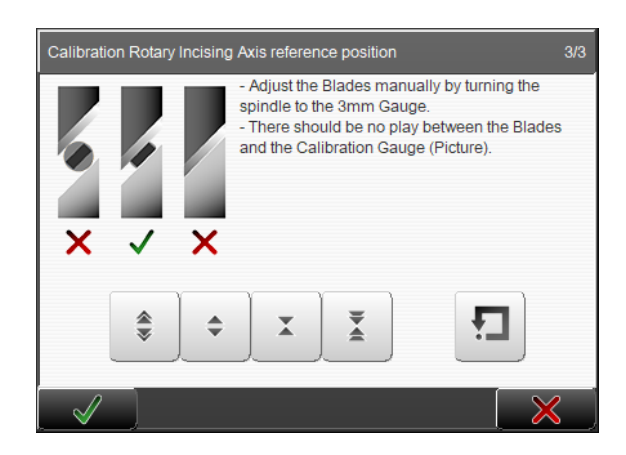

### Cambio de cuchillas

 $\int_{0}^{8}$ 

Lleva la unidad rotativa de corte a la posición de cambio de cuchillas. De esta manera el sistema de resorte del soporte de cuchillas se descarga y las cuchillas o el casete pueden reemplazarse sin peligro alguno.

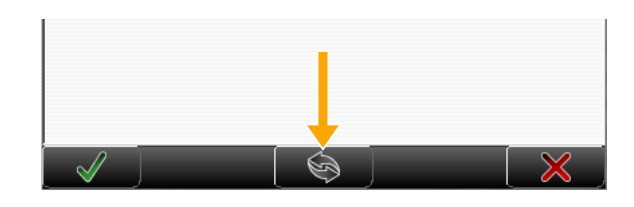

¡Los demás ajustes de software de la unidad rotativa de corte solo pueden ser realizados por el personal de mantenimiento del representante de Schleuniger y aparecerán después de introducir la contraseña correspondiente!

### Unidad de avance

### Ejes de avance

**Resolución:** Define la "resolución de avance" de las unidades de avance.

**Calibrar:** La calibración se realiza con ayuda de un asistente.

### Ejes de sujeción

**Velocidad / Aceleración:** Velocidad y aceleración con la que las unidades de avance se cierran / abren. Puede elegirse un valor entre 0 y 9.

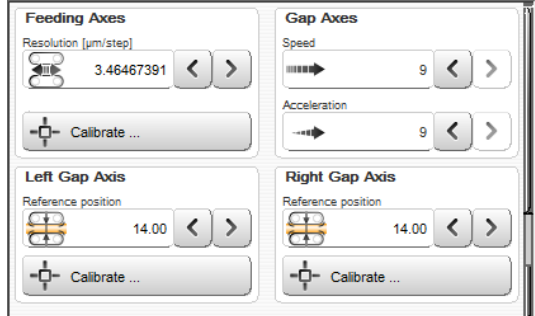

### Eje de sujeción izquierdo/derecho

**Posición de referencia:** Posición de las unidades de avance (posición del sensor para la inicialización).

**Calibración:** La calibración se realiza con ayuda de un asistente.

### Cambio de herramienta

Los accionamientos se desplazan a la posición en la que las bandas de avance / los rodillos pueden cambiarse fácilmente.

¡Los demás ajustes de software de las unidades de avance únicamente deben ser realizados por el personal de mantenimiento del representan-

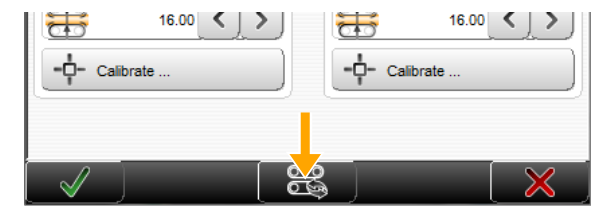

te de *Schleuniger* y deberán realizarse después de introducir la contraseña correspondiente!

### Unidad de corte

#### Tipo

 $\int_{0}^{0}$ 

Indica el tipo de unidad de corte.

#### Amplificador - Disponible

Activa el amplificador de la unidad de corte globalmente para todos los procesos si está físicamente presente.

#### Biblioteca de casetes de cuchillas activa

Activa el acceso a la biblioteca de casetes de cuchillas donde están guardados varios casetes

y se puede activar uno. Cuando el ajuste está desactivado, se llega directamente al editor de tablas del casete activo.

### Eje cambio de cuchillas (Y)

**Velocidad:** Define la velocidad con la que se mueve el eje del cambio de cuchillas. **Aceleración:** Define la aceleración con la que se mueve el eje del cambio de cuchillas.

### Eje de corte (Z)

**Velocidad de apertura:** Define la velocidad con la que se mueve la unidad de corte. **Aceleración de apertura:** Define la aceleración con la que se mueve la unidad de corte.

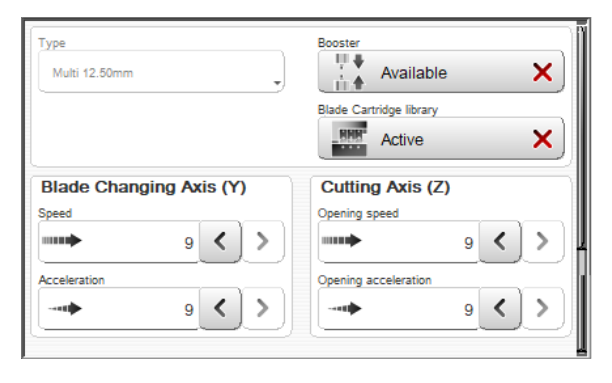

### Detección de atascos

**Disponible:** Se activa/desactiva en el software de control un detector de atascos (opción) incorporado en la *MultiStrip 9480*.

**Tecla de especificación:** Define si debe activarse de forma estándar la función de detección de atascos en el editor "Proceso - Opciones" al pulsar **[ESPECIFICACIÓN]**.

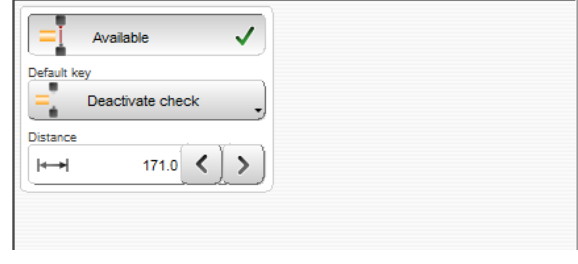

**Distancia:** Define la distancia entre la unidad de corte y el detector de atasco.

## 12.4.3 Configuración de casettes/cuchillas/cambio de cuchillas

En esta pantalla se asignan y calibran las cuchillas por software en lo que respecta a la posición en el soporte o el casete de cuchillas.

Antes de poder asignar las cuchillas se debe crear/asignar un casete de cuchillas. Esto se logra en la biblioteca de casetes de cuchillas.

Si en "Configuración - Máquina - Unidad de corte" está activada la biblioteca de casetes de cuchillas, en "Instalación - Cuchillas" se muestra la biblioteca de casetes de cuchillas y el editor de cuchillas.

Si la biblioteca de casetes de cuchillas está desactivada, en "Instalación - Cuchillas" se muestra solo el editor de cuchillas.

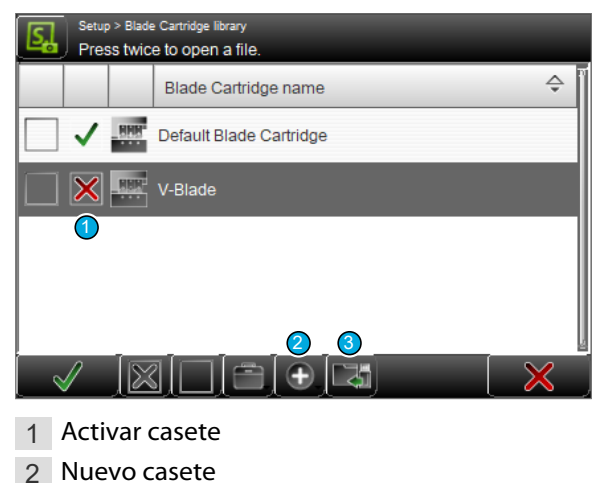

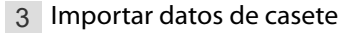

### Propiedades de casette de cuchillas

**Biblioteca de casette de cuchillas:** Define si debe activarse/desactivarse la biblioteca de casettes en el software de control.

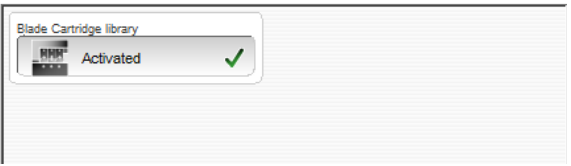

## Configurar/activar cuchillas

Al pulsar el casete de cuchillas correspondiente de la biblioteca o al seleccionar directamente "Instalación - Cuchillas", se abre el editor de cuchillas. En este se define el tipo de cuchilla, la posición y otros ajustes de las cuchillas montadas.

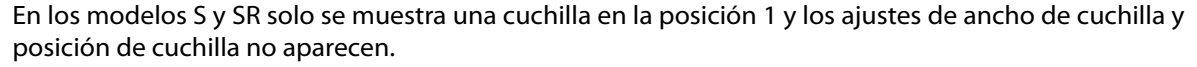

 $\int_{0}^{0}$ 

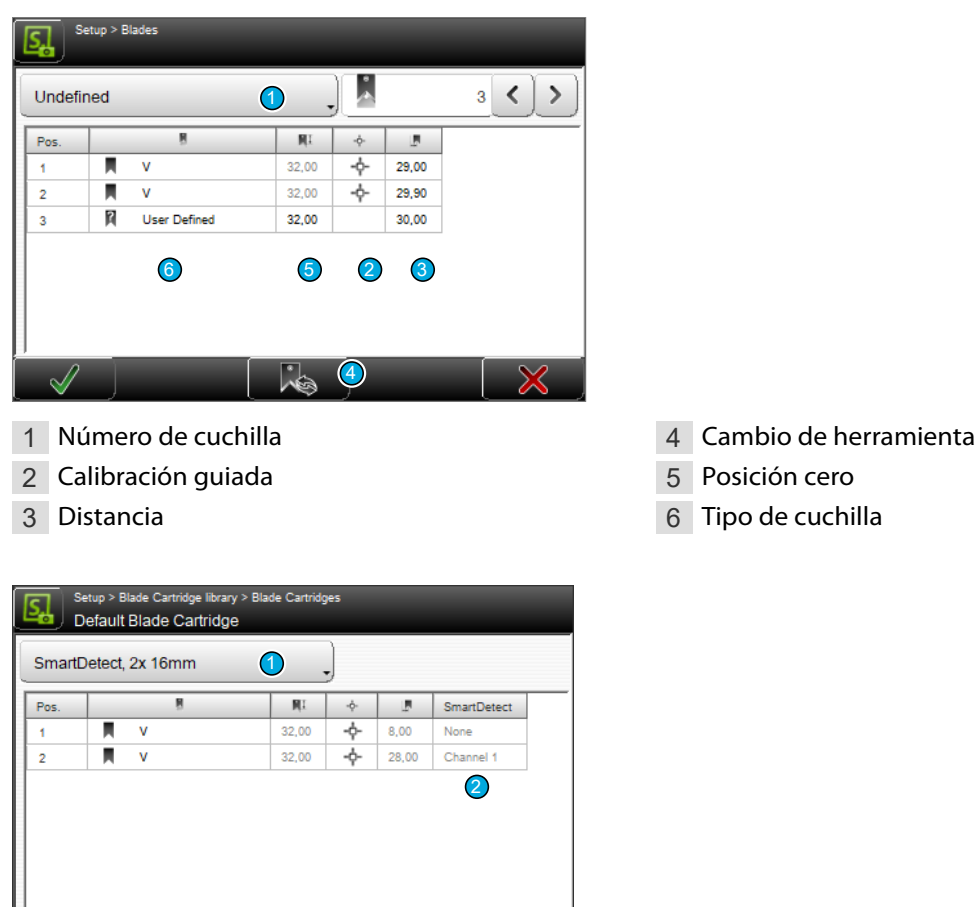

1 Opción SmartDetect 2 Canal SmartDetect

### Número de cuchilla

Define el ancho que tienen las cuchillas montadas. Por lo general, los anchos estándares utilizados son 10,6 mm (3 posiciones de cuchillas) o 16 mm (2 posiciones de cuchillas). Alternativamente puede seleccionarse el número de cuchillas de 1 - 10. Los anchos pueden entonces definirse libremente.

### Calibración guiada

La calibración de cuchillas guiada se lleva a cabo con un asistente y está solo prevista para cuchillas en V estándar y específicas de cliente. Esta calibración no puede llevarse a cabo con cuchillas en V de radio. Si estas cuchillas tienen imprecisiones en esta área, la cuchilla estará desgastada o defectuosa. Aunque también puede ser que la unidad de corte presente desviaciones mecánicas. En este caso deberá realizarse una calibración. A tal fin, pedimos al usuario que se dirija a su representante *Schleuniger* local.

### Distancia

Distancia desde el tope mecánico al centro de la cuchilla.

 $\mathbb{R}^2$ 

 $\mathbb{R}$ 

### Cambio de cuchillas

Al pie de la pantalla se encuentra la tecla **[CAMBIO DE CUCHILLA]** que permite desplazar la unidad de corte automáticamente a la posición de cambio de cuchillas. El usuario confirma el cambio mecánico de cuchillas con **[OK]**.

### Posición Cero Z

Este valor se determina automáticamente en las cuchillas en V específicas de cliente a través de la función de calibración. Con otras cuchillas y herramientas (unidad de peinado, por ejemplo) viene determinado por el software.

### Tipo de cuchilla

Define el tipo de cuchilla y los valores de calibración de las cuchillas individuales (en función del tipo de cuchilla). En cada una de las posiciones disponibles deberá elegirse una opción. Si no hay ninguna cuchilla montada, deberá seleccionarse "Ninguna".

Los tipos de cuchillas más importantes:

- **Ninguna:** cuando no hay ninguna cuchilla montada en la posición.  $\blacksquare$
- п **Cuchillas en V, radio V:** corte y desforre de materia prima estándar con secciones más pequeñas.
- **Radio:** aislantes duros, delgados, extremadamente elásticos y muy gruesos. П
- **Cuchilla de radio con sistema de centrado:** Evita una incisión demasiado profunda. Solo apto para el desforre, no para la incisión.
- **Forma:** cuchillas especiales que se ajustan al conductor interior y a la forma exterior. п
- **Definido por el usuario:** modelos especiales como cuchillas de corte longitudinal, cuchillas para cable plano, entreotras.
- п **Unidad de corte longitudinal:** Unidad de corte longitudinal disponible opcionalmente.
- **Separador:** Seleccionando combinaciones de cuchillas especiales puede suceder que entre dos cuchillas/herramientas se cree un espacio hueco. Para poder posicionar sin embargo de forma exacta la cuchilla/herramienta siguiente en el casete, es necesario un separador que rellene el espacio en esta posición.

### Opción SmartDetect

SmartDetect es una opción para la monitorización de la producción. Ver el capítulo *["7.11.1 "SmartDe](#page-49-0)tect" [\(Página 50\)"](#page-49-0)*.

### Canal SmartDetect

Permite la edición del canal SmartDetect (ninguno, 1 o 2).

## 12.4.4 Aparato definido por el usuario

Aquí pueden activarse equipos de preprocesamiento o posprocesamiento específicos del cliente, o equipos no directamente relacionados con el procesamiento de cables (p.ej. una lámpara de calor).

**Modelo de aparato:** Selección del aparato registrado antes en "Nombre".

**Disponible:** Activar cuando el aparato definido por el usuario está disponible físicamente.

**Nombre:** Denominación libre del aparato definido por el usuario.

**Distancia:** Distancia entre la unidad de corte y el aparato definido por el usuario.

**Duración de la señal [ms]:** Duración de la señal enviada al aparato definido por el usuario.

**Pausa después de señal [ms] (respuesta desactivada):** Tiempo que la máquina espera después de la señal.

Device type 1 - UserDefDevice ■ ඉ<sup>ි</sup> Available Name UserDefDevice **Distance**  $0.1$  $\overline{\phantom{0}}$ المستدا Signal duration [ms]  $\odot$ 200 ℯ  $\mathcal{E}$ Feedback Timeout [ms]  $\mathbf{G}_c$ 5000  $\mathbf{\mathbf{z}}$ Post Processing Properties

**Tiempo de espera [ms] (respuesta activada):** Tiempo de espera hasta que hay una respuesta del aparato definido por el usuario.

**Posprocesamiento - activar:** Este campo debe estar activado para utilizar el aparato definido por el usuario para el posprocesamiento.

**Propiedades:** Si "Posprocesamiento" está activado, pueden realizarse ajustes adicionales:

General - Offset: Corregir la posición de expulsión desde las cuchillas de la procesadora de cables hasta el aparato definido por el usuario.

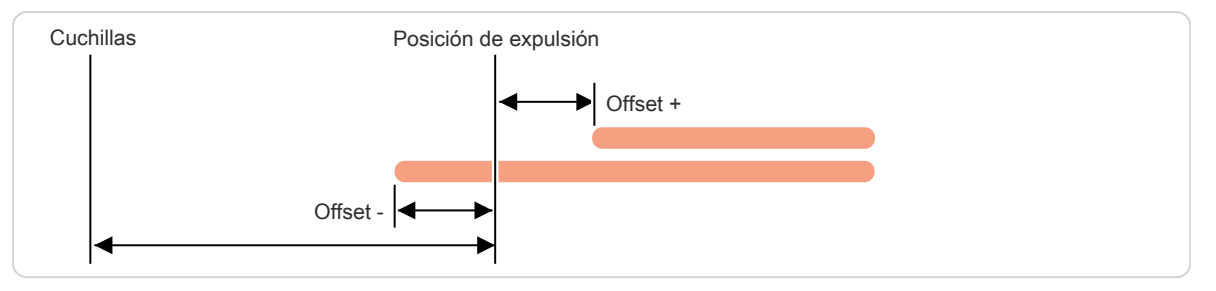

- Expulsar Modo: Elegir modo de expulsión de cable.
	- **Único:** El cable terminado es expulsado con la unidad de avance derecha y solo después se procesará el siguiente artículo. Esto retrasa el procesamiento, pero en cambio expulsa el artículo de una manera definida.
	- **Soltar:** El artículo terminado se lleva a la posición de expulsión. A continuación se abren las bandas de avance derechas para lograr una transferencia definida. Por eso, el artículo no se expulsa, sino que se suelta.

### 12.4.5 Supervisión

Aquí se activa la función "SmartDetect". Consultar el principio de funcionamiento en el capítulo *["7.11.1 "SmartDetect"](#page-49-0) (Página 50)"*.

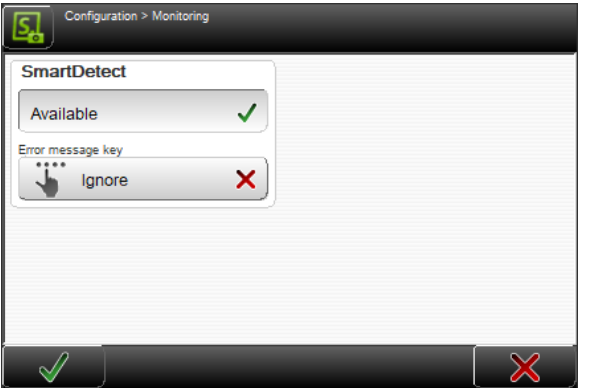

**Disponible - Activar:** Activar función "SmartDetect".

**Tecla de mensaje de error - Ignorar:** Debe activarse para mostrar la tecla "Ignorar" en el mensaje de error si "SmartDetect" indica que se ha entrado en contacto con el conductor. La producción continúa y se acepta una pieza defectuosa como buena (se ignora el mensaje de error de "SmartDetect").

### 12.4.6 Posprocesamiento

Afecta a los ajustes generales de los equipos de posprocesamiento conectados a la *MultiStrip 9480* como estibadores o bobinadoras de cable.

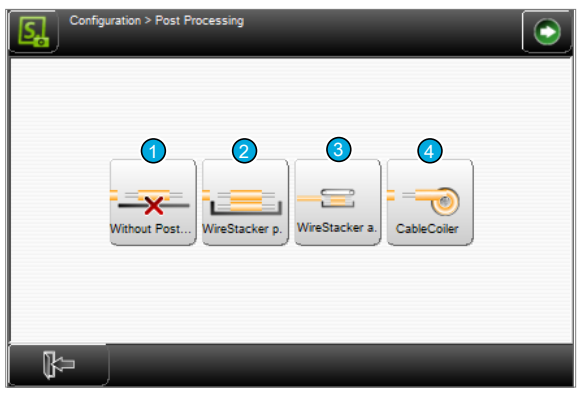

1 Sin posprocesamiento

2 Estibador pasivo

- 3 Estibador activo
- 4 Bobinadora de cable

### Sin posprocesamiento

**Distancia:** Distancia medida entre el eje de cuchillas y la posición de expulsión.

**Propiedades...:** Ver el capítulo *["12.5 Ajustes](#page-145-0) [avanzados para periféricos\(Página 146\)"](#page-145-0)*.

### Estibador (pasivo/activo)

**Disponible:** El estibador de cable solo puede seleccionarse en la lista de equipos activos si está configurado "Disponible".

**Distancia:** Medida entre el eje de cuchillas y la posición de expulsión en el estibador. Valor estándar =138mm, justo a la derecha de la unidad de avance derecha.

**Propiedades...:** Ver el capítulo *["12.5 Ajustes](#page-145-0) [avanzados para periféricos\(Página 146\)"](#page-145-0)*.

### Bobinadora de cable

**Disponible:** La bobinadora de cable solo puede seleccionarse en la lista de equipos activos si está configurado "Disponible".

**Distancia:** Distancia medida entre el eje de cuchillas y la posición de transferencia de la bobinadora de cable. Valor estándar =138mm, justo a la derecha de la unidad de avance derecha.

**Propiedades...:** Ver el capítulo *["12.5 Ajustes](#page-145-0) [avanzados para periféricos\(Página 146\)"](#page-145-0)*.

**Funciones - Bobinadora de cable selecciona-**

**da:** Seleccionar una bobinadora de cable estándar existente.

Si aquí está seleccionado "Bobinadora de cable definida por el usuario", las funciones que se encuentran abajo pueden definirse manualmente:

**Supervisión de errores:** Activar para las bobinadoras de cable que pueden detectar errores durante la producción.

**Modo de residuo:** Activar si la bobinadora de cable tiene esta función.

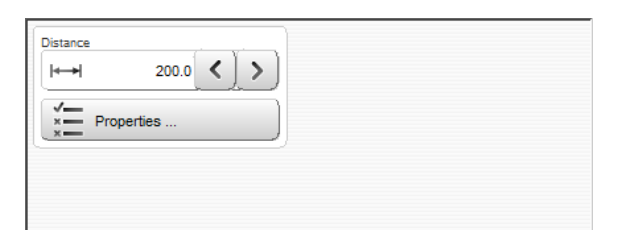

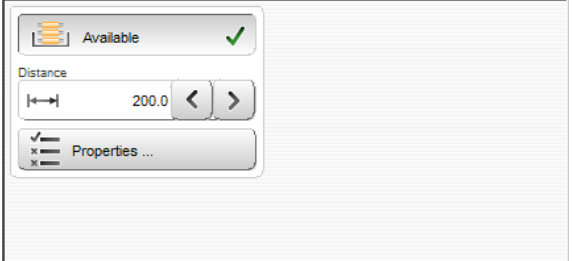

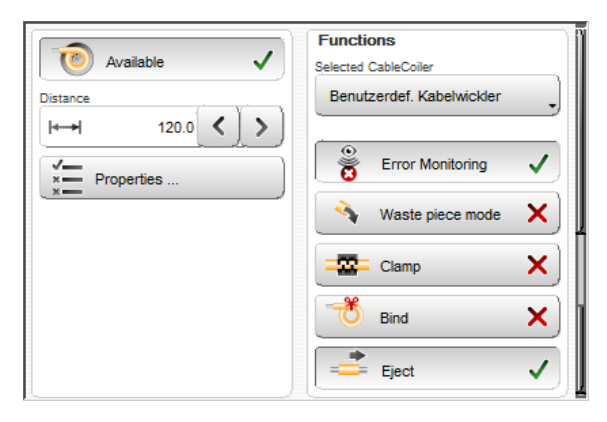

 $\int_{0}^{0}$ 

 $\int_{0}^{0}$ 

**Sujetar:** Activar si la bobinadora de cable puede sujetar el artículo antes de enrollarlo. Si la función "Sujetar" está activada, en las "Propiedades" de los parámetros aparece "Offset de sujeción".

**Unir:** Activar si la bobinadora de cable puede unir artículos enrollados. Si la función "Unir" está activada, en las "Propiedades" de los parámetros aparece "posición de amarre".

**Expulsar:** Activar si la bobinadora de cable puede controlar la expulsión del artículo.

*CableCoiler 1450* incluye las nuevas funciones de modo de residuo, sujetar, unir y expulsar.

### 12.4.7 Ajustes de producción

**Producción - Preparar:** Si está conectado "Preparar", durante la producción se preprocesa el resto del artículo que queda en la *MultiStrip 9480*, p.ej. impresora de inyección de tinta o estampadora en caliente. Con ello se puede p.ej. continuar la producción de otros artículos con **[PIEZA ÚNICA]** sin que se produzca una nueva pieza de desecho. Si está desactivada "Producción - Preparar", no se realizarán el resto de preprocesamientos en el resto del artículo.

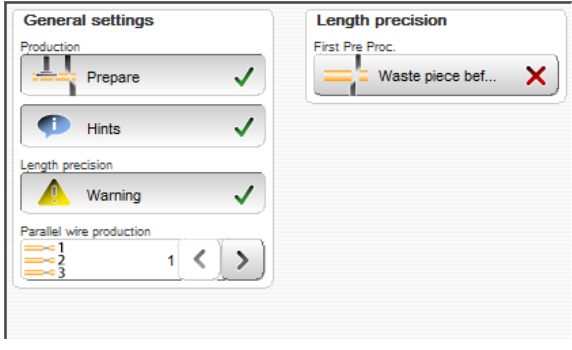

Activar la función "Producción - Preparar" cuando se empleen operaciones de preproducción. Ello evita desechos caros.

**Producción - Indicaciones:** Activa/Desactiva avisos durante la producción. Si se aplica, el mensaje de "Modo corto" también se verá afectado.

**Precisión de longitud - Advertencia:** Aquí se activa el mensaje de advertencia que aparece cuando la cubierta protectora se abre durante una pausa. En un caso así, la precisión de longitud ya no se puede garantizar, puesto que con la cubierta protectora abierta los ejes de avance no tienen corriente y la materia prima puede moverse hacia delante y hacia atrás.

**Producción de cable en paralelo:** La *MultiStrip 9480* puede procesar al mismo tiempo varias materias primas. Para ello se requieren guías especiales que *Schleuniger* está preparando.

**Precisión de longitud - Primer preprocesamiento:** Produce una pieza de desecho preliminar antes del primer preprocesamiento. Ello garantiza que el artículo esté posicionado exactamente en las cuchillas antes del preprocesamiento y que coincidan así las posiciones de la primera impresión.

### 12.4.8 Hora

Modificar la hora y la fecha del sistema.

En los campos de texto para valores se muestran la hora y la fecha ajustadas actualmente. Aquí también se ajustan los nuevos valores. Para adoptar los nuevos valores, confirmar la entrada con **[OK]**.

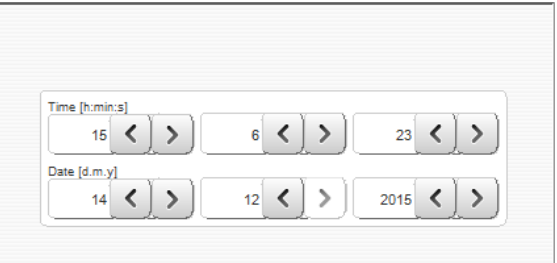

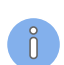

 $\int_{0}^{0}$ 

Si la placa del procesador de la máquina se ha cambiado o la máquina no ha estado en funcionamiento durante mucho tiempo, es preciso volver a ajustar los valores.

## 12.4.9 Control de calidad

La tecla "Control de calidad" aparece solo cuando se activó previamente SmartDetect con "Disponible" en el menú "Supervisión".
**Piezas descartadas - Señalizar:** La activación permite establecer una señal de salida. El establecimiento efectivo de la señal se realiza, sin embargo, en el menú Configuración > Máquina > Interfaces> Biblioteca de asignación de señal E/S.

**Duración del mensaje [ms]:** Ajuste de la duración del mensaje en milisegundos (mín. 0, máx, 10000).

**Confirmar automáticamente:** Este interruptor abre otros dos campos con las opciones de ajuste:

**Permitido secuencialmente:** Cantidad de contactos consecutivos permitidos durante la producción.

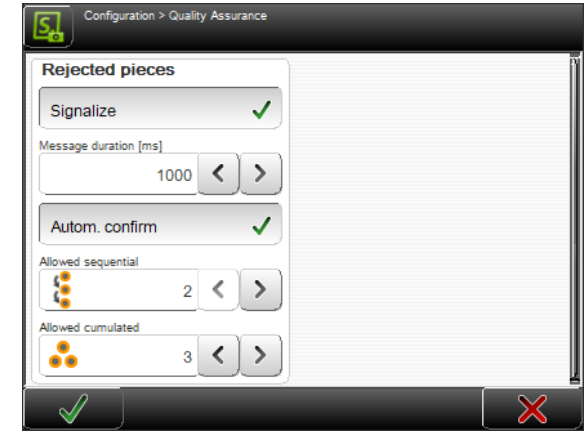

**Permitido de forma acumulada:** Cantidad total de contactos permitidos durante la producción.

Cuando se alcanza uno de los dos valores, el mensaje de error se acepta automáticamente y el cable afectado se expulsa automáticamente.

## 12.4.10 Exportar configuración como captura de pantalla

Crear capturas de pantalla para toda la "Configuración" a las pantallas de diagnóstico principales. Guardar después las capturas de pantalla en una llave USB conectada al puerto USB.

## 12.4.11 Exportar configuración como archivo de texto

Crear un archivo de texto para toda la "Configuración". Guardar después el archivo de texto en una llave USB conectada al puerto USB.

#### 12.4.12 Exportar configuración

Se guarda toda la "Configuración" (ajustes actuales) en una llave USB conectada al puerto USB.

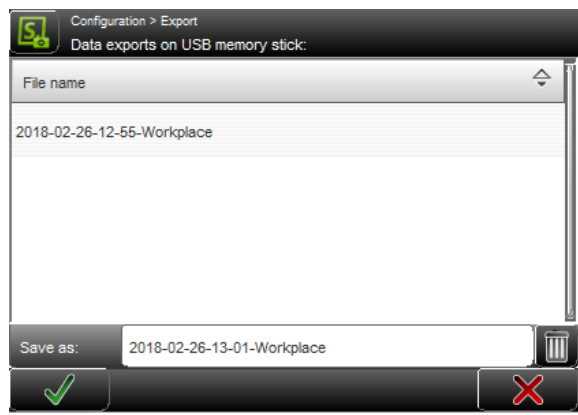

## 12.4.13 Importar configuración actual

Cargar toda la "Configuración" (ajustes de una configuración previa) desde la llave USB insertada en el puerto USB de la MultiStrip 9480.

**Solo esta máquina:** Con la tecla de arriba a la derecha se puede determinar si solo se muestran los archivos de configuración que provienen de esta *MultiStrip 9480* o también los archivos de configuración de otras máquinas *Schleuniger*.

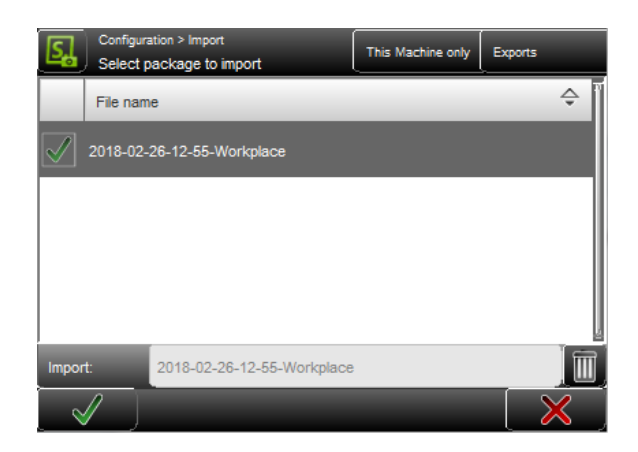

**Exportaciones:** Con la tecla arriba más a la derecha se puede determinar si solo se muestran las exportaciones que provienen de esta *MultiStrip 9480* o las exportaciones y los fusibles.

## 12.5 AJUSTES AVANZADOS PARA PERIFÉRICOS

## 12.5.1 Sin posprocesamiento - Propiedades

#### Aspectos generales

**Offset:** Se puede corregir la posición de expulsión deseada llevándola más lejos de las cuchillas (valor positivo) o más cerca de las cuchillas (valores negativos). Los valores negativos hacen que la materia prima quede sujeta en las bandas, por lo que solo tienen sentido si está activada la opción "Kick-off".

**Velocidad de expulsión:** Aquí se expulsa el artículo confeccionado a la velocidad de avance ajustada en "Proceso-Avance". De forma opcio-

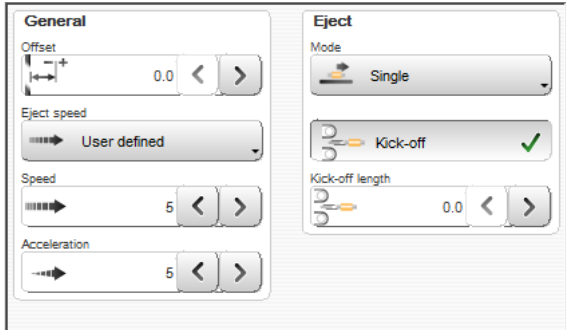

nal es posible especificar una combinación de "velocidad" y "aceleración" definida por el usuario.

#### Expulsar

**Modo:** Cuando las bandas de avance hayan detenido el artículo en la posición programada, este se expulsa según la opción definida:

- Continuo: El artículo confeccionado permanece entre las bandas de avance derechas y se procesa ya el siguiente artículo. La expulsión se efectúa automáticamente en el siguiente avance. Este ajuste no retrasa el procesamiento.
- Único: El artículo terminado es expulsado con las bandas de avance derechas y solo después se procesará el siguiente artículo. Esto retrasa el procesamiento, pero en cambio expulsa el artículo de una manera definida.
- Soltar: El artículo terminado se lleva a la posición de expulsión. A continuación se abren las bandas de avance derechas para lograr una transferencia definida. Por eso, el artículo no se expulsa, sino que se suelta.

**Kick-Off:** Si "Kick-Off" está desactivado, entonces el proceso de expulsión finaliza al alcanzarse la posición de expulsión. Al activarse "Kick-Off", una vez alcanzada la posición de expulsión el artículo se expulsa según la opción definida, esdecir que sigue un movimiento de avance de acuerdo al valor definido en "Longitud Kick-Off".

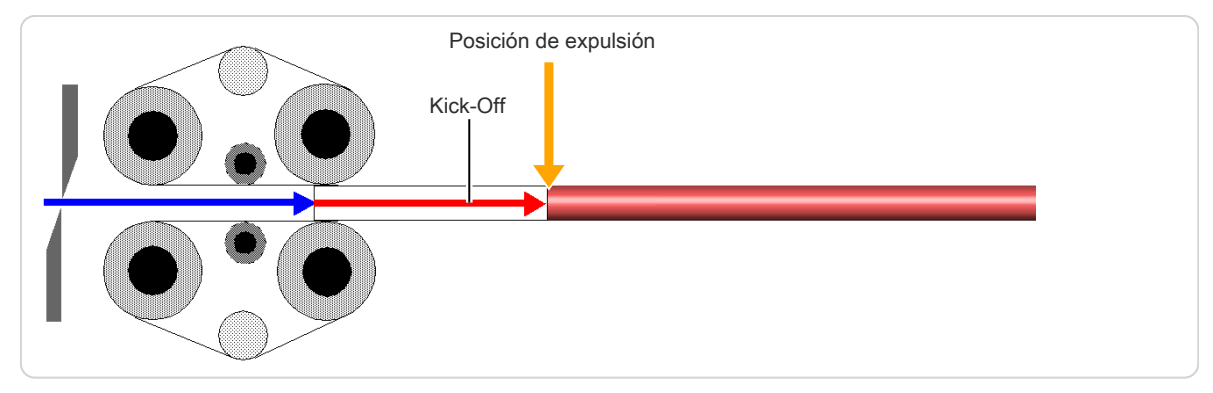

Fig. 27: Expulsar (Kick-off)

## 12.5.2 Estibador - Propiedades

#### Aspectos generales

**Offset:** Al expulsarse el artículo, este se desplaza a la posición especificada en la configuración "Estibador- Distancia". Esta distancia indica la separación que existe entre el estibador y las cuchillas. Por lo general, el estibador se posiciona justo al lado de las bandas derechas. Con este valor es posible corregir la posición de expulsión deseada llevándola más lejos de las cuchillas (valor positivo) o más cerca de las cuchillas (valo3es negativos). Los valores negati-

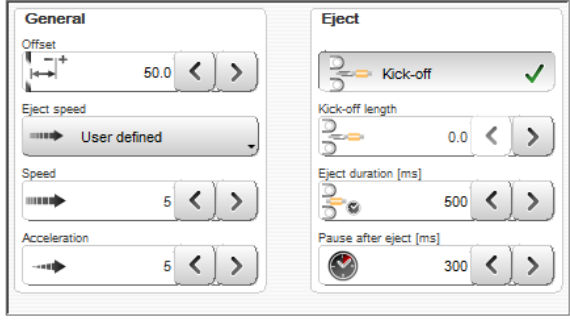

vos hacen que el cable quede sujeto en las bandas y tienen sentido si está activada la opción "Kickoff".

**Velocidad de expulsión:** Con el ajuste "Velocidad de avance" el artículo se expulsa con la velocidad ajustada en "Proceso-Avance". De forma opcional es posible especificar para la expulsión una combinación de "velocidad" y "aceleración" definida por el usuario.

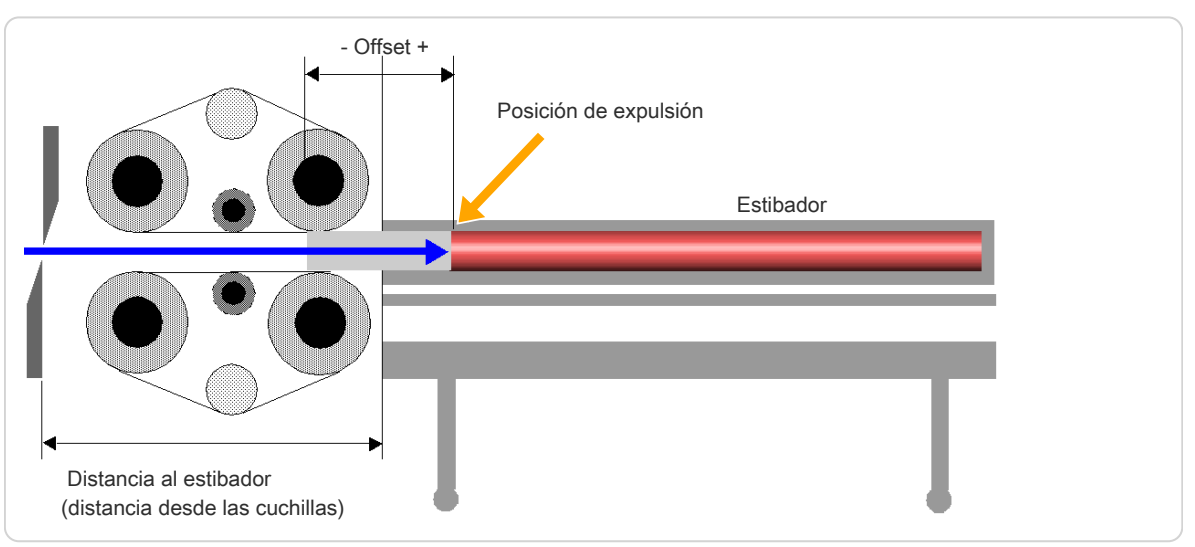

Fig. 28: Expulsar con Offset

## Expulsar

**Kick-Off:** Si "Kick-Off" está desactivado, entonces el proceso de expulsión concluye al alcanzarse la posición de expulsión (distancia del estibador - offset de expulsión). Al activarse "Kick-Off", una vez alcanzada la posición de expulsión el artículo se expulsa según la opción definida, esdecir que sigue un movimiento de avance de acuerdo al valor definido en "Kick-Off".

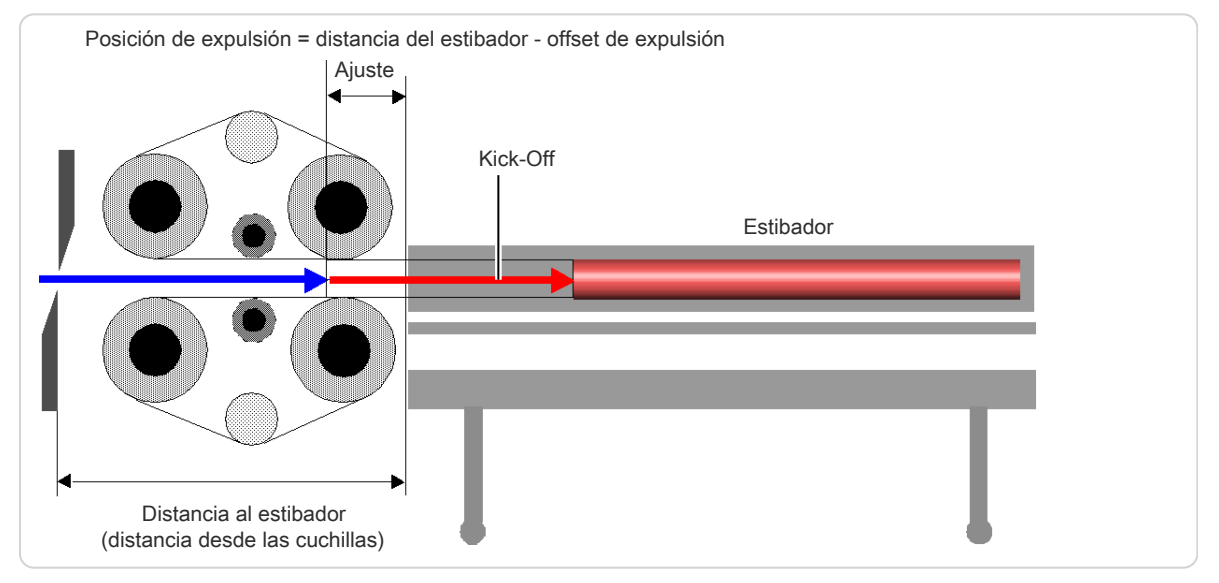

#### Fig. 29: Expulsar con "Kick-off" activado

**Tiempo de expulsión [ms]:** En función de la naturaleza de la materia prima, el proceso de expulsión requiere más o menos tiempo. Este tiempo se ajusta en milisegundos [ms].

**Pausa tras la expulsión [ms]:** Una vez que se expulsa un artículo, transcurre un cierto tiempo hasta que el estibador vuelve a la posición inicial. La *MultiStrip 9480* debe por tanto esperar hasta que pueda transportarse el siguiente artículo (solo estibador pasivo).

## Expulsar (estibador activo)

**Depósito de lotes:** Defina cómo debe moverse el depósito de lotes.

**Lote - Parada de producción:** Define el comportamiento en caso de parada de la producción.

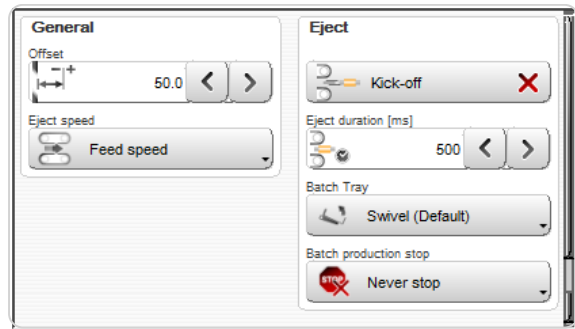

## 12.5.3 Funciones extendidas del estibador activo

Aquí hay propiedades adicionales. En esta opción puede especificarse cómo deben comportarse la *MultiStrip 9480* y el estibador después del procesamiento de un lote o de toda la producción. Están disponibles las opciones "depósito de lotes" y "parada de producción de lotes":

## Depósito de lotes

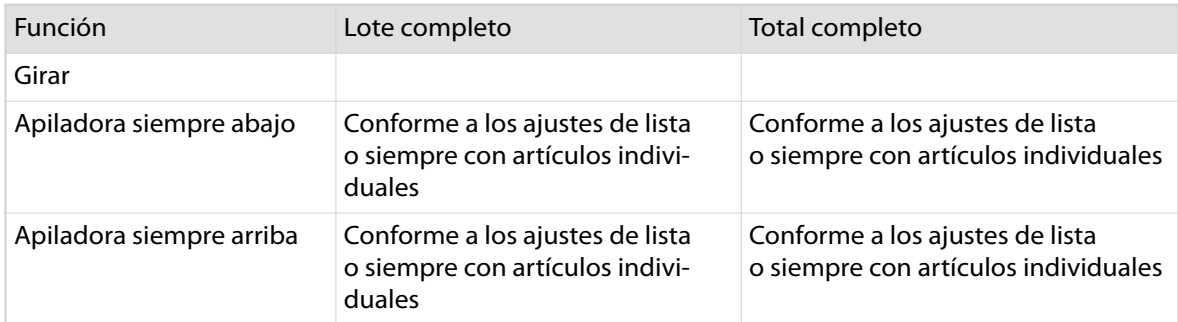

## Lote - Parada de producción

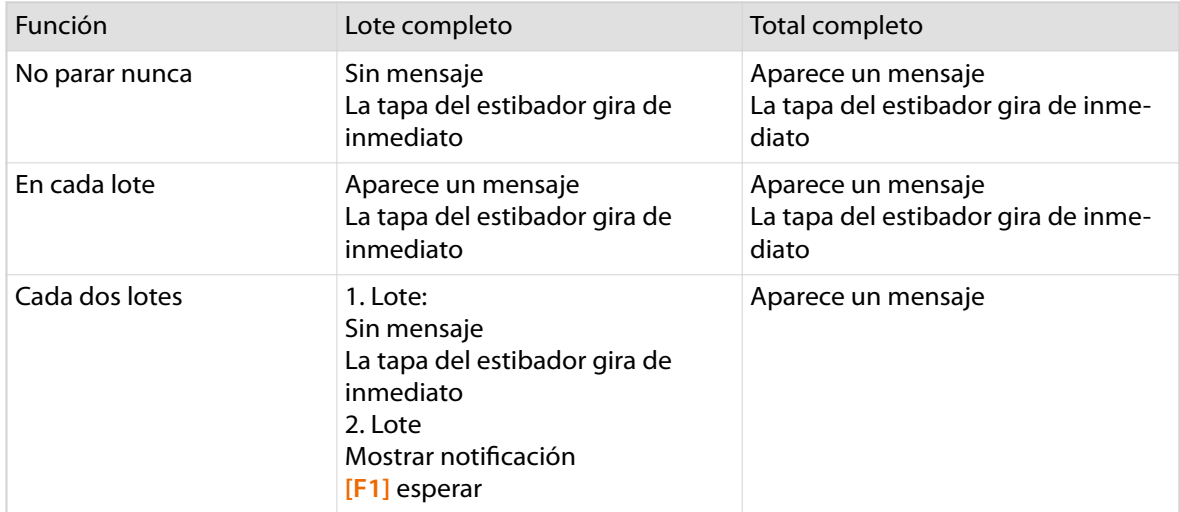

## 12.5.4 Bobinadora de cable - Propiedades

## Aspectos generales

**Offset:** Al expulsarse el artículo, este se desplaza a la posición especificada en la configuración "Bobinadora de cable - Distancia". Esta distancia indica la separación que existe entre la bobinadora de cable y las cuchillas. Con el "Offset" se puede corregir la posición de expulsión deseada llevándola más lejos de las cuchillas (valor positivo) o más cerca de las cuchillas (valores negativos).

**Velocidad de expulsión:** Con el ajuste "Veloci-

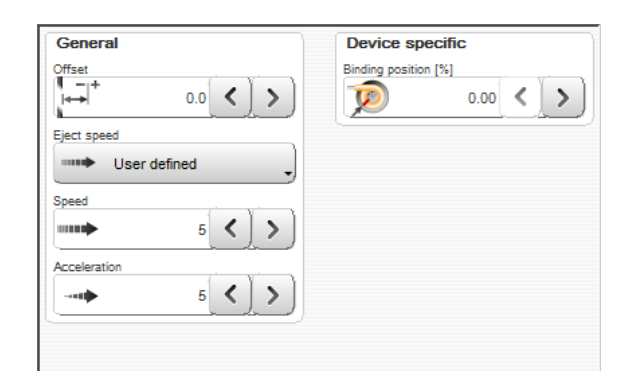

dad de avance" el artículo se expulsa con la velocidad ajustada en "Proceso-Avance". De forma opcional es posible especificar para la expulsión una combinación de "velocidad" y "aceleración" definida por el usuario.

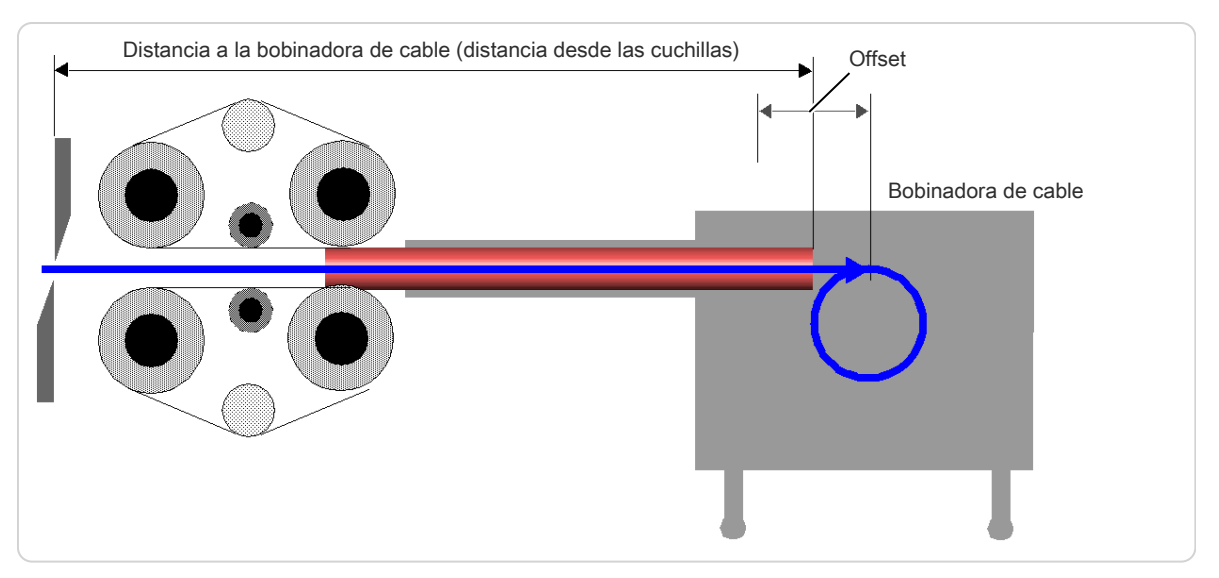

Fig. 30: Posición de expulsión de bobinadora de cable

## Específico del aparato

Aquí el usuario define en qué punto desea amarrar el artículo. Supongamos que desea atar un artículo después de que se haya bobinado la mitad. En este caso introduce 50%. La bobinadora de cable se detendrá entonces en ese punto. La posición de amarre puede quedar en cualquier punto dentro de la longitud del cable. Con 0% la función estará inactiva.

### 12.5.5 Programación

Los equipos de posprocesamiento pueden programarse en tres lugares diferentes:

#### Modo de posprocesamiento

En el modo de posprocesamiento, en "Editor de procesos - Opciones" se define si el equipo de posprocesamiento es determinado por la configuración o por el proceso. El valor especificado está ajustado en la configuración.

#### Programación en la configuración

Se trabaja con el equipo seleccionado en "Ajustes". Si se debe utilizar un equipo de posprocesamiento en todos los artículos, esto puede programarse en la configuración. Este tipo de programación tiene sentido cuando la línea con el equipo periférico está montada de forma fija y no se modifica nunca o lo hace raras veces. Todo artículo producido se confecciona con el equipo periférico. Para ello, en el "Editor de procesos - Opciones" el modo de posprocesamiento debe estar en "Configuración".

Si este es el caso, el equipo de posprocesamiento que se debe utilizar puede definirse simplemente con la configuración. Las propiedades del equipo pueden ajustarse en el submenú correspondiente.

#### Programación en el proceso

Se produce cuando el equipo seleccionado en "Ajustar" está habilitado en el proceso.

**Proceso:** Si un determinado tipo de artículo (definido a través del proceso) siempre debe procesarse con el mismo equipo de posprocesamiento, este puede seleccionarse en el proceso. Este tipo de programación tiene sentido cuando la instalación dispone de varios equipos periféricos. En este caso, por medio del proceso seleccionado en el artículo se define cuál de los equipos debe utilizarse para la producción.

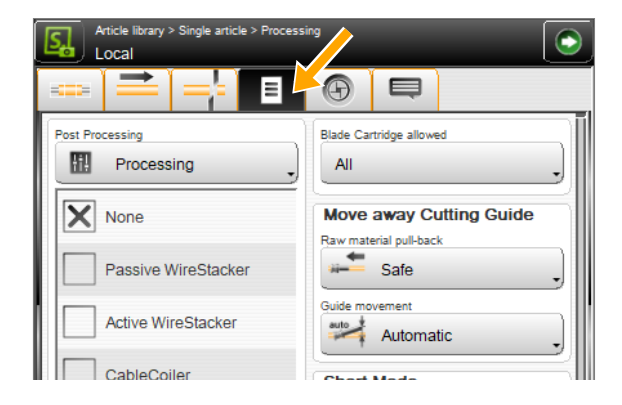

**Local:** Si para un artículo especial se selecciona un equipo de posprocesamiento muy particular, este puede definirse en un proceso local. Este tipo de programación tiene sentido cuando se debe procesar un solo artículo especial que es distinto de los artículos individuales programados en la lista.

# INTERFAZ DE USUARIO/NIVELES DE USUARIO

En *S.ON* hay ajustes generales que deben configurarse preferentemente antes de usar. Ver el capítulo *["6 Instalación/primera puesta en servicio \(Página 27\)".](#page-26-0)*

Para evitar el manejo por parte de personal no autorizado, se puede proteger el acceso a diferentes niveles de usuario mediante una contraseña.

## 13.1 VISTA GENERAL DE LA PANTALLA

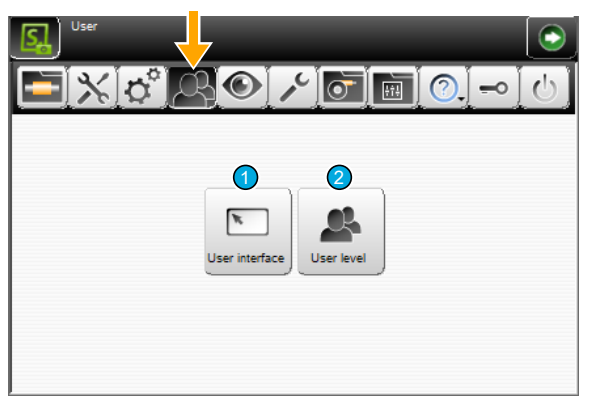

1 Interfaz de usuario 2 Niveles de usuario

## 13.2 INTERFAZ DE USUARIO

Los ajustes de la pantalla "Interfaz de usuario" tienen que ver con las configuraciones generales de la pantalla (idioma del sistema, unidades de medida, etc.).

User interface

## Interfaz de usuario

**Idioma:** Seleccionar el idioma deseado para la interfaz de pantalla táctil. Los idiomas disponibles dependen del archivo de idioma instalado.

**Modo individual - Pieza única:** El contador de producción no se actualiza cuando la producción se ha realizado con **[CABLE INDIVIDUAL]**.

**Modo individual - Inicio 1:** El contador de producción se actualiza cuando la producción se ha

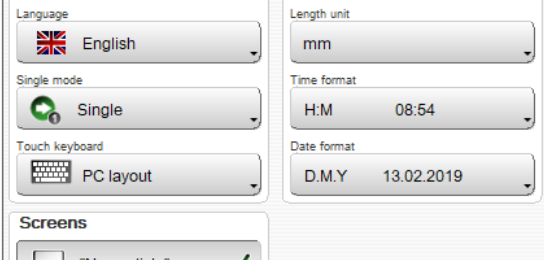

Units

realizado con **[INICIO 1]**. La tecla de producción se representa de otra manera.

**Teclado táctil - Diseño de PC:** Aquí se configura la opción de la distribución del teclado. Las opciones son: Teclado estándar (como el teclado de PC estándar) o alfanumérico (las teclas se visualizan en orden alfabético).

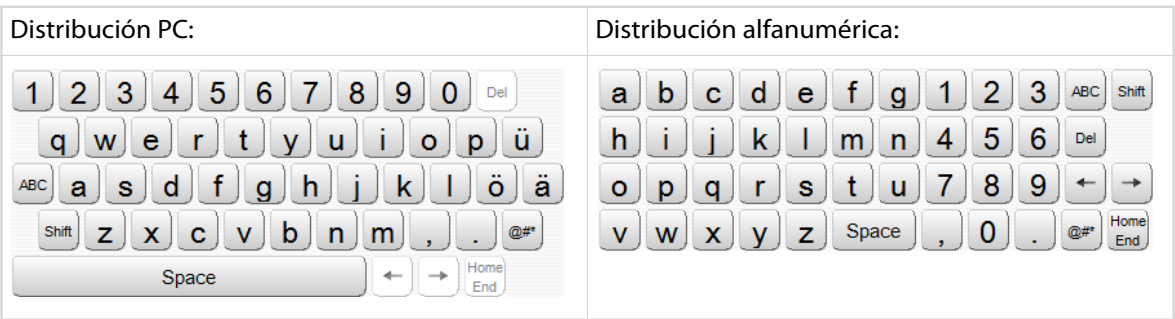

**Teclado táctil - Sonido:** Activa/desactiva el sonido del teclado. Si el tono está encendido, sonará una señal cada vez que se pulse una tecla correctamente. Esto es un aviso de que el comando de tecla ha sido recibido.

**Pantalla táctil - Calibrar:** La función de la calibración de la pantalla táctil es la de sincronizar la superficie sensible con la representación visual. La matriz operativa debe coincidir con las imágenes virtuales y las teclas.

Una calibración de la pantalla táctil es necesaria en los siguientes casos:

- tras sustituir algún componente
- $\blacksquare$ tras una pérdida de datos en la máquina
- en caso de manejo erróneo
- Si la pantalla táctil no reacciona correctamente

Al pulsar **[CALIBRAR]** se muestra la ventana de calibración. Tocar sucesivamente las cruces reticulares que aparecen en las distintas posiciones. A continuación, finalizar la calibración volviendo a tocar la pantalla.

#### Unidades

**Unidad de longitud:** Seleccionar la unidad de medida deseada. Todos los datos de longitud, entreotros, serán mostrados en las pantallas en la unidad de medida seleccionada. Están disponibles las unidades de medida "milímetros (mm)" o "pulgadas".

**Formato de hora/fecha:** Conmutar entre los formatos de hora y fecha usuales (específicos de cada país). El formato de hora y fecha es necesario para la visualización de la hora y la fecha en el área de notificaciones y para la estadística en la pantalla de producción.

Se dispone de una tabla detallada con los formatos de hora y fecha en el anexo. Ver el capítulo *["17.2 Formatos de hora / fecha \(Página 179\)".](#page-178-0)*

#### Pantallas

Aquí se definen ajustes predeterminados generales relacionados con el aspecto de determinadas pantallas.

**Artículo nuevo:** Define si al crear un nuevo artículo debe mostrarse la pantalla "Artículo nuevo".

**Tipo de especificación:** Al crear de nuevo un artículo, debe poder seleccionarse de forma estándar entre "Artículo individual" o "Lista de

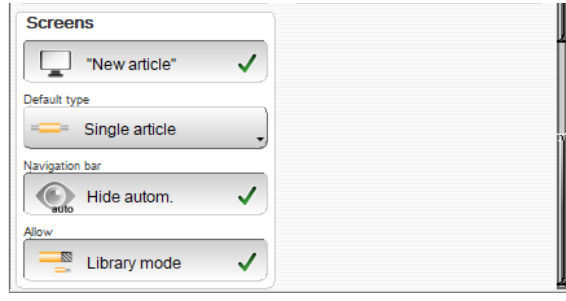

artículos". Si la opción "Artículo nuevo" está desactivada, se selecciona directamente conforme al tipo de especificación, "Artículo individual" o "Lista de artículos".

**Modo especificado:** Al crear de nuevo un artículo, debe poder seleccionarse de forma estándar entre "Modo simplificado" o "Modo de biblioteca". Si la opción "Artículo nuevo" está desactivada, se selecciona directamente conforme a la especificación, "Modo simplificado" o "Modo de biblioteca".

**Barra de navegación:** Activa/Desactiva si se muestra automáticamente la barra de navegación.

**Permitir:** Activa/desactiva la utilización del modo biblioteca.

## 13.3 NIVEL DE USUARIO

Los ajustes en la pantalla "Niveles de usuario" afectan a la administración de niveles de usuario del software *S.ON*. Se puede trabajar en tres niveles de usuario distintos.

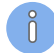

El nivel de usuario que ha iniciado sesión tendrá acceso únicamente a los comandos y parámetros previstos para este nivel. Porejemplo, para modificar ajustes de configuración, el usuario debe haber iniciado sesión en el nivel de usuario "Mantenimiento".

# **Schleuniger**

#### Nivel de usuario

**Disponible activado:** El acceso al control del software está restringido. El usuario deberá iniciar sesión en el nivel de usuario correspondiente antes de poder llevar a cabo comandos y ajustes de parámetros. El estado de usuario se muestra en el área de información.

**Disponible desactivado:** No es necesario ningún derecho de acceso. El usuario tiene acceso ilimitado a todas las pantallas y ajustes al encender el software de control.

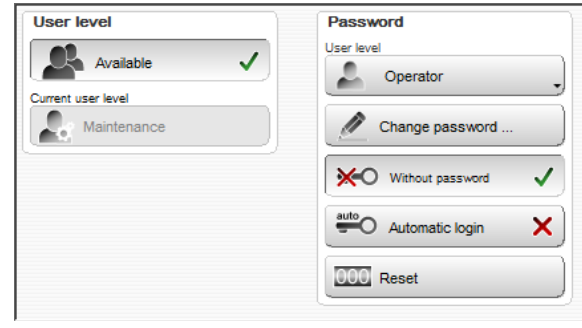

**Nivel de usuario actual:** Informa sobre el nivel de usuario en el que el usuario ha iniciado sesión.

#### Contraseña

**Seleccionar nivel de usuario:** Selección del nivel de usuario en el que el usuario debe iniciar sesión después de encender el software de control. Se puede modificar individualmente la contraseña para cada nivel. Las contraseñas iniciales vienen almacenadas de fábrica.

**Modificar contraseña:** Se puede modificar individualmente la contraseña para cada nivel de usuario. Se puede introducir la contraseña nueva de máximo 14 caracteres mediante el teclado táctil alfanumérico. La contraseña aparece codificada.

Proceder para modificar la contraseña:

- 1.▹ Seleccionar el **[NIVEL DE USUARIO]** deseado.
- 2.▹ **[CAMBIAR LA CONTRASEÑA]**
- 3.▹ Introducir la contraseña antigua en el teclado táctil alfanumérico.
- 4.▹ **[OK]**
- 5.▹ Introducir la contraseña nueva.
- 6.▹ **[OK]**
- 7.▹ Confirmar la contraseña nueva.
- 8.▹ 2 veces **[OK]**

**Datos de acceso:** Las siguientes teclas aparecen solo en el nivel de usuario "Operador", solo funcionan en este nivel y tienen las siguientes posibilidades de ajuste:

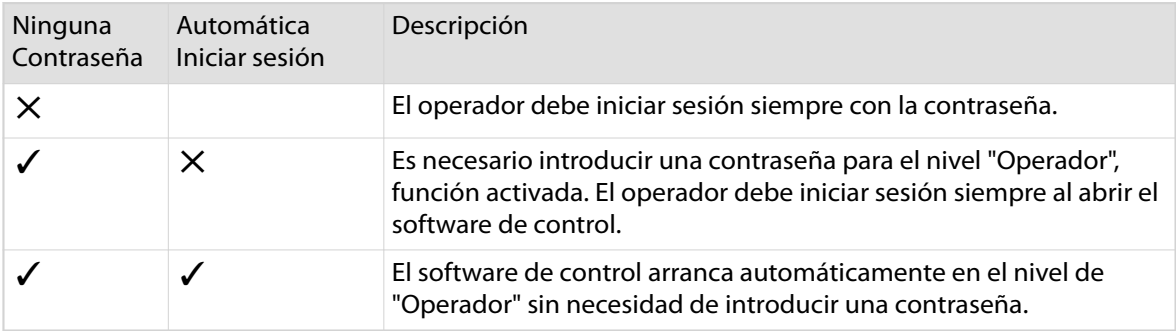

**Restablecer contraseñas:** Las establecidas en fábrica quedan siempre guardadas, incluso después de modificar una contraseña. El restablecer las contraseñas a las contraseñas iniciales afecta a todos los niveles al mismo tiempo. Para esta acción el usuario debe haber iniciado sesión en el nivel de usuario "Mantenimiento".

Las contraseñas indicadas a continuación vienen predeterminadas en el momento de la entrega de una nueva *MultiStrip 9480* (ajustes de fábrica):

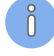

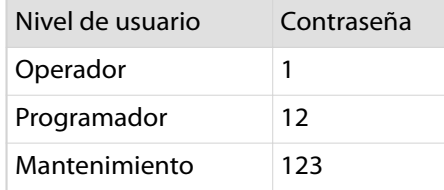

Tab. 4: Contraseñas predeterminadas (ajustes de fábrica)

En caso de olvidar la contraseña del nivel de usuario "Mantenimiento", póngase en contacto con el representante local de *Schleuniger*.

# 13.4 DERECHOS DE ACCESO

A continuación se muestra una lista con los niveles de usuario y los respectivos derechos de acceso:

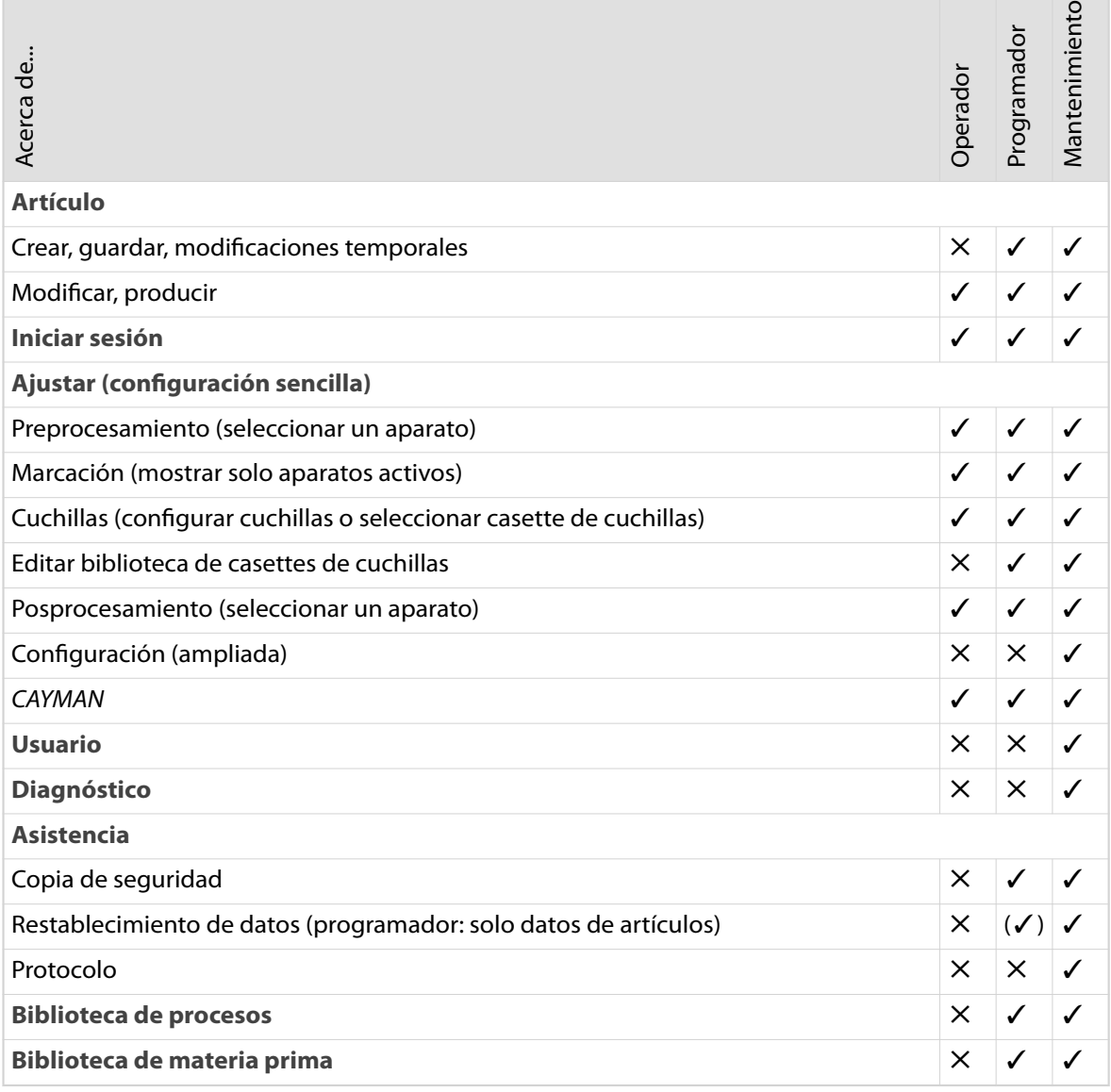

Tab. 5: Derechos de acceso

# DIAGNÓSTICO/ELIMINACIÓN DE AVERÍAS

La *S.ON* está equipada siempre con un cómodo software de diagnóstico ampliado que sirve para supervisar el estado de la *MultiStrip 9480* y de los periféricos conectados. Aquí se puede comprobar fácilmente el funcionamiento correcto de los diversos componentes en caso de averías o tras conectar la máquina a unidades periféricas.

En la siguiente pantalla está representada gráficamente la *MultiStrip 9480* incluyendo los equipos de preprocesamiento y posprocesamiento. Esta se encuentra dividida en varias subpantallas para permitir un manejo claro y definido. Todas las pantallas se describen detalladamente a continuación. Actualmente solo está disponible la pantalla "Máquina".

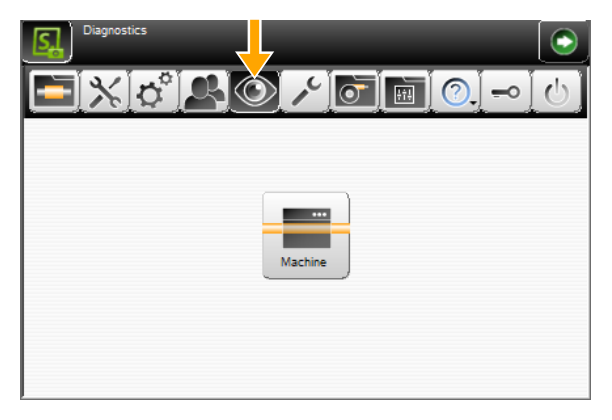

# 14.1 DIAGNÓSTICO "MAQUINA"

Aquí puede comprobarse el estado de la *MultiStrip 9480* y sus interfaces internas y externas.

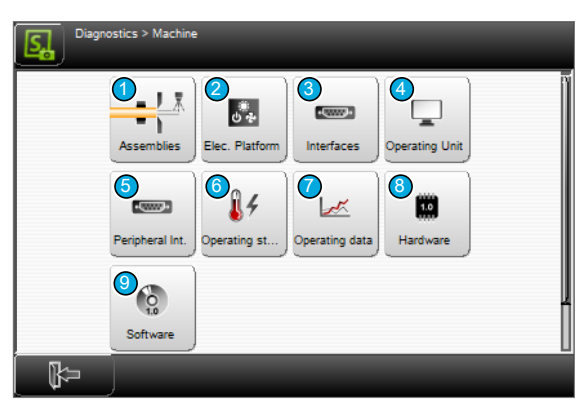

Fig. 31: Vista general, diagnóstico - Máquina

- 1 Módulos
- 2 Plataforma eléctrica
- 3 Interfaces
- 4 Unidad operativa
- 5 Interfaces de periféricos

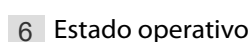

- 7 Datos operativos
- 8 Hardware
- 9 Software

## 14.1.1 Módulos

La información de los componentes (título) se lee directamente del hardware de la máquina (diagnóstico genérico). Esta está guardada de forma permanente en el firmware en "Inglés". Esto permite la localización global sencilla de los componentes para la búsqueda de errores.

## AVISO

#### Movimiento descontrolado del motor

Moviendo los ejes del motor en el software de control, estos pueden chocar contra el tope mecánico. La mecánica de la máquina podría dañarse. Mover los ejes siempre controlándolos visualmente.

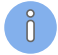

 $\mathbf{I}$ 

En el diagnóstico debería evitarse que el amplificador de la unidad de corte entre en contacto con la barra de cuchillas activa.

Esto puede evitarse de la siguiente forma:

- El motor del eje de corte se desconecta de la corriente antes de activar el amplificador.  $\mathcal{C}$
- El eje de corte se cierra completamente antes de activar el amplificador.  $\blacksquare$

Si el amplificador de la unidad de corte se activa repetidamente en un eje activado, con el tiempo la mecánica podría dañarse.

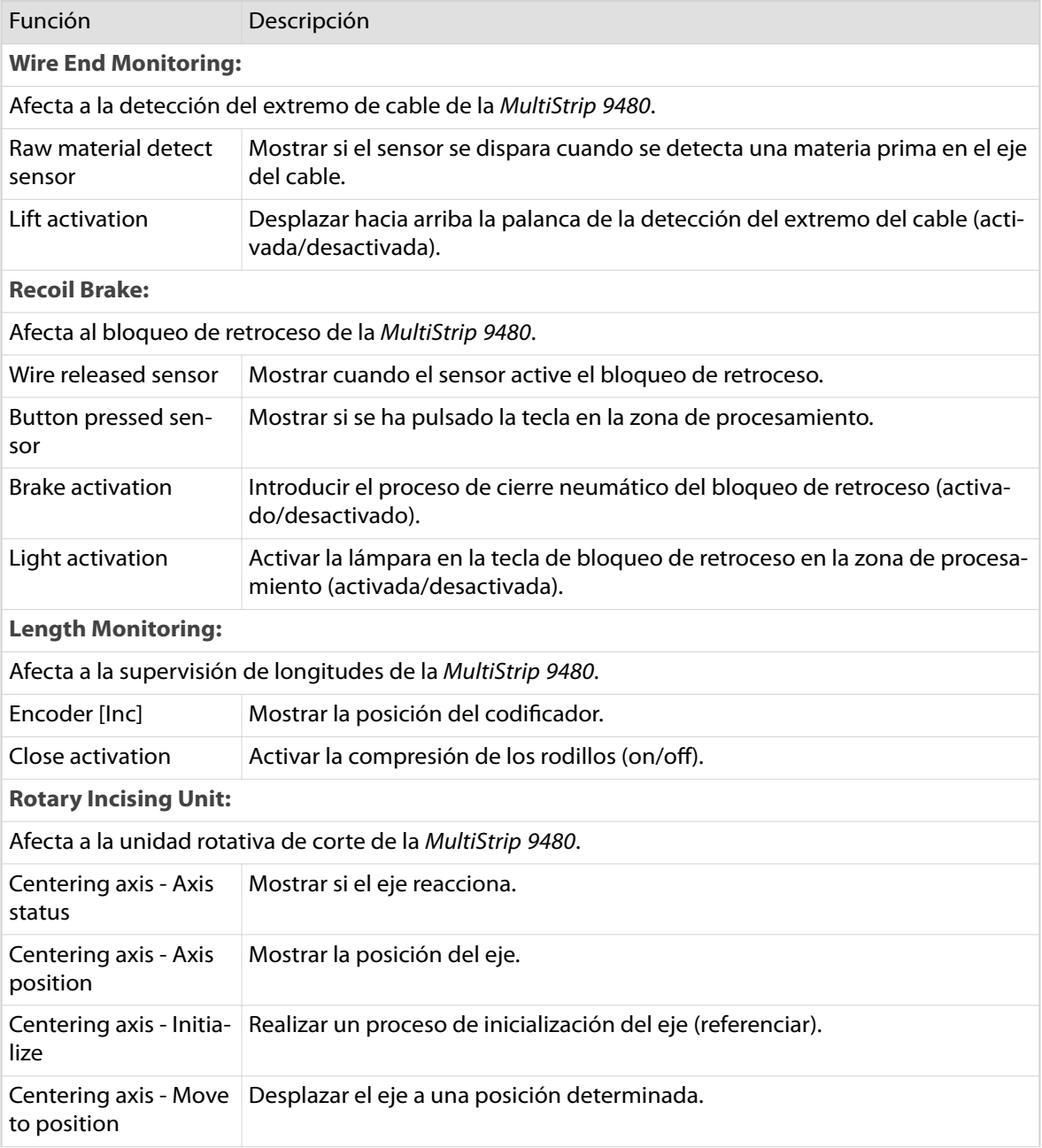

# Schleuniger

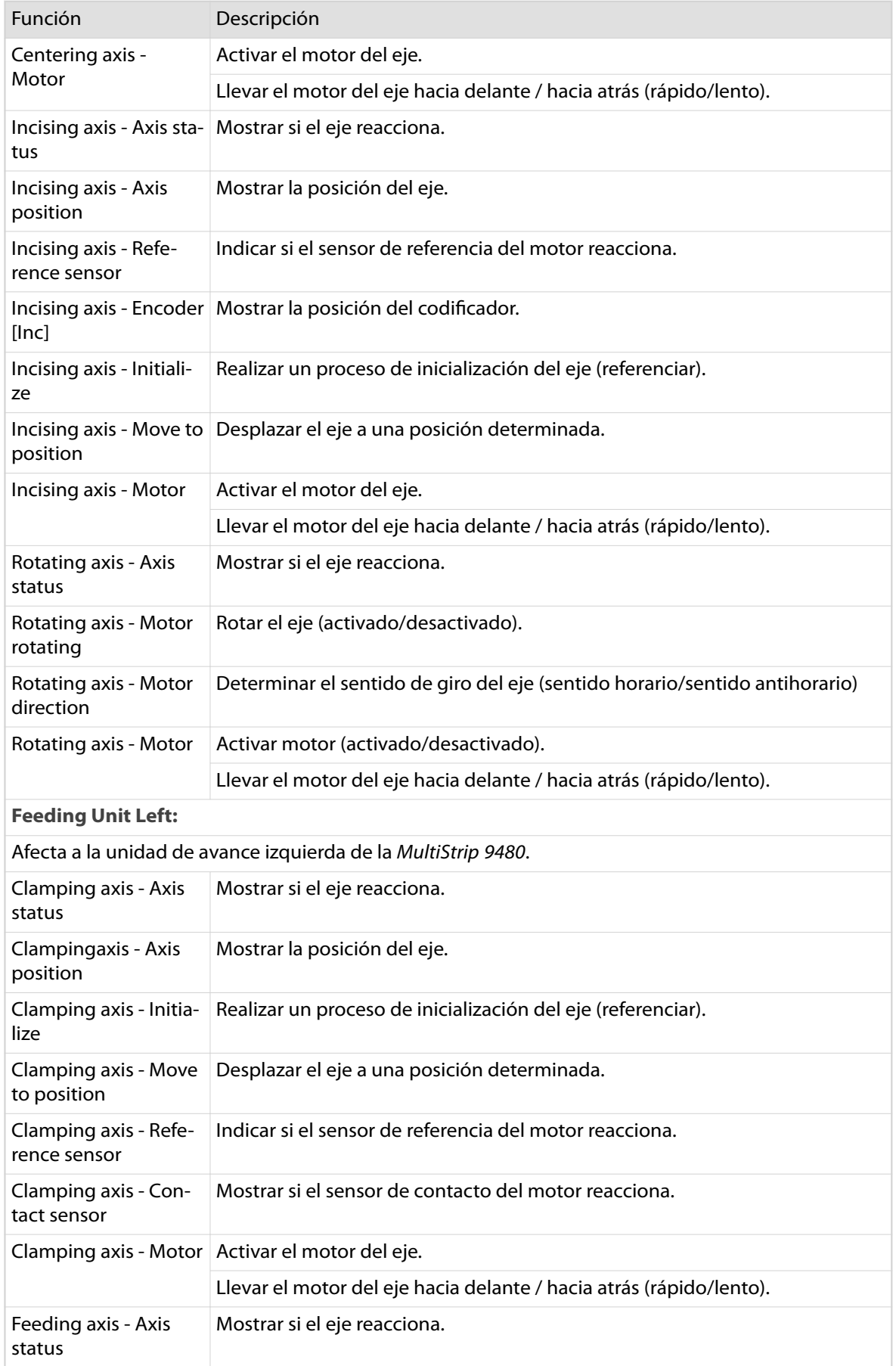

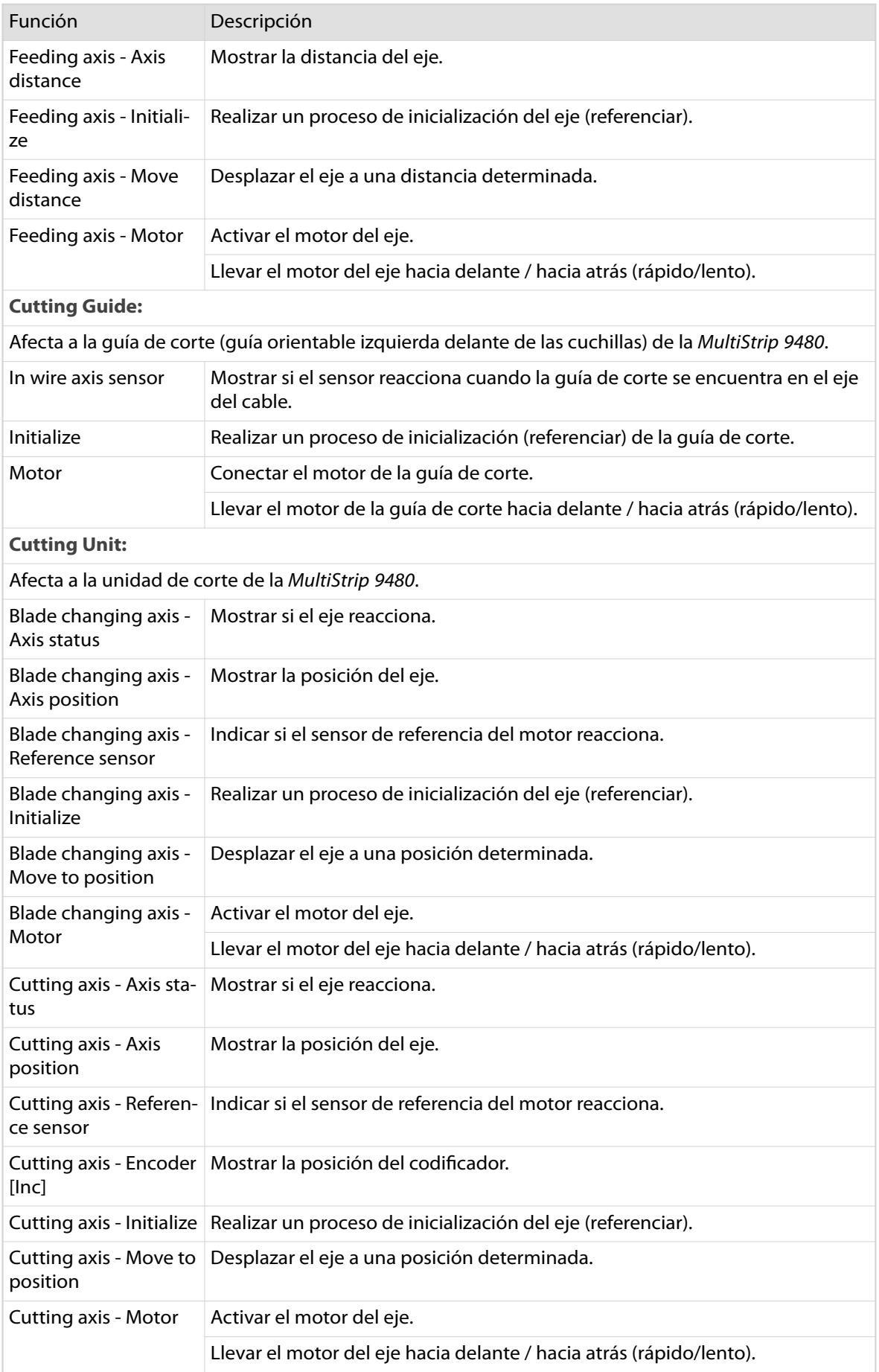

# Schleuniger

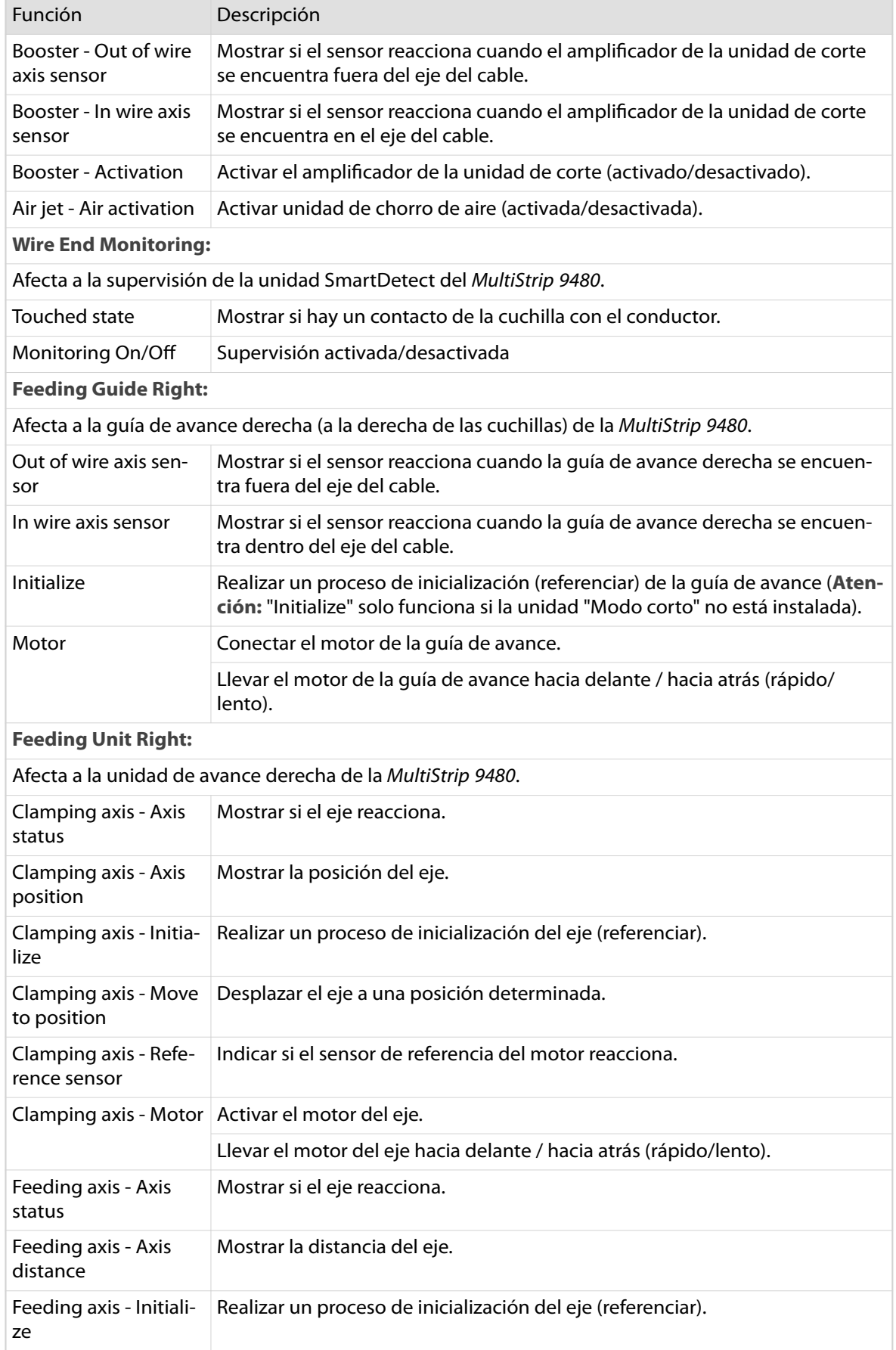

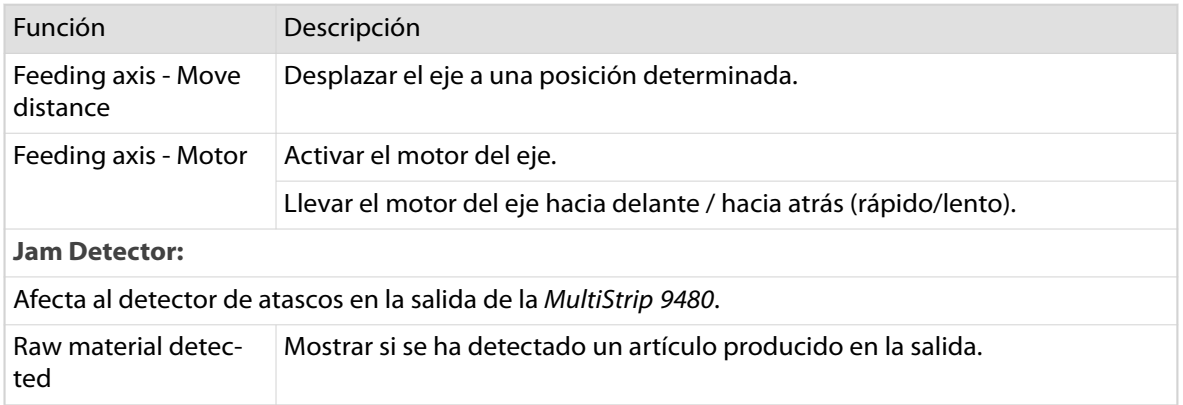

## 14.1.2 Plataforma eléctrica

La información de los componentes (título) se lee directamente del hardware de la máquina (diagnóstico genérico). Esta está guardada de forma permanente en el firmware en "Inglés". Esto permite la localización global sencilla de los componentes para la búsqueda de errores.

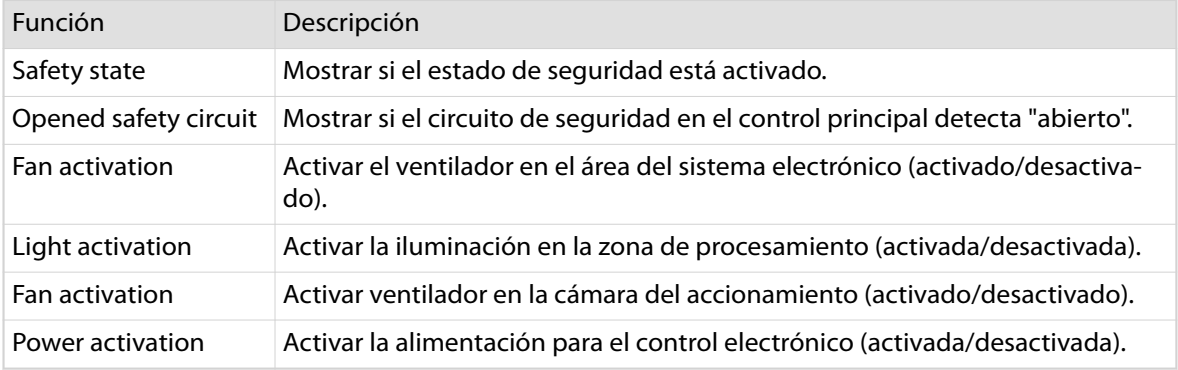

## 14.1.3 Interfaces

Comprobar las entradas y salidas del sistema electrónico y las interfaces externas de la *MultiStrip 9480*.

## Conexión de ETHERNET

Mostrar la dirección de puerto ETHERNET y otros datos.

## 14.1.4 Unidad de control

En este momento no hay información disponible en esta categoría.

## 14.1.5 Interfaces de periféricos

La información de los componentes (título) se lee directamente del hardware de la máquina (diagnóstico genérico). Esta está guardada de forma permanente en el firmware en "Inglés". Esto permite la localización global sencilla de los componentes para la búsqueda de errores.

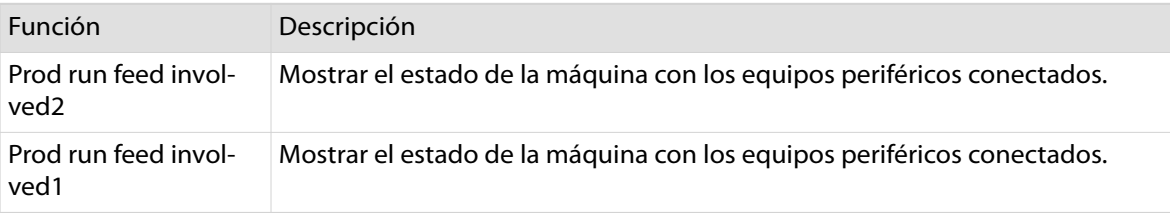

 $\int_{0}^{0}$ 

Dependiendo de los ajustes de configuración aparecen aquí otras opciones de ajuste. Estas incluyen:

- n Equipos de marcación (estampadora en caliente, impresora de inyección de tinta)
- $\blacksquare$ Aparatos definidos por el usuario
- Equipos de posprocesamiento (estibador, bobinadora de cable) m.

#### 14.1.6 Estado de servicio

El estado operativo informa sobre el espacio disponible en la memoria para artículos y otras bibliotecas.

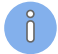

Los datos en esta pantalla dependen principalmente de la configuración de la *MultiStrip 9480*. **Memoria CPU:** Indicación de la memoria todavía disponible para artículos y otras bibliotecas. **Tiempo real:** Muestra si la hora interna se ha restablecido.

**La máquina:** Número de identificación de la *MultiStrip 9480*.

#### 14.1.7 Datos de servicio

Los datos de servicio están disponibles para la máquina y la unidad operativa. Aquí se muestran datos de producción generales como la cantidad total de piezas de todos los artículos producidos en esta máquina, tiempos de producción, etc.

Los datos se refieren, en general, al tiempo de funcionamiento total desde que la máquina se puso en marcha por primera vez.

#### Máquina / Unidad operativa

- **Conectada:** Con qué frecuencia se ha conectado la máquina y cuanto tiempo ha estado conectada.
- **Parada de emergencia:** Con qué frecuencia se ha pulsado la tecla de parada de emergencia.
- **Ejes, rotación y otras unidades:** Visualización de la duración del funcionamiento y/o de los contadores de funcionamiento (movimientos de eje).

#### Producción

- **Contador total:** Cuenta todos los artículos que se han producido en esta máquina.
- **Tiempo de producción:** Incluye todo: desde que se pulsa la tecla "Inicio" hasta que se cierra el п diálogo de producción.
- $\blacksquare$ **Tiempo de producción efectivo:** Excluye el tiempo durante el que se ha emitido un mensaje (producción interrumpida).

La producción vía *CAYMAN* se añade al tiempo de producción.

#### Software

 $\int_{0}^{\infty}$ 

- **Error grave:** Número de errores graves que se han producido en el software.
- **RAM insuficiente:** cuántas veces ha estado llena la memoria.

#### Comunicación

- *CAYMAN* **conectado:** Cuánto tiempo ha estado la máquina conectada con *CAYMAN*.
- **Conexión perdida:** Con cuánta frecuencia ha perdido la máquina la conexión con *CAYMAN*.

#### Test LabView

El test ha sido realizado con éxito o no.

#### Hardware

Estado de contadores de distintos estados del equipo electrónico de control.

#### 14.1.8 Hardware

Aquí se muestran las versiones de los diferentes componentes de hardware. Estas deben ser comunicadas al Servicio de Atención al Cliente del representante *Schleuniger* al realizar una consulta.

#### 14.1.9 Software

Aquí se muestran las versiones de la máquina y del software de la unidad operativa. Estas deben ser comunicadas al Servicio de Atención al Cliente del representante *Schleuniger* al realizar una consulta.

### 14.2 MENSAJES

En la pantalla táctil se visualizan parcialmente mensajes de estado antes, durante y después de la producción.

Existen 3 tipos de mensajes que pueden aparecer durante la producción o durante la programación en la *MultiStrip 9480*:

- Indicación general
- Advertencia
- $\overline{\phantom{a}}$ Fallo (error)

Las indicaciones generales (informaciones) en la mayoría de los casos se explican por sí mismas y no son mencionadas aquí. En la siguiente tabla se enumeran las advertencias y fallos más importantes relacionados con la producción.

Para otros mensajes, ver el documento PDF *"S.ON Messages"* donde se detallan todas las indicaciones, advertencias y mensajes de error que aparecen en *S.ON*.

#### 14.2.1 Advertencia

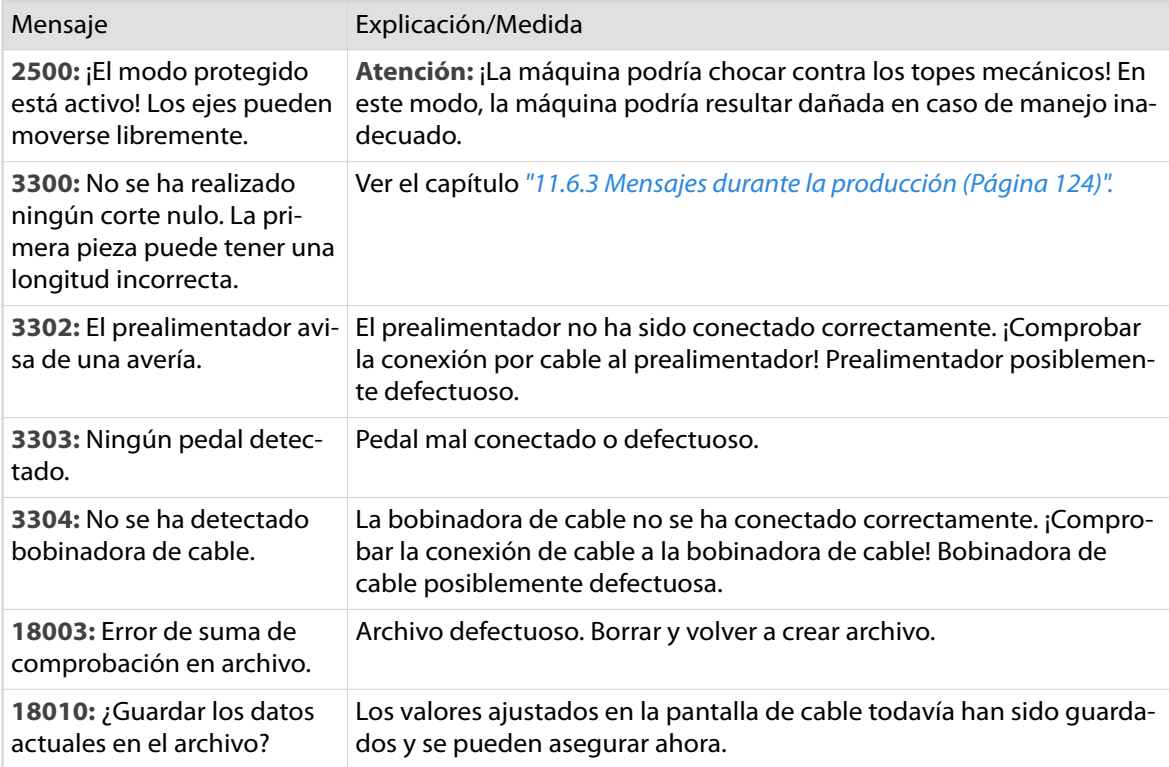

# Schleuniger

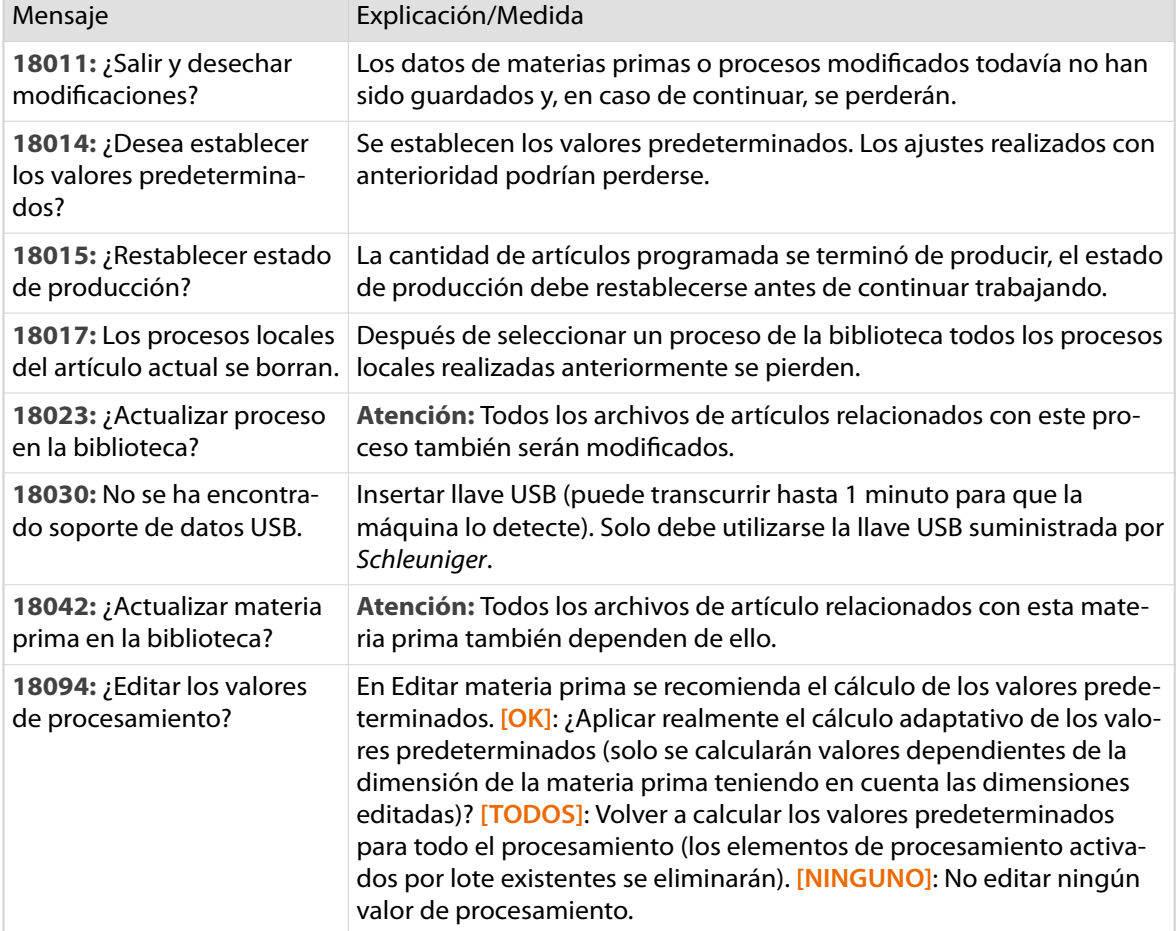

Tab. 6: Mensaje de advertencia de diagnóstico

### 14.2.2 Fallo

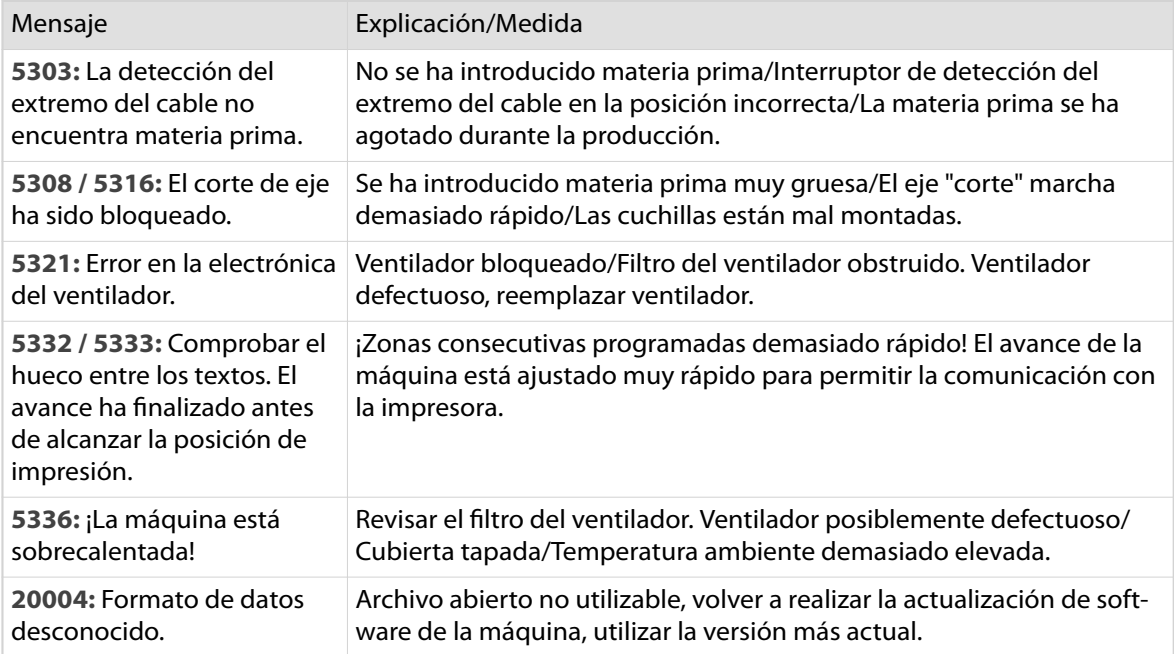

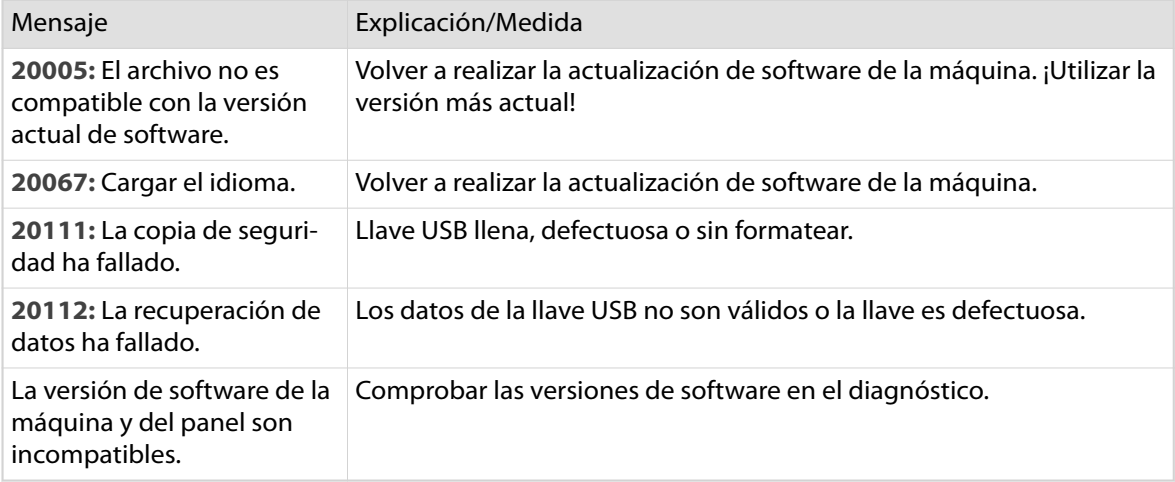

Tab. 7: Mensajes de error de diagnóstico

### 14.2.3 Registros del mensaje de error

En caso de un fallo (p.ej. incompatibilidad de hardware), en el cuadro de diálogo del mensaje de error se ve adicionalmente la tecla  $\blacksquare$ . Pulsando varias veces la tecla aparecen las siguientes informaciones:

- $\blacksquare$ Descripción general del error
- Machine Control Application Log (archivos de registro de la unidad de control de la máquina) п
- User Interface Application Log (archivos de registro de la interfaz de usuario) Ē.

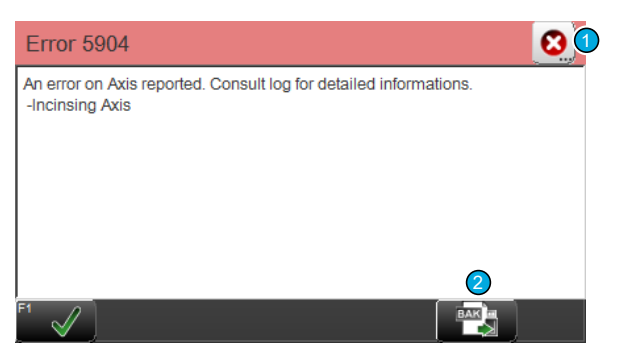

Con la tecla "Copia de seguridad de datos" <sup>2</sup> se pueden guardar todos los archivos de registro guardados en la máquina en una memoria externa USB. Estos registros ayudan al soporte técnico de *Schleuniger* a realizar un análisis más concreto de un problema de hardware.

# ADMINISTRACIÓN DE DATOS/ACTUALIZACIÓN/SERVICIO

Este capítulo contiene informaciones sobre la copia de seguridad, la recuperación de datos y la actualización del software. En lo sucesivo, pueden modificarse aquí los ajustes que afectan al protocolo de datos durante la producción.

### Cualificación del personal

¡Las instrucciones contenidas en este capítulo deben ser realizadas por **personal especializado**!

## AVISO

 $\int_{0}^{8}$ 

#### ¡Pérdida de datos de la memoria externa USB!

Una manipulación indebida o el empleo de una memoria externa USB incorrecta pueden ser la causa de una pérdida de datos.

- Para la copia de seguridad de datos es obligatorio utilizar la memoria externa USB incluida en el suministro, ya que no todos los tipos de memorias externas USB son compatibles con el software de control; véase el documento *"Catálogo de piezas"*.
- La memoria externa USB debe estar formateada con el sistema de archivos "FAT".

## 15.1 ASISTENCIA

## 15.1.1 Pantalla principal

Para permitir un manejo claro y definido, la pantalla "Asistencia" está subdividida en varias subpantallas. Estas se describen detalladamente a continuación.

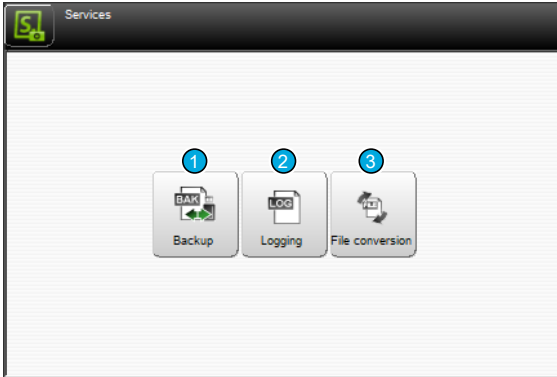

- 1 Copia de seguridad
- 2 Protocolo

3 Conversión de archivos

### 15.1.2 Copia de seguridad

Aquí se guardan datos sobre artículos y la configuración de *MultiStrip 9480* en una llave USB para que estén disponibles en caso de pérdida de datos o para utilizarlos de otro modo.

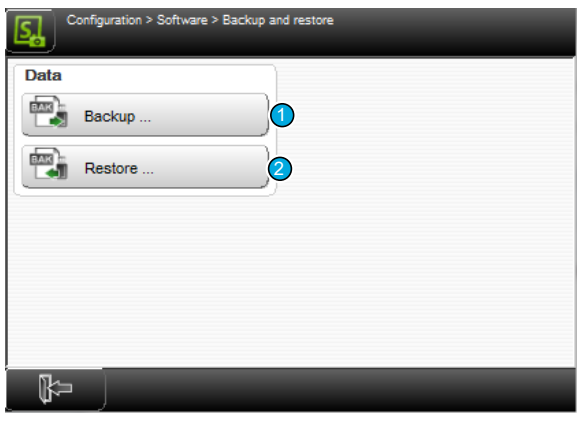

1 Copia de seguridad

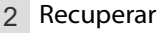

#### Copia de seguridad

Con esta función se guardan todos los datos de artículos y los ajustes de la configuración en una llave USB.

**Designación del archivo (Guardar como):** Se propone un nombre de archivo **1** formado por la fecha, la hora y el nombre de la máquina/ ubicación. Sin embargo se puede especificar otra designación. A continuación, la copia de seguridad de datos se inicia con **[OK]**.

**Nombre:** Las copias de seguridad de datos ya creadas por una determinada máquina de cables se muestran en la lista.

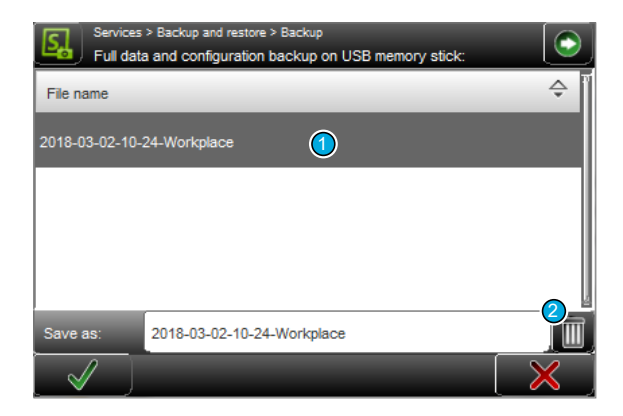

**Borrar:** Mediante la tecla **[BORRAR]** <sup>2</sup> pueden eliminarse de la llave USB los archivos de la copia de seguridad marcados en la lista.

 $\hat{I}$ 

Después de realizar una copia de seguridad aparece un mensaje que se confirma con **[OK]**.

#### Recuperar

Todos los datos de artículos y los ajustes de la configuración del procesador automático de cables actual o de otro se recuperan mediante esta función desde una llave USB.

**Nombre:** En la lista se muestran las copias de seguridad de datos ya generadas por el procesador automático de cables actual o por otro.

**Solo esta máquina:** Mediante la tecla **[SOLO ESTA MÁQUINA] 1** se identifican unívocamente los datos y solo se muestran los datos de la máquina actual. Una vez seleccionado el archivo correspondiente de la lista y confirmando con **[OK]**, los datos se vuelven a cargar.

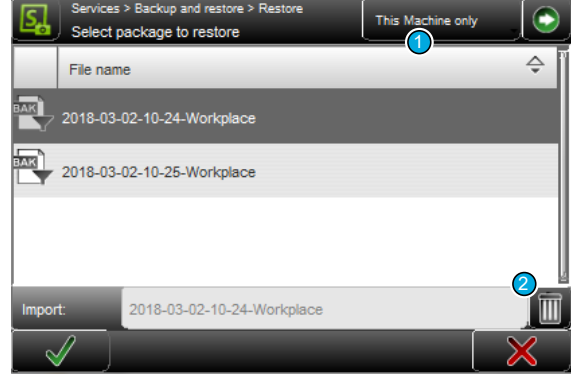

**Borrar:** Mediante la tecla **[BORRAR]** <sup>2</sup> pueden eliminarse de la llave USB los archivos de copia de seguridad marcados en la lista.

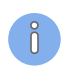

Después de restablecer los datos aparece un mensaje que se confirma con **[OK]**.

#### 15.1.3 Protocolo

Los procesos de producción en el procesador automático de cables pueden escribirse en un archivo de protocolo con fines estadísticos y para el análisis de fallos. En estas pantallas se pueden administrar estos archivos de protocolo y configurar el software para activar el registro del protocolo.

Los protocolos pueden examinarse directamente, imprimirse o exportarse a una llave USB para ser analizados en un PC.

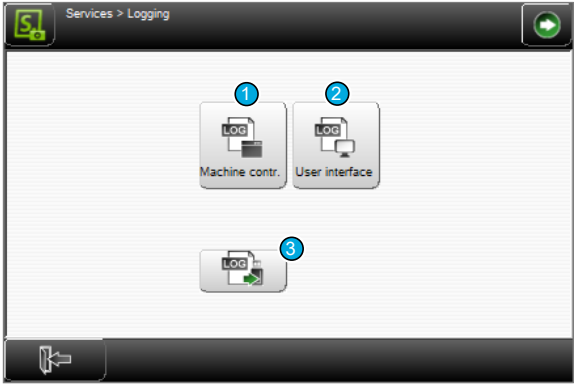

1 Ajuste de protocolo máquina

2 Ajustes de protocolo de la interfaz de usuario

3 Exportar archivo de protocolo

**Ajuste de protocolo máquina:** Aquí puede configurarse qué datos de *MultiStrip 9480* deben registrarse y cómo deben escribirse en el archivo de protocolo.

Están disponibles los siguientes detalles de los niveles de protocolo:

- Ninguno
- Error É
- Advertencia
- Información
- ń Depurar

**Ajustes de protocolo de la interfaz de usuario:** Aquí puede configurarse qué datos de la interfaz de usuario deben registrarse y cómo deben asentarse en el archivo de protocolo.

Aquí también están disponibles los siguientes detalles de los niveles de protocolo:

- n Ninguno
- Error
- Advertencia
- Información
- П Depurar

**Exportar archivo de protocolo:** Aquí puede exportarse el archivo Log generado hasta el momento a una llave USB.

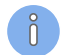

Después de una exportación correcta aparece un mensaje que se confirma con **[OK]**.

#### 15.1.4 Conversión de archivos

Para mejorar el rendimiento los archivos antiguos (artículos, materias primas y procesamientos) se convierten a la nueva versión del archivo. Cada vez que se inicia la máquina, se pregunta 1 vez al usuario si los datos siguen guardados en una versión más antigua.

| Services > File conversion |                   |
|----------------------------|-------------------|
| <b>File conversion</b>     |                   |
| Convert all files          |                   |
|                            | $\left( 1\right)$ |
|                            |                   |
|                            |                   |
|                            |                   |
|                            |                   |

1 Convertir todos los archivos

Al hacer clic en **[CONVERTIR TODOS LOS DATOS]** aparece una advertencia que alerta de que todos los archivos, incluidos los archivos protegidos contra escritura, se convertirán al último formato de archivo. Esto significa que los archivos dejarán de ser compatibles con las versiones más antiguas de S.ON.

Una vez confirmada la pregunta de si se debe seguir con la conversión, se inicia la conversión.

Al finalizar la conversión se vuelve al menú "Servicios" mediante la tecla izquierda abajo.

## 15.1.5 Actualización de software

Para mantener el software de control *S.ON* actualizado, y en su caso el firmware y el sistema operativo, se puede realizar una actualización de software.

#### Preparación de los datos

Para poder efectuar una actualización, la actualización deberá estar disponible primero en una memoria externa USB. La memoria externa con la actualización se inserta en el puerto USB de la procesadora automática de cables.

Para la preparación de los datos en la memoria externa USB se dispone de un programa de instalación especial que se descarga de internet o puede obtenerse del representante Schleuniger, véase el capítulo siguiente. Para la actualización es necesario un PC externo con Windows.

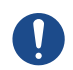

 $\int_{0}^{0}$ 

## AVISO

#### ¡Atención! ¡Pérdida de datos!

Si durante la actualización del software aparece un error, puede haber pérdida de datos.

Normalmente durante una actualización no se pierden datos de artículos. Sin embargo, antes de realizar una actualización de software, se recomienda hacer una copia de seguridad de todos los datos de artículos mediante la función de exportación en la pantalla de "Servicio" en una llave USB.

 $\times$ 

#### Realizar actualización

- 1.▹ Instalar en el PC la herramienta de actualización de la memoria externa USB (archivo "MachineUpdateTools\_Installer.exe").
- 2.▹ **[NEXT]**

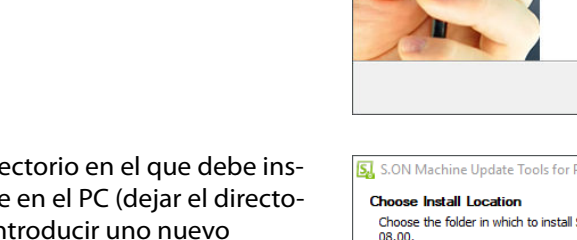

- 3.▹ Seleccionar el directorio en el que debe instalarse el software en el PC (dejar el directorio propuesto o introducir uno nuevo mediante **[BROWSE]**).
- 4.▹ **[INSTALL]**
	- ➥ La instalación comienza.

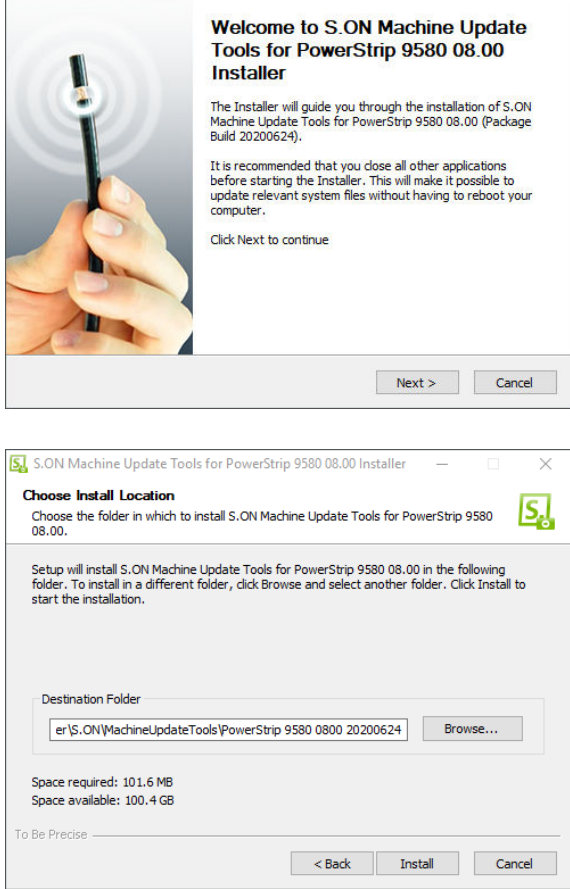

S.ON Machine Update Tools for PowerStrip 9580 08.00 Installer

- 5.▹ Seleccionar la opción como en la imagen.
- 6.▹ **[FINISH]**

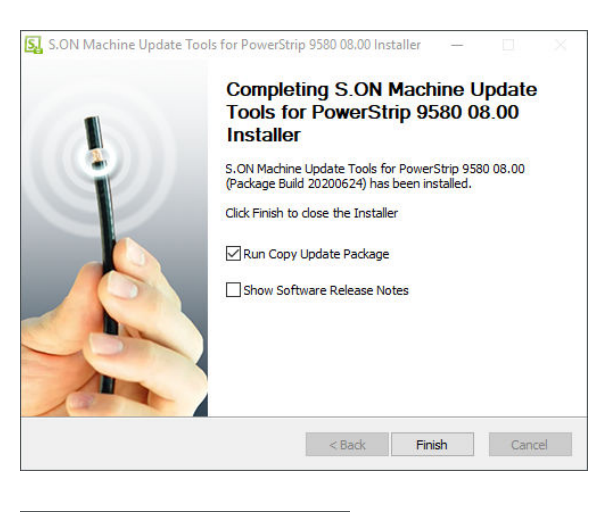

- 7.▹ Seleccionar el idioma.
- 8.▹ **[OK]**

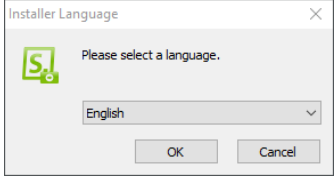

9.▹ Insertar una memoria externa USB nueva en el PC formateada con el sistema de archivos "FAT" de *Microsoft*.

#### 10.▹ **[NEXT]**

11.▹ **[NEXT]**

- 12.▹ Seleccionar el directorio principal en el que el PC debe detectar la memoria externa USB (p.ej. D:\ o E:\).
- 13.▹ **[INSTALL]**

Next > Cancel S. Copy Update Package for S.ON PowerStrip 9580 08.00  $\times$ **Target directory** 臥 Load the machine software onto an USB stick Insert a USB stick and click on 'Next'. To Be Precise <Back Next > Cancel Copy Update Package for S.ON PowerStrip 9580 08.00  $\overline{\times}$ **Choose Install Location** 圆 Choose the folder in which to install Copy Update Package for S.ON PowerStrip 9580<br>Choose the folder in which to install Copy Update Package for S.ON PowerStrip 9580 Setup will install Copy Update Package for S.ON PowerStrip 9580 08.00 in the following<br>folder. To install in a different folder, click Browse and select another folder. Click Install to<br>start the installation. -<br>Destination Folder  $D: V$ Browse... Space required: 303.9 MB Space available: 1.6 GB

S. Copy Update Package for S.ON PowerStrip 9580 08.00

 $\times$ 

Welcome to Copy Update Package for S.ON PowerStrip 9580 08.00

This program will copy all necessary files for a PowerStrip<br>9580 Machine update to an USB Memory Stick. Please plug<br>an USB Memory Stick (the stick provided with your machine is<br>recommended) into your computer's USB port.

Contained update files:<br>S.ON Software Updater (08.00 Build 20200624)

- 14.▹ Aparece un mensaje de que se eliminarán los archivos existentes en la memoria externa USB y de que esto llevará un momento.
- 15.▹ **[OK]**

S. Copy Update Package for S.ON PowerStrip 9580 08.00  $\times$ Existing files on the USB stick will be deleted. The deletion<br>process may take some time.  $\alpha$ 

To Be Precise

<br />
<br />
<br />
<br />
<br />
Install<br />
<br />
Linux <br />
Linux <br />
Cancel

# Schleuniger

16.▹ El sistema operativo, los datos del firmware (si los hay) y el S.ON se copiarán en la memoria externa USB.

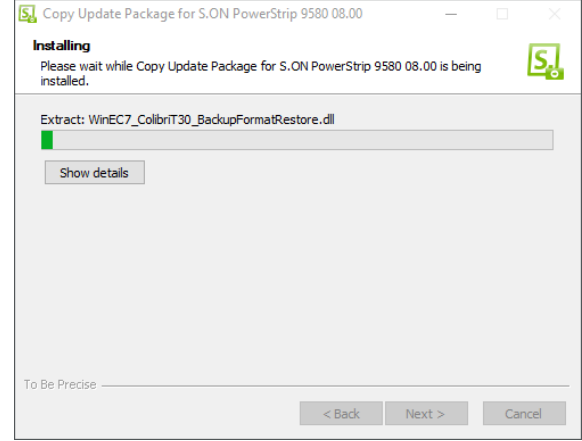

- 17.▹ Insertar la memoria externa USB en el puerto USB de la máquina.
	- ➥ La actualización comienza automáticamente. Aparece un mensaje indicando que la actualización está en ejecución. Al finalizar correctamente la actualización se emite el mensaje correspondiente.
- 18.▹ **[NEXT]**

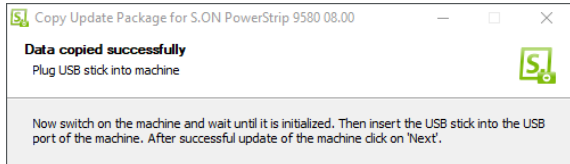

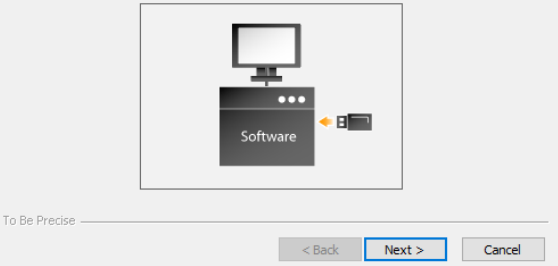

- 19.▹ **[CLOSE]**
	- ➥ Finaliza la actualización.

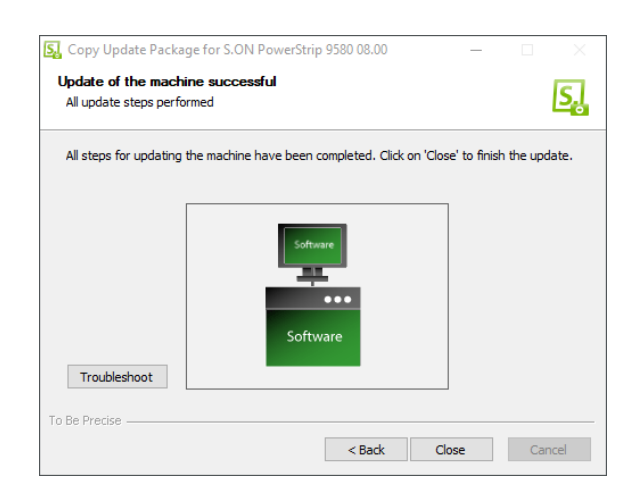

# CONSEJOS DE PROGRAMACIÓN / EJEMPLOS

Para los ejemplos de programación para nuestros productos *Schleuniger* , nos remitimos al documento adicional *"Ejemplos de programación para el procesamiento de cables"*. Ahí se hallan varios ejemplos prácticos que se estudian paso a paso y ofrecen al usuario una comprensión más profunda sobre el manejo del software de procesamiento de cables *S.ON*.

Véase *Índice de contenidos"*.

# APÉNDICE

# 17.1 INFORMACIÓN GENERAL SOBRE LOS SÍMBOLOS

En las siguientes tablas se mencionan los símbolos más importantes de la pantalla táctil que se utilizan para la programación y la producción en el producto.

## 17.1.1 Pantallas principales (navegación)

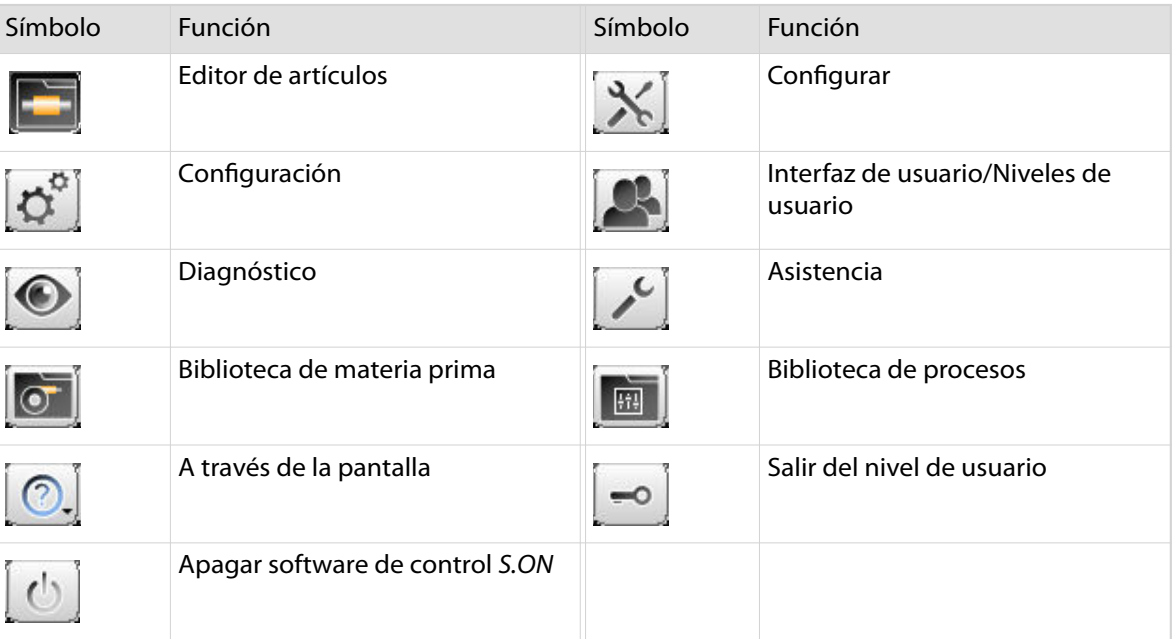

## 17.1.2 Comandos de producción

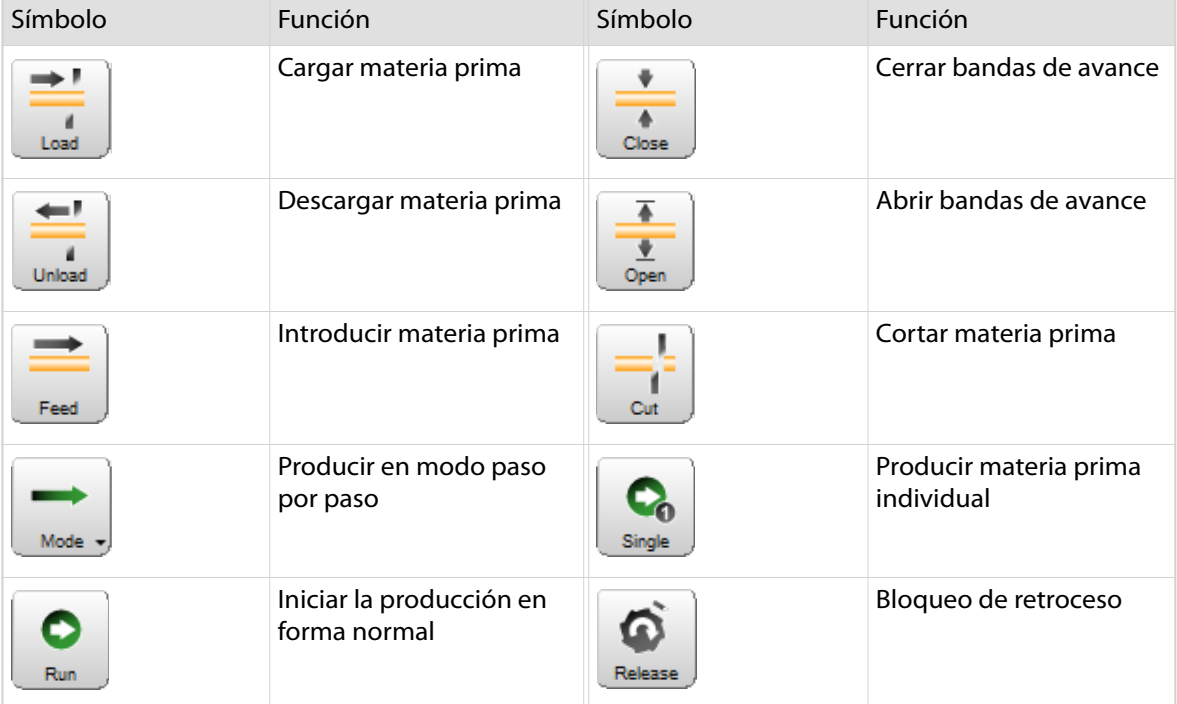

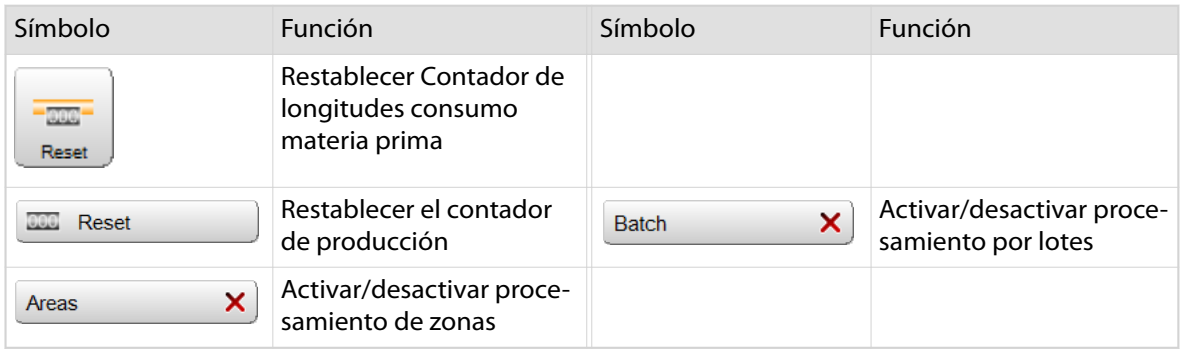

# 17.1.3 Comandos globales en encabezado y pie de página

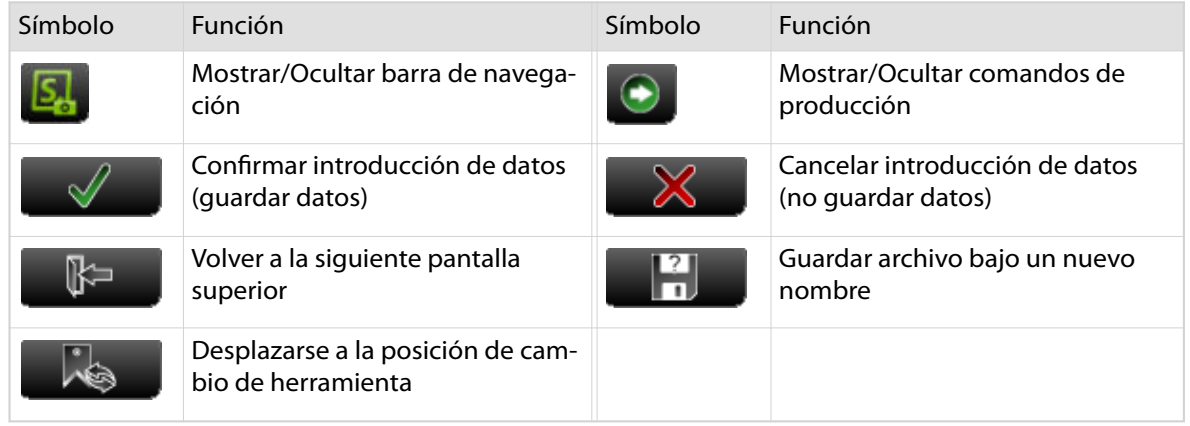

## 17.1.4 Editor de artículos

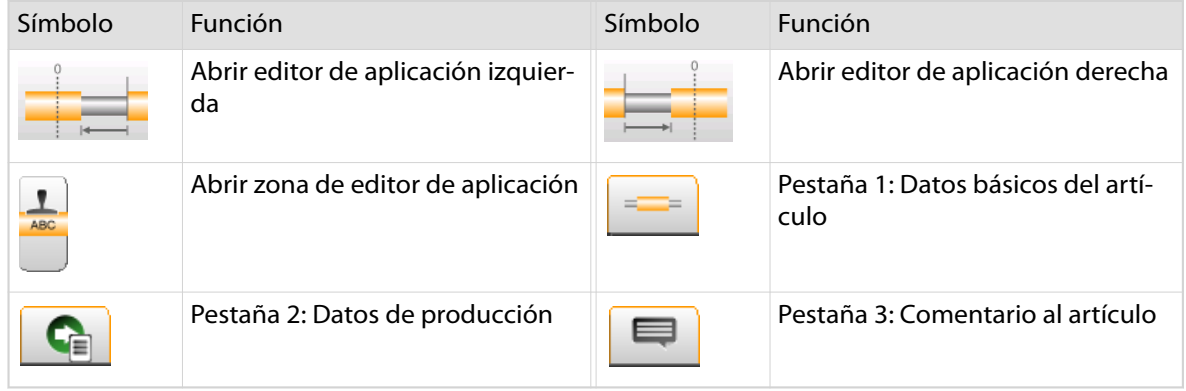

## 17.1.5 Cambiar modo

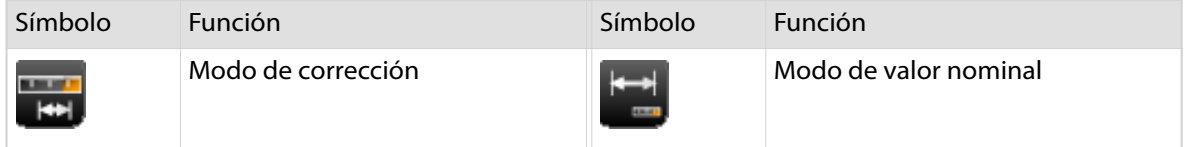

# <span id="page-178-0"></span>17.1.6 Comandos de lista

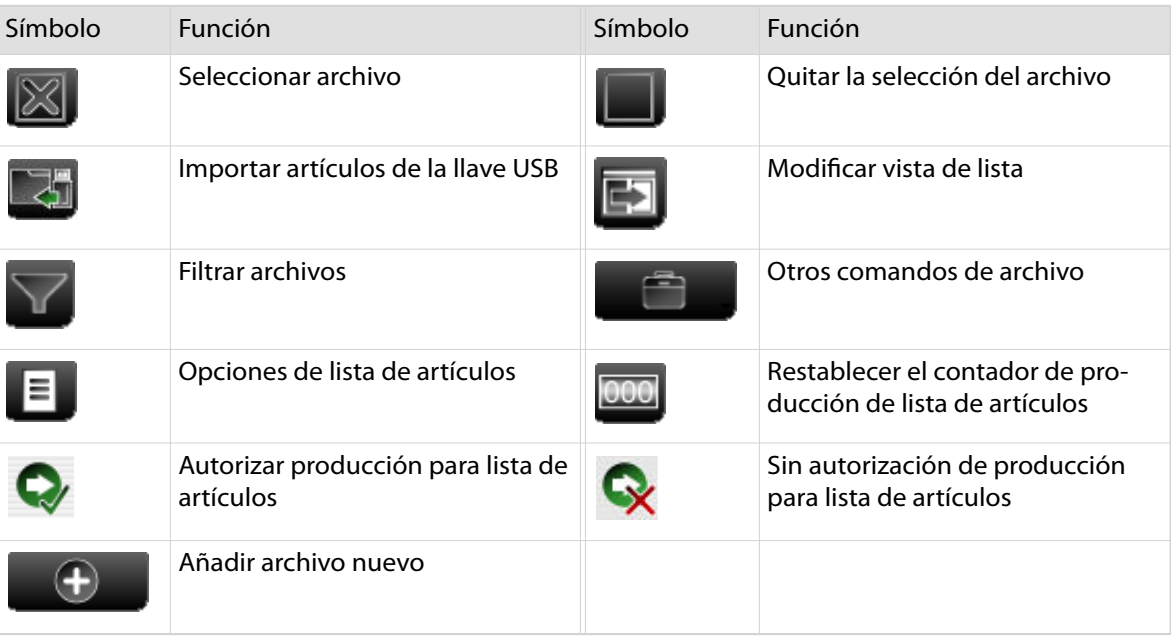

# 17.2 FORMATOS DE HORA / FECHA

Los formatos para la ver la hora y la fecha se definen como sigue:

## 17.2.1 Formatos de hora

En la siguiente tabla se resumen los formatos de hora conforme al estándar de Schleuniger. El ejemplo especificado se refiere respectivamente al "**1/1/2000 17:12:13**".

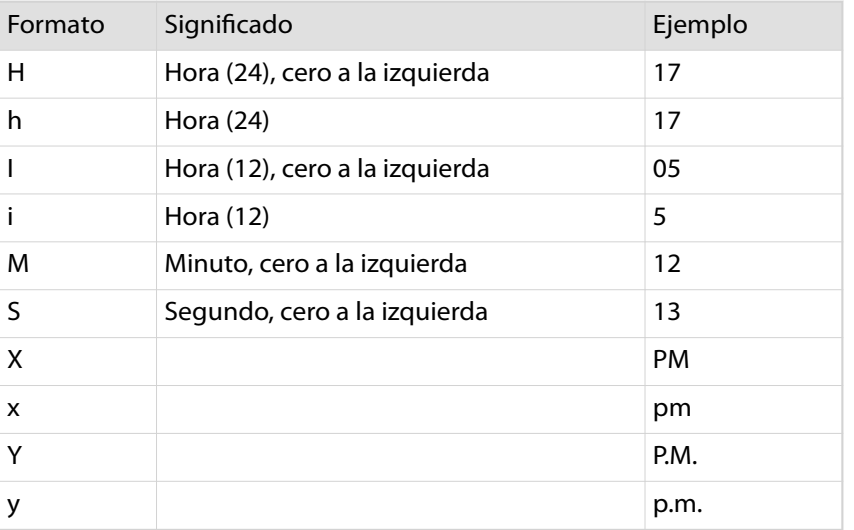

## 17.2.2 Formatos de fecha

En la siguiente tabla se resumen los formatos de fecha conforme al estándar de Schleuniger. El ejemplo especificado se refiere respectivamente al "**1/1/2000 17:12:13**".

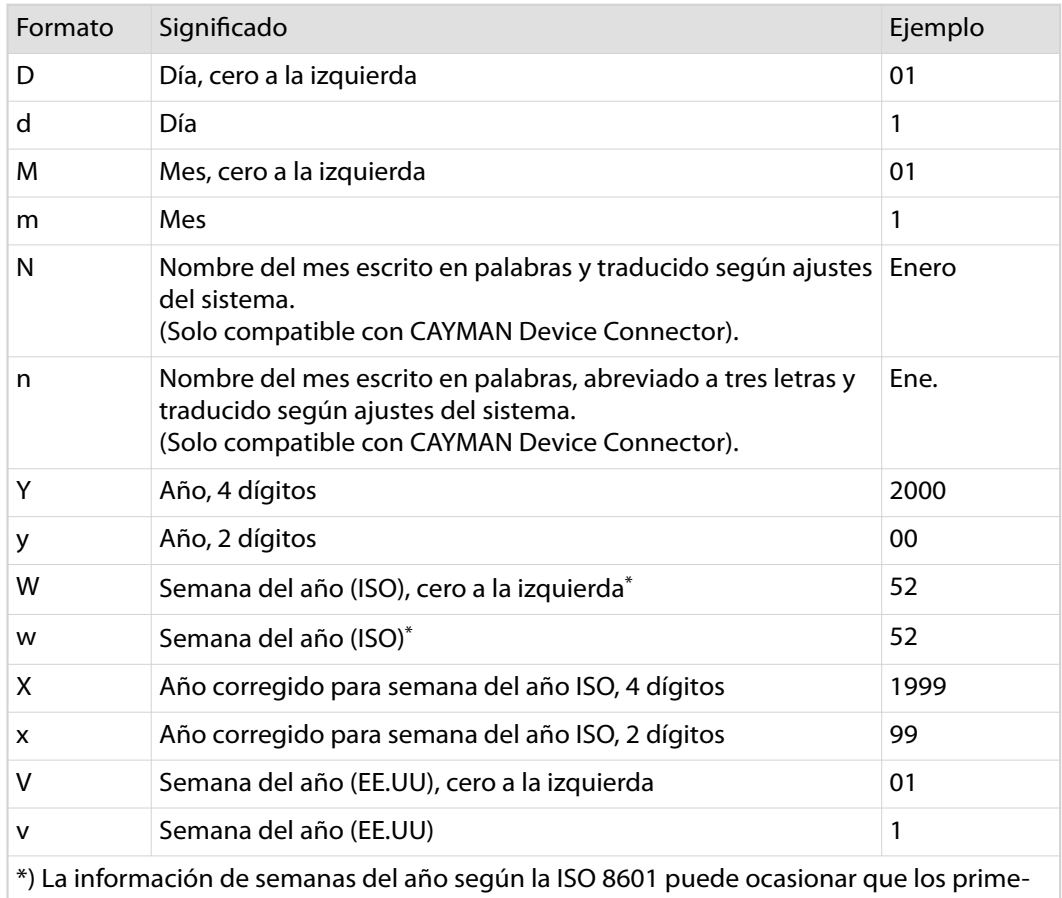

ros 4 días de un año caigan en la semana del año anterior.

#### Un extracto al respecto tomado de Wikipedia:

- La semana empieza siempre en lunes.
- Se considera la primera semana de un año aquella que contiene el día 4 de enero.

#### A partir de estos puntos se pueden sacar las siguientes conclusiones:

- No hay ninguna semana del año incompleta, cada semana del año posee exactamente 7 días sin excepción.
- Cada año tiene bien 52 o 53 semanas del año.
- $\blacksquare$ Por tanto, un año posee exactamente 53 semanas del año si este comienza o finaliza un jueves.
- El 29, 30 y 31 de diciembre pueden ya pertenecer a la primera semana del año del año siguiente.  $\mathcal{L}_{\mathcal{A}}$
- Los días 1, 2 y 3 de enero pueden aún quedar en la última semana del año del año anterior.

#### Ejemplo:

- Semana del año W52, 2003: 2003-W52 - Lunes, 22 de diciembre de 2003 a domingo, 28 de diciembre de 2003
- Semana del año W01, 2004: 2004-W01 - Lunes, 29 de diciembre 2003 a domingo, 4 de enero de 2004

## 17.3 TECLADO EXTERNO EN PUERTO USB

La introducción de texto en la pantalla táctil también puede efectuarse por medio de un teclado de PC de uso comercial conectado al puerto USB. El idioma del teclado se especifica en la configuración.
Por medio del teclado también pueden introducirse los caracteres Unicode en los campos de texto (para ello mantener pulsada la tecla **[ALT]** y seleccionar el carácter correspondiente con las teclas numéricas **[0]** - **[9]**).

## 17.3.1 Asignación de teclas

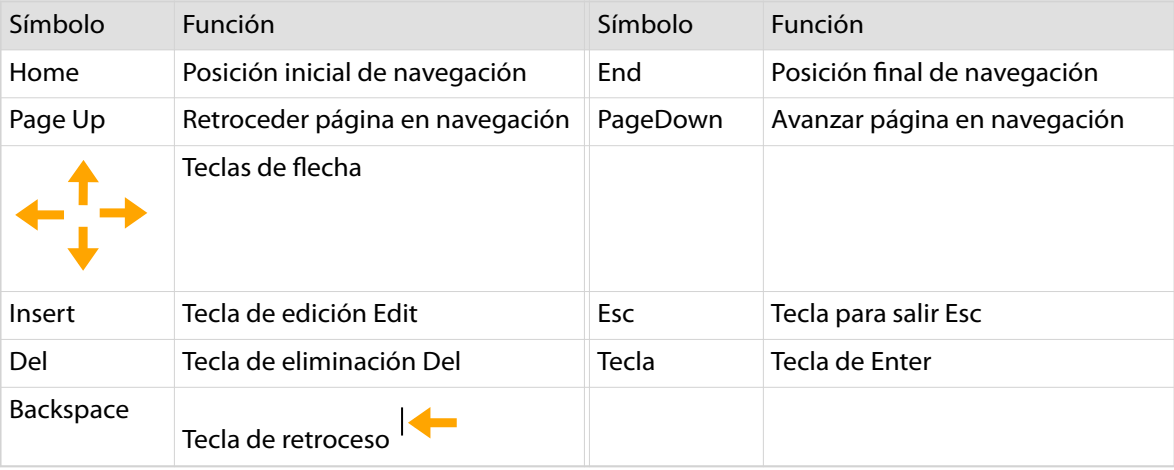

# 17.4 CONDICIONES DE LICENCIA

## 17.4.1 Condiciones de licencia en la pantalla Acerca de...

Al pulsar **[ ? ]** y a continuación **[ACERCA DE ...]** aparece la pantalla de licencia. Aquí se mencionan las condiciones generales de licencias relacionadas con el software *S.ON*.

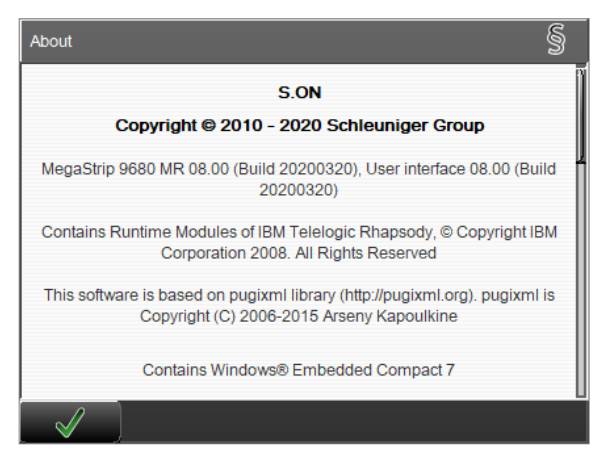

## 17.4.2 Pugixml

This software is based on pugixml library (*[pugixml.org](http://pugixml.org)*). pugixml is Copyright (C) 2006-2012 Arseny Kapoulkine.

Permission is hereby granted, free of charge, to any person obtaining a copy of this software and associated documentation files (the "Software"), to deal in the Software without restriction, including without limitation the rights to use, copy, modify, merge, publish, distribute, sublicense, and/or sell copies of the Software, and to permit persons to whom the Software is furnished to do so, subject to the following conditions:

The above copyright notice and this permission notice shall be included in all copies or substantial portions of the Software.

THE SOFTWARE IS PROVIDED "AS IS", WITHOUT WARRANTY OF ANY KIND, EXPRESS OR IMPLIED, INCLUDING BUT NOT LIMITED TO THE WARRANTIES OF MERCHANTABILITY, FITNESS FOR A PARTICU-LAR PURPOSE AND NONINFRINGEMENT. IN NO EVENT SHALL THE AUTHORS OR COPYRIGHT HOLDERS BE LIABLE FOR ANY CLAIM, DAMAGES OR OTHER LIABILITY, WHETHER IN AN ACTION OF CONTRACT, TORT OR OTHERWISE, ARISING FROM, OUT OF OR IN CONNECTION WITH THE SOFTWARE OR THE USE OR OTHER DEALINGS IN THE SOFTWARE.

#### 17.4.3 Qt Framework 5.3

Contains the Qt library. The Qt library is subject to the terms and conditions of the Lesser General Public License (LGPL) 2.1, see chapter *"17.4.4 LGPL 2.1 License (Página 182)"*.

#### 17.4.4 LGPL 2.1 License

#### GNU LESSER GENERAL PUBLIC LICENSE

Version 2.1, February 1999

Copyright (C) 1991, 1999 Free Software Foundation, Inc. 51 Franklin Street, Fifth Floor, Boston, MA 02110-1301 USA

Everyone is permitted to copy and distribute verbatim copies of this license document, but changing it is not allowed.

[This is the first released version of the Lesser GPL. It also counts as the successor of the GNU Library Public License, version 2, hence the version number 2.1.]

#### Preamble

The licenses for most software are designed to take away your freedom to share and change it. By contrast, the GNU General Public Licenses are intended to guarantee your freedom to share and change free software--to make sure the software is free for all its users.

This license, the Lesser General Public License, applies to some specially designated software packages--typically libraries--of the Free Software Foundation and other authors who decide to use it. You can use it too, but we suggest you first think carefully about whether this license or the ordinary General Public License is the better strategy to use in any particular case, based on the explanations below.

When we speak of free software, we are referring to freedom of use, not price. Our General Public Licenses are designed to make sure that you have the freedom to distribute copies of free software (and charge for this service if you wish); that you receive source code or can get it if you want it; that you can change the software and use pieces of it in new free programs; and that you are informed that you can do these things.

To protect your rights, we need to make restrictions that forbid distributors to deny you these rights or to ask you to surrender these rights. These restrictions translate to certain responsibilities for you if you distribute copies of the library or if you modify it.

For example, if you distribute copies of the library, whether gratis or for a fee, you must give the recipients all the rights that we gave you. You must make sure that they, too, receive or can get the source code. If you link other code with the library, you must provide complete object files to the recipients, so that they can relink them with the library after making changes to the library and recompiling it. And you must show them these terms so they know their rights.

We protect your rights with a two-step method: (1) we copyright the library, and (2) we offer you this license, which gives you legal permission to copy, distribute and/or modify the library.

To protect each distributor, we want to make it very clear that there is no warranty for the free library. Also, if the library is modified by someone else and passed on, the recipients should know that what they have is not the original version, so that the original author's reputation will not be affected by problems that might be introduced by others.

Finally, software patents pose a constant threat to the existence of any free program. We wish to make sure that a company cannot effectively restrict the users of a free program by obtaining a restrictive license from a patent holder. Therefore, we insist that any patent license obtained for a version of the library must be consistent with the full freedom of use specified in this license.

Most GNU software, including some libraries, is covered by the ordinary GNU General Public License. This license, the GNU Lesser General Public License, applies to certain designated libraries, and is quite different from the ordinary General Public License. We use this license for certain libraries in order to permit linking those libraries into non-free programs.

When a program is linked with a library, whether statically or using a shared library, the combination of the two is legally speaking a combined work, a derivative of the original library. The ordinary General Public License therefore permits such linking only if the entire combination fits its criteria of freedom. The Lesser General Public License permits more lax criteria for linking other code with the library.

We call this license the "Lesser" General Public License because it does Less to protect the user's freedom than the ordinary General Public License. It also provides other free software developers Less of an advantage over competing non-free programs. These disadvantages are the reason we use the ordinary General Public License for many libraries. However, the Lesser license provides advantages in certain special circumstances.

For example, on rare occasions, there may be a special need to encourage the widest possible use of a certain library, so that it becomes a de-facto standard. To achieve this, non-free programs must be allowed to use the library. A more frequent case is that a free library does the same job as widely used non-free libraries. In this case, there is little to gain by limiting the free library to free software only, so we use the Lesser General Public License.

In other cases, permission to use a particular library in non-free programs enables a greater number of people to use a large body of free software. For example, permission to use the GNU C Library in non-free programs enables many more people to use the whole GNU operating system, as well as its variant, the GNU/Linux operating system.

Although the Lesser General Public License is Less protective of the users' freedom, it does ensure that the user of a program that is linked with the Library has the freedom and the wherewithal to run that program using a modified version of the Library.

The precise terms and conditions for copying, distribution and modification follow. Pay close attention to the difference between a "work based on the library" and a "work that uses the library". The former contains code derived from the library, whereas the latter must be combined with the library in order to run.

#### GNU LESSER GENERAL PUBLIC LICENSE

#### TERMS AND CONDITIONS FOR COPYING, DISTRIBUTION AND MODIFICATION

0. This License Agreement applies to any software library or other program which contains a notice placed by the copyright holder or other authorized party saying it may be distributed under the terms of this Lesser General Public License (also called "this License"). Each licensee is addressed as "you".

A "library" means a collection of software functions and/or data prepared so as to be conveniently linked with application programs (which use some of those functions and data) to form executables.

The "Library", below, refers to any such software library or work which has been distributed under these terms. A "work based on the Library" means either the Library or any derivative work under copyright law: that is to say, a work containing the Library or a portion of it, either verbatim or with modifications and/or translated straightforwardly into another language. (Hereinafter, translation is included without limitation in the term "modification".)

"Source code" for a work means the preferred form of the work for making modifications to it. For a library, complete source code means all the source code for all modules it contains, plus any associated interface definition files, plus the scripts used to control compilation and installation of the library.

Activities other than copying, distribution and modification are not covered by this License; they are outside its scope. The act of running a program using the Library is not restricted, and output from such a program is covered only if its contents constitute a work based on the Library (independent of the use of the Library in a tool for writing it). Whether that is true depends on what the Library does and what the program that uses the Library does.

1. You may copy and distribute verbatim copies of the Library's complete source code as you receive it, in any medium, provided that you conspicuously and appropriately publish on each copy an appropriate copyright notice and disclaimer of warranty; keep intact all the notices that refer to this License and to the absence of any warranty; and distribute a copy of this License along with the Library.

You may charge a fee for the physical act of transferring a copy, and you may at your option offer warranty protection in exchange for a fee.

2. You may modify your copy or copies of the Library or any portion of it, thus forming a work based on the Library, and copy and distribute such modifications or work under the terms of Section 1 above, provided that you also meet all of these conditions:

- a) The modified work must itself be a software library.
- b) You must cause the files modified to carry prominent notices stating that you changed the files and the date of any change.
- c) You must cause the whole of the work to be licensed at no charge to all third parties under the terms of this License.
- d) If a facility in the modified Library refers to a function or a table of data to be supplied by an application program that uses the facility, other than as an argument passed when the facility is invoked, then you must make a good faith effort to ensure that, in the event an application does not supply such function or table, the facility still operates, and performs whatever part of its purpose remains meaningful.

(For example, a function in a library to compute square roots has a purpose that is entirely well-defined independent of the application. Therefore, Subsection 2d requires that any application-supplied function or table used by this function must be optional: if the application does not supply it, the square root function must still compute square roots.)

These requirements apply to the modified work as a whole. If identifiable sections of that work are not derived from the Library, and can be reasonably considered independent and separate works in themselves, then this License, and its terms, do not apply to those sections when you distribute them as separate works. But when you distribute the same sections as part of a whole which is a work based on the Library, the distribution of the whole must be on the terms of this License, whose permissions for other licensees extend to the entire whole, and thus to each and every part regardless of who wrote it.

Thus, it is not the intent of this section to claim rights or contest your rights to work written entirely by you; rather, the intent is to exercise the right to control the distribution of derivative or collective works based on the Library.

In addition, mere aggregation of another work not based on the Library with the Library (or with a work based on the Library) on a volume of a storage or distribution medium does not bring the other work under the scope of this License.

3. You may opt to apply the terms of the ordinary GNU General Public License instead of this License to a given copy of the Library. To do this, you must alter all the notices that refer to this License, so that they refer to the ordinary GNU General Public License, version 2, instead of to this License. (If a newer version than version 2 of the ordinary GNU General Public License has appeared, then you can specify that version instead if you wish.) Do not make any other change in these notices.

Once this change is made in a given copy, it is irreversible for that copy, so the ordinary GNU General Public License applies to all subsequent copies and derivative works made from that copy.

This option is useful when you wish to copy part of the code of the Library into a program that is not a library.

4. You may copy and distribute the Library (or a portion or derivative of it, under Section 2) in object code or executable form under the terms of Sections 1 and 2 above provided that you accompany it with the complete corresponding machine-readable source code, which must be distributed under the terms of Sections 1 and 2 above on a medium customarily used for software interchange.

If distribution of object code is made by offering access to copy from a designated place, then offering equivalent access to copy the source code from the same place satisfies the requirement to distribute the source code, even though third parties are not compelled to copy the source along with the object code.

5. A program that contains no derivative of any portion of the Library, but is designed to work with the Library by being compiled or linked with it, is called a "work that uses the Library". Such a work, in isolation, is not a derivative work of the Library, and therefore falls outside the scope of this License.

However, linking a "work that uses the Library" with the Library creates an executable that is a derivative of the Library (because it contains portions of the Library), rather than a "work that uses the library". The executable is therefore covered by this License. Section 6 states terms for distribution of such executables.

When a "work that uses the Library" uses material from a header file that is part of the Library, the object code for the work may be a derivative work of the Library even though the source code is not. Whether this is true is especially significant if the work can be linked without the Library, or if the work is itself a library. The threshold for this to be true is not precisely defined by law.

If such an object file uses only numerical parameters, data structure layouts and accessors, and small macros and small inline functions (ten lines or less in length), then the use of the object file is unrestricted, regardless of whether it is legally a derivative work. (Executables containing this object code plus portions of the Library will still fall under Section 6.)

Otherwise, if the work is a derivative of the Library, you may distribute the object code for the work under the terms of Section 6. Any executables containing that work also fall under Section 6, whether or not they are linked directly with the Library itself.

6. As an exception to the Sections above, you may also combine or link a "work that uses the Library" with the Library to produce a work containing portions of the Library, and distribute that work under terms of your choice, provided that the terms permit modification of the work for the customer's own use and reverse engineering for debugging such modifications.

You must give prominent notice with each copy of the work that the Library is used in it and that the Library and its use are covered by this License. You must supply a copy of this License. If the work during execution displays copyright notices, you must include the copyright notice for the Library among them, as well as a reference directing the user to the copy of this License. Also, you must do one of these things:

- a) Accompany the work with the complete corresponding machine-readable source code for the Library including whatever changes were used in the work (which must be distributed under Sections 1 and 2 above); and, if the work is an executable linked with the Library, with the complete machine-readable "work that uses the Library", as object code and/or source code, so that the user can modify the Library and then relink to produce a modified executable containing the modified Library. (It is understood that the user who changes the contents of definitions files in the Library will not necessarily be able to recompile the application to use the modified definitions.)
- b) Use a suitable shared library mechanism for linking with the Library. A suitable mechanism is one that (1) uses at run time a copy of the library already present on the user's computer system, rather than copying library functions into the executable, and (2) will operate properly with a modified version of the library, if the user installs one, as long as the modified version is interface-compatible with the version that the work was made with.
- c) Accompany the work with a written offer, valid for at least three years, to give the same user the materials specified in Subsection 6a, above, for a charge no more than the cost of performing this distribution.
- d) If distribution of the work is made by offering access to copy from a designated place, offer equivalent access to copy the above specified materials from the same place.
- e) Verify that the user has already received a copy of these materials or that you have already sent this user a copy.

For an executable, the required form of the "work that uses the Library" must include any data and utility programs needed for reproducing the executable from it. However, as a special exception, the materials to be distributed need not include anything that is normally distributed (in either source or binary form) with the major components (compiler, kernel, and so on) of the operating system on which the executable runs, unless that component itself accompanies the executable.

It may happen that this requirement contradicts the license restrictions of other proprietary libraries that do not normally accompany the operating system. Such a contradiction means you cannot use both them and the Library together in an executable that you distribute.

7. You may place library facilities that are a work based on the Library side-by-side in a single library together with other library facilities not covered by this License, and distribute such a combined library, provided that the separate distribution of the work based on the Library and of the other library facilities is otherwise permitted, and provided that you do these two things:

- a) Accompany the combined library with a copy of the same work based on the Library, uncombined with any other library facilities. This must be distributed under the terms of the Sections above.
- b) Give prominent notice with the combined library of the fact that part of it is a work based on the Library, and explaining where to find the accompanying uncombined form of the same work.

8. You may not copy, modify, sublicense, link with, or distribute the Library except as expressly provided under this License. Any attempt otherwise to copy, modify, sublicense, link with, or distribute the Library is void, and will automatically terminate your rights under this License. However, parties who have received copies, or rights, from you under this License will not have their licenses terminated so long as such parties remain in full compliance.

9. You are not required to accept this License, since you have not signed it. However, nothing else grants you permission to modify or distribute the Library or its derivative works. These actions are prohibited by law if you do not accept this License. Therefore, by modifying or distributing the Library (or any work based on the Library), you indicate your acceptance of this License to do so, and all its terms and conditions for copying, distributing or modifying the Library or works based on it.

10. Each time you redistribute the Library (or any work based on the Library), the recipient automatically receives a license from the original licensor to copy, distribute, link with or modify the Library subject to these terms and conditions. You may not impose any further restrictions on the recipients' exercise of the rights granted herein. You are not responsible for enforcing compliance by third parties with this License.

11. If, as a consequence of a court judgment or allegation of patent infringement or for any other reason (not limited to patent issues), conditions are imposed on you (whether by court order, agreement or otherwise) that contradict the conditions of this License, they do not excuse you from the conditions of this License. If you cannot distribute so as to satisfy simultaneously your obligations under this License and any other pertinent obligations, then as a consequence you may not distribute the Library at all. For example, if a patent license would not permit royalty-free redistribution of the Library by all those who receive copies directly or indirectly through you, then the only way you could satisfy both it and this License would be to refrain entirely from distribution of the Library.

If any portion of this section is held invalid or unenforceable under any particular circumstance, the balance of the section is intended to apply, and the section as a whole is intended to apply in other circumstances.

It is not the purpose of this section to induce you to infringe any patents or other property right claims or to contest validity of any such claims; this section has the sole purpose of protecting the integrity of the free software distribution system which is implemented by public license practices. Many people have made generous contributions to the wide range of software distributed through that system in reliance on consistent application of that system; it is up to the author/donor to decide if he or she is willing to distribute software through any other system and a licensee cannot impose that choice.

This section is intended to make thoroughly clear what is believed to be a consequence of the rest of this License.

12. If the distribution and/or use of the Library is restricted in certain countries either by patents or by copyrighted interfaces, the original copyright holder who places the Library under this License may add an explicit geographical distribution limitation excluding those countries, so that distribution is permitted only in or among countries not thus excluded. In such case, this License incorporates the limitation as if written in the body of this License.

13. The Free Software Foundation may publish revised and/or new versions of the Lesser General Public License from time to time. Such new versions will be similar in spirit to the present version, but may differ in detail to address new problems or concerns.

Each version is given a distinguishing version number. If the Library specifies a version number of this License which applies to it and"any later version", you have the option of following the terms andconditions either of that version or of any later version published by the Free Software Foundation. If the Library does not specify alicense version number, you may choose any version ever published by the Free Software Foundation.

14. If you wish to incorporate parts of the Library into other free programs whose distribution conditions are incompatible with these, write to the author to ask for permission. For software which iscopyrighted by the Free Software Foundation, write to the Free Software Foundation; we sometimes make exceptions for this. Our decision will be guided by the two goals of preserving the free status of all derivatives of our free software and of promoting the sharing and reuse of software generally.

#### NO WARRANTY

15. BECAUSE THE LIBRARY IS LICENSED FREE OF CHARGE, THERE IS NO WARRANTY FOR THE LIBRARY, TO THE EXTENT PERMITTED BY APPLICABLE LAW. EXCEPT WHEN OTHERWISE STATED IN WRI-TING THE COPYRIGHT HOLDERS AND/OR OTHER PARTIES PROVIDE THE LIBRARY "AS IS" WITHOUT WARRANTY OF ANY KIND, EITHER EXPRESSED OR IMPLIED, INCLUDING, BUT NOT LIMITED TO, THE IMPLIED WARRANTIES OF MERCHANTABILITY AND FITNESS FOR A PARTICULAR PURPOSE. THE ENTIRE RISK AS TO THE QUALITY AND PERFORMANCE OF THE LIBRARY IS WITH YOU. SHOULD THE LIBRARY PROVE DEFECTIVE, YOU ASSUME THE COST OF ALL NECESSARY SERVICING, REPAIR OR CORRECTION.

16. IN NO EVENT UNLESS REQUIRED BY APPLICABLE LAW OR AGREED TO IN WRITING WILL ANY COPYRIGHT HOLDER, OR ANY OTHER PARTY WHO MAY MODIFY AND/OR REDISTRIBUTE THE LIBRARY AS PERMITTED ABOVE, BE LIABLE TO YOU FOR DAMAGES, INCLUDING ANY GENERAL, SPECIAL, INCI-DENTAL OR CONSEQUENTIAL DAMAGES ARISING OUT OF THE USE OR INABILITY TO USE THE LIBRARY (INCLUDING BUT NOT LIMITED TO LOSS OF DATA OR DATA BEING RENDERED INACCURATE OR LOSSES SUSTAINED BY YOU OR THIRD PARTIES OR A FAILURE OF THE LIBRARY TO OPERATE WITH ANY OTHER SOFTWARE), EVEN IF SUCH HOLDER OR OTHER PARTY HAS BEEN ADVISED OF THE POSSIBILITY OF SUCH DAMAGES.

#### END OF TERMS AND CONDITIONS

#### How to Apply These Terms to Your New Libraries

If you develop a new library, and you want it to be of the greatest possible use to the public, we recommend making it free software that everyone can redistribute and change. You can do so by permitting redistribution under these terms (or, alternatively, under the terms of the ordinary General Public License).

To apply these terms, attach the following notices to the library. It is safest to attach them to the start of each source file to most effectively convey the exclusion of warranty; and each file should have at least the"copyright" line and a pointer to where the full notice is found.

<one line to give the library's name and a brief idea of what it does.> Copyright (C) <year> <name of author>

This library is free software; you can redistribute it and/or modify it under the terms of the GNU Lesser General Public License as published by the Free Software Foundation; either version 2.1 of the License, or (at your option) any later version.

This library is distributed in the hope that it will be useful, but WITHOUT ANY WARRANTY; without even the implied warranty of MERCHANTABILITY or FITNESS FOR A PARTICULAR PURPO-SE. See the GNU Lesser General Public License for more details.

You should have received a copy of the GNU Lesser General Public License along with this library; if not, write to the Free Software Foundation, Inc., 51 Franklin Street, Fifth Floor, Boston, MA 02110-1301 USA

Also add information on how to contact you by electronic and paper mail.

You should also get your employer (if you work as a programmer) or your school, if any, to sign a "copyright disclaimer" for the library, ifnecessary. Here is a sample; alter the names:

Yoyodyne, Inc., hereby disclaims all copyright interest in the library `Frob' (a library for tweaking knobs) written by James Random Hacker.

<signature of Ty Coon>, 1 April 1990 Ty Coon, President of Vice

That's all there is to it!

## 17.4.5 *Schleuniger* written offer for LGPL source code

The *S.ON* software includes software code written by third parties, including software code subject to the GNU Lesser General Public License ("LGPL"). The LGPL code used in this product are distributed WITHOUT ANY WARRANTY and is subject to the copyrights of one or more authors.

As per the terms of the LGPL licenses, you are entitled to the source code of such third parties software. Upon a written request, Schleuniger will provide the applicable LGPL source code files, for a nominal fee to cover shipping and media charges as allowed under the LGPL.

Your request must be sent within three (3) years of the date you received the LGPL covered code. Please direct LGPL source request to:

Schleuniger AG Software Development Bierigutstrasse 9 3608 Thun Switzerland For online source code see also *[github.com/SchleunigerAG](https://github.com/SchleunigerAG)*

# 17.4.6 Third-Party Licenses Used in Qt

Qt includes a number of third-party libraries that are used to provide certain features. Unlike the code described in the code used in Qt document, these libraries are supplied alongside the Qt modules.

Third Party Software may impose additional restrictions and it is the user's responsibility to ensure that they have met the licensing requirements of the GPL, LGPL, or Qt Commercial license and the relevant license of the Third Party Software they are using.

Run configure-help to see any options that may be available for controlling the use of these libraries.

Modifications, if any, done to the third-party libraries can normally be found by reviewing the change history of the corresponding files in the public Qt repository.

#### FreeType 2 (freetype) version 2.3.12

The FreeType project is a team of volunteers who develop free, portable and high-quality software solutions for digital typography. We specifically target embedded systems and focus on bringing small, efficient and ubiquitous products. -- quoted from 3rdparty/freetype/docs/freetype2.html.

See qtbase/src/3rdparty/freetype/docs/FTL.txt and qtbase/src/3rdparty/freetype/docs/GPL.txt for license details.

See also the files in qtbase/src/3rdparty/harfbuzz, which are used by FreeType.

Parts of the FreeType projects have been modified and put into Qt for use in the painting subsystem. These files are ftraster.h, ftraster.c, ftgrays.h and ftgrays.c. The following modifications has been made to these files:

Renamed FT\_ and ft\_ symbols to QT\_FT\_ and qt\_ft\_ to avoid name conflicts.

- Removed parts of code not relevant when compiled with \_STANDALONE\_ defined.  $\blacksquare$
- п Changed behavior in ftraster.c to follow X polygon filling rules.
- Implemented support in ftraster.c for winding / odd even polygon fill rules.  $\blacksquare$
- Replaced bitmap generation with span generation in ftraster.c
- Renamed: ftraster.h to qblackraster\_p.h П
- П Renamed: ftraster.c to qblackraster.c
- Renamed: ftgrays.h to qgrayraster\_p.h
- п Renamed: ftgrays.c to qgrayraster.c

#### Copyright (C) 2005, 2007, 2008 by George Williams

Redistribution and use in source and binary forms, with or without modification, are permitted provided that the following conditions are met:

Redistributions of source code must retain the above copyright notice, this list of conditions and the following disclaimer.

Redistributions in binary form must reproduce the above copyright notice, this list of conditions and the following disclaimer in the documentation and/or other materials provided with the distribution.

The name of the author may not be used to endorse or promote products derived from this software without specific prior written permission.

THIS SOFTWARE IS PROVIDED BY THE AUTHOR ''AS IS'' AND ANY EXPRESS OR IMPLIED WARRANTIES, INCLUDING, BUT NOT LIMITED TO, THE IMPLIED WARRANTIES OF MERCHANTABILITY AND FITNESS FOR A PARTICULAR PURPOSE ARE DISCLAIMED. IN NO EVENT SHALL THE AUTHOR BE LIABLE FOR ANY DIRECT, INDIRECT, INCIDENTAL, SPECIAL, EXEMPLARY, OR CONSEQUENTIAL DAMAGES (INCLUDING, BUT NOT LIMITED TO, PROCUREMENT OF SUBSTITUTE GOODS OR SERVICES; LOSS OF USE, DATA, OR PROFITS; OR BUSINESS INTERRUPTION) HOWEVER CAUSED AND ON ANY THEORY OF LIABILITY, WHET-HER IN CONTRACT, STRICT LIABILITY, OR TORT (INCLUDING NEGLIGENCE OR OTHERWISE) ARISING IN ANY WAY OUT OF THE USE OF THIS SOFTWARE, EVEN IF ADVISED OF THE POSSIBILITY OF SUCH DAMAGE.

m. Parts of the FreeType library

Copyright 2001, 2002 Catharon Productions Inc.

This file is part of the Catharon Typography Project and shall only be used, modified, and distributed under the terms of the Catharon Open Source License that should come with this file under the name 'CatharonLicense.txt'. By continuing to use, modify, or distribute this file you indicate that you have read the license and understand and accept it fully.

Note that this license is compatible with the FreeType license.

#### The Catharon Open Source LICENSE

2000-Jul-04

Copyright (C) 2000 by Catharon Productions, Inc.

#### Introduction

This license applies to source files distributed by Catharon Productions, Inc. in several archive packages. This license applies to all files found in such packages which do not fall under their own explicit license.

This license was inspired by the SD, Artistic, and IJG (Independent JPEG Group) licenses, which all encourage inclusion and use of free software in commercial and freeware products alike. As a consequence, its main points are that:

Ĥ. We don't promise that this software works. However, we are interested in any kind of bug reports. ('as is' distribution)

- **D** You can use this software for whatever you want, in parts or full form, without having to pay us. ('royalty-free' usage)
- You may not pretend that you wrote this software. If you use it, or only parts of it, in a program, you must acknowledge somewhere in your documentation that you have used theCatharon Code. ('credits')

We specifically permit and encourage the inclusion of this software, with or without modifications, in commercial products.

We disclaim all warranties covering the packages distributed by Catharon Productions, Inc. and assume no liability related to their use.

#### Legal Terms

#### **0. Definitions**

Throughout this license, the terms 'Catharon Package', 'package', and 'Catharon Code' refer to the set of files originally distributed by Catharon Productions, Inc.

'You' refers to the licensee, or person using the project, where 'using' is a generic term including compiling the project's source code as well as linking it to form a 'program' or 'executable'. This program is referred to as 'a program using one of the Catharon Packages'.

This license applies to all files distributed in the original Catharon Package(s), including all source code, binaries and documentation, unless otherwise stated in the file in its original, unmodified form as distributed in the original archive.

If you are unsure whether or not a particular file is covered by this license, you must contact us to verify this.

The Catharon Packages are copyright (C) 2000 by Catharon Productions, Inc. All rights reserved except as specified below.

#### **1. No Warranty**

THE CATHARON PACKAGES ARE PROVIDED 'AS IS' WITHOUT WARRANTY OF ANY KIND, EITHER EXPRESS OR IMPLIED, INCLUDING, BUT NOT LIMITED TO, WARRANTIES OF MERCHANTABILITY AND FIT-NESS FOR A PARTICULAR PURPOSE. IN NO EVENT WILL ANY OF THE AUTHORS OR COPYRIGHT HOL-DERS BE LIABLE FOR ANY DAMAGES CAUSED BY THE USE OF OR THE INABILITY TO USE THE CATHA-RON PACKAGE.

#### **2. Redistribution**

This license grants a worldwide, royalty-free, perpetual and irrevocable right and license to use, execute, perform, compile, display, copy, create derivative works of, distribute and sublicense the Catharon Packages (in both source and object code forms) and derivative works thereof for any purpose; and to authorize others to exercise some or all of the rights granted herein, subject to the following conditions:

- Redistribution of source code must retain this license file ('license.txt') unaltered; any additions, deletions or changes to the original files must be clearly indicated in accompanying documentation. The copyright notices of the unaltered, original files must be preserved in all copies of source files.
- Redistribution in binary form must provide a disclaimer that states that the software is based in part on the work of Catharon Productions, Inc. in the distribution documentation.

These conditions apply to any software derived from or based on the Catharon Packages, not just the unmodified files. If you use our work, you must acknowledge us. However, no fee need be paid to us.

#### **3. Advertising**

Neither Catharon Productions, Inc. and contributors nor you shall use the name of the other for commercial, advertising, or promotional purposes without specific prior written permission.

We suggest, but do not require, that you use the following phrase to refer to this software in your documentation: 'this software is based in part on the Catharon Typography Project'.

As you have not signed this license, you are not required to accept it. However, as the Catharon Packages are copyrighted material, only this license, or another one contracted with the authors, grants you the right to use, distribute, and modify it.Therefore, by using, distributing, or modifying the Catharon Packages, you indicate that you understand and accept all the terms of this license.

--- end of license.txt ---

## HarfBuzz (harfbuzz)

This is HarfBuzz, an OpenType Layout engine library. -- quoted from qtbase/src/3rdparty/harfbuzz/ README.

Copyright (C) 2004,2007 Red Hat, Inc.

Copyright (C) 1998-2004 David Turner and Werner Lemberg

Copyright (C) 2006 Behdad Esfahbod

Copyright (C) 2008 Nokia Corporation and/or its subsidiary(-ies)

This is part of HarfBuzz, an OpenType Layout engine library.

Permission is hereby granted, without written agreement and without license or royalty fees, to use, copy, modify, and distribute this software and its documentation for any purpose, provided that the above copyright notice and the following two paragraphs appear in all copies of this software.

IN NO EVENT SHALL THE COPYRIGHT HOLDER BE LIABLE TO ANY PARTY FOR DIRECT, INDIRECT, SPE-CIAL, INCIDENTAL, OR CONSEQUENTIAL DAMAGES ARISING OUT OF THE USE OF THIS SOFTWARE AND ITS DOCUMENTATION, EVEN IF THE COPYRIGHT HOLDER HAS BEEN ADVISED OF THE POSSIBILITY OF SUCH DAMAGE.

THE COPYRIGHT HOLDER SPECIFICALLY DISCLAIMS ANY WARRANTIES, INCLUDING, BUT NOT LIMITED TO, THE IMPLIED WARRANTIES OF MERCHANTABILITY AND FITNESS FOR A PARTICULAR PURPOSE. THE SOFTWARE PROVIDED HEREUNDER IS ON AN "AS IS" BASIS, AND THE COPYRIGHT HOLDER HAS NO OBLIGATION TO PROVIDE MAINTENANCE, SUPPORT, UPDATES, ENHANCEMENTS, OR MODIFICATIONS.

See qtbase/src/3rdparty/harfbuzz/COPYING for license details.

## JPEG Software (libjpeg) version 8c

This package contains C software to implement JPEG image compression and decompression. JPEG (pronounced "jay-peg") is a standardized compression method for full-color and gray-scale images. JPEG is intended for compressing "real-world" scenes; line drawings, cartoons and other non-realistic images are not its strong suit. JPEG is lossy, meaning that the output image is not exactly identical to the input image. -- quoted from qtbase/src/3rdparty/libjpeg/README.

This software is based in part on the work of the Independent JPEG Group.

The authors make NO WARRANTY or representation, either express or implied, with respect to this software, its quality, accuracy, merchantability, or fitness for a particular purpose. This software is provided "AS IS", and you, its user, assume the entire risk as to its quality and accuracy.

This software is copyright (C) 1991-2010, Thomas G. Lane, Guido Vollbeding. All Rights Reserved except as specified below.

Permission is hereby granted to use, copy, modify, and distribute this software (or portions thereof) for any purpose, without fee, subject to these conditions:

- 1. If any part of the source code for this software is distributed, then this README file must be included, with this copyright and no-warranty notice unaltered; and any additions, deletions, or changes to the original files must be clearly indicated in accompanying documentation.
- 2. If only executable code is distributed, then the accompanying documentation must state that "this software is based in part on the work of the Independent JPEG Group".
- 3. Permission for use of this software is granted only if the user accepts full responsibility for any undesirable consequences; the authors accept NO LIABILITY for damages of any kind.

These conditions apply to any software derived from or based on the IJG code, not just to the unmodified library. If you use our work, you ought to acknowledge us.

Permission is NOT granted for the use of any IJG author's name or company name in advertising or publicity relating to this software or products derived from it. This software may be referred to only as "the Independent JPEG Group's software".

We specifically permit and encourage the use of this software as the basis of commercial products, provided that all warranty or liability claims are assumed by the product vendor.

The Graphics Interchange Format(c) is the Copyright property of CompuServe Incorporated. GIF(sm) is a Service Mark property of CompuServe Incorporated.

## MD4 (md4.cpp and md4.h)

MD4 (RFC-1320) message digest.

Modified from MD5 code by Andrey Panin <pazke@donpac.ru>

Written by Solar Designer <solar@openwall.com> in 2001, and placed in the public domain. There's absolutely no warranty.

See qtbase/src/3rdparty/md4/md4.cpp and qtbase/src/3rdparty/md4/md4.h for more information about the terms and conditions under which the code is supplied.

## MD5 (md5.cpp and md5.h)

This code implements the MD5 message-digest algorithm. The algorithm is due to Ron Rivest. This code was written by Colin Plumb in 1993, no copyright is claimed. This code is in the public domain; do with it what you wish. -- quoted from qtbase/src/3rdparty/md5/md5.h

See qtbase/src/3rdparty/md5/md5.cpp and qtbase/src/3rdparty/md5/md5.h for more information about the terms and conditions under which the code is supplied.

## MNG Library (libmng) version 1.0.10

The libmng library supports decoding, displaying, encoding, and various other manipulations of the Multiple-image Network Graphics (MNG) format image files. It uses the zlib compression library, and optionally the JPEG library by the Independent JPEG Group (IJG) and/or lcms (little cms), a colormanagement library by Marti Maria Saguer. -- quoted from qtimageformats/src/3rdparty/ libmng/doc/libmng.txt

See qtimageformats/src/3rdparty/libmng/LICENSE for license details.

## PNG Reference Library (libpng) version 1.5.10

Libpng was written as a companion to the PNG specification, as a way of reducing the amount of time and effort it takes to support the PNG file format in application programs. -- quoted from qtbase/src/ 3rdparty/libpng/libpng-manual.txt.

libpng versions 1.2.6, August 15, 2004, through 1.5.1, February 3, 2011, are Copyright (c) 2004, 2006-2011 Glenn Randers-Pehrson, and are distributed according to the same disclaimer and license as libpng-1.2.5 with the following individual added to the list of Contributing Authors

Cosmin Truta

libpng versions 1.0.7, July 1, 2000, through 1.2.5 - October 3, 2002, are Copyright (c) 2000-2002 Glenn Randers-Pehrson, and are distributed according to the same disclaimer and license as libpng-1.0.6 with the following individuals added to the list of Contributing Authors

Simon-Pierre Cadieux

Eric S. Raymond

Gilles Vollant

and with the following additions to the disclaimer:

There is no warranty against interference with your enjoyment of the library or against infringement. There is no warranty that our efforts or the library will fulfill any of your particular purposes or needs. This library is provided with all faults, and the entire risk of satisfactory quality, performance, accuracy, and effort is with the user.

libpng versions 0.97, January 1998, through 1.0.6, March 20, 2000, are Copyright (c) 1998, 1999 Glenn Randers-Pehrson, and are distributed according to the same disclaimer and license as libpng-0.96, with the following individuals added to the list of Contributing Authors:

Tom Lane

Glenn Randers-Pehrson

Willem van Schaik

libpng versions 0.89, June 1996, through 0.96, May 1997, are Copyright (c) 1996, 1997 Andreas Dilger Distributed according to the same disclaimer and license as libpng-0.88, with the following individuals added to the list of Contributing Authors:

John Bowler

Kevin Bracey

Sam Bushell

Magnus Holmgren

Greg Roelofs

Tom Tanner

libpng versions 0.5, May 1995, through 0.88, January 1996, are Copyright (c) 1995, 1996 Guy Eric Schalnat, Group 42, Inc.

For the purposes of this copyright and license, "Contributing Authors" is defined as the following set of individuals:

Andreas Dilger

Dave Martindale

Guy Eric Schalnat

Paul Schmidt

Tim Wegner

The PNG Reference Library is supplied "AS IS". The Contributing Authors and Group 42, Inc. disclaim all warranties, expressed or implied, including, without limitation, the warranties of merchantability and of fitness for any purpose. The Contributing Authors and Group 42, Inc. assume no liability for direct, indirect, incidental, special, exemplary, or consequential damages, which may result from the use of the PNG Reference Library, even if advised of the possibility of such damage.

Permission is hereby granted to use, copy, modify, and distribute this source code, or portions hereof, for any purpose, without fee, subject to the following restrictions:

- 1. The origin of this source code must not be misrepresented.
- 2. Altered versions must be plainly marked as such and must not be misrepresented as being the original source.
- 3. This Copyright notice may not be removed or altered from any source or altered source distribution.

The Contributing Authors and Group 42, Inc. specifically permit, without fee, and encourage the use of this source code as a component to supporting the PNG file format in commercial products. If you use this source code in a product, acknowledgment is not required but would be appreciated.

See qtbase/src/3rdparty/libpng/LICENSE for license details.

#### SHA-1 (sha1.cpp)

Based on the public domain implementation of the SHA-1 algorithm

Copyright (C) Dominik Reichl <dominik.reichl@t-online.de>

See qtbase/src/3rdparty/sha1/sha1.cpp for more information about the terms and conditions under which the code is supplied.

## SHA-3, originally known as Keccak

SHA-3, originally known as Keccak, is a cryptographic hash function designed by Guido Bertoni, Joan Daemen, Michaël Peeters, and Gilles Van Assche, building upon RadioGatún.

Implementation by the designers, hereby denoted as "the implementer".

To the extent possible under law, the implementer has waived all copyright and related or neighboring rights to the source code. http://creativecommons.org/publicdomain/zero/1.0/

## SQLite (sqlite) version 3.7.17.0

SQLite is a small C library that implements a self-contained, embeddable, zero-configuration SQL database engine.

According to the comments in the source files, the code is in the public domain. See the SQLite Copyright page on the SQLite web site for further information.

## TIFF Software Distribution (libtiff) version 3.9.2

libtiff is a set of C functions (a library) that support the manipulation of TIFF image files. -- quoted from qtimageformats/src/libtiff/html/libtiff.html

Copyright (c) 1987, 1993, 1994

The Regents of the University of California. All rights reserved.

Redistribution and use in source and binary forms, with or without modification, are permitted provided that the following conditions are met:

- 1. Redistributions of source code must retain the above copyright notice, this list of conditions and the following disclaimer.
- 2. Redistributions in binary form must reproduce the above copyright notice, this list of conditions and the following disclaimer in the documentation and/or other materials provided with the distribution.
- 3. Neither the name of the University nor the names of its contributors may be used to endorse or promote products derived from this software without specific prior written permission.

THIS SOFTWARE IS PROVIDED BY THE REGENTS AND CONTRIBUTORS ''AS IS'' AND ANY EXPRESS OR IMPLIED WARRANTIES, INCLUDING, BUT NOT LIMITED TO, THE IMPLIED WARRANTIES OF MERCHANTA-BILITY AND FITNESS FOR A PARTICULAR PURPOSE ARE DISCLAIMED. IN NO EVENT SHALL THE REGENTS OR CONTRIBUTORS BE LIABLE FOR ANY DIRECT, INDIRECT, INCIDENTAL, SPECIAL, EXEM-PLARY, OR CONSEQUENTIAL DAMAGES (INCLUDING, BUT NOT LIMITED TO, PROCUREMENT OF SUBSTI-TUTE GOODS OR SERVICES; LOSS OF USE, DATA, OR PROFITS; OR BUSINESS INTERRUPTION) HOWEVER CAUSED AND ON ANY THEORY OF LIABILITY, WHETHER IN CONTRACT, STRICT LIABILITY, OR TORT (INCLUDING NEGLIGENCE OR OTHERWISE) ARISING IN ANY WAY OUT OF THE USE OF THIS SOFTWARE, EVEN IF ADVISED OF THE POSSIBILITY OF SUCH DAMAGE.

Copyright (C) 1988-1997 Sam Leffler

Copyright (C) 1991-1997 Silicon Graphics, Inc.

Copyright (c) Joris Van Damme <info@awaresystems.be>

Copyright (c) AWare Systems <http://www.awaresystems.be/>

Portions Copyright (C) 1985-1987, 1990 Regents of the University of California

Portions Copyright (C) 1990, 1991 Digital Equipment Corporation

Portions Copyright (C) 1990 Sun Microsystems, Inc.

Portions Copyright (C) 1990, 1995 Frank D. Cringle

Portions Copyright (C) 1996 BancTec AB

Portions Copyright (C) 1996 Mike Johnson

Portions Copyright (C) 1996 Pixar

Portions Copyright (C) 1997 Greg Ward Larson

Portions Copyright (C) 2000 Frank Warmerdam

Copyright (C) 2004, Andrey Kiselev <dron@ak4719.spb.edu>

Copyright (c( 1996 USAF Phillips Laboratory

Additions (c) Richard Nolde 2006-2009

Permission to use, copy, modify, distribute, and sell this software and its documentation for any purpose is hereby granted without fee, provided that (i) the above copyright notices and this permission notice appear in all copies of the software and related documentation, and (ii) the names of Sam Leffler and Silicon Graphics may not be used in any advertising or publicity relating to the software without the specific, prior written permission of Sam Leffler and Silicon Graphics.

THE SOFTWARE IS PROVIDED "AS-IS" AND WITHOUT WARRANTY OF ANY KIND, EXPRESS, IMPLIED OR OTHERWISE, INCLUDING WITHOUT LIMITATION, ANY WARRANTY OF MERCHANTABILITY OR FITNESS FOR A PARTICULAR PURPOSE.

IN NO EVENT SHALL SAM LEFFLER OR SILICON GRAPHICS BE LIABLE FOR ANY SPECIAL, INCIDENTAL, INDIRECT OR CONSEQUENTIAL DAMAGES OF ANY KIND, OR ANY DAMAGES WHATSOEVER RESULTING FROM LOSS OF USE, DATA OR PROFITS, WHETHER OR NOT ADVISED OF THE POSSIBILITY OF DAMAGE, AND ON ANY THEORY OF LIABILITY, ARISING OUT OF OR IN CONNECTION WITH THE USE OR PERFOR-MANCE OF THIS SOFTWARE.

Copyright (c) 1985, 1986 The Regents of the University of California.

#### All rights reserved.

This code is derived from software contributed to Berkeley by James A. Woods, derived from original work by Spencer Thomas and Joseph Orost.

Redistribution and use in source and binary forms are permitted provided that the above copyright notice and this paragraph are duplicated in all such forms and that any documentation, advertising materials, and other materials related to such distribution and use acknowledge that the software was developed by the University of California, Berkeley. The name of the University may not be used to endorse or promote products derived from this software without specific prior written permission.

THIS SOFTWARE IS PROVIDED AS ''IS'' AND WITHOUT ANY EXPRESS OR IMPLIED WARRANTIES, INCLU-DING, WITHOUT LIMITATION, THE IMPLIED WARRANTIES OF MERCHANTIBILITY AND FITNESS FOR A PARTICULAR PURPOSE.

Copyright (c) 1996-1997 Sam Leffler

Copyright (c) 1996 Pixar

Permission to use, copy, modify, distribute, and sell this software and its documentation for any purpose is hereby granted without fee, provided that (i) the above copyright notices and this permission notice appear in all copies of the software and related documentation, and (ii) the names of Pixar, Sam Leffler and Silicon Graphics may not be used in any advertising or publicity relating to the software without the specific, prior written permission of Pixar, Sam Leffler and Silicon Graphics.

THE SOFTWARE IS PROVIDED "AS-IS" AND WITHOUT WARRANTY OF ANY KIND, EXPRESS, IMPLIED OR OTHERWISE, INCLUDING WITHOUT LIMITATION, ANY WARRANTY OF MERCHANTABILITY OR FITNESS FOR A PARTICULAR PURPOSE.

IN NO EVENT SHALL PIXAR, SAM LEFFLER OR SILICON GRAPHICS BE LIABLE FOR ANY SPECIAL, INCI-DENTAL, INDIRECT OR CONSEQUENTIAL DAMAGES OF ANY KIND, OR ANY DAMAGES WHATSOEVER RESULTING FROM LOSS OF USE, DATA OR PROFITS, WHETHER OR NOT ADVISED OF THE POSSIBILITY OF DAMAGE, AND ON ANY THEORY OF LIABILITY, ARISING OUT OF OR IN CONNECTION WITH THE USE OR PERFORMANCE OF THIS SOFTWARE.

See qtimageformats/src/3rdparty/libtiff/README for license details.

#### Wintab API (wintab)

Wintab is a de facto API for pointing devices on Windows. The wintab code is from http://www.pointing.com/WINTAB.HTM.

See qtbase/src/3rdparty/wintab/wintab.h for license details.

# Data Compression Library (zlib) version 1.2.5

zlib is a general purpose data compression library. All the code is thread safe. The data format used by the zlib library is described by RFCs (Request for Comments) 1950 to 1952 -- quoted from qtbase/src/ 3rdparty/zlib/README.

Copyright (C) 1995-2010 Jean-loup Gailly and Mark Adler

This software is provided 'as-is', without any express or implied warranty. In no event will the authors be held liable for any damages arising from the use of this software.

Permission is granted to anyone to use this software for any purpose, including commercial applications, and to alter it and redistribute it freely, subject to the following restrictions:

- 1. The origin of this software must not be misrepresented; you must not claim that you wrote the original software. If you use this software in a product, an acknowledgment in the product documentation would be appreciated but is not required.
- 2. Altered source versions must be plainly marked as such, and must not be misrepresented as being the original software.
- 3. This notice may not be removed or altered from any source distribution.

See qtbase/src/3rdparty/zlib/README for license details.

## JavaScriptCore

Copyright (c) 1991, 2000, 2001 by Lucent Technologies.

Copyright (C) 2002, 2005, 2006, 2007, 2008 Apple Inc. All rights reserved.

Permission to use, copy, modify, and distribute this software for any purpose without fee is hereby granted, provided that this entire notice is included in all copies of any software which is or includes a copy or modification of this software and in all copies of the supporting documentation for such software.

THIS SOFTWARE IS BEING PROVIDED "AS IS", WITHOUT ANY EXPRESS OR IMPLIED WARRANTY. IN PAR-TICULAR, NEITHER THE AUTHOR NOR LUCENT MAKES ANY REPRESENTATION OR WARRANTY OF ANY KIND CONCERNING THE MERCHANTABILITY OF THIS SOFTWARE OR ITS FITNESS FOR ANY PARTICULAR PURPOSE.

See qtscript/src/3rdparty/javascriptcore/JavaScriptCore/wtf/dtoa.cpp for license details.

Copyright (C) 2009 Company 100, Inc. All rights reserved.

Redistribution and use in source and binary forms, with or without modification, are permitted provided that the following conditions are met:

- 1. Redistributions of source code must retain the above copyright notice, this list of conditions and the following disclaimer.
- 2. Redistributions in binary form must reproduce the above copyright notice, this list of conditions and the following disclaimer in the documentation and/or other materials provided with the distribution.

THIS SOFTWARE IS PROVIDED BY MIPS TECHNOLOGIES, INC. ''AS IS'' AND ANY EXPRESS OR IMPLIED WARRANTIES, INCLUDING, BUT NOT LIMITED TO, THE IMPLIED WARRANTIES OF MERCHANTABILITY AND FITNESS FOR A PARTICULAR PURPOSE ARE DISCLAIMED. IN NO EVENT SHALL MIPS TECHNOLO-GIES, INC. OR CONTRIBUTORS BE LIABLE FOR ANY DIRECT, INDIRECT, INCIDENTAL, SPECIAL, EXEM-PLARY, OR CONSEQUENTIAL DAMAGES (INCLUDING, BUT NOT LIMITED TO, PROCUREMENT OF SUBSTI-TUTE GOODS OR SERVICES; LOSS OF USE, DATA, OR PROFITS; OR BUSINESS INTERRUPTION) HOWEVER CAUSED AND ON ANY THEORY OF LIABILITY, WHETHER IN CONTRACT, STRICT LIABILITY, OR TORT (INCLUDING NEGLIGENCE OR OTHERWISE) ARISING IN ANY WAY OUT OF THE USE OF THIS SOFTWARE, EVEN IF ADVISED OF THE POSSIBILITY OF SUCH DAMAGE.

Copyright (C) 2009 Apple Inc. All rights reserved. Copyright (C) 2009 University of Szeged All rights reserved.

Copyright (C) 2010 MIPS Technologies, Inc. All rights reserved.

Redistribution and use in source and binary forms, with or without modification, are permitted provided that the following conditions are met:

- 1. Redistributions of source code must retain the above copyright notice, this list of conditions and the following disclaimer.
- 2. Redistributions in binary form must reproduce the above copyright notice, this list of conditions and the following disclaimer in the documentation and/or other materials provided with the distribution.

THIS SOFTWARE IS PROVIDED BY MIPS TECHNOLOGIES, INC. ''AS IS'' AND ANY EXPRESS OR IMPLIED WARRANTIES, INCLUDING, BUT NOT LIMITED TO, THE IMPLIED WARRANTIES OF MERCHANTABILITY AND FITNESS FOR A PARTICULAR PURPOSE ARE DISCLAIMED. IN NO EVENT SHALL MIPS TECHNOLO-GIES, INC. OR CONTRIBUTORS BE LIABLE FOR ANY DIRECT, INDIRECT, INCIDENTAL, SPECIAL, EXEM-PLARY, OR CONSEQUENTIAL DAMAGES (INCLUDING, BUT NOT LIMITED TO, PROCUREMENT OF SUBSTI-TUTE GOODS OR SERVICES; LOSS OF USE, DATA, OR PROFITS; OR BUSINESS INTERRUPTION) HOWEVER CAUSED AND ON ANY THEORY OF LIABILITY, WHETHER IN CONTRACT, STRICT LIABILITY, OR TORT (INCLUDING NEGLIGENCE OR OTHERWISE) ARISING IN ANY WAY OUT OF THE USE OF THIS SOFTWARE, EVEN IF ADVISED OF THE POSSIBILITY OF SUCH DAMAGE.

#### Pixman (pixman) version 0.17.11

pixman is a library that provides low-level pixel manipulation features such as image compositing and trapezoid rasterization. -- quoted from qtbase/src/3rdparty/pixman/README

We are only using the pixman-arm-neon-asm.h and pixman-arm-neon-asm.S source files which have the following copyright and license header:

Copyright © 2009 Nokia Corporation

Permission is hereby granted, free of charge, to any person obtaining a copy of this software and associated documentation files (the "Software"), to deal in the Software without restriction, including without limitation the rights to use, copy, modify, merge, publish, distribute, sublicense, and/or sell copies of the Software, and to permit persons to whom the Software is furnished to do so, subject to the following conditions:

The above copyright notice and this permission notice (including the next paragraph) shall be included in all copies or substantial portions of the Software.

THE SOFTWARE IS PROVIDED "AS IS", WITHOUT WARRANTY OF ANY KIND, EXPRESS OR IMPLIED, INCLUDING BUT NOT LIMITED TO THE WARRANTIES OF MERCHANTABILITY, FITNESS FOR A PARTICU-LAR PURPOSE AND NONINFRINGEMENT. IN NO EVENT SHALL THE AUTHORS OR COPYRIGHT HOLDERS BE LIABLE FOR ANY CLAIM, DAMAGES OR OTHER LIABILITY, WHETHER IN AN ACTION OF CONTRACT, TORT OR OTHERWISE, ARISING FROM, OUT OF OR IN CONNECTION WITH THE SOFTWARE OR THE USE OR OTHER DEALINGS IN THE SOFTWARE.

Author: Siarhei Siamashka (siarhei.siamashka@nokia.com)

See qtbase/src/3rdparty/pixman/pixman-arm-neon-asm.h and qtbase/src/3rdparty/pixman/pixmanarm-neon-asm.S

## WebCore (WebKit)

Copyright (C) 2009 Ericsson AB

All rights reserved.

Redistribution and use in source and binary forms, with or without modification, are permitted provided that the following conditions are met:

1. Redistributions of source code must retain the above copyright notice, this list of conditions and the following disclaimer.

- 2. Redistributions in binary form must reproduce the above copyright notice, this list of conditions and the following disclaimer in the documentation and/or other materials provided with the distribution.
- 3. Neither the name of Ericsson nor the names of its contributors may be used to endorse or promote products derived from this software without specific prior written permission.

THIS SOFTWARE IS PROVIDED BY THE COPYRIGHT HOLDERS AND CONTRIBUTORS "AS IS" AND ANY EXPRESS OR IMPLIED WARRANTIES, INCLUDING, BUT NOT LIMITED TO, THE IMPLIED WARRANTIES OF MERCHANTABILITY AND FITNESS FOR A PARTICULAR PURPOSE ARE DISCLAIMED. IN NO EVENT SHALL THE COPYRIGHT OWNER OR CONTRIBUTORS BE LIABLE FOR ANY DIRECT, INDIRECT, INCIDENTAL, SPE-CIAL, EXEMPLARY, OR CONSEQUENTIAL DAMAGES (INCLUDING, BUT NOT LIMITED TO, PROCUREMENT OF SUBSTITUTE GOODS OR SERVICES; LOSS OF USE, DATA, OR PROFITS; OR BUSINESS INTERRUPTION) HOWEVER CAUSED AND ON ANY THEORY OF LIABILITY, WHETHER IN CONTRACT, STRICT LIABILITY, OR TORT (INCLUDING NEGLIGENCE OR OTHERWISE) ARISING IN ANY WAY OUT OF THE USE OF THIS SOFT-WARE, EVEN IF ADVISED OF THE POSSIBILITY OF SUCH DAMAGE.

Copyright (C) 2004, Apple Computer, Inc. and The Mozilla Foundation.

#### All rights reserved.

Redistribution and use in source and binary forms, with or without modification, are permitted provided that the following conditions are met:

- 1. Redistributions of source code must retain the above copyright notice, this list of conditions and the following disclaimer.
- 2. Redistributions in binary form must reproduce the above copyright notice, this list of conditions and the following disclaimer in the documentation and/or other materials provided with the distribution.
- 3. Neither the names of Apple Computer, Inc. ("Apple") or The Mozilla Foundation ("Mozilla") nor the names of their contributors may be used to endorse or promote products derived from this software without specific prior written permission.

THIS SOFTWARE IS PROVIDED BY APPLE, MOZILLA AND THEIR CONTRIBUTORS "AS IS" AND ANY EXPRESS OR IMPLIED WARRANTIES, INCLUDING, BUT NOT LIMITED TO, THE IMPLIED WARRANTIES OF MERCHANTABILITY AND FITNESS FOR A PARTICULAR PURPOSE ARE DISCLAIMED. IN NO EVENT SHALL APPLE, MOZILLA OR THEIR CONTRIBUTORS BE LIABLE FOR ANY DIRECT, INDIRECT, INCIDENTAL, SPE-CIAL, EXEMPLARY, OR CONSEQUENTIAL DAMAGES (INCLUDING, BUT NOT LIMITED TO, PROCUREMENT OF SUBSTITUTE GOODS OR SERVICES; LOSS OF USE, DATA, OR PROFITS; OR BUSINESS INTERRUPTION) HOWEVER CAUSED AND ON ANY THEORY OF LIABILITY, WHETHER IN CONTRACT, STRICT LIABILITY, OR TORT (INCLUDING NEGLIGENCE OR OTHERWISE) ARISING IN ANY WAY OUT OF THE USE OF THIS SOFT-WARE, EVEN IF ADVISED OF THE POSSIBILITY OF SUCH DAMAGE.

Copyright (C) 2009 Igalia S.L.

Copyright (C) 2009 Antonio Gomes <tonikitoo@webkit.org>

Copyright (C) 2008 Christian Dywan <christian@imendio.com>

Copyright (C) 2007 Nicholas Shanks <contact@nickshanks.com>

Copyright (C) 2006 Charles Samuels <charles@kde.org>

Copyright (C) 2009 Dominik Röttsches <dominik.roettsches@access-company.com>

Copyright (C) 2009 Brent Fulgham

Copyright (C) 2009 Girish Ramakrishnan <girish@forwardbias.in>

Copyright (C) 2006 Alexander Kellett <lypanov@kde.org>

Copyright (C) 2009 Cameron McCormack <cam@mcc.id.au>

Redistribution and use in source and binary forms, with or without modification, are permitted provided that the following conditions are met:

- 1. Redistributions of source code must retain the above copyright notice, this list of conditions and the following disclaimer.
- 2. Redistributions in binary form must reproduce the above copyright notice, this list of conditions and the following disclaimer in the documentation and/or other materials provided with the distribution.

THIS SOFTWARE IS PROVIDED BY APPLE COMPUTER, INC. ''AS IS'' AND ANY EXPRESS OR IMPLIED WARRANTIES, INCLUDING, BUT NOT LIMITED TO, THE IMPLIED WARRANTIES OF MERCHANTABILITY AND FITNESS FOR A PARTICULAR PURPOSE ARE DISCLAIMED. IN NO EVENT SHALL APPLE COMPUTER, INC. OR CONTRIBUTORS BE LIABLE FOR ANY DIRECT, INDIRECT, INCIDENTAL, SPECIAL, EXEMPLARY, OR CONSEQUENTIAL DAMAGES (INCLUDING, BUT NOT LIMITED TO, PROCUREMENT OF SUBSTITUTE GOODS OR SERVICES; LOSS OF USE, DATA, OR PROFITS; OR BUSINESS INTERRUPTION) HOWEVER CAU-SED AND ON ANY THEORY OF LIABILITY, WHETHER IN CONTRACT, STRICT LIABILITY, OR TORT (INCLU-DING NEGLIGENCE OR OTHERWISE) ARISING IN ANY WAY OUT OF THE USE OF THIS SOFTWARE, EVEN IF ADVISED OF THE POSSIBILITY OF SUCH DAMAGE.

Copyright (C) 2007, 2008 Apple Inc. All rights reserved.

Copyright (C) IBM Corp. 2009 All rights reserved.

Redistribution and use in source and binary forms, with or without modification, are permitted provided that the following conditions are met:

- 1. Redistributions of source code must retain the above copyright notice, this list of conditions and the following disclaimer.
- 2. Redistributions in binary form must reproduce the above copyright notice, this list of conditions and the following disclaimer in the documentation and/or other materials provided with the distribution.
- 3. Neither the names of Apple Computer, Inc. ("Apple") or The Mozilla Foundation ("Mozilla") nor the names of their contributors may be used to endorse or promote products derived from this software without specific prior written permission.

THIS SOFTWARE IS PROVIDED BY APPLE AND ITS CONTRIBUTORS "AS IS" AND ANY EXPRESS OR IMPLIED WARRANTIES, INCLUDING, BUT NOT LIMITED TO, THE IMPLIED WARRANTIES OF MERCHANTA-BILITY AND FITNESS FOR A PARTICULAR PURPOSE ARE DISCLAIMED. IN NO EVENT SHALL APPLE OR ITS CONTRIBUTORS BE LIABLE FOR ANY DIRECT, INDIRECT, INCIDENTAL, SPECIAL, EXEMPLARY, OR CONSEQUENTIAL DAMAGES (INCLUDING, BUT NOT LIMITED TO, PROCUREMENT OF SUBSTITUTE GOODS OR SERVICES; LOSS OF USE, DATA, OR PROFITS; OR BUSINESS INTERRUPTION) HOWEVER CAU-SED AND ON ANY THEORY OF LIABILITY, WHETHER IN CONTRACT, STRICT LIABILITY, OR TORT (INCLU-DING NEGLIGENCE OR OTHERWISE) ARISING IN ANY WAY OUT OF THE USE OF THIS SOFTWARE, EVEN IF ADVISED OF THE POSSIBILITY OF SUCH DAMAGE.

Copyright (C) 2009 Alex Milowski (alex@milowski.com). All rights reserved.

Copyright (C) 2010 François Sausset (sausset@gmail.com). All rights reserved

Copyright (C) 2007 Marius Renn <damarvy@gmail.com> All rights reserved.

Redistribution and use in source and binary forms, with or without modification, are permitted provided that the following conditions are met:

- 1. Redistributions of source code must retain the above copyright notice, this list of conditions and the following disclaimer.
- 2. Redistributions in binary form must reproduce the above copyright notice, this list of conditions and the following disclaimer in the documentation and/or other materials provided with the distribution.

THIS SOFTWARE IS PROVIDED BY THE COPYRIGHT HOLDERS AND CONTRIBUTORS "AS IS" AND ANY EXPRESS OR IMPLIED WARRANTIES, INCLUDING, BUT NOT LIMITED TO, THE IMPLIED WARRANTIES OF MERCHANTABILITY AND FITNESS FOR A PARTICULAR PURPOSE ARE DISCLAIMED. IN NO EVENT SHALL THE COPYRIGHT OWNER OR CONTRIBUTORS BE LIABLE FOR ANY DIRECT, INDIRECT, INCIDENTAL, SPE-CIAL, EXEMPLARY, OR CONSEQUENTIAL DAMAGES (INCLUDING, BUT NOT LIMITED TO, PROCUREMENT OF SUBSTITUTE GOODS OR SERVICES; LOSS OF USE, DATA, OR PROFITS; OR BUSINESS INTERRUPTION)

HOWEVER CAUSED AND ON ANY THEORY OF LIABILITY, WHETHER IN CONTRACT, STRICT LIABILITY, OR TORT (INCLUDING NEGLIGENCE OR OTHERWISE) ARISING IN ANY WAY OUT OF THE USE OF THIS SOFT-WARE, EVEN IF ADVISED OF THE POSSIBILITY OF SUCH DAMAGE.

jquery 1.4.2.js Copyright 2010 John Resig This software is dual licensed under the MIT or GPL version 2 licenses. Digia has used the software herein under the MIT license.

jquery includes Sizzle.js Copyright 2010 The Dojo Foundaton and is licensed under the MIT, BSD and GPL licenses. Digia has used this software herein under the MIT license.

#### The MIT License

Permission is hereby granted, free of charge, to any person obtaining a copy of this software and associated documentation files (the "Software"), to deal in the Software without restriction, including without limitation the rights to use, copy, modify, merge, publish, distribute, sublicense, and/or sell copies of the Software, and to permit persons to whom the Software is furnished to do so, subject to the following conditions:

The above copyright notice and this permission notice shall be included in all copies or substantial portions of the Software.

THE SOFTWARE IS PROVIDED "AS IS", WITHOUT WARRANTY OF ANY KIND, EXPRESS OR IMPLIED, INCLUDING BUT NOT LIMITED TO THE WARRANTIES OF MERCHANTABILITY, FITNESS FOR A PARTICU-LAR PURPOSE AND NONINFRINGEMENT. IN NO EVENT SHALL THE AUTHORS OR COPYRIGHT HOLDERS BE LIABLE FOR ANY CLAIM, DAMAGES OR OTHER LIABILITY, WHETHER IN AN ACTION OF CONTRACT, TORT OR OTHERWISE, ARISING FROM, OUT OF OR IN CONNECTION WITH THE SOFTWARE OR THE USE OR OTHER DEALINGS IN THE SOFTWARE.

## The Public Suffix List

The Public Suffix List is an initiative of the Mozilla Project, but is maintained as a community resource. It is available for use in any software, but was originally created to meet the needs of browser manufacturers. It allows browsers to, for example:

- Avoid privacy-damaging "supercookies" being set for high-level domain name suffixes
- Highlight the most important part of a domain name in the user interface
- Accurately sort history entries by site

The public suffix list is used inside Qt to avoid such "supercookies" mentioned above being set in the cookie jar supported by Qt (by the QNetworkCookieJar class).

See qtbase/src/network/access/qnetworkcookiejartlds\_p.h.INFO for more information about how the list is used.

#### IAccessible2 IDL Specification

IAccessible2 is a new accessibility API which complements Microsoft's earlier work on MSAA. This API fills critical accessibility API gaps in the MSAA offering. IAccessible2 was created out of necessity to produce a usable and accessible OpenDocument Format (ODF) based office suite for the Commonwealth of Massachusetts. IAccessible2 is an engineered accessibility interface allowing application developers to leverage their investment in MSAA while also providing an Assistive Technology (AT) access to rich document applications such as the IBM Workplace productivity editors and web browsers such as Firefox. The additional functionality includes support for rich text, tables, spreadsheets, Web 2.0 applications, and other large mainstream applications. -- quoted from http://www.linuxfoundation.org/collaborate/workgroups/accessibility/iaccessible2.

Copyright (c) 2007, 2010 Linux Foundation Copyright (c) 2006 IBM Corporation Copyright (c) 2000, 2006 Sun Microsystems, Inc. All rights reserved.

Redistribution and use in source and binary forms, with or without modification, are permitted provided that the following conditions are met:

1. Redistributions of source code must retain the above copyright notice, this list of conditions and the following disclaimer.

- 2. Redistributions in binary form must reproduce the above copyright notice, this list of conditions and the following disclaimer in the documentation and/or other materials provided with the distribution.
- 3. Neither the name of the Linux Foundation nor the names of its contributors may be used to endorse or promote products derived from this software without specific prior written permission.

THIS SOFTWARE IS PROVIDED BY THE COPYRIGHT HOLDERS AND CONTRIBUTORS "AS IS" AND ANY EXPRESS OR IMPLIED WARRANTIES, INCLUDING, BUT NOT LIMITED TO, THE IMPLIED WARRANTIES OF MERCHANTABILITY AND FITNESS FOR A PARTICULAR PURPOSE ARE DISCLAIMED. IN NO EVENT SHALL THE COPYRIGHT HOLDER OR CONTRIBUTORS BE LIABLE FOR ANY DIRECT, INDIRECT, INCIDENTAL, SPE-CIAL, EXEMPLARY, OR CONSEQUENTIAL DAMAGES (INCLUDING, BUT NOT LIMITED TO, PROCUREMENT OF SUBSTITUTE GOODS OR SERVICES; LOSS OF USE, DATA, OR PROFITS; OR BUSINESS INTERRUPTION) HOWEVER CAUSED AND ON ANY THEORY OF LIABILITY, WHETHER IN CONTRACT, STRICT LIABILITY, OR TORT (INCLUDING NEGLIGENCE OR OTHERWISE) ARISING IN ANY WAY OUT OF THE USE OF THIS SOFT-WARE, EVEN IF ADVISED OF THE POSSIBILITY OF SUCH DAMAGE.

This BSD License conforms to the Open Source Initiative "Simplified BSD License" as published at: http://www.opensource.org/licenses/bsd-license.php

IAccessible2 is a trademark of the Linux Foundation. The IAccessible2 mark may be used in accordance with the Linux Foundation Trademark Policy to indicate compliance with the IAccessible2 specification.

## ANGLE (angle)

Copyright (c) 2002, NVIDIA Corporation.

NVIDIA Corporation("NVIDIA") supplies this software to you in consideration of your agreement to the following terms, and your use, installation, modification or redistribution of this NVIDIA software constitutes acceptance of these terms. If you do not agree with these terms, please do not use, install, modify or redistribute this NVIDIA software.

In consideration of your agreement to abide by the following terms, and subject to these terms, NVI-DIA grants you a personal, non-exclusive license, under NVIDIA's copyrights in this original NVIDIA software (the "NVIDIA Software"), to use, reproduce, modify and redistribute the NVIDIA Software, with or without modifications, in source and/or binary forms; provided that if you redistribute the NVIDIA Software, you must retain the copyright notice of NVIDIA, this notice and the following text and disclaimers in all such redistributions of the NVIDIA Software. Neither the name, trademarks, service marks nor logos of NVIDIA Corporation may be used to endorse or promote products derived from the NVIDIA Software without specific prior written permission from NVIDIA. Except as expressly stated in this notice, no other rights or licenses express or implied, are granted by NVIDIA herein, including but not limited to any patent rights that may be infringed by your derivative works or by other works in which the NVIDIA Software may be incorporated. No hardware is licensed hereunder.

THE NVIDIA SOFTWARE IS BEING PROVIDED ON AN "AS IS" BASIS, WITHOUT WARRANTIES OR CONDI-TIONS OF ANY KIND, EITHER EXPRESS OR IMPLIED, INCLUDING WITHOUT LIMITATION, WARRANTIES OR CONDITIONS OF TITLE, NON-INFRINGEMENT, MERCHANTABILITY, FITNESS FOR A PARTICULAR PUR-POSE, OR ITS USE AND OPERATION EITHER ALONE OR IN COMBINATION WITH OTHER PRODUCTS.

IN NO EVENT SHALL NVIDIA BE LIABLE FOR ANY SPECIAL, INDIRECT, INCIDENTAL, EXEMPLARY, CONSE-QUENTIAL DAMAGES (INCLUDING, BUT NOT LIMITED TO, LOST PROFITS; PROCUREMENT OF SUBSTITU-TE GOODS OR SERVICES; LOSS OF USE, DATA, OR PROFITS; OR BUSINESS INTERRUPTION) OR ARISING IN ANY WAY OUT OF THE USE, REPRODUCTION, MODIFICATION AND/OR DISTRIBUTION OF THE NVI-DIA SOFTWARE, HOWEVER CAUSED AND WHETHER UNDER THEORY OF CONTRACT, TORT (INCLUDING NEGLIGENCE), STRICT LIABILITY OR OTHERWISE, EVEN IF NVIDIA HAS BEEN ADVISED OF THE POSSIBI-LITY OF SUCH DAMAGE.

n Parts of ANGLE in qtbase/src/3rdparty/angle/src/compiler/preprocessor

Copyright (C) 2002-2010 The ANGLE Project Authors. All rights reserved.

Redistribution and use in source and binary forms, with or without modification, are permitted provided that the following conditions are met:

Redistributions of source code must retain the above copyright notice, this list of conditions and the following disclaimer.

Redistributions in binary form must reproduce the above copyright notice, this list of conditions and the following disclaimer in the documentation and/or other materials provided with the distribution.

Neither the name of TransGaming Inc., Google Inc., 3DLabs Inc. Ltd., nor the names of their contributors may be used to endorse or promote products derived from this software without specific prior written permission.

THIS SOFTWARE IS PROVIDED BY THE COPYRIGHT HOLDERS AND CONTRIBUTORS "AS IS" AND ANY EXPRESS OR IMPLIED WARRANTIES, INCLUDING, BUT NOT LIMITED TO, THE IMPLIED WARRANTIES OF MERCHANTABILITY AND FITNESS FOR A PARTICULAR PURPOSE ARE DISCLAIMED. IN NO EVENT SHALL THE COPYRIGHT OWNER OR CONTRIBUTORS BE LIABLE FOR ANY DIRECT, INDIRECT, INCIDENTAL, SPE-CIAL, EXEMPLARY, OR CONSEQUENTIAL DAMAGES (INCLUDING, BUT NOT LIMITED TO, PROCUREMENT OF SUBSTITUTE GOODS OR SERVICES; LOSS OF USE, DATA, OR PROFITS; OR BUSINESS INTERRUPTION) HOWEVER CAUSED AND ON ANY THEORY OF LIABILITY, WHETHER IN CONTRACT, STRICT LIABILITY, OR TORT (INCLUDING NEGLIGENCE OR OTHERWISE) ARISING IN ANY WAY OUT OF THE USE OF THIS SOFT-WARE, EVEN IF ADVISED OF THE POSSIBILITY OF SUCH DAMAGE.

The ANGLE project in qtbase/src/3rdparty/angle

#### OpenGL (ES) 2.0

1. "OpenGL" is not a generic name for a 3D graphics library or any other product. OpenGL® is a trademark for specific application programming interface software from Silicon Graphics, Inc. ("SGI"). 2. Only SGI and its Conforming Licensees are authorized to use the OpenGL® trademark and oval logo to identify their products. 3. Others can use the OpenGL® trademark (but not the oval logo) to refer to their products by following the "fair descriptive use" rules contained in these guidelines. 4. Use of the OpenGL® trademark and oval logo should always follow the rules of proper trademark usage and acknowledgment contained in these guidelines. 5. All questions regarding use of the OpenGL® trademark and oval logo should be referred to the SGI Legal Department.

## Shift-JIS Text Codec

Shift JIS (Shift Japanese Industrial Standards, also SJIS, MIME name Shift\_JIS) is a character encoding for Japanese. It was originally developed by ASCII Corporation in conjunction with Microsoft.

Copyright (C) 1999 Serika Kurusugawa. All rights reserved. Redistribution and use in source and binary forms, with or without modifica- tion, are permitted provided that the following conditions are met: 1. Redistributions of source code must retain the above copyright notice, this list of conditions and the following disclaimer. 2. Redistributions in binary form must reproduce the above copyright notice, this list of conditions and the following disclaimer in the documentation and/or other materials provided with the distribution. THIS SOFTWARE IS PROVIDED BY THE AUTHOR AND CONTRIBU-TORS "AS IS". ANY EXPRESS OR IMPLIED WARRANTIES, INCLUDING, BUT NOT LIMITED TO, THE IMPLIED WARRANTIES OF MERCHANTABILITY AND FITNESS FOR A PARTICULAR PURPOSE ARE DISCLAIMED. IN NO EVENT SHALL THE REGENTS OR CONTRIBUTORS BE LIABLE FOR ANY DIRECT, INDIRECT, INCIDEN-TAL, SPECIAL, EXEMPLARY, OR CONSEQUENTIAL DAMAGES (INCLUDING, BUT NOT LIMITED TO, PRO-CUREMENT OF SUBSTITUTE GOODS OR SERVICES; LOSS OF USE, DATA, OR PROFITS; OR BUSINESS INTERRUPTION) HOWEVER CAUSED AND ON ANY THEORY OF LIABILITY, WHETHER IN CONTRACT, STRICT LIABILITY, OR TORT (INCLUDING NEGLI- GENCE OR OTHERWISE) ARISING IN ANY WAY OUT OF THE USE OF THIS SOFTWARE, EVEN IF ADVISED OF THE POSSIBILITY OF SUCH DAMAGE.

## ISO 2022-JP (JIS) Text Codec

ISO/IEC 2022 is an ISO standard specifying: - a technique for including multiple character sets in a single character encoding system, and - a technique for representing these character sets in both 7 and 8 bit systems using the same encoding.

ISO-2022-JP is a widely used encoding for Japanese.

Copyright (C) 1999 Serika Kurusugawa. All rights reserved. Redistribution and use in source and binary forms, with or without modifica- tion, are permitted provided that the following conditions are met: 1. Redistributions of source code must retain the above copyright notice, this list of conditions and the following disclaimer. 2. Redistributions in binary form must reproduce the above copyright notice, this list of conditions and the following disclaimer in the documentation and/or other materials provided with the distribution. THIS SOFTWARE IS PROVIDED BY THE AUTHOR AND CONTRIBU-TORS "AS IS". ANY EXPRESS OR IMPLIED WARRANTIES, INCLUDING, BUT NOT LIMITED TO, THE IMPLIED WARRANTIES OF MERCHANTABILITY AND FITNESS FOR A PARTICULAR PURPOSE ARE DISCLAIMED. IN NO EVENT SHALL THE REGENTS OR CONTRIBUTORS BE LIABLE FOR ANY DIRECT, INDIRECT, INCIDEN-TAL, SPECIAL, EXEMPLARY, OR CONSEQUENTIAL DAMAGES (INCLUDING, BUT NOT LIMITED TO, PRO-CUREMENT OF SUBSTITUTE GOODS OR SERVICES; LOSS OF USE, DATA, OR PROFITS; OR BUSINESS INTERRUPTION) HOWEVER CAUSED AND ON ANY THEORY OF LIABILITY, WHETHER IN CONTRACT, STRICT LIABILITY, OR TORT (INCLUDING NEGLI- GENCE OR OTHERWISE) ARISING IN ANY WAY OUT OF THE USE OF THIS SOFTWARE, EVEN IF ADVISED OF THE POSSIBILITY OF SUCH DAMAGE.

## EUC-JP Text Codec

EUC-JP is a variable-width encoding used to represent the elements of three Japanese character set standards, namely JIS X 0208, JIS X 0212, and JIS X 0201.

Copyright (C) 1999 Serika Kurusugawa. All rights reserved. Redistribution and use in source and binary forms, with or without modifica- tion, are permitted provided that the following conditions are met: 1. Redistributions of source code must retain the above copyright notice, this list of conditions and the following disclaimer. 2. Redistributions in binary form must reproduce the above copyright notice, this list of conditions and the following disclaimer in the documentation and/or other materials provided with the distribution. THIS SOFTWARE IS PROVIDED BY THE AUTHOR AND CONTRIBU-TORS "AS IS". ANY EXPRESS OR IMPLIED WARRANTIES, INCLUDING, BUT NOT LIMITED TO, THE IMPLIED WARRANTIES OF MERCHANTABILITY AND FITNESS FOR A PARTICULAR PURPOSE ARE DISCLAIMED. IN NO EVENT SHALL THE REGENTS OR CONTRIBUTORS BE LIABLE FOR ANY DIRECT, INDIRECT, INCIDEN-TAL, SPECIAL, EXEMPLARY, OR CONSEQUENTIAL DAMAGES (INCLUDING, BUT NOT LIMITED TO, PRO-CUREMENT OF SUBSTITUTE GOODS OR SERVICES; LOSS OF USE, DATA, OR PROFITS; OR BUSINESS INTERRUPTION) HOWEVER CAUSED AND ON ANY THEORY OF LIABILITY, WHETHER IN CONTRACT, STRICT LIABILITY, OR TORT (INCLUDING NEGLI- GENCE OR OTHERWISE) ARISING IN ANY WAY OUT OF THE USE OF THIS SOFTWARE, EVEN IF ADVISED OF THE POSSIBILITY OF SUCH DAMAGE.

#### EUC-KR TextCodec

Extended Unix Code (EUC) is a multibyte character encoding system used primarily for Japanese, Korean, and simplified Chinese. KR is a variable-width encoding to represent Korean text using two coded character sets, KS X 1001 and KS X 1003.

Copyright (C) 1999-2000 Mizi Research Inc. All rights reserved. Redistribution and use in source and binary forms, with or without modification, are permitted provided that the following conditions are met: 1. Redistributions of source code must retain the above copyright notice, this list of conditions and the following disclaimer. 2. Redistributions in binary form must reproduce the above copyright notice, this list of conditions and the following disclaimer in the documentation and/or other materials provided with the distribution. THIS SOFTWARE IS PROVIDED BY THE AUTHOR AND CONTRIBU-TORS "AS IS" AND ANY EXPRESS OR IMPLIED WARRANTIES, INCLUDING, BUT NOT LIMITED TO, THE IMPLIED WARRANTIES OF MERCHANTABILITY AND FITNESS FOR A PARTICULAR PURPOSE ARE DIS-CLAIMED. IN NO EVENT SHALL THE REGENTS OR CONTRIBUTORS BE LIABLE FOR ANY DIRECT, INDI-RECT, INCIDENTAL, SPECIAL, EXEMPLARY, OR CONSEQUENTIAL DAMAGES (INCLUDING, BUT NOT LIMI-TED TO, PROCUREMENT OF SUBSTITUTE GOODS OR SERVICES; LOSS OF USE, DATA, OR PROFITS; OR BUSINESS INTERRUPTION) HOWEVER CAUSED AND ON ANY THEORY OF LIABILITY, WHETHER IN CON-TRACT, STRICT LIABILITY, OR TORT (INCLUDING NEGLIGENCE OR OTHERWISE) ARISING IN ANY WAY OUT OF THE USE OF THIS SOFTWARE, EVEN IF ADVISED OF THE POSSIBILITY OF SUCH DAMAGE.

# GBK Text Codec

GBK is an extension of the GB2312 character set for simplified Chinese characters, used in the People's Republic of China. GB is the abbreviation of Guojia Biaozhun (国家标准), which means national standard in Chinese, while K stands for Extension ("Kuozhan"). GBK not only extended the old standard GB2312 with Traditional Chinese characters, but also with Chinese characters that were simplified after the establishment of GB2312 in 1981. With the arrival of GBK, certain names with characters formerly unrepresentable, like the "rong" (镕) character in former Chinese Premier Zhu Rongji's name, are now representable.

Copyright (C) 2000 TurboLinux, Inc. Written by Justin Yu and Sean Chen. Copyright (C) 2001, 2002 Turbolinux, Inc. Written by James Su. Copyright (C) 2001, 2002 ThizLinux Laboratory Ltd. Written by Anthony Fok. Redistribution and use in source and binary forms, with or without modification, are permitted provided that the following conditions are met: 1. Redistributions of source code must retain the above copyright notice, this list of conditions and the following disclaimer. 2. Redistributions in binary form must reproduce the above copyright notice, this list of conditions and the following disclaimer in the documentation and/or other materials provided with the distribution. THIS SOFTWARE IS PROVIDED BY THE AUTHOR AND CONTRIBUTORS "AS IS" AND ANY EXPRESS OR IMPLIED WARRAN-TIES, INCLUDING, BUT NOT LIMITED TO, THE IMPLIED WARRANTIES OF MERCHANTABILITY AND FIT-NESS FOR A PARTICULAR PURPOSE ARE DISCLAIMED. IN NO EVENT SHALL THE REGENTS OR CONTRI-BUTORS BE LIABLE FOR ANY DIRECT, INDIRECT, INCIDENTAL, SPECIAL, EXEMPLARY, OR CONSEQUEN-TIAL DAMAGES (INCLUDING, BUT NOT LIMITED TO, PROCUREMENT OF SUBSTITUTE GOODS OR SERVI-CES; LOSS OF USE, DATA, OR PROFITS; OR BUSINESS INTERRUPTION) HOWEVER CAUSED AND ON ANY THEORY OF LIABILITY, WHETHER IN CONTRACT, STRICT LIABILITY, OR TORT (INCLUDING NEGLIGENCE OR OTHERWISE) ARISING IN ANY WAY OUT OF THE USE OF THIS SOFTWARE, EVEN IF ADVISED OF THE POSSIBILITY OF SUCH DAMAGE.

## Big5 Text Codec

Big5, or BIG-5, is a Chinese character encoding method used in Taiwan, Hong Kong, and Macau for Traditional Chinese characters. Mainland China, which uses Simplified Chinese Characters, uses the GB character set instead.

Copyright (C) 2000 Ming-Che Chuang Copyright (C) 2002 James Su, Turbolinux Inc. Copyright (C) 2002 Anthony Fok, ThizLinux Laboratory Ltd. Redistribution and use in source and binary forms, with or without modification, are permitted provided that the following conditions are met: 1. Redistributions of source code must retain the above copyright notice, this list of conditions and the following disclaimer. 2. Redistributions in binary form must reproduce the above copyright notice, this list of conditions and the following disclaimer in the documentation and/or other materials provided with the distribution. THIS SOFTWARE IS PROVIDED BY THE AUTHOR AND CONTRIBUTORS "AS IS" AND ANY EXPRESS OR IMPLIED WARRANTIES, INCLUDING, BUT NOT LIMITED TO, THE IMPLIED WARRANTIES OF MERCHANTABILITY AND FITNESS FOR A PARTICULAR PURPOSE ARE DISCLAIMED. IN NO EVENT SHALL THE REGENTS OR CONTRIBUTORS BE LIABLE FOR ANY DIRECT, INDIRECT, INCIDENTAL, SPECIAL, EXEM-PLARY, OR CONSEQUENTIAL DAMAGES (INCLUDING, BUT NOT LIMITED TO, PROCUREMENT OF SUBSTI-TUTE GOODS OR SERVICES; LOSS OF USE, DATA, OR PROFITS; OR BUSINESS INTERRUPTION) HOWEVER CAUSED AND ON ANY THEORY OF LIABILITY, WHETHER IN CONTRACT, STRICT LIABILITY, OR TORT (INCLUDING NEGLIGENCE OR OTHERWISE) ARISING IN ANY WAY OUT OF THE USE OF THIS SOFTWARE, EVEN IF ADVISED OF THE POSSIBILITY OF SUCH DAMAGE.

## FFTReal version 2.11

This library is free software; you can redistribute it and/or modify it under the terms of the GNU Library General Public License as published by the Free Software Foundation; either version 2 of the License, or (at your option) any later version. This library is distributed in the hope that it will be useful, but WITHOUT ANY WARRANTY; without even the implied warranty of MERCHANTABILITY or FIT-NESS FOR A PARTICULAR PURPOSE. See the GNU Library General Public License for more details. You should have received a copy of the GNU Library General Public License along with this library; see the file COPYING.LIB. If not, write to the Free Software Foundation, Inc., 51 Franklin Street, Fifth Floor, Boston, MA 02110-1301, USA.

# DES (des.cpp)

Implementation of DES encryption for NTLM Copyright 1997-2005 Simon Tatham. This software is released under the MIT license.

#### Bison Parser 2.3a

A Bison parser, made by GNU Bison 2.3a.

Skeleton implementation for Bison's Yacc-like parsers in C

Copyright (C) 1984, 1989, 1990, 2000, 2001, 2002, 2003, 2004, 2005, 2006 Free Software Foundation, Inc.

This program is free software; you can redistribute it and/or modify it under the terms of the GNU General Public License as published by the Free Software Foundation; either version 2, or (at your option) any later version.

This program is distributed in the hope that it will be useful, but WITHOUT ANY WARRANTY; without even the implied warranty of MERCHANTABILITY or FITNESS FOR A PARTICULAR PURPOSE. See the GNU General Public License for more details.

You should have received a copy of the GNU General Public License along with this program; if not, write to the Free Software Foundation, Inc., 51 Franklin Street, Fifth Floor, Boston, MA 02110-1301, USA.

As a special exception, you may create a larger work that contains part or all of the Bison parser skeleton and distribute that work under terms of your choice, so long as that work isn't itself a parser generator using the skeleton or a modified version thereof as a parser skeleton. Alternatively, if you modify or redistribute the parser skeleton itself, you may (at your option) remove this special exception, which will cause the skeleton and the resulting Bison output files to be licensed under the GNU General Public License without this special exception.

This special exception was added by the Free Software Foundation in version 2.2 of Bison. -- quoted from qtxmlpatterns/src/xmlpatterns/parser/qquerytransformparser.cpp

## PowerVR

Copyright : Copyright (c) Imagination Technologies Limited. This specification is protected by copyright laws and contains material proprietary to Imagination Technologies Limited. You may use and distribute this specification free of charge for implementing the functionality therein, without altering or removing any trademark, copyright, or other notice from the specification.

## **Cycle**

Copyright (c) 2003, 2006 Matteo Frigo Copyright (c) 2003, 2006 Massachusetts Institute of Technology Permission is hereby granted, free of charge, to any person obtaining a copy of this software and associated documentation files (the "Software"), to deal in the Software without restriction, including without limitation the rights to use, copy, modify, merge, publish, distribute, sublicense, and/or sell copies of the Software, and to permit persons to whom the Software is furnished to do so, subject to the following conditions: The above copyright notice and this permission notice shall be included in all copies or substantial portions of the Software. THE SOFTWARE IS PROVIDED "AS IS", WITHOUT WARRANTY OF ANY KIND, EXPRESS OR IMPLIED, INCLUDING BUT NOT LIMITED TO THE WARRANTIES OF MERCHANTABILITY, FITNESS FOR A PARTICULAR PURPOSE AND NONINFRINGEMENT. IN NO EVENT SHALL THE AUTHORS OR COPYRIGHT HOLDERS BE LIABLE FOR ANY CLAIM, DAMAGES OR OTHER LIA-BILITY, WHETHER IN AN ACTION OF CONTRACT, TORT OR OTHERWISE, ARISING FROM, OUT OF OR IN CONNECTION WITH THE SOFTWARE OR THE USE OR OTHER DEALINGS IN THE SOFTWARE.

## TSCII Text Codec

The TSCII codec provides conversion to and from the Tamil TSCII encoding.

TSCII, formally the Tamil Standard Code Information Interchange specification, is a commonly used charset for Tamils.

This codec uses the mapping table found at http://www.geocities.com/Athens/5180/tsciiset.html. Tamil uses composed Unicode which might cause some problems if you are using Unicode fonts instead of TSCII fonts.

Copyright (c) 2000 Hans Petter Bieker. All rights reserved. Redistribution and use in source and binary forms, with or without modification, are permitted provided that the following conditions are met: 1. Redistributions of source code must retain the above copyright notice, this list of conditions and the following disclaimer. 2. Redistributions in binary form must reproduce the above copyright notice, this list of conditions and the following disclaimer in the documentation and/or other materials provided with the distribution. THIS SOFTWARE IS PROVIDED BY THE AUTHOR AND CONTRIBUTORS "AS IS" AND ANY EXPRESS OR IMPLIED WARRANTIES, INCLUDING, BUT NOT LIMITED TO, THE IMPLIED WARRANTIES OF MERCHANTABILITY AND FITNESS FOR A PARTICULAR PURPOSE ARE DISCLAIMED. IN NO EVENT SHALL THE REGENTS OR CONTRIBUTORS BE LIABLE FOR ANY DIRECT, INDIRECT, INCIDEN-TAL, SPECIAL, EXEMPLARY, OR CONSEQUENTIAL DAMAGES (INCLUDING, BUT NOT LIMITED TO, PRO-CUREMENT OF SUBSTITUTE GOODS OR SERVICES; LOSS OF USE, DATA, OR PROFITS; OR BUSINESS INTERRUPTION) HOWEVER CAUSED AND ON ANY THEORY OF LIABILITY, WHETHER IN CONTRACT, STRICT LIABILITY, OR TORT (INCLUDING NEGLIGENCE OR OTHERWISE) ARISING IN ANY WAY OUT OF THE USE OF THIS SOFTWARE, EVEN IF ADVISED OF THE POSSIBILITY OF SUCH DAMAGE.

## Drag and Drop

Copyright 1996 Daniel Dardailler. Permission to use, copy, modify, distribute, and sell this software for any purpose is hereby granted without fee, provided that the above copyright notice appear in all copies and that both that copyright notice and this permission notice appear in supporting documentation, and that the name of Daniel Dardailler not be used in advertising or publicity pertaining to distribution of the software without specific, written prior permission. Daniel Dardailler makes no representations about the suitability of this software for any purpose. It is provided "as is" without express or implied warranty. Modifications Copyright 1999 Matt Koss, under the same license as above.

## Valgrind:

Copyright (C) 2000-2007 Julian Seward. All rights reserved. License: Redistribution and use in source and binary forms, with or without modification, are permitted provided that the following conditions are met: 1. Redistributions of source code must retain the above copyright notice, this list of conditions and the following disclaimer. 2. The origin of this software must not be misrepresented; you must not claim that you wrote the original software. If you use this software in a product, an acknowledgment in the product documentation would be appreciated but is not required. 3. Altered source versions must be plainly marked as such, and must not be misrepresented as being the original software. 4. The name of the author may not be used to endorse or promote products derived from this software without specific prior written permission. THIS SOFTWARE IS PROVIDED BY THE AUTHOR ''AS IS'' AND ANY EXPRESS OR IMPLIED WARRANTIES, INCLUDING, BUT NOT LIMITED TO, THE IMPLIEDWA-RRANTIES OF MERCHANTABILITY AND FITNESS FOR A PARTICULAR PURPOSE ARE DISCLAIMED. IN NO EVENT SHALL THE AUTHOR BE LIABLE FOR ANY DIRECT, INDIRECT, INCIDENTAL, SPECIAL, EXEMPLARY, OR CONSEQUENTIAL DAMAGES (INCLUDING, BUT NOT LIMITED TO, PROCUREMENT OF SUBSTITUTE GOODS OR SERVICES; LOSS OF USE, DATA, OR PROFITS; OR BUSINESS INTERRUPTION) HOWEVER CAU-SED AND ON ANY THEORY OF LIABILITY, WHETHER IN CONTRACT, STRICT LIABILITY, OR TORT (INCLU-DING NEGLIGENCE OR OTHERWISE) ARISING IN ANY WAY OUT OF THE USE OF THIS SOFTWARE, EVEN IF ADVISED OF THE POSSIBILITY OF SUCH DAMAGE.

#### valgrind.h specific license

Notice that the following BSD-style license applies to this one file (valgrind.h) only. The rest of Valgrind is licensed under the terms of the GNU General Public License, version 2, unless otherwise indicated. See the COPYING file in the source distribution for details.

This file is part of Valgrind, a dynamic binary instrumentation framework.

Copyright (C) 2000-2007 Julian Seward. All rights reserved.

Redistribution and use in source and binary forms, with or without modification, are permitted provided that the following conditions are met:

- 1. Redistributions of source code must retain the above copyright notice, this list of conditions and the following disclaimer.
- 2. The origin of this software must not be misrepresented; you must not claim that you wrote the original software. If you use this software in a product, an acknowledgment in the product documentation would be appreciated but is not required.
- 3. Altered source versions must be plainly marked as such, and must not be misrepresented as being the original software.
- 4. The name of the author may not be used to endorse or promote products derived from this software without specific prior written permission.

THIS SOFTWARE IS PROVIDED BY THE AUTHOR ''AS IS'' AND ANY EXPRESS OR IMPLIED WARRANTIES, INCLUDING, BUT NOT LIMITED TO, THE IMPLIED WARRANTIES OF MERCHANTABILITY AND FITNESS FOR A PARTICULAR PURPOSE ARE DISCLAIMED. IN NO EVENT SHALL THE AUTHOR BE LIABLE FOR ANY DIRECT, INDIRECT, INCIDENTAL, SPECIAL, EXEMPLARY, OR CONSEQUENTIAL DAMAGES (INCLUDING, BUT NOT LIMITED TO, PROCUREMENT OF SUBSTITUTE GOODS OR SERVICES; LOSS OF USE, DATA, OR PROFITS; OR BUSINESS INTERRUPTION) HOWEVER CAUSED AND ON ANY THEORY OF LIABILITY, WHET-HER IN CONTRACT, STRICT LIABILITY, OR TORT (INCLUDING NEGLIGENCE OR OTHERWISE) ARISING IN ANY WAY OUT OF THE USE OF THIS SOFTWARE, EVEN IF ADVISED OF THE POSSIBILITY OF SUCH DAMAGE.

Notice that the above BSD-style license applies to this one file (valgrind.h) only. The entire rest of Valgrind is licensed under the terms of the GNU General Public License, version 2. See the COPYING file in the source distribution for details.

## **Callgrind**

Callgrind, an extension to Cachegrind created by Josef Weidendorfer which produces more information about callgraphs. It was folded into the mainline version of Valgrind in version 3.2.0. KCacheGrind is capable of visualizing output from Callgrind as well as Cachegrind.

#### callgrind.h specific license

Notice that the following BSD-style license applies to this one file (callgrind.h) only. The rest of Valgrind is licensed under the terms of the GNU General Public License, version 2, unless otherwise indicated. See the COPYING file in the source distribution for details.

This file is part of callgrind, a valgrind tool for cache simulation and call tree tracing.

Copyright (C) 2003-2007 Josef Weidendorfer. All rights reserved.

Redistribution and use in source and binary forms, with or without modification, are permitted provided that the following conditions are met:

- 1. Redistributions of source code must retain the above copyright notice, this list of conditions and the following disclaimer.
- 2. The origin of this software must not be misrepresented; you must not claim that you wrote the original software. If you use this software in a product, an acknowledgment in the product documentation would be appreciated but is not required.
- 3. Altered source versions must be plainly marked as such, and must not be misrepresented as being the original software.
- 4. The name of the author may not be used to endorse or promote products derived from this software without specific prior written permission.

THIS SOFTWARE IS PROVIDED BY THE AUTHOR ''AS IS'' AND ANY EXPRESS OR IMPLIED WARRANTIES, INCLUDING, BUT NOT LIMITED TO, THE IMPLIED WARRANTIES OF MERCHANTABILITY AND FITNESS FOR A PARTICULAR PURPOSE ARE DISCLAIMED. IN NO EVENT SHALL THE AUTHOR BE LIABLE FOR ANY DIRECT, INDIRECT, INCIDENTAL, SPECIAL, EXEMPLARY, OR CONSEQUENTIAL DAMAGES (INCLUDING, BUT NOT LIMITED TO, PROCUREMENT OF SUBSTITUTE GOODS OR SERVICES; LOSS OF USE, DATA, OR PROFITS; OR BUSINESS INTERRUPTION) HOWEVER CAUSED AND ON ANY THEORY OF LIABILITY, WHET-HER IN CONTRACT, STRICT LIABILITY, OR TORT (INCLUDING NEGLIGENCE OR OTHERWISE) ARISING IN ANY WAY OUT OF THE USE OF THIS SOFTWARE, EVEN IF ADVISED OF THE POSSIBILITY OF SUCH DAMAGE.

## Stack-less Just-In-Time compiler

Copyright 2009-2012 Zoltan Herczeg (hzmester@freemail.hu). All rights reserved.

Redistribution and use in source and binary forms, with or without modification, are permitted provided that the following conditions are met:

- 1. Redistributions of source code must retain the above copyright notice, this list of conditions and the following disclaimer.
- 2. Redistributions in binary form must reproduce the above copyright notice, this list of conditions and the following disclaimer in the documentation and/or other materials provided with the distribution.

THIS SOFTWARE IS PROVIDED BY THE COPYRIGHT HOLDER(S) AND CONTRIBUTORS ''AS IS'' AND ANY EXPRESS OR IMPLIED WARRANTIES, INCLUDING, BUT NOT LIMITED TO, THE IMPLIED WARRANTIES OF MERCHANTABILITY AND FITNESS FOR A PARTICULAR PURPOSE ARE DISCLAIMED. IN NO EVENT SHALL THE COPYRIGHT HOLDER(S) OR CONTRIBUTORS BE LIABLE FOR ANY DIRECT, INDIRECT, INCIDENTAL, SPECIAL, EXEMPLARY, OR CONSEQUENTIAL DAMAGES (INCLUDING, BUT NOT LIMITED TO, PROCURE-MENT OF SUBSTITUTE GOODS OR SERVICES; LOSS OF USE, DATA, OR PROFITS; OR BUSINESS INTE-RRUPTION) HOWEVER CAUSED AND ON ANY THEORY OF LIABILITY, WHETHER IN CONTRACT, STRICT LIABILITY, OR TORT (INCLUDING NEGLIGENCE OR OTHERWISE) ARISING IN ANY WAY OUT OF THE USE OF THIS SOFTWARE, EVEN IF ADVISED OF THE POSSIBILITY OF SUCH DAMAGE.

--quoted from qtbase/src/3rdparty/pcre/sljit/sljitLir.c

#### xcb

Copyright (C) 2001-2006 Bart Massey, Jamey Sharp, and Josh Triplett. All Rights Reserved.

Permission is hereby granted, free of charge, to any person obtaining a copy of this software and associated documentation files (the "Software"), to deal in the Software without restriction, including without limitation the rights to use, copy, modify, merge, publish, distribute, sublicense, and/or sell copies of the Software, and to permit persons to whom the Software is furnished to do so, subject to the following conditions:

The above copyright notice and this permission notice shall be included in all copies or substantial portions of the Software.

THE SOFTWARE IS PROVIDED "AS IS", WITHOUT WARRANTY OF ANY KIND, EXPRESS OR IMPLIED, INCLUDING BUT NOT LIMITED TO THE WARRANTIES OF MERCHANTABILITY, FITNESS FOR A PARTICU-LAR PURPOSE AND NONINFRINGEMENT. IN NO EVENT SHALL THE AUTHORS BE LIABLE FOR ANY CLAIM, DAMAGES OR OTHER LIABILITY, WHETHER IN AN ACTION OF CONTRACT, TORT OR OTHERWISE, ARISING FROM, OUT OF OR IN CONNECTION WITH THE SOFTWARE OR THE USE OR OTHER DEALINGS IN THE SOFTWARE.

Except as contained in this notice, the names of the authors or their institutions shall not be used in advertising or otherwise to promote the sale, use or other dealings in this Software without prior written authorization from the authors

#### Botan version 1.8.8

#### {Botan is a C++ crypto library.}

Copyright (C) 1999-2004 The Botan Project. All rights reserved. Copyright (C) 1999-2009 Jack Lloyd 2001 Peter J Jones 2004-2007 Justin Karneges 2005 Matthew Gregan 2005-2006 Matt Johnston 2006 Luca Piccarreta 2007 Yves Jerschow 2007-2008 FlexSecure GmbH 2007-2008 Technische Universitat Darmstadt 2007-2008 Falko Strenzke 2007-2008 Martin Doering 2007 Manuel Hartl 2007 Christoph Ludwig 2007 Patrick Sona All rights reserved.

Redistribution and use in source and binary forms, with or without modification, are permitted provided that the following conditions are met:

- 1. Redistributions of source code must retain the above copyright notice, this list of conditions and the following disclaimer.
- 2. Redistributions in binary form must reproduce the above copyright notice, this list of conditions and the following disclaimer in the documentation and/or other materials provided with the distribution.

THIS SOFTWARE IS PROVIDED BY THE AUTHOR(S) "AS IS" AND ANY EXPRESS OR IMPLIED WARRANTIES, INCLUDING, BUT NOT LIMITED TO, THE IMPLIED WARRANTIES OF MERCHANTABILITY AND FITNESS FOR A PARTICULAR PURPOSE, ARE DISCLAIMED. IN NO EVENT SHALL THE AUTHOR(S) OR CONTRIBU-TOR(S) BE LIABLE FOR ANY DIRECT, INDIRECT, INCIDENTAL, SPECIAL, EXEMPLARY, OR CONSEQUENTIAL DAMAGES (INCLUDING, BUT NOT LIMITED TO, PROCUREMENT OF SUBSTITUTE GOODS OR SERVICES; LOSS OF USE, DATA, OR PROFITS; OR BUSINESS INTERRUPTION) HOWEVER CAUSED AND ON ANY THEORY OF LIABILITY, WHETHER IN CONTRACT, STRICT LIABILITY, OR TORT (INCLUDING NEGLIGENCE OR OTHERWISE) ARISING IN ANY WAY OUT OF THE USE OF THIS SOFTWARE, EVEN IF ADVISED OF THE POSSIBILITY OF SUCH DAMAGE.

The source code of Botan C++ crypto library can be found in QtCreator/src/libs/3rdparty

#### at-spi and at-spi2

at-spi provides a Service Provider Interface for the Assistive Technologies available on the GNOME platform and a library against which applications can be linked.

The AT-SPI package is a part of the GNOME Accessibility Project. (http://developer.gnome.org/ projects/gap)

Copyright 2010, 2011 Novell, Inc. Copyright (c) 2012 SUSE LINUX Products GmbH, Nuernberg, Germany.

This library is free software; you can redistribute it and/or modify it under the terms of the GNU Library General Public License as published by the Free Software Foundation; either version 2 of the License, or (at your option) any later version.

This library is distributed in the hope that it will be useful, but WITHOUT ANY WARRANTY; without even the implied warranty of MERCHANTABILITY or FITNESS FOR A PARTICULAR PURPOSE. See the GNU Library General Public License for more details.

You should have received a copy of the GNU Library General Public License along with this library; if not, write to the Free Software Foundation, Inc., 59 Temple Place - Suite 330, Boston, MA 02111-1307, USA.

## Poly2tri

Poly2Tri is a sweepline constrained Delaunay Polygon Triangulation Library.

Poly2Tri Copyright (c) 2009-2010, Poly2Tri Contributors

http://code.google.com/p/poly2tri/

All rights reserved.

Redistribution and use in source and binary forms, with or without modification, are permitted provided that the following conditions are met:

- Redistributions of source code must retain the above copyright notice, this list of conditions and  $\blacksquare$ the following disclaimer.
- Redistributions in binary form must reproduce the above copyright notice, this list of conditions and the following disclaimer in the documentation and/or other materials provided with the distribution.
- Neither the name of Poly2Tri nor the names of its contributors may be used to endorse or promote products derived from this software without specific prior written permission.

THIS SOFTWARE IS PROVIDED BY THE COPYRIGHT HOLDERS AND CONTRIBUTORS "AS IS" AND ANY EXPRESS OR IMPLIED WARRANTIES, INCLUDING, BUT NOT LIMITED TO, THE IMPLIED WARRANTIES OF MERCHANTABILITY AND FITNESS FOR A PARTICULAR PURPOSE ARE DISCLAIMED. IN NO EVENT SHALL THE COPYRIGHT OWNER OR CONTRIBUTORS BE LIABLE FOR ANY DIRECT, INDIRECT, INCIDENTAL, SPE-

CIAL, EXEMPLARY, OR CONSEQUENTIAL DAMAGES (INCLUDING, BUT NOT LIMITED TO, PROCUREMENT OF SUBSTITUTE GOODS OR SERVICES; LOSS OF USE, DATA, OR PROFITS; OR BUSINESS INTERRUPTION) HOWEVER CAUSED AND ON ANY THEORY OF LIABILITY, WHETHER IN CONTRACT, STRICT LIABILITY, OR TORT (INCLUDING NEGLIGENCE OR OTHERWISE) ARISING IN ANY WAY OUT OF THE USE OF THIS SOFT-WARE, EVEN IF ADVISED OF THE POSSIBILITY OF SUCH DAMAGE.

-- quoted from qtlocation/src/3rdparty/poly2tri/LICENSE

#### Easing Equations

Easing Equations is a collection of swappable functions that add flavor to motion.

Disclaimer for Robert Penner's Easing Equations license:

TERMS OF USE - EASING EQUATIONS

Open source under the BSD License.

Copyright © 2001 Robert Penner All rights reserved.

Redistribution and use in source and binary forms, with or without modification, are permitted provided that the following conditions are met:

\* Redistributions of source code must retain the above copyright notice, this list of conditions and the following disclaimer. \* Redistributions in binary form must reproduce the above copyright notice, this list of conditions and the following disclaimer in the documentation and/or other materials provided with the distribution. \* Neither the name of the author nor the names of contributors may be used to endorse or promote products derived from this software without specific prior written permission.

THIS SOFTWARE IS PROVIDED BY THE COPYRIGHT HOLDERS AND CONTRIBUTORS "AS IS" AND ANY EXPRESS OR IMPLIED WARRANTIES, INCLUDING, BUT NOT LIMITED TO, THE IMPLIED WARRANTIES OF MERCHANTABILITY AND FITNESS FOR A PARTICULAR PURPOSE ARE DISCLAIMED. IN NO EVENT SHALL THE COPYRIGHT OWNER OR CONTRIBUTORS BE LIABLE FOR ANY DIRECT, INDIRECT, INCIDENTAL, SPE-CIAL, EXEMPLARY, OR CONSEQUENTIAL DAMAGES (INCLUDING, BUT NOT LIMITED TO, PROCUREMENT OF SUBSTITUTE GOODS OR SERVICES; LOSS OF USE, DATA, OR PROFITS; OR BUSINESS INTERRUPTION) HOWEVER CAUSED AND ON ANY THEORY OF LIABILITY, WHETHER IN CONTRACT, STRICT LIABILITY, OR TORT (INCLUDING NEGLIGENCE OR OTHERWISE) ARISING IN ANY WAY OUT OF THE USE OF THIS SOFT-WARE, EVEN IF ADVISED OF THE POSSIBILITY OF SUCH DAMAGE.

-- quoted from qtbase/src/3rdparty/easing/easing.cpp

#### xkbcommon

xkbcommon is a library to handle keyboard descriptions, including loading them from disk, parsing them and handling their state. It's mainly meant for client toolkits, window systems, and other system applications

#### Copyright © 2013 Auke Booij

Permission is hereby granted, free of charge, to any person obtaining a copy of this software and associated documentation files (the "Software"), to deal in the Software without restriction, including without limitation the rights to use, copy, modify, merge, publish, distribute, sublicense, and/or sell copies of the Software, and to permit persons to whom the Software is furnished to do so, subject to the following conditions:

The above copyright notice and this permission notice (including the next paragraph) shall be included in all copies or substantial portions of the Software.

THE SOFTWARE IS PROVIDED "AS IS", WITHOUT WARRANTY OF ANY KIND, EXPRESS OR IMPLIED, INCLUDING BUT NOT LIMITED TO THE WARRANTIES OF MERCHANTABILITY, FITNESS FOR A PARTICU-LAR PURPOSE AND NONINFRINGEMENT. IN NO EVENT SHALL THE AUTHORS OR COPYRIGHT HOLDERS BE LIABLE FOR ANY CLAIM, DAMAGES OR OTHER LIABILITY, WHETHER IN AN ACTION OF CONTRACT, TORT OR OTHERWISE, ARISING FROM, OUT OF OR IN CONNECTION WITH THE SOFTWARE OR THE USE OR OTHER DEALINGS IN THE SOFTWARE.

-- quoted from libxkbcommon.0.3.1.tar.xz, the latest package available on xkbcommon.org

# Clucene Core Library

CLucene is a C++ port of Lucene. It is a high-performance, full- featured text search engine written in  $C++$ . CLucene is faster than lucene as it is written in  $C++$ . -- quoted from qttools/src/assistant/ 3rdparty/clucene/README.

The CLucene Core Library uses a dual license strategy for the source code. These licenses are the GNU Lesser General Public License (LGPL) and the Apache License (Version 2.0). Users can choose the license they wish to distribute their software under. This means that you do not need to abide by \*both\* licenses, but rather than you can choose the license which most suits your needs.

To rephrase this and to make it perfectly clear: CLucene is distributed under the GNU Lesser General Public License (LGPL) \*or\* the Apache License, Version 2.0

However, we are an open source project, and we encourage users to use the LGPL license and participate fully in the free software community. Dual licensing of the CLucene source code provides open and free access to the technology both for the GPL community and for other developers or companies that cannot use the GPL.

You can freely modify, extend, and improve the CLucene source code. The only question is whether or not you must provide the source code and contribute modifications to the community. The GNU and Apache licenses allow different ranges of flexibility in this regard, but in the end, regardless of the license used, we highly recommend that you submit any bugs, incompatibilities or added features.

Note that this same license does \*not\* apply to the CLucene Contributions package. You should read the COPYING file in that directory or package for more information.

© 2014 Digia Plc and/or itssubsidiaries. Documentation contributions included herein are the copyrights oftheir respective owners.

The documentation provided herein is licensed under the terms of the GNU Free Documentation License version 1.3 as published by the Free Software Foundation.

Digia, Qt and their respective logos are trademarks of Digia Plc in Finland and/or other countries worldwide. All other trademarks are propertyof their respective owners.

# 17.5 ÍNDICE DE GRÁFICOS

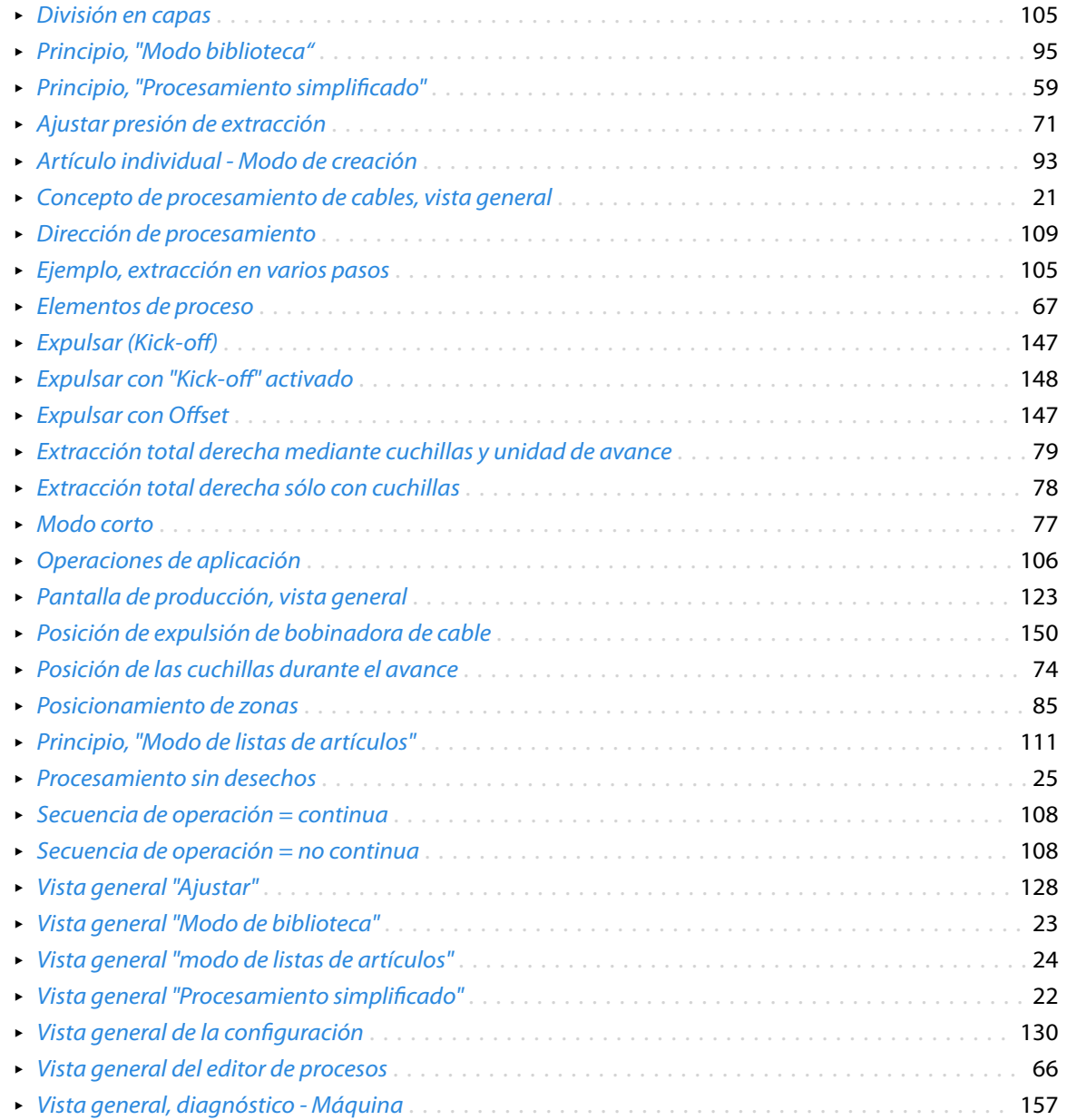

# 17.6 ÍNDICE DE TABLAS

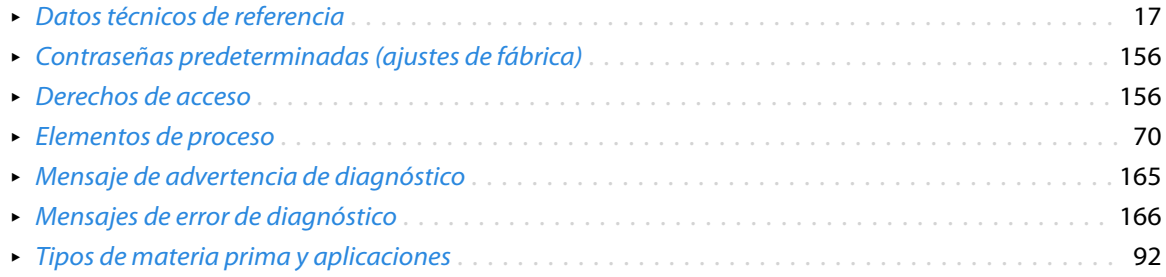

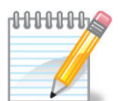

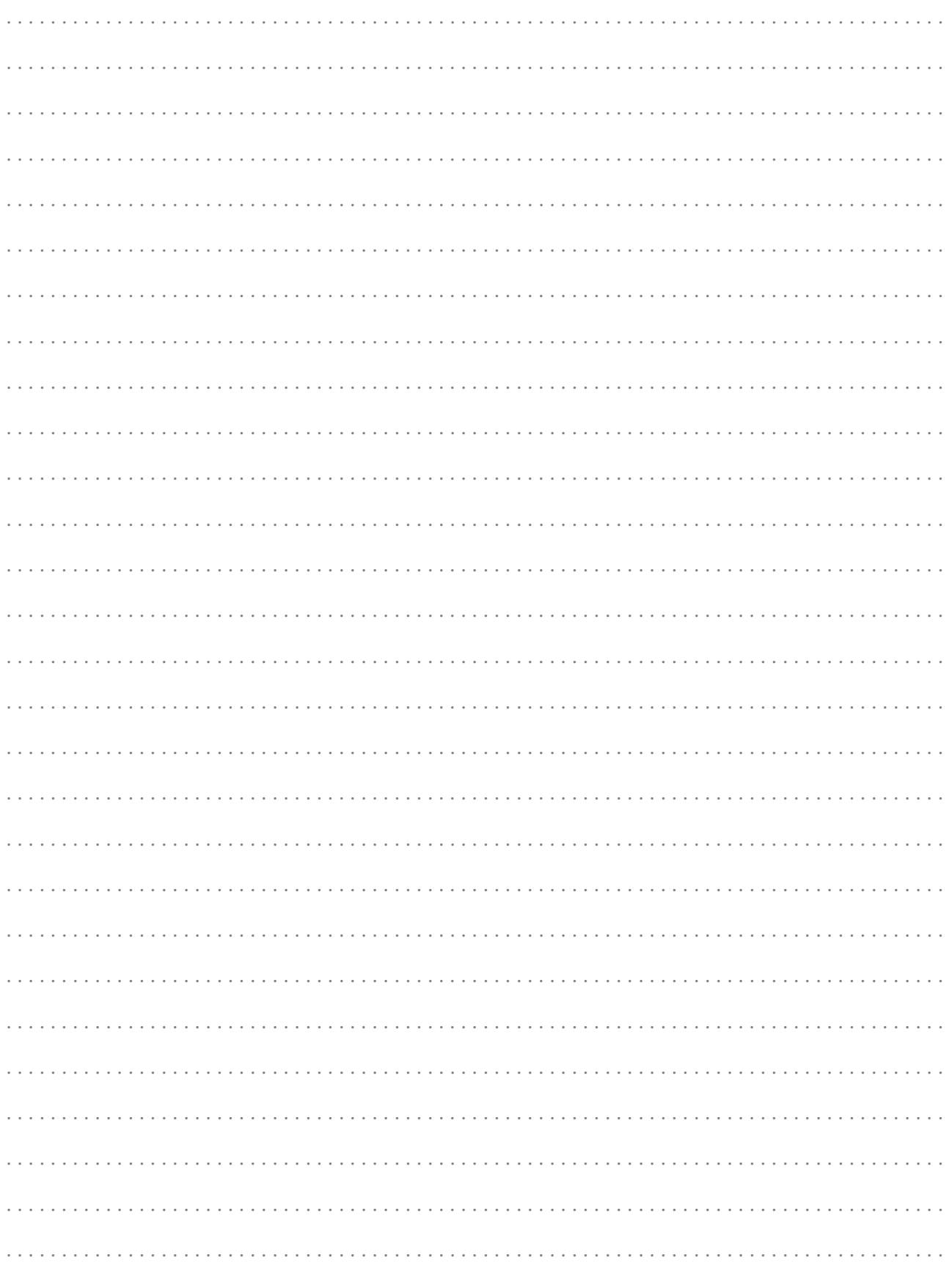

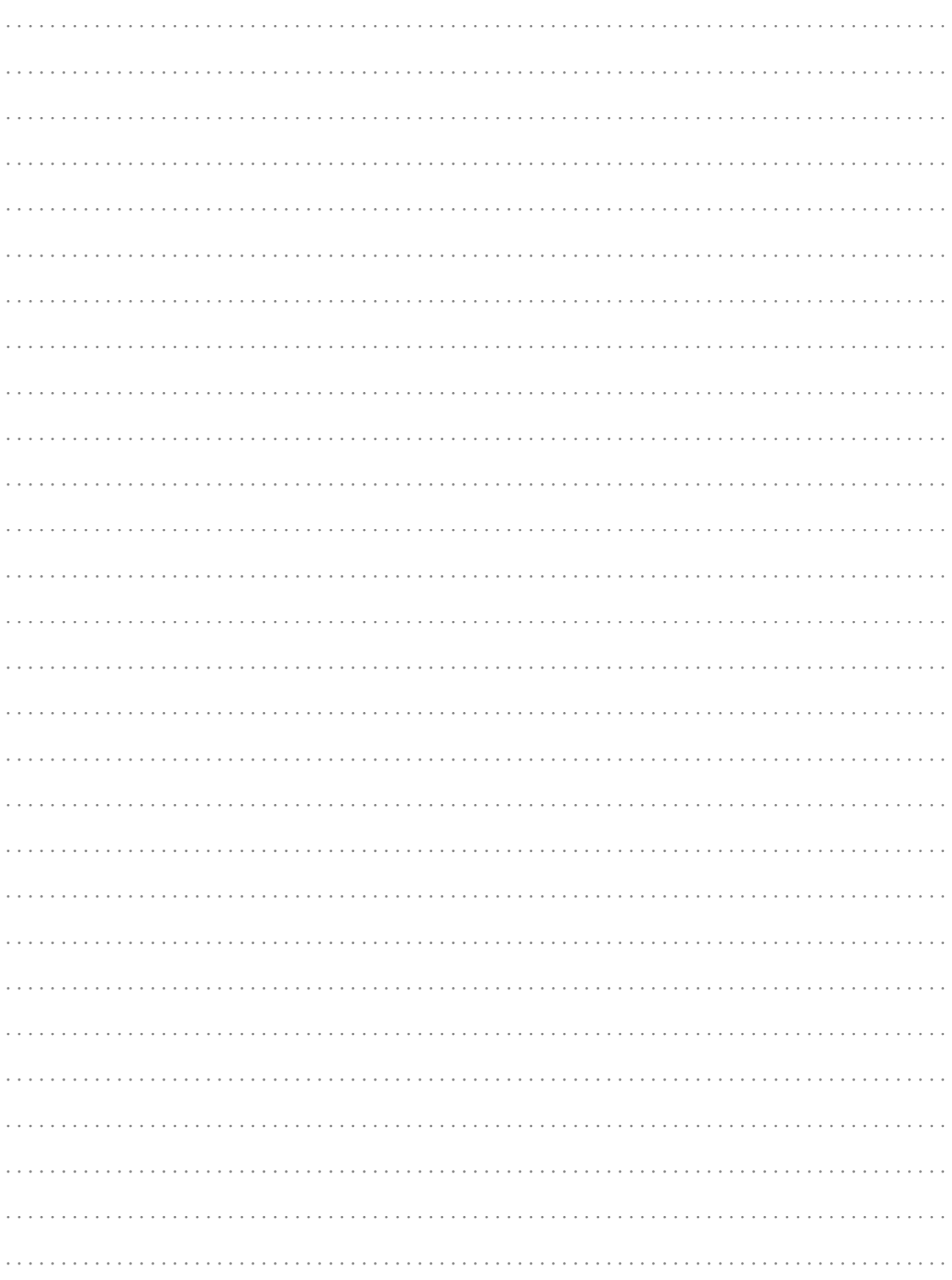

# ÍNDICE DE ENTRADAS

## *1*

1 por 1 *[36](#page-35-0)*

# *A*

Abreviaturas *[13](#page-12-0)* Abrir/Cerrar *[36,](#page-35-0) [37](#page-36-0)* Aceleración *[74](#page-73-0)* Acerca de... *[34](#page-33-0)* Activar / Desactivar lote *[64](#page-63-0)* Activar casete *[139](#page-138-0)* Activar zona *[60](#page-59-0)* Advertencia *[42,](#page-41-0) [164](#page-163-0)* Ajustar *[34,](#page-33-0) [127](#page-126-0)* Ajuste básico *[127](#page-126-0)* Ajuste de cuchillas *[128](#page-127-0)* Ajustes de producción *[131](#page-130-0)* Ajustes previos *[60,](#page-59-0) [65,](#page-64-0) [90](#page-89-0)* Alimentar *[36](#page-35-0)* American Wire Gauge *[90](#page-89-0)* Amplificador de unidad de corte *[74](#page-73-0)* Año de construcción *[11](#page-10-0)* Apagar *[34](#page-33-0)* Aparato definido por el usuario *[131](#page-130-0)* Apertura de contacto *[72](#page-71-0)* Apertura de extremo largo *[72](#page-71-0)* Apertura durante la introducción *[74](#page-73-0)* Apertura guía *[72](#page-71-0)* Archivo de protocolo *[169](#page-168-0)* Archivo de registro *[170](#page-169-0)* Archivo marcado *[45](#page-44-0)* Archivo seleccionado *[45](#page-44-0)* Archivo - Descartar cambios *[48](#page-47-0)* - Guardar *[48](#page-47-0)* - Guardar como... *[48](#page-47-0)* Artículo de biblioteca *[44](#page-43-0)* Artículo individual *[44](#page-43-0)* Artículos restantes *[64](#page-63-0)* Asignación E/S de señal *[134](#page-133-0)* Asistencia *[34](#page-33-0)* Avance *[37,](#page-36-0) [66](#page-65-0)* Averías *[157](#page-156-0)* AWG *[90,](#page-89-0) [92](#page-91-0)*

# *B*

Barra de desplazamiento *[43](#page-42-0)* Biblioteca *[91,](#page-90-0) [102](#page-101-0)* Biblioteca de materia prima *[34,](#page-33-0) [97](#page-96-0)* Biblioteca de materias primas *[98](#page-97-0)* Biblioteca de procesos *[34,](#page-33-0) [97](#page-96-0)* Bloqueo antirretorno *[133](#page-132-0)*

Bloqueo de retroceso *[38,](#page-37-0) [133](#page-132-0)* Bobinadora de cable *[143](#page-142-0)*

# *C*

Cable coaxial *[62](#page-61-0)* Cable de alimentación *[62](#page-61-0)* Cable de varios conductores *[82,](#page-81-0) [90](#page-89-0)* Cable multicapa *[82,](#page-81-0) [90](#page-89-0)* Cable plano *[83,](#page-82-0) [90](#page-89-0)* Cable primero *[114](#page-113-0)* Cable Zip *[63](#page-62-0)* Cables coaxiales *[19](#page-18-0)* Cables de red *[19](#page-18-0)* Cambio de cuchillas *[140](#page-139-0)* Campo de entrada *[39](#page-38-0)* Campo numérico *[40](#page-39-0)* Campo numérico valor límite *[40](#page-39-0)* Campos de texto protegidos *[42](#page-41-0)* Cantidad de artículos *[64](#page-63-0)* Cantidad de lote restante *[60](#page-59-0)* Capa *[106](#page-105-0)* Capacidad de almacenamiento *[17](#page-16-0)* Cargar *[37](#page-36-0)* Casete de cuchillas *[44](#page-43-0)* Cayman *[134](#page-133-0)* Código ASCII *[47](#page-46-0)* Código de barras *[58](#page-57-0)* Color *[89](#page-88-0)* Columna de lista *[43](#page-42-0)* Columna de zona *[83](#page-82-0)* Comandos de lista globales *[43](#page-42-0)* Comandos de tecla *[13](#page-12-0)* Comentario *[64,](#page-63-0) [66](#page-65-0)* Concepto de procesamiento de cable *[21](#page-20-0)* Condición de parada *[116](#page-115-0)* Conductores flexibles bifilares *[19](#page-18-0)* Conductores individuales *[101](#page-100-0)* Configuración *[34,](#page-33-0) [127,](#page-126-0) [150](#page-149-0)* Consejo *[12](#page-11-0)* Contador de producción *[31,](#page-30-0) [117](#page-116-0)* Contadores de producción *[63](#page-62-0)* Contenido Manual de instrucciones *[12](#page-11-0)* Contraseña *[41](#page-40-0)* Contraseña - Datos de acceso *[155](#page-154-0)* - Nivel de usuario *[155](#page-154-0)*

Contraseñas iniciales *[155](#page-154-0)* Control de la producción *[36](#page-35-0)* Control de velocidad *[123](#page-122-0)* Convenciones para nombres de archivo *[47](#page-46-0)* Copia de seguridad *[168](#page-167-0)* Copia de seguridad de datos *[167](#page-166-0)* Corrección de distancia *[79](#page-78-0)* Cortar *[36,](#page-35-0) [37,](#page-36-0) [66](#page-65-0)* Corte longitudinal *[66](#page-65-0)* Cuadro de diálogo *[42](#page-41-0)* Cualificaciones *[15](#page-14-0)* Cuchilla *[73](#page-72-0)* Cuchilla - Canal *[140](#page-139-0)* - SmartDetect *[140](#page-139-0)* Cuchillas - Bloquear *[72](#page-71-0)* - Calibración guiada *[140](#page-139-0)* - Posición cero *[140](#page-139-0)*

# *D*

Daños materiales *[16](#page-15-0)* Dar nombre a archivo *[60](#page-59-0)* Datos operativos *[157](#page-156-0)* Datos técnicos de referencia *[17](#page-16-0)* Definido por el usuario *[96,](#page-95-0) [104](#page-103-0)* Denominación de la zona *[83](#page-82-0)* Denominación de parámetro *[67](#page-66-0)* Derechos de acceso *[42,](#page-41-0) [156](#page-155-0)* Derechos de copia *[35](#page-34-0)* Descargar *[37](#page-36-0)* Descargar/Cargar *[36](#page-35-0)* Desplazamiento por la imagen *[44](#page-43-0)* Destinatarios *[15](#page-14-0)* Detección de atascos *[133](#page-132-0)* Detección del extremo del cable *[133](#page-132-0)* Detector de atascos *[73,](#page-72-0) [139](#page-138-0)* Diagnóstico *[34](#page-33-0)* Diagnóstico - Interfaces *[157](#page-156-0)* - Módulos *[157](#page-156-0)* Diálogo de espera *[42](#page-41-0)* Diámetro *[89](#page-88-0)* Diámetro de incisión *[68,](#page-67-0) [109](#page-108-0)* Diámetro exterior *[100](#page-99-0)* Diámetro interior *[100](#page-99-0)* Dimensión de cable *[91](#page-90-0)* Dimensionamiento *[29](#page-28-0)* Dimensiones *[13](#page-12-0)* Directrices *[13](#page-12-0)* Discrepancias de longitud/posición *[49](#page-48-0)* Distancia del estibador *[148](#page-147-0)* Distinciones *[13](#page-12-0)* División en capas *[105](#page-104-0)* Duración de la pausa *[123](#page-122-0)*

# *E*

Editor de aplicación *[65](#page-64-0)* Editor de aplicación zona *[65](#page-64-0)* Editor de artículos individuales *[34](#page-33-0)* Editor de procesos *[65](#page-64-0)* Ejemplos de programación *[175](#page-174-0)* Ejes de avance *[138](#page-137-0)* Elemento de proceso de esta operación *[80](#page-79-0)* Elemento de proceso local *[80,](#page-79-0) [109](#page-108-0)* Elementos *[66](#page-65-0)* Eliminación *[12](#page-11-0)* Encabezado *[30](#page-29-0)* Encabezado columna del elemento *[67](#page-66-0)* Encabezado de lista *[43](#page-42-0)* Equipo de marcación *[131](#page-130-0)* Equipo de posprocesamiento *[128,](#page-127-0) [131](#page-130-0)* Equipo de rotulación *[25](#page-24-0)* Error *[42](#page-41-0)* Error de suma de comprobación en archivo *[164](#page-163-0)* Especificación *[67](#page-66-0)* Estado de la producción *[125](#page-124-0)* Estado operativo *[157](#page-156-0)* Estibador *[143](#page-142-0)* Ethernet *[134](#page-133-0)* Exportar *[131](#page-130-0)* Extracción *[66](#page-65-0)* Extracción de varios niveles *[105](#page-104-0)* Extracción de ventana *[81](#page-80-0)* Extracción parcial y total *[81](#page-80-0)*

# *F*

Fallo (error) *[164](#page-163-0)* Filtro de archivos *[46](#page-45-0)* Filtro de lista *[43](#page-42-0)* Formato de datos desconocido *[165](#page-164-0)* Formatos de fecha *[179](#page-178-0)* Fuerza de presión *[71](#page-70-0)* Funciones especiales *[41](#page-40-0)*

# *G*

Gestor de archivos *[44](#page-43-0)* Guardar archivo *[47](#page-46-0)* Guardar como... *[48](#page-47-0)*

# *H*

Hardware *[157](#page-156-0)*
# Schleuniger

#### *I*

Ignorar piezas descartadas *[60](#page-59-0)* Imagen *[13](#page-12-0)* Importar archivo *[45](#page-44-0)* Importar datos de casete *[139](#page-138-0)* Indicación de modo *[123](#page-122-0)* Indicación general *[164](#page-163-0)* Indicaciones de advertencia *[16](#page-15-0)* Información *[12,](#page-11-0) [42](#page-41-0)* Información breve *[30](#page-29-0)* Información/Estado de la máquina *[30](#page-29-0)* Informaciones sobre el manual de instrucciones *[11](#page-10-0)* Iniciar sesión *[34](#page-33-0)* Inicio *[36](#page-35-0)* Inicio/Parada *[38](#page-37-0)* Inicio1 *[38](#page-37-0)* Instrucciones *[13](#page-12-0)* Interfaces *[133](#page-132-0)* Interfaz *[134](#page-133-0)* Intersección *[74](#page-73-0)* Introducción de datos *[31](#page-30-0)* Introducir contraseña *[36](#page-35-0)* Introducir piezas descartadas *[60](#page-59-0)*

#### *K*

Kick Off *[148](#page-147-0)*

#### *L*

Leyenda *[13](#page-12-0)* Lista de artículos *[41,](#page-40-0) [44](#page-43-0)* Lista de artículos - Ajustes de producción *[112](#page-111-0)* - Autorizar producción *[112](#page-111-0)* - Contador de producción *[112](#page-111-0)* - Nuevo archivo *[112](#page-111-0)* - Vista de lista *[112](#page-111-0)* Lista desplegable *[39](#page-38-0)* Lista primero *[114](#page-113-0)* Longitud *[80](#page-79-0)* Longitud de cable *[60,](#page-59-0) [61](#page-60-0)* Longitudes de extracción *[25](#page-24-0)* Lotes producidos *[63](#page-62-0)* Lupa *[12](#page-11-0)*

# *M*

Manejo *[17](#page-16-0)* Manual de instrucciones *[11](#page-10-0)* Máquina *[131](#page-130-0)* Máquina sobrecalentada *[165](#page-164-0)* Marca registrada *[14](#page-13-0)* Marcas comerciales *[14](#page-13-0)* Marcas registradas protegidas *[14](#page-13-0)* Materia prima *[22](#page-21-0)* Materia prima total producida *[31](#page-30-0)*

Materia prima - Comentario *[100](#page-99-0)* - Número de capas *[100](#page-99-0)* - Proceso preferido *[100](#page-99-0)* - Tipo *[100](#page-99-0)* Materias primas *[23,](#page-22-0) [99](#page-98-0)* Medición de longitud *[73](#page-72-0)* Medidas de longitud *[42](#page-41-0)* Memoria externa USB *[31,](#page-30-0) [167](#page-166-0)* Mensaje de estado *[29](#page-28-0)* mm2 *[90](#page-89-0)* Modelo de máquina *[31](#page-30-0)* Modificar contraseña *[155](#page-154-0)* Modo *[36](#page-35-0)* Modo biblioteca *[95](#page-94-0)* Modo biblioteca - Activar *[95](#page-94-0)* - Nuevo artículo *[96](#page-95-0)* Modo corto *[77,](#page-76-0) [128](#page-127-0)* Modo de biblioteca *[21,](#page-20-0) [23](#page-22-0)* Modo de corrección *[49](#page-48-0)* Modo de creación artículo individual *[91](#page-90-0)* Modo de dimensionamiento *[49](#page-48-0)* Modo de listas de artículos *[21](#page-20-0)* Modo de medición *[49](#page-48-0)* Modo de operación *[107](#page-106-0)* Modo de posprocesamiento *[150](#page-149-0)* Modo paso por paso *[122](#page-121-0)* Modo protegido *[164](#page-163-0)* Modo simplificado *[21](#page-20-0)*

#### *N*

Navegación *[32](#page-31-0)* Ningún pedal detectado *[164](#page-163-0)* Nivel de usuario *[31](#page-30-0)* Niveles de usuario *[153](#page-152-0)* No se ha encontrado soporte de datos USB *[165](#page-164-0)* Nombre de artículo *[25,](#page-24-0) [48,](#page-47-0) [123](#page-122-0)* Nombre de la máquina *[31,](#page-30-0) [133](#page-132-0)* Nombre de máquina *[133](#page-132-0)* Nombre del archivo *[45](#page-44-0)* Nombres de archivo *[48](#page-47-0)* Normas *[13](#page-12-0)* Nuevo archivo *[45](#page-44-0)* Nuevo casete *[139](#page-138-0)* Número de cuchilla *[140](#page-139-0)*

#### *O*

Observaciones *[61](#page-60-0)* Opción de corte longitudinal *[80](#page-79-0)* Opción de filtro *[43](#page-42-0)* Opciones *[66,](#page-65-0) [112](#page-111-0)* Opciones de archivo *[45](#page-44-0)* Operación - Dirección *[108](#page-107-0)*

 - Elemento de proceso *[109](#page-108-0)* - Extraer con... *[109](#page-108-0)* - Longitud *[108](#page-107-0)* - Posición inicial *[108](#page-107-0)* Operador *[15](#page-14-0)* Orden *[43](#page-42-0)*

#### *P*

Pantalla de listas *[43](#page-42-0)* Paso por paso *[37](#page-36-0)* Pausa de producción *[123](#page-122-0)* Peinado *[66](#page-65-0)* Pérdida de datos *[167](#page-166-0)* Personal especializado *[15](#page-14-0)* Personal operario *[15](#page-14-0)* Personal técnico especializado *[15](#page-14-0)* Pestañas *[33](#page-32-0)* Pie de página *[30,](#page-29-0) [31](#page-30-0)* Pieza única *[38](#page-37-0)* Piezas descartadas *[60,](#page-59-0) [63](#page-62-0)* Piezas producidas *[61](#page-60-0)* Piezas restantes *[61](#page-60-0)* Plataforma eléctrica *[157](#page-156-0)* POF *[19](#page-18-0)* Posición *[80](#page-79-0)* Prealimentador *[128](#page-127-0)* Presión de extracción *[71](#page-70-0)* Principio, modo simplificado *[59](#page-58-0)* Procesamiento *[60](#page-59-0)* Procesamiento de extremos *[104](#page-103-0)* Proceso *[22](#page-21-0)* Procesos *[23,](#page-22-0) [103](#page-102-0)* Producción *[32](#page-31-0)* Producción paso por paso *[123](#page-122-0)* Producidos *[64](#page-63-0)* Producir lista de artículos *[112](#page-111-0)* Progreso *[123](#page-122-0)* Protección contra escritura *[45](#page-44-0)* Protocolo *[167](#page-166-0)*

#### *R*

Ramal *[109](#page-108-0)* Ramales *[107](#page-106-0)* Recargar materia prima *[120](#page-119-0)* Reciclaje *[12](#page-11-0)* Recuperación de datos *[168](#page-167-0)* Reemplazar aplicación *[91](#page-90-0)* Reemplazar zona *[60](#page-59-0)* Referencias cruzadas *[13](#page-12-0)* Residuo *[25,](#page-24-0) [69,](#page-68-0) [78](#page-77-0)* Responsabilidad *[13](#page-12-0)* Restablecer *[36](#page-35-0)* Restablecer contador de producción *[60](#page-59-0)* Restablecer contraseña *[155](#page-154-0)* Restablecer estado de producción *[165](#page-164-0)*

Resultado *[13](#page-12-0)* Retroceso *[69](#page-68-0)*

### *S*

Secuencia de operación *[108](#page-107-0)* Seleccionar archivos *[45](#page-44-0)* Seleccionar nivel de usuario *[155](#page-154-0)* Sentido horario *[13](#page-12-0)* Separación *[66](#page-65-0)* Siguiente columna *[67,](#page-66-0) [106](#page-105-0)* Símbolos *[12](#page-11-0)* Símbolos de la pantalla táctil *[177](#page-176-0)* Sin corte cero *[124](#page-123-0)* Sistema de archivos FAT *[167](#page-166-0)* Smart Detect *[131](#page-130-0)* Software *[157](#page-156-0)* Software ajeno *[35](#page-34-0)* Software de diagnóstico *[157](#page-156-0)* Supervisión *[131](#page-130-0)* Supervisión de avance *[66](#page-65-0)* Supervisión de longitudes *[133,](#page-132-0) [136](#page-135-0)*

# *T*

Tamaño de fuente *[89](#page-88-0)* Tamaño de lote *[60,](#page-59-0) [64](#page-63-0)* Tecla de cambio *[39](#page-38-0)* Tecla de entrada *[29](#page-28-0)* Teclado de PC *[41](#page-40-0)* Teclado numérico *[40](#page-39-0)* Teclado táctil alfanumérico *[41](#page-40-0)* Teclas de producción *[36](#page-35-0)* Teclas/Botones/Indicaciones *[38](#page-37-0)* Tema *[12](#page-11-0)* Terceras personas *[14](#page-13-0)* Tipo *[45](#page-44-0)* Tipo de aplicación *[67](#page-66-0)* Tipo de cuchilla *[140](#page-139-0)* Tipo de materia prima *[91,](#page-90-0) [100](#page-99-0)* Tipo de producto *[11](#page-10-0)* Títulos de pantalla *[13](#page-12-0)*

# *U*

Unidad de chorro de aire *[133](#page-132-0)* Unidad de corte *[133](#page-132-0)* Unidad de corte rotativa *[66,](#page-65-0) [133](#page-132-0)* Unidad operativa *[157](#page-156-0)* Unidades de avance *[133](#page-132-0)* Unidades operativas *[133](#page-132-0)* Usuario *[34](#page-33-0)*

# *V*

Valor de corrección *[49](#page-48-0)* Valores de parámetro *[67](#page-66-0)* Velocidad *[72](#page-71-0)* Velocidad de avance *[72](#page-71-0)* Velocidad de rotación *[79](#page-78-0)*

Versiones de software empleadas *[35](#page-34-0)* Vista de lista *[43](#page-42-0)*

*Z* Zona *[63](#page-62-0)*